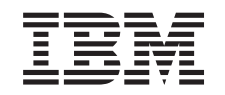

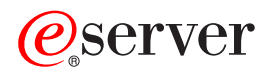

iSeries

# Operating System/400 Commands Starting with DLTFORMDF (Delete Form Definition)

*Version 5 Release 3* 

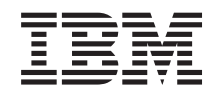

# ERserver

iSeries

# Operating System/400 Commands Starting with DLTFORMDF (Delete Form Definition)

*Version 5 Release 3* 

#### **Note**

Before using this information and the product it supports, be sure to read the information in ["Notices," on page 321.](#page-332-0)

#### **First Edition (May 2004)**

This edition applies to version 5, release 3, modification 0 of Operating System/400 (product number 5722-SS1) and to all subsequent releases and modifications until otherwise indicated in new editions. This version does not run on all reduced instruction set computer (RISC) models nor does it run on CICS models.

**© Copyright International Business Machines Corporation 1998, 2004. All rights reserved.** 

US Government Users Restricted Rights – Use, duplication or disclosure restricted by GSA ADP Schedule Contract with IBM Corp.

# **Contents**

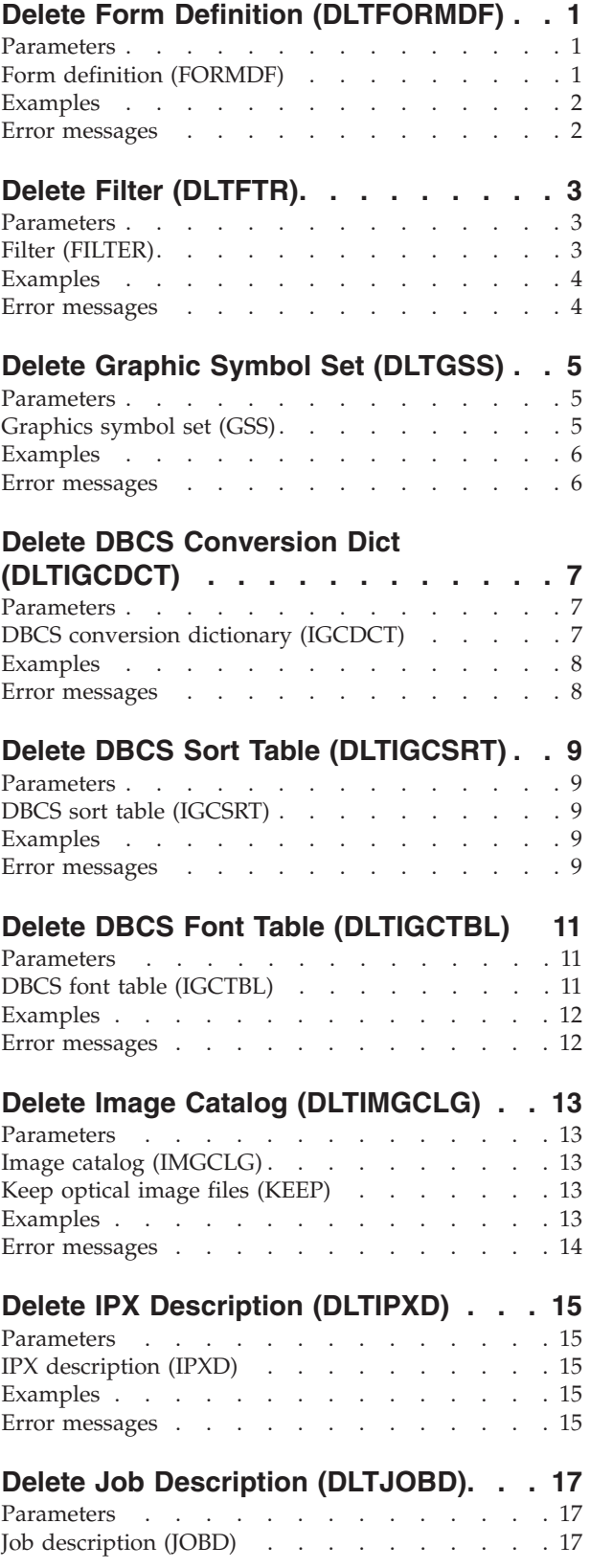

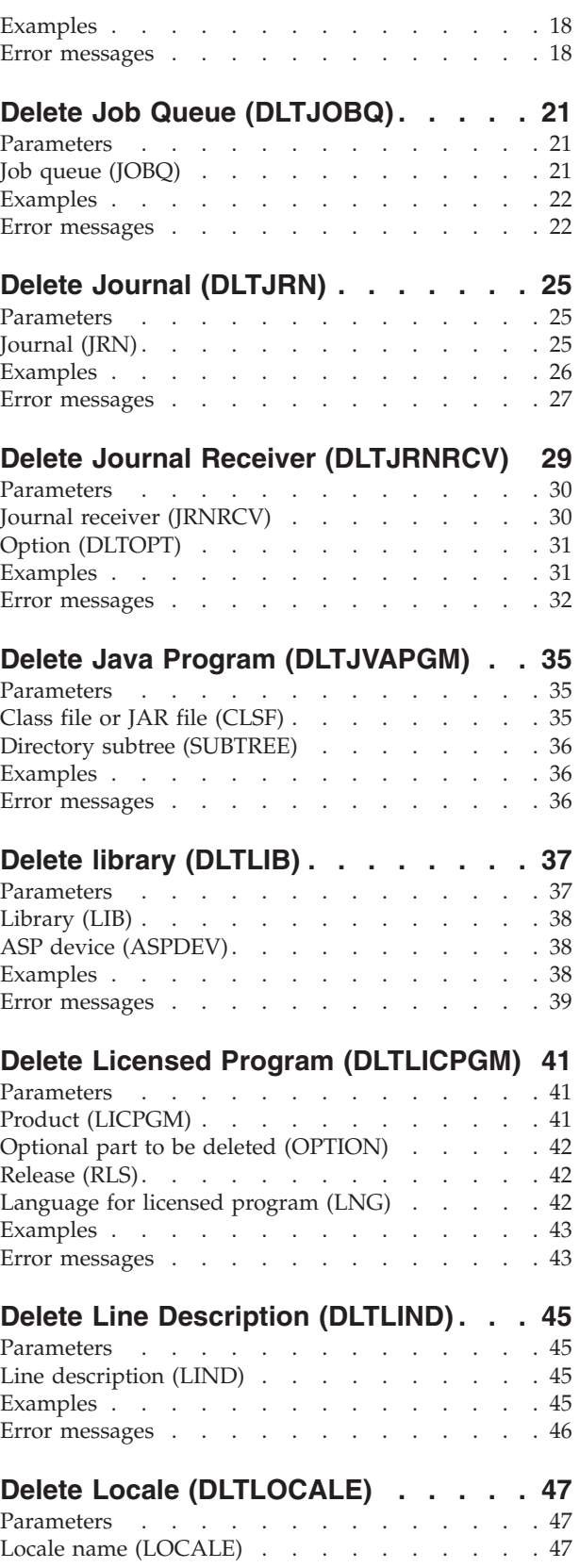

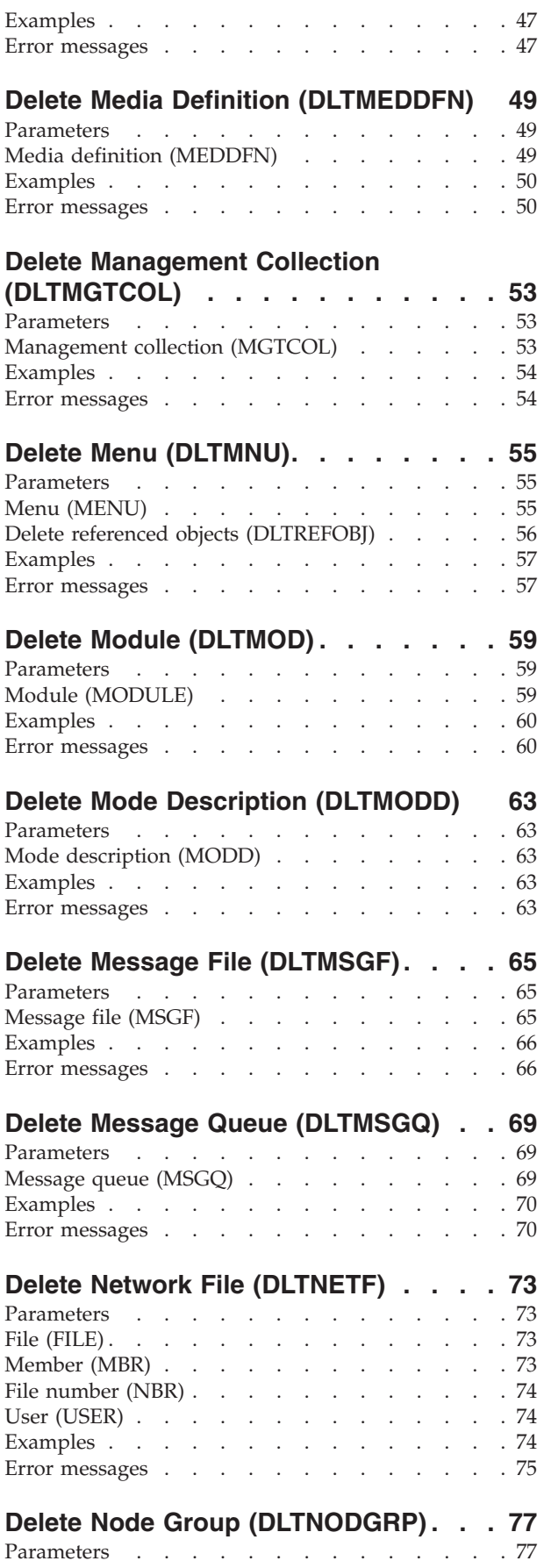

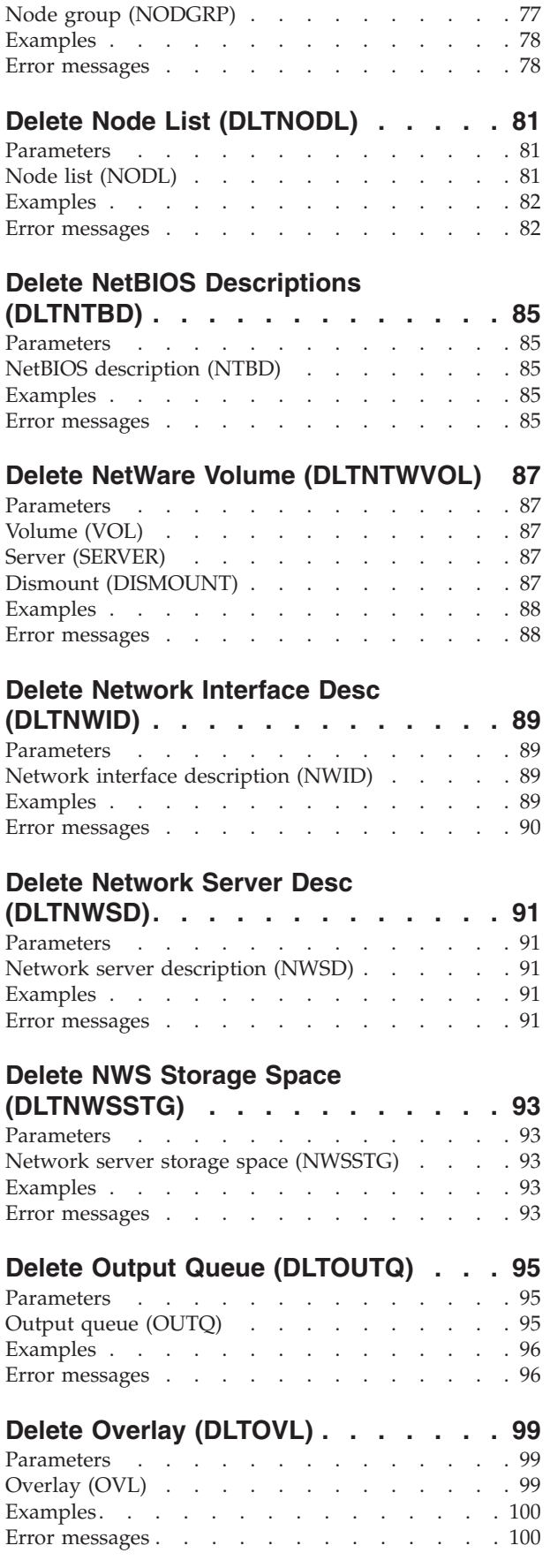

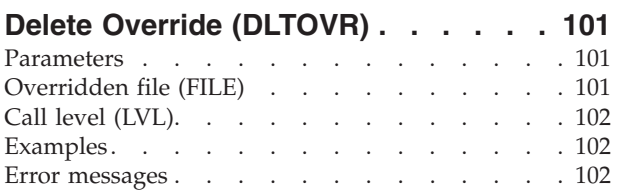

### **[Delete Override Pgm Dev Entry](#page-114-0)**

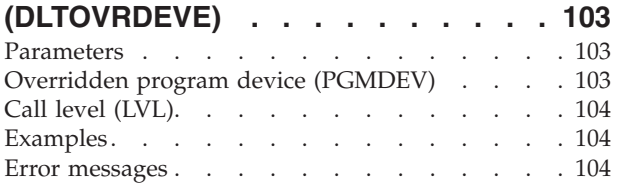

# **[Delete Page Definition \(DLTPAGDFN\) 107](#page-118-0)**

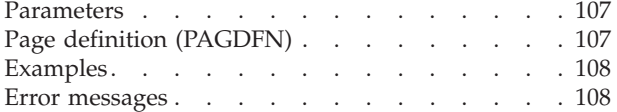

### **[Delete Page Segment \(DLTPAGSEG\) 109](#page-120-0)**  Parameters . . . . . . . . . . . . . 109 Page segment (PAGSEG) . . . . . . . . 109

## Examples . . . . . . . . . . . . . . 110 Error messages . . . . . . . . . . . . 111

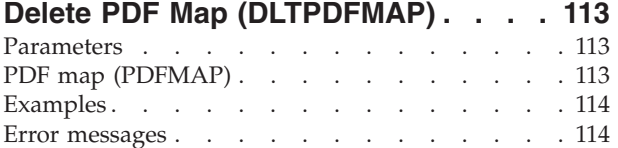

# **[Delete Print Descriptor Group](#page-126-0)**

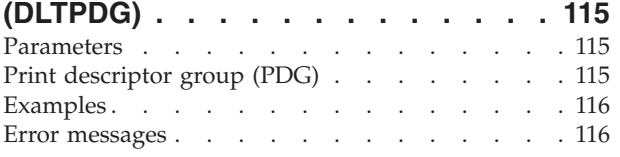

### **[Delete PEX Data \(DLTPEXDTA\). . . . 119](#page-130-0)**  Parameters . . . . . . . . . . . . . 119 Data member (DTAMBR) . . . . . . . . 119 Data library (DTALIB) . . . . . . . . . 119 Examples . . . . . . . . . . . . . . 119 Error messages . . . . . . . . . . . . . 120

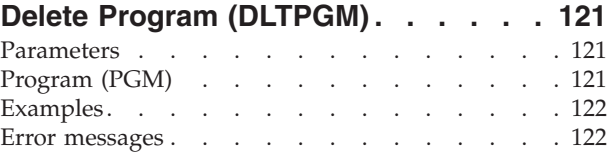

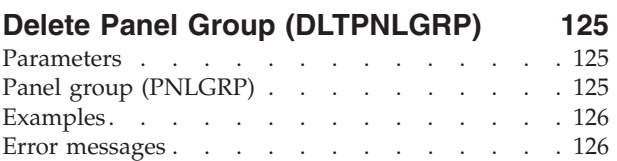

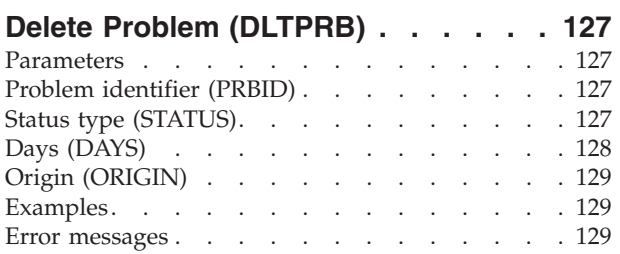

## **[Delete PSF Configuration](#page-142-0)**

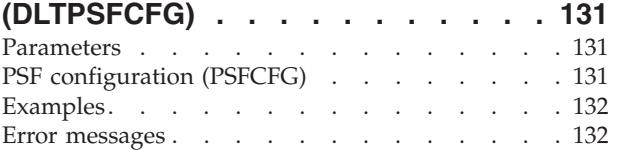

### **[Delete Program Temporary Fix](#page-144-0)**

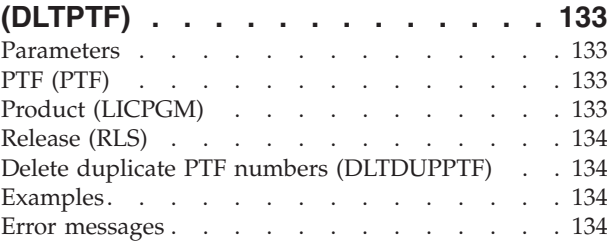

## **[Delete Query Management Form](#page-148-0)**

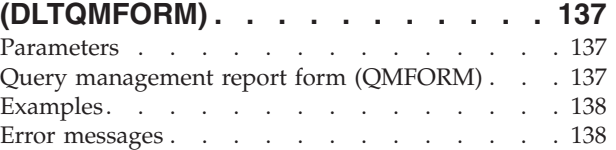

## **[Delete Query Management Query](#page-150-0)**

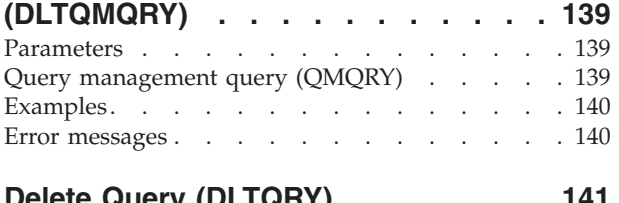

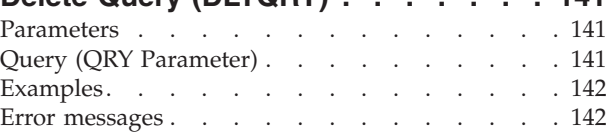

### **[Delete Questions and Answers](#page-154-0)**

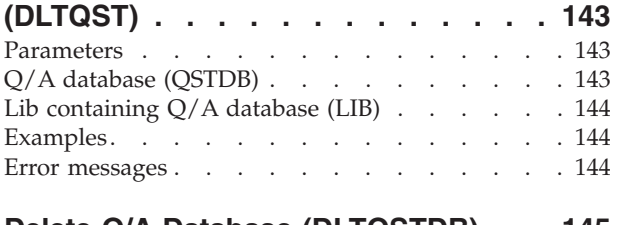

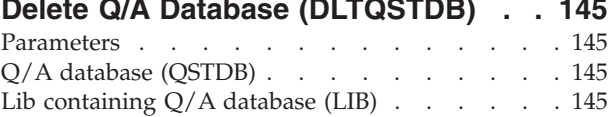

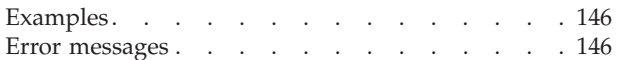

### **[Delete Subsystem Description](#page-158-0)**

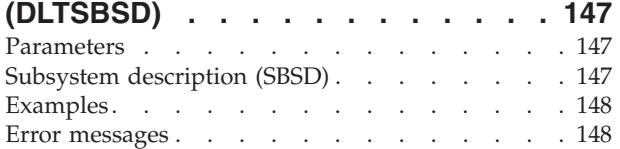

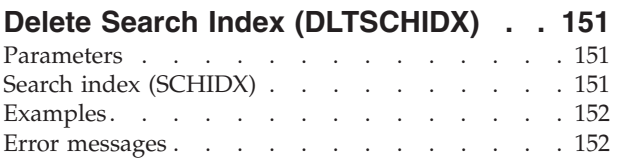

### **[Delete Spelling Aid Dictionary](#page-166-0)**

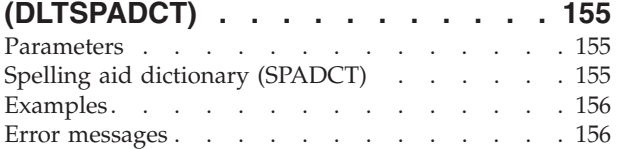

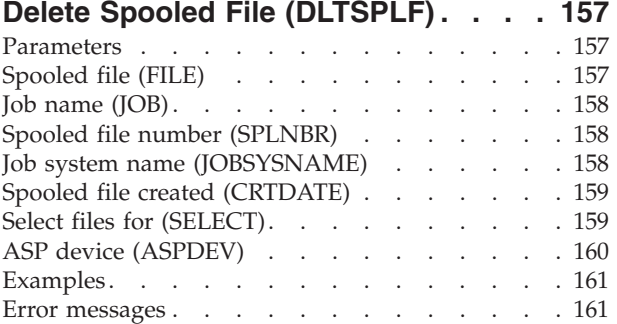

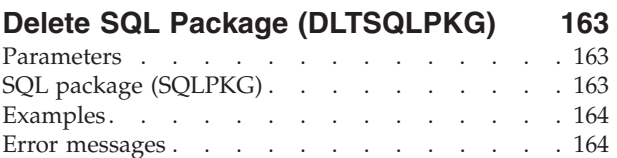

# **[Delete Service Configuration](#page-178-0)**

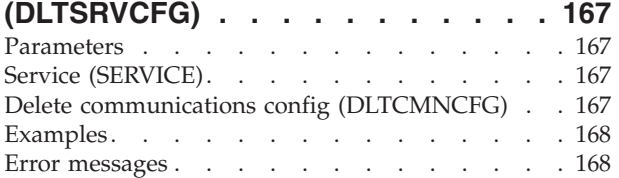

### **[Delete Service Program](#page-180-0)**

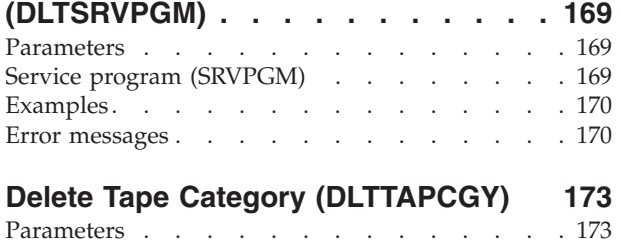

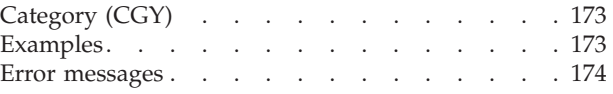

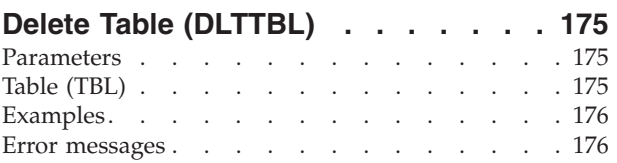

### **[Delete Time Zone Description](#page-190-0)**

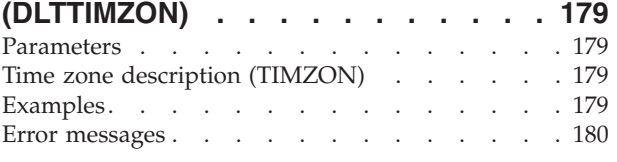

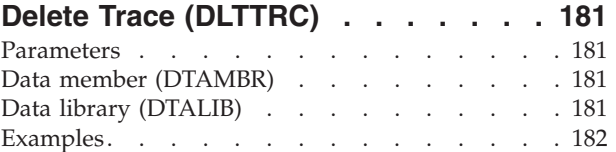

Error messages . . . . . . . . . . . . 182

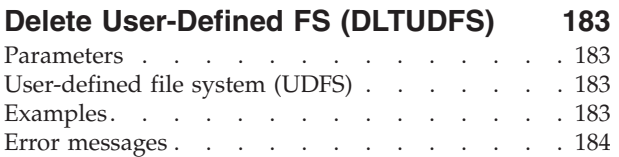

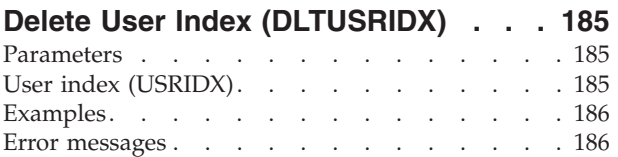

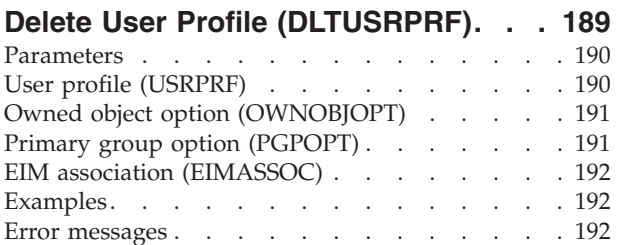

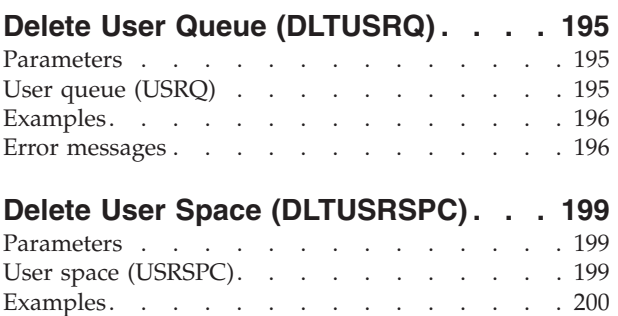

**[Delete User Trace \(DLTUSRTRC\). . . 203](#page-214-0)** 

Error messages  $\ldots$  . . . . . . . . . . 200

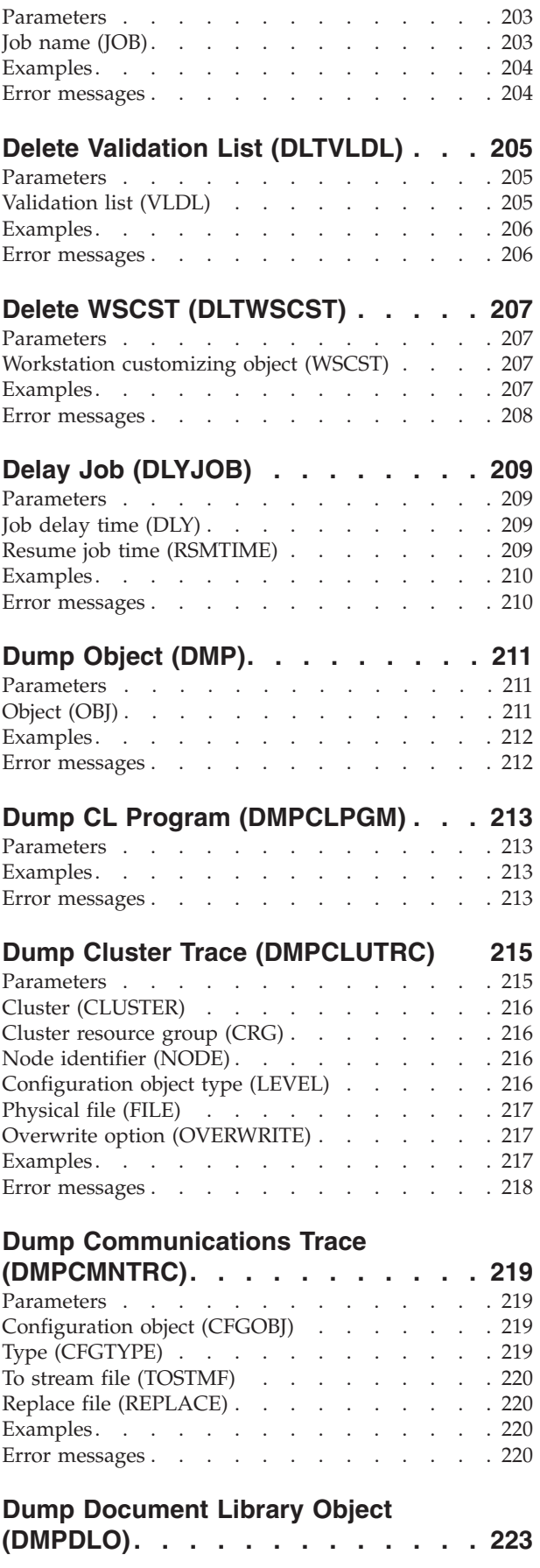

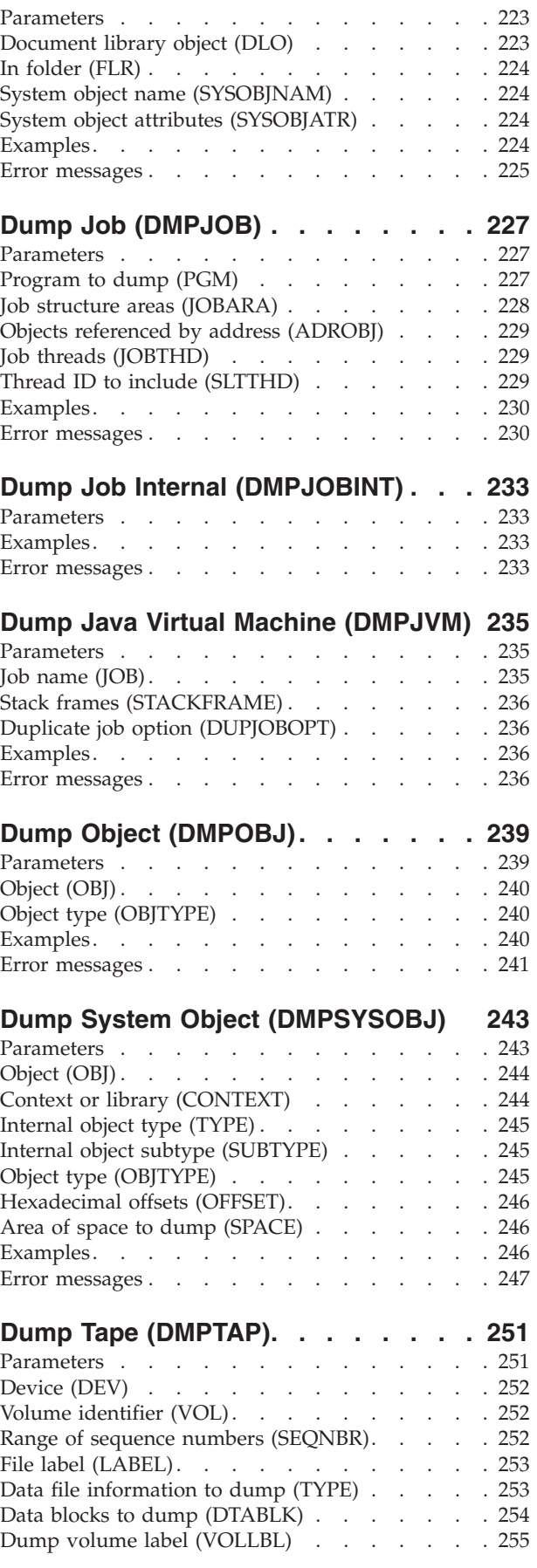

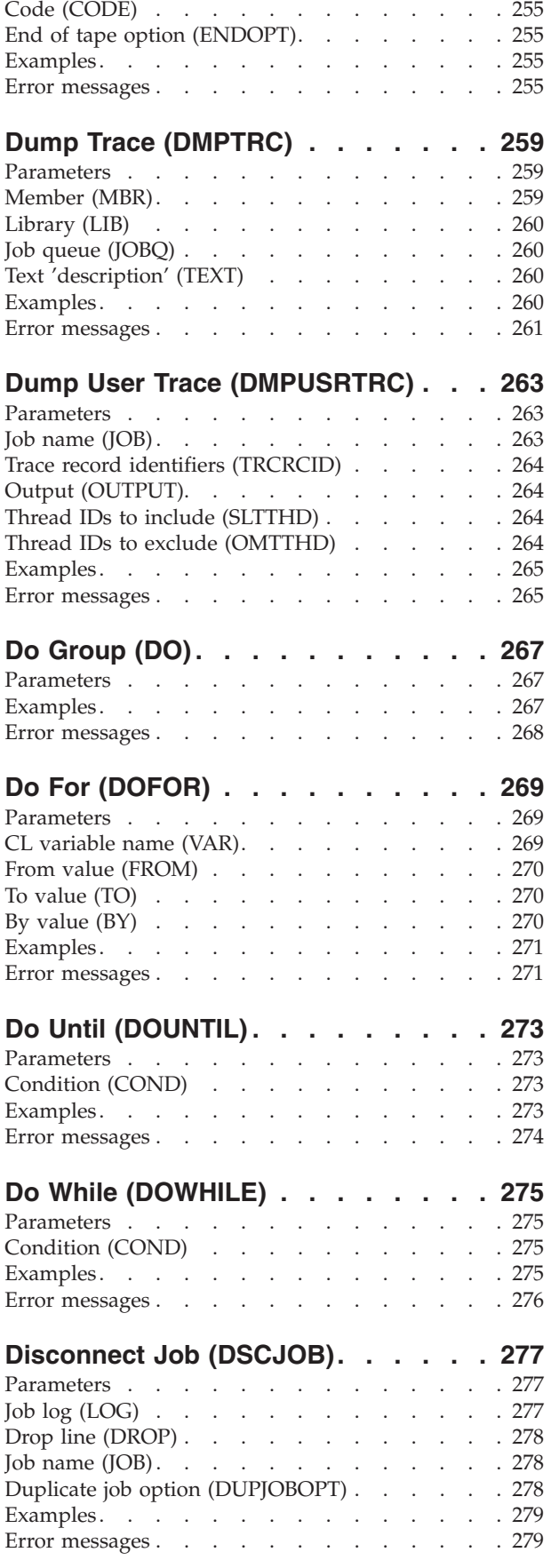

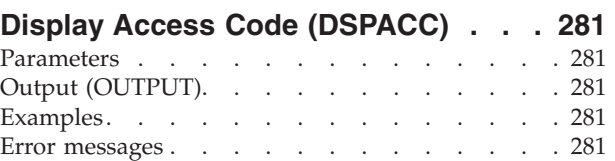

### **[Display Access Code Authority](#page-294-0)**

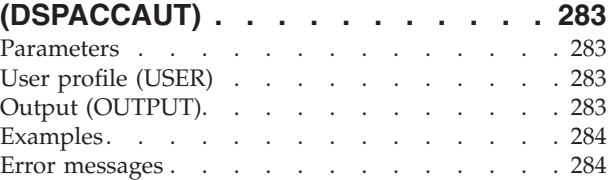

### **[Display Active Prestart Jobs](#page-296-0)**

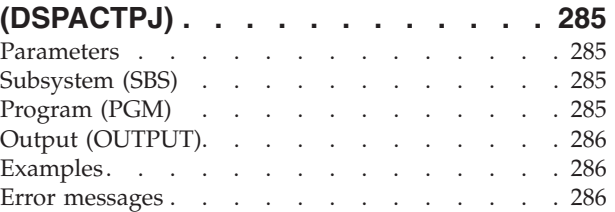

### **[Display Active Profile List](#page-298-0)**

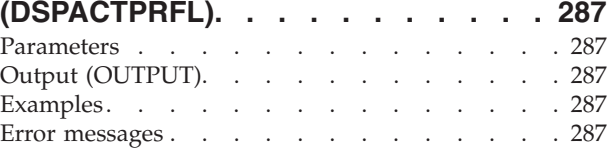

### **[Display Activation Schedule](#page-300-0)**

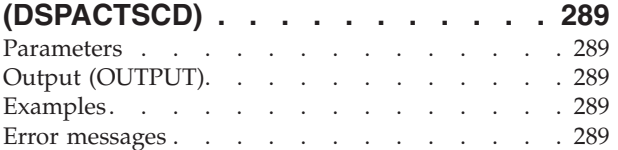

### **[Display APPN Information](#page-302-0)**

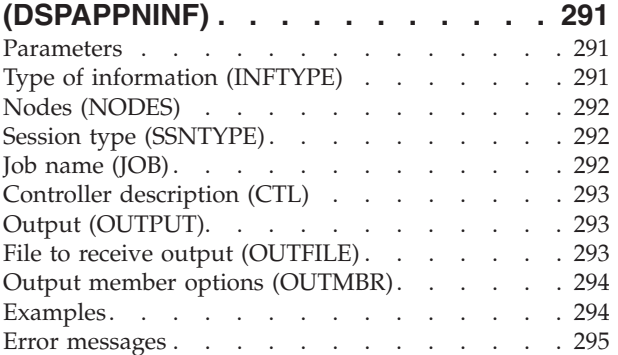

### **[Display Audit Journal Entries](#page-308-0)**

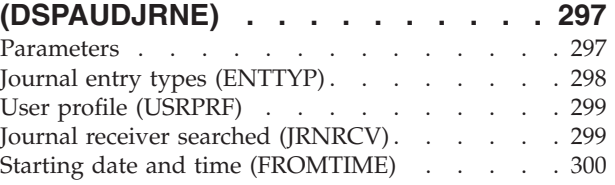

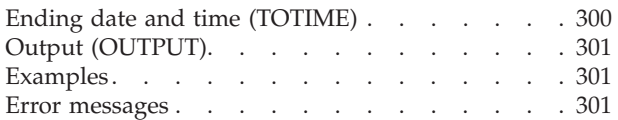

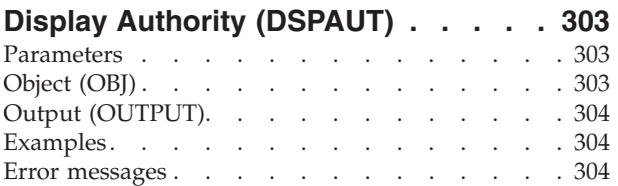

### **[Display Authority Holder](#page-318-0)**

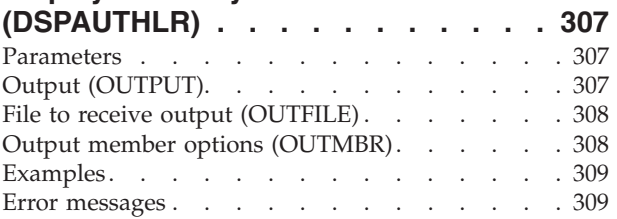

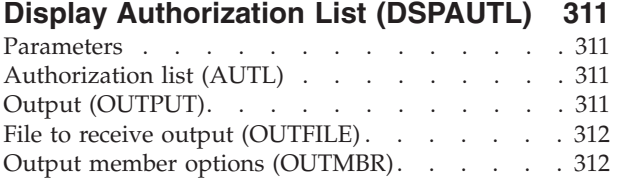

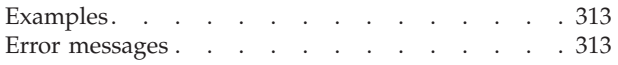

## **[Display Authorization List DLO](#page-326-0)**

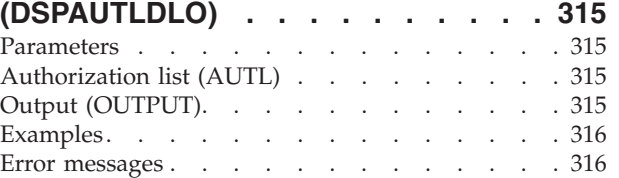

## **[Display Authorization List Obj](#page-328-0)**

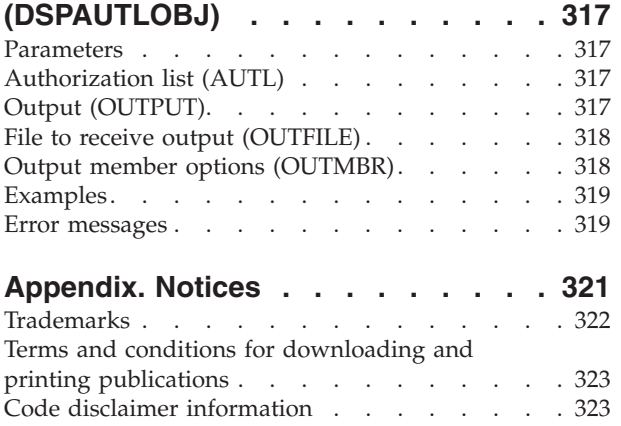

# <span id="page-12-0"></span>**Delete Form Definition (DLTFORMDF)**

**Where allowed to run:** All environments (\*ALL) **Threadsafe:** No

Parameters [Examples](#page-13-0) [Error messages](#page-13-0)

The Delete Form Definition (DLTFORMDF) command deletes a form definition from the specified library. If the form definition is found, it is deleted. If the form definition is not found, a message is sent to the user stating that the form definition could not be found.

Top

### **Parameters**

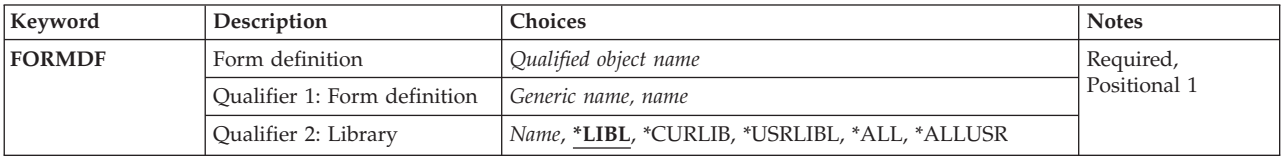

Top

## **Form definition (FORMDF)**

Specifies the name and library of the form definition to be deleted. A specific form definition or a generic form definition can be specified. Either type can be optionally qualified by a library name.

This is a required parameter.

The possible library values are:

**\*LIBL** All libraries in the library list for the current thread are searched until the first match is found.

### **\*CURLIB**

The current library for the job is searched for form definitions to delete. If no library is specified as the current library for the job, QGPL is used.

#### **\*USRLIBL**

If a current library entry exists in the library list for the current thread, the current library and the libraries in the user portion of the library list are searched. If there is no current library entry, only the libraries in the user portion of the library list are searched.

**\*ALL** All libraries in the system, including QSYS, are searched.

#### **\*ALLUSR**

All user libraries are searched. All libraries with names that do not begin with the letter Q are searched except for the following:

#CGULIB #DSULIB #SEULIB<br>#COBLIB #RPGLIB #RPGLIB<br>#SDALIB  $#DFULIB$ 

Although the following Qxxx libraries are provided by IBM, they typically contain user data that changes frequently. Therefore, these libraries are considered user libraries and are also searched:

<span id="page-13-0"></span>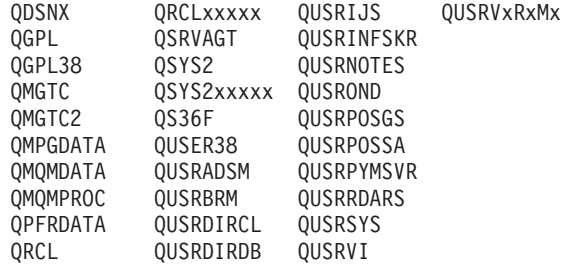

- 1. 'xxxxx' is the number of a primary auxiliary storage pool (ASP).
- 2. A different library name, in the format QUSRVxRxMx, can be created by the user for each previous release supported by IBM to contain any user commands to be compiled in a CL program for the previous release. For the QUSRVxRxMx user library, VxRxMx is the version, release, and modification level of a previous release that IBM continues to support.

The possible values are:

#### *form-definition-name*

Specify the name of the form definition to delete.

*generic\*-form-definition-name* 

Specify the generic name of the form definition to delete. A generic name a character string that contains one or more characters followed by an asterisk (\*). If a generic name is specified, then all form definitions that have names with the same prefix as the generic form definition are deleted.

[Top](#page-12-0)

### **Examples**

### **Example 1: Deleting the First Occurrence of a Specified Form Definition**

DLTFORMDF FORMDF(\*LIBL/FORMDF1)

This command deletes the first occurrence of FORMDF1 if it was found in the library list.

### **Example 2: Deleting All Occurrences of a Specified Form Definition**

DLTFORMDF FORMDF(\*ALLUSR/FORMDF1)

This command deletes all the form definitions named FORMDF1 in all user libraries. Libraries beginning with a Q, except for the QGPL library, are not searched.

### **Example 3: Deleting Form Definitions That Begin With FD**

DLTFORMDF FORMDF(\*USERLIBL/FD\*)

This command deletes all the form definitions that begin with FD in all the user libraries.

[Top](#page-12-0)

### **Error messages**

None

# <span id="page-14-0"></span>**Delete Filter (DLTFTR)**

**Where allowed to run:** All environments (\*ALL) **Threadsafe:** No

Parameters [Examples](#page-15-0) [Error messages](#page-15-0)

The Delete Filter (DLTFTR) command deletes a filter object from the specified library.

Top

### **Parameters**

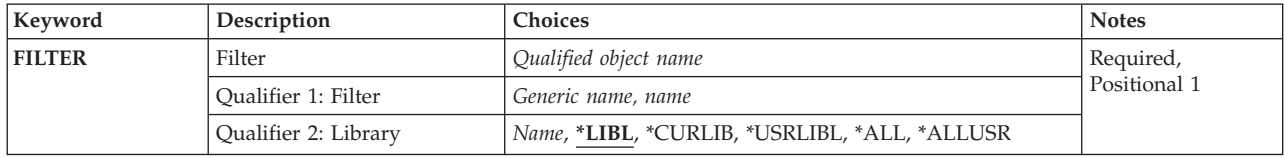

Top

## **Filter (FILTER)**

Specifies the qualified name of the filter being deleted.

The possible library values are:

**\*LIBL** All libraries in the library list for the current thread are searched until the first match is found.

### **\*CURLIB**

The current library is searched. If no library is specified as the current library for the job, the QGPL library is used.

#### **\*USRLIBL**

Only the libraries in the user portion of the job's library list are searched.

**\*ALL** All libraries in the system, including QSYS, are searched.

### **\*ALLUSR**

All user libraries are searched. All libraries with names that do not begin with the letter Q are searched except for the following:

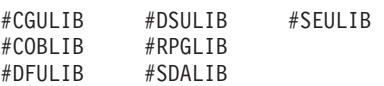

Although the following Qxxx libraries are provided by IBM, they typically contain user data that changes frequently. Therefore, these libraries are considered user libraries and are also searched:

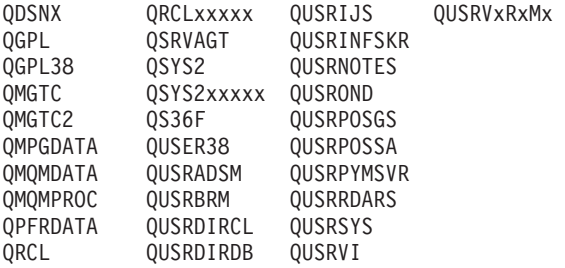

- <span id="page-15-0"></span>1. 'xxxxx' is the number of a primary auxiliary storage pool (ASP).
- 2. A different library name, in the format QUSRVxRxMx, can be created by the user for each previous release supported by IBM to contain any user commands to be compiled in a CL program for the previous release. For the QUSRVxRxMx user library, VxRxMx is the version, release, and modification level of a previous release that IBM continues to support.

#### *library-name*

Specify the name of the library to be searched.

### *filter-name*

Specify the name of the filter being deleted.

### *generic\*-filter-name*

Specify the generic name of the filter being deleted. A generic name is a character string of one or more characters followed by an asterisk (\*); for example, ABC\*. If a generic name is specified, then all filters with names that begin with the generic name, and for which the user has authority, are deleted. If an asterisk is not included with the generic (prefix) name, the system assumes it to be the complete filter name.

[Top](#page-14-0)

### **Examples**

DLTFTR FILTER(MYLIB/MYFILTER)

This command deletes filter MYFILTER from library MYLIB.

[Top](#page-14-0)

### **Error messages**

None

# <span id="page-16-0"></span>**Delete Graphic Symbol Set (DLTGSS)**

**Where allowed to run:** All environments (\*ALL) **Threadsafe:** No

Parameters [Examples](#page-17-0) [Error messages](#page-17-0)

The Delete Graphics Symbol Set (DLTGSS) command allows you to delete a graphics symbol set or group of graphics symbol sets from one or more libraries.

**Restriction:** You must have object existence authority for the graphics symbol set to be deleted.

Top

### **Parameters**

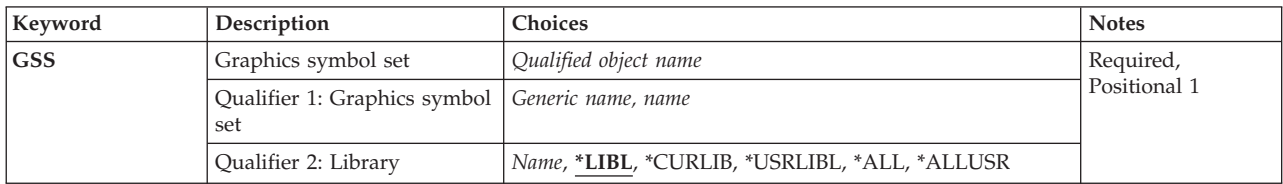

Top

## **Graphics symbol set (GSS)**

Specifies the name and library of the graphics symbol set(s) being deleted. A specific graphics symbol set or a generic graphics symbol set can be specified; either type can be optionally qualified by a library name.

This is a required parameter.

The possible values are:

### *graphics-symbol-set-name*

Specify the name of the graphics symbol set being deleted.

### *generic\*-graphics-symbol-set-name*

Specify the generic name of the graphics symbol set that is being deleted. A generic name can be specified as a character string that contains one or more characters followed by an asterisk (\*).

**Caution:** If a generic name is specified for the GSS parameter, then all graphics symbol sets that have names with the same prefix as the generic graphics symbol set are deleted.

The possible library values are:

**\*LIBL** All libraries in the library list for the current thread are searched until the first match is found.

### **\*CURLIB**

The current library for the job is used to locate the graphics symbol set. If no current library entry exists in the library list, QGPL is used.

**\*ALL** All libraries in the system, including QSYS, are searched.

#### <span id="page-17-0"></span>**\*ALLUSR**

All user libraries are searched. All libraries with names that do not begin with the letter Q are searched except for the following:

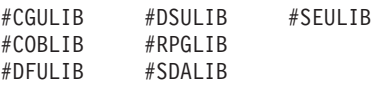

Although the following Qxxx libraries are provided by IBM, they typically contain user data that changes frequently. Therefore, these libraries are considered user libraries and are also searched:

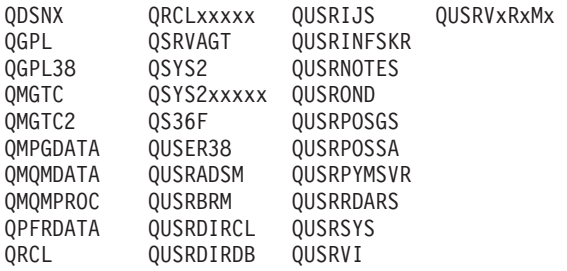

1. 'xxxxx' is the number of a primary auxiliary storage pool (ASP).

2. A different library name, in the format QUSRVxRxMx, can be created by the user for each previous release supported by IBM to contain any user commands to be compiled in a CL program for the previous release. For the QUSRVxRxMx user library, VxRxMx is the version, release, and modification level of a previous release that IBM continues to support.

#### **\*USRLIBL**

If a current library entry exists in the library list for the current thread, the current library and the libraries in the user portion of the library list are searched. If there is no current library entry, only the libraries in the user portion of the library list are searched.

#### *library-name*

Specify the library that is used. You must have operational authority for the library specified here.

[Top](#page-16-0)

### **Examples**

DLTGSS GSS(ADMUVTIP)

This command deletes graphics symbol set ADMUVTIP from the system.

[Top](#page-16-0)

[Top](#page-16-0)

### **Error messages**

None

# <span id="page-18-0"></span>**Delete DBCS Conversion Dict (DLTIGCDCT)**

**Where allowed to run:** All environments (\*ALL) **Threadsafe:** No

Parameters [Examples](#page-19-0) [Error messages](#page-19-0)

The Delete DBCS Conversion Dictionary (DLTIGCDCT) command deletes the specified double-byte character set (DBCS) conversion dictionary from the system. The dictionary contains alphanumeric entries and their related DBCS words. The system refers to DBCS conversion dictionaries when doing DBCS conversion.

You must have the following authority to use this command:

- Object operational authority for this command
- Object operational and object existence authority for the dictionary
- Object operational authority to the library in which the dictionary is stored.

Top

### **Parameters**

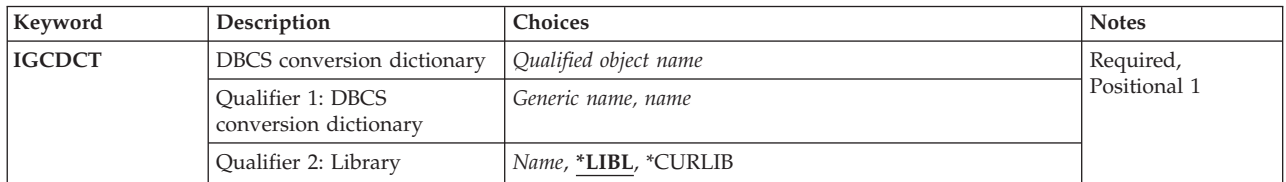

Top

## **DBCS conversion dictionary (IGCDCT)**

Specifies the double-byte character set (DBCS) conversion dictionary to be deleted and the library in which it is stored.

This is a required parameter.

#### *dictionary-name*

Specify the DBCS conversion dictionary to be deleted.

*generic\*-name* 

Specify a group of dictionaries to be deleted. A generic name can be specified as a character string that contains one or more characters followed by an asterisk (\*).

The possible library values are:

**\*LIBL** All libraries in the library list for the current thread are searched until the first match is found.

#### **\*CURLIB**

The current library for the job is used to locate the dictionary. If no library is specified as the current library for the job, QGPL is used.

#### *library-name*

Specify the library where the dictionary is located.

### <span id="page-19-0"></span>**Examples**

DLTIGCDCT IGCDCT(DBCSLIB/IGCDCT\*)

This command causes the system to delete each DBCS conversion dictionary whose name starts with the characters IGCDCT in library DBCSLIB.

[Top](#page-18-0)

### **Error messages**

### **\*ESCAPE Messages**

#### **CPF2105**

Object &1 in &2 type \*&3 not found.

### **CPF2110**

Library &1 not found.

#### **CPF2114**

Cannot allocate object &1 in &2 type \*&3.

### **CPF2182**

Not authorized to library &1.

#### **CPF2189**

Not authorized to object &1 in &2 type \*&3.

# <span id="page-20-0"></span>**Delete DBCS Sort Table (DLTIGCSRT)**

#### **Where allowed to run:**

- Interactive job (\*INTERACT)
- Interactive program (\*IPGM)
- v Batch REXX procedure (\*BREXX)
- Interactive REXX procedure (\*IREXX)
- Using QCMDEXEC, QCAEXEC, or QCAPCMD API (\*EXEC)

#### **Threadsafe:** No

The DLTIGCSRT (Delete DBCS Sort Table) command deletes a DBCS sort table (object type \*IGCSRT) from the system.

Top

### **Parameters**

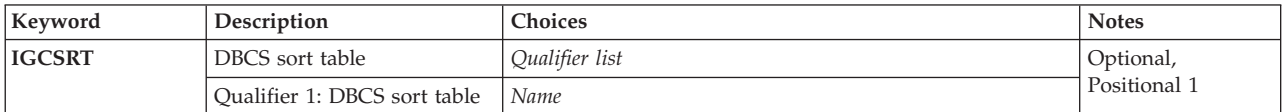

## **DBCS sort table (IGCSRT)**

Specifies the name of the DBCS sort table object. This table must exist in library QSYS.

The possible values are:

#### **table-name**

The name of the DBCS sort table object.

## **Examples**

None

### **Error messages**

Unknown

Top

Top

Top

Parameters Examples Error messages

# <span id="page-22-0"></span>**Delete DBCS Font Table (DLTIGCTBL)**

**Where allowed to run:** All environments (\*ALL) **Threadsafe:** No

Parameters [Examples](#page-23-0) [Error messages](#page-23-0)

The Delete DBCS Font Table (DLTIGCTBL) command deletes the specified double-byte character set (DBCS) font table from the system. DBCS font tables contain the images of double-byte extension characters used on your system and are used for displaying and printing these characters in various matrix sizes, depending on the matrix used by the device. You might consider deleting a table that displays and prints characters in a dot matrix pattern not used by your system. Deleting the table saves system storage. Before deleting a table, you also might consider copying it to tape or diskette for future use. To copy a table to tape or diskette, see the Copy DBCS Font Table (CPYIGCTBL) command.

### **Additional Considerations:**

Do not delete a DBCS font table if any device attached to the system and currently varied on uses that table. If you delete the table, the system sends you a message identifying the following:

- Devices using the deleted tables
- v Devices attached to the same controllers such as devices using the table being deleted
- v Controllers that will be damaged the next time you try to print or display extension characters on those devices.

If such a problem occurs, do the following:

- 1. Vary off the affected devices (VRYCFG command).
- 2. Vary off the affected control unit.
- 3. Vary on the affected control unit.
- 4. Vary on the affected devices.
- 5. Continue normal system work.

For example, do not delete QIGC2424 when a Japanese 5555 display is varied on.

Top

### **Parameters**

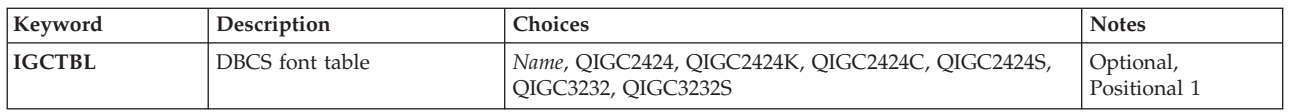

Top

## **DBCS font table (IGCTBL)**

Specifies the name of the double-byte character set (DBCS) font table being deleted.

### **QIGC2424**

The Japanese DBCS font table used for displaying and printing extension characters in a 24 by 24 dot matrix image is deleted.

#### <span id="page-23-0"></span>**QIGC2424C**

The Traditional Chinese DBCS font table used for printing extension characters in a 24 by 24 dot matrix image is deleted.

### **QIGC2424K**

The Korean DBCS font table used for printing extension characters in a 24 by 24 dot matrix image is deleted.

### **QIGC2424S**

The Simplified Chinese DBCS font table used for printing extension characters in a 24 by 24 dot matrix image is deleted.

#### **QIGC3232**

The Japanese DBCS font table used for displaying and printing extension characters in a 32 by 32 dot matrix image is deleted.

#### **QIGC3232S**

The Simplified Chinese DBCS font table is used for printing extension characters in a 32 by 32 dot matrix image is deleted.

#### **QIGCrrccl**

Specify the name of the DBCS font table to be deleted. The name must always be in the format QIGCrrccl, where *rr* is the table row matrix size, *cc* is the table column matrix size, and *l* is an optional language identifier.

[Top](#page-22-0)

[Top](#page-22-0)

### **Examples**

DLTIGCTBL IGCTBL(QIGC2424)

This command deletes the Japanese DBCS font table QIGC2424.

## **Error messages**

#### **\*ESCAPE Messages**

#### **CPF8422**

Not able to use DBCS font table &1.

#### **CPF8425**

Cancel reply received for message &1.

#### **CPF9830**

Cannot assign library &1.

### **Example 1: Deleting an Image Catalog**

**Examples** 

DLTIMGCLG IMGCLG(MYCLG)

# <span id="page-24-0"></span>**Delete Image Catalog (DLTIMGCLG)**

**Where allowed to run:** All environments (\*ALL) **Threadsafe:** No

The Delete Image Catalog (DLTIMGCLG) command is used to delete an image catalog object (\*IMGCLG) from library QUSRSYS and optionally delete the associated optical image files. The image files are located in the directory that was specified on the Create Image Catalog (CRTIMGCLG) command. If all the image files are successfully deleted, an attempt will be made to delete the directory which contained the image files.

#### **Restrictions:**

v You must have security administrator (\*SECADM) and all object (\*ALLOBJ) special authorities to use this command.

Top

Parameters Examples [Error messages](#page-25-0)

### **Parameters**

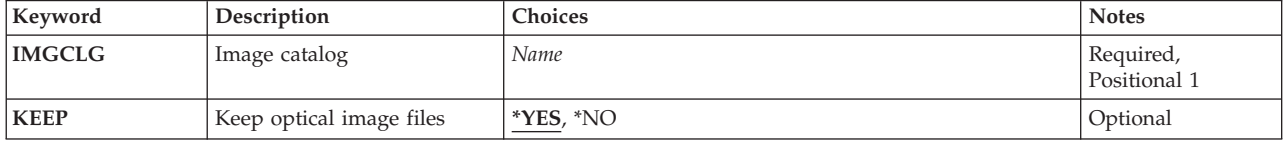

### **Image catalog (IMGCLG)**

Specifies the image catalog to be deleted.

This is a required parameter.

Top

Top

## **Keep optical image files (KEEP)**

Specify whether the optical image files associated with the image catalog are to be kept.

- **\*YES** Specify that the images associated with the image catalog will not be deleted.
- **\*NO** Specify that the images associated with the image catalog will be deleted from the directory which contains the image files.

<span id="page-25-0"></span>This command deletes image catalog **MYCLG** from library QUSRSYS and leaves the associated image files.

### **Example 2: Deleting an Image Catalog and the Associated Image Files**

DLTIMGCLG IMGCLG(MYCLG) KEEP(\*NO)

This command deletes image catalog **MYCLG** from library QUSRSYS and all the associated image files.

[Top](#page-24-0)

### **Error messages**

### **\*ESCAPE Messages**

### **CPFBC18**

Image catalog &1 not deleted.

#### **CPFBC45**

Image catalog &1 not found.

# <span id="page-26-0"></span>**Delete IPX Description (DLTIPXD)**

**Where allowed to run:** All environments (\*ALL) **Threadsafe:** No

Parameters Examples Error messages

The Delete IPX Description (DLTIPXD) command deletes IPX descriptions.

### Top

Top

### **Parameters**

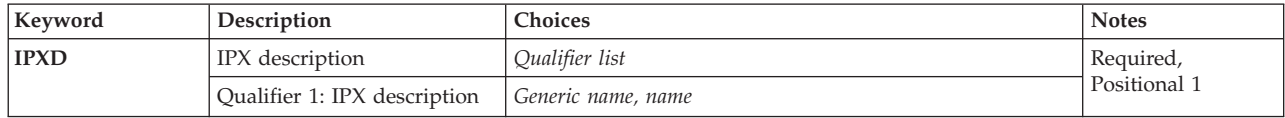

# **IPX description (IPXD)**

Specifies the name of the IPX description being deleted.

### *IPX-description-name*

Specify the name of the IPX description being deleted.

### *generic\*-IPX-description-name*

Specify the generic name of the IPX description. A generic name is a character string of one or more characters followed by an asterisk (\*); for example, ABC\*. The asterisk substitutes for any valid characters. A generic name specifies all objects with names that begin with the generic prefix for which the user has authority. If an asterisk is not included with the generic (prefix) name, the system assumes it to be the complete object name.

This is a required parameter.

Top

### **Examples**

DLTIPXD IPXD(IPXDESC)

This command deletes the IPX Description named IPXDESC from the system.

Top

### **Error messages**

### **\*ESCAPE Messages**

**CPF26C2** 

Active IPX description &1 cannot be changed or deleted.

# <span id="page-28-0"></span>**Delete Job Description (DLTJOBD)**

**Where allowed to run:** All environments (\*ALL) **Threadsafe:** No

Parameters [Examples](#page-29-0) [Error messages](#page-29-0)

The Delete Job Description (DLTJOBD) command deletes specified job descriptions from the system. Jobs already in process are not affected by this command.

#### **Restrictions:**

- 1. To use this command, you must have:
	- object existence (\*OBJEXIST) authority to the job description being deleted and execute (\*EXECUTE) authority to the library containing that job description.

Top

### **Parameters**

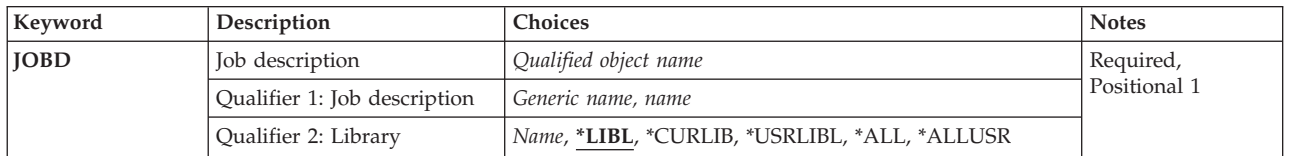

Top

## **Job description (JOBD)**

Specifies the name and library of the job descriptions being deleted. A specific job description or a generic job description can be specified; either type can be qualified by a library name.

This is a required parameter.

### **Qualifier 1: Job description**

*generic-name* 

Specify the generic name of the job descriptions being deleted. A generic name is a character string that contains one or more characters followed by an asterisk (\*). If a generic name is specified for this parameter, all job descriptions that have names with the same prefix as the generic job description are deleted.

*name* Specify the name of the job description being deleted.

### **Qualifier 2: Library**

**\*LIBL** All libraries in the thread's library list are searched until a match is found. If a specific object name is specified (instead of a generic name), only the first object found to have that name is deleted.

**\*CURLIB** 

The current library for the thread is used to locate the object. If no library is specified as the current library for the thread, the QGPL library is used.

#### <span id="page-29-0"></span>**\*USRLIBL**

Only the libraries listed in the user portion of the library list are searched. If a specific object name is specified (instead of a generic name), only the first object found with that name is deleted.

**\*ALL** All libraries in auxiliary storage pools (ASPs) that are currently part of the thread's library name space will be searched. This includes the system ASP (ASP 1), all defined basic user ASPs (ASPs 2-32), and, if the thread has an ASP group, the primary and secondary ASPs in the thread's ASP group. Only your own QTEMP library is searched. All objects matching the specified name and object type in all libraries in the thread's name space are deleted.

#### **\*ALLUSR**

All user libraries are searched. All libraries with names that do not begin with the letter Q are searched except for the following:

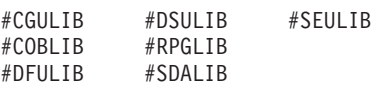

Although the following Qxxx libraries are provided by IBM, they typically contain user data that changes frequently. Therefore, these libraries are considered user libraries and are also searched:

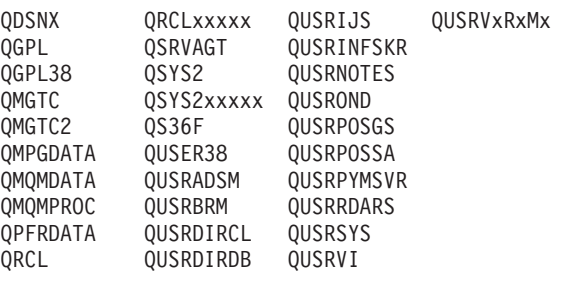

1. 'xxxxx' is the number of a primary auxiliary storage pool (ASP).

2. A different library name, in the format QUSRVxRxMx, can be created by the user for each previous release supported by IBM to contain any user commands to be compiled in a CL program for the previous release. For the QUSRVxRxMx user library, VxRxMx is the version, release, and modification level of a previous release that IBM continues to support.

*name* Specify the name of the library where the job description is located.

[Top](#page-28-0)

### **Examples**

DLTJOBD JOBD(MYLIB/MYJOBD)

This command deletes the job description named MYJOBD from library MYLIB.

[Top](#page-28-0)

### **Error messages**

#### **\*ESCAPE Messages**

#### **CPF2105**

Object &1 in &2 type \*&3 not found.

### **CPF2110**

Library &1 not found.

### **CPF2114**

Cannot allocate object &1 in &2 type \*&3.

### **CPF2117**

&4 objects type \*&3 deleted. &5 objects not deleted.

### **CPF2182**

Not authorized to library &1.

### **CPF2189**

Not authorized to object &1 in &2 type \*&3.

# <span id="page-32-0"></span>**Delete Job Queue (DLTJOBQ)**

**Where allowed to run:** All environments (\*ALL) **Threadsafe:** No

Parameters [Examples](#page-33-0) [Error messages](#page-33-0)

The Delete Job Queue (DLTJOBQ) command deletes the specified job queue(s) from the system.

**Restrictions** (1) The job queue being deleted cannot contain any entries: all jobs on the queue must be completed, deleted, or moved to a different job queue. (2) A subsystem cannot be active to the job queue.

Top

### **Parameters**

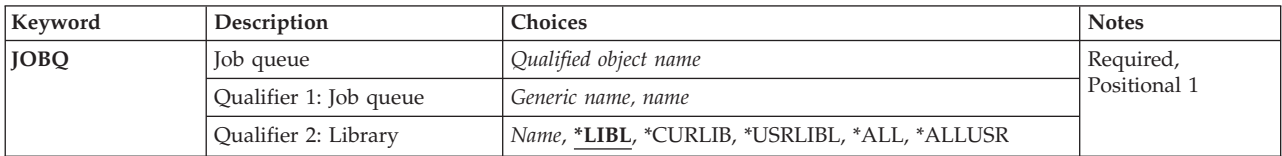

## **Job queue (JOBQ)**

This is a required parameter.

Specifies the name of the job queue(s) to be deleted. A specific job queue or a generic job queue can be specified; either type can be optionally qualified by a library name.

The possible **job queue** values are:

```
job-queue-name
```
Specify the name of the job queue to be deleted.

*generic\*-job-queue-name* 

Specifies the generic name of the job queue that is to be deleted. A generic name is a character string that contains one or more characters followed by an asterisk (\*), such as 'AR\*'. If a generic name is specified, then all job queues that have names with the same prefix as the generic job queue name are deleted. The libraries searched for the job queues to be deleted depend on the library qualifier that is specified or assumed.

The possible library values are:

**\*LIBL** All libraries in the library list for the current thread are searched until the first match is found.

**\*USRLIBL** 

If a current library entry exists in the library list for the current thread, the current library and the libraries in the user portion of the library list are searched. If there is no current library entry, only the libraries in the user portion of the library list are searched.

**\*ALL** All libraries in the system, including QSYS, are searched.

#### <span id="page-33-0"></span>**\*ALLUSR**

All user libraries are searched. All libraries with names that do not begin with the letter Q are searched except for the following:

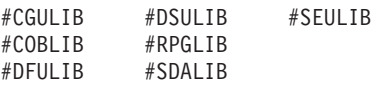

Although the following Qxxx libraries are provided by IBM, they typically contain user data that changes frequently. Therefore, these libraries are considered user libraries and are also searched:

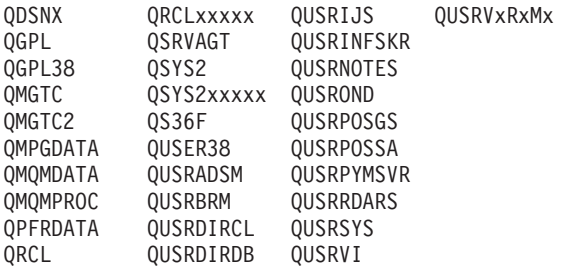

1. 'xxxxx' is the number of a primary auxiliary storage pool (ASP).

2. A different library name, in the format QUSRVxRxMx, can be created by the user for each previous release supported by IBM to contain any user commands to be compiled in a CL program for the previous release. For the QUSRVxRxMx user library, VxRxMx is the version, release, and modification level of a previous release that IBM continues to support.

#### **\*CURLIB**

The current library for the job is used to locate the job queue. If no current library entry exists in the library list, QGPL is used.

#### *library-name*

Specify the library where the job queue is located.

[Top](#page-32-0)

### **Examples**

DLTJOBQ JOBQ(SPECIALJQ)

This command deletes the job queue SPECIALJQ from the system.

[Top](#page-32-0)

### **Error messages**

#### **\*ESCAPE Messages**

#### **CPF1763**

Cannot allocate one or more libraries.

#### **CPF2105**

Object &1 in &2 type \*&3 not found.

#### **CPF2110**

Library &1 not found.

#### **CPF2117**

&4 objects type \*&3 deleted. &5 objects not deleted.

#### **CPF2182**

Not authorized to library &1.

### **CPF2207**

Not authorized to use object &1 in library &3 type \*&2.

### **CPF3324**

Job queue &1 in &2 not deleted. Job queue in use.

### **CPF3330**

Necessary resource not available.
# <span id="page-36-0"></span>**Delete Journal (DLTJRN)**

**Where allowed to run:** All environments (\*ALL) **Threadsafe:** Yes

Parameters [Examples](#page-37-0) [Error messages](#page-38-0)

The Delete Journal (DLTJRN) command deletes the specified journal or journals from the system.

### **Restrictions:**

- v Objects cannot be journaled to the specified journal, nor can any job that used this journal for commitment control still be active, when this command is issued. To determine if any objects are being journaled, issue the Work with Journal Attributes (WRKJRNA) command.
	- If any objects are being journaled, issue the End Journal Access Path (ENDJRNAP), End Journal (ENDJRN), End Journal Object (ENDJRNOBJ), and End Journal Physical File Changes (ENDJRNPF) commands to end journaling.
	- If any job that used this journal for commitment control is still active, issue the End Job (ENDJOB) command for each active job.
- v A journal cannot be deleted if it is actively receiving journal entries from its source journal or replicating journal entries to another remote journal. To determine the remote journaling information for a journal, use the Work with Journal Attributes (WRKJRNA) command. For more information regarding remote journaling, see the Journal Management information in the iSeries Information Center at http://www.ibm.com/eserver/iseries/infocenter.

Top

## **Parameters**

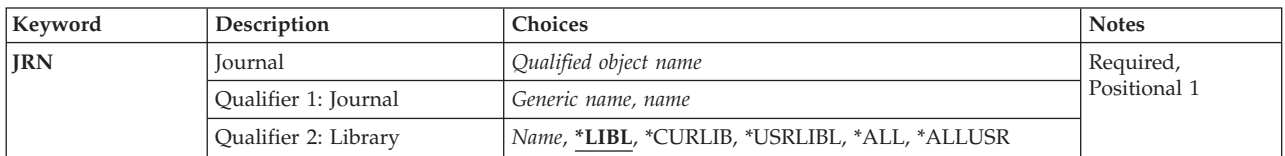

Top

## **Journal (JRN)**

Specifies the name and library of the journal or journals being deleted. A specific journal name or a generic journal name can be specified; either type of journal name can be optionally qualified by a library name.

This is a required parameter.

### **Qualifier 1: Journal**

#### *journal-name*

Specify the name of the journal that is being deleted. If \*LIBL or \*USRLIBL is specified as the library name, only the first journal found to have this name is deleted. If \*ALLUSR or \*ALL is specified for the library name, journal objects by the name specified can be deleted from multiple libraries.

#### <span id="page-37-0"></span>*generic\*-journal-name*

Specify the generic name of the journal that is being deleted. A generic name can be specified as a character string that contains one or more characters followed by an asterisk (\*); for example, ABC\*. The asterisk substitutes for any valid characters. A generic name specifies all objects with names that begin with the generic prefix for which the user has authority. If an asterisk is not included with the generic (prefix) name, the system assumes it to be the complete object name.

### **Qualifier 2: Library**

**\*LIBL** All libraries in the library list for the current thread are searched until the first match is found.

### **\*CURLIB**

The current library for the thread is searched. If no library is specified as the current library for the thread, the QGPL library is searched.

### **\*USRLIBL**

If a current library entry exists in the library list for the current thread, the current library and the libraries in the user portion of the library list are searched. If there is no current library entry, only the libraries in the user portion of the library list are searched.

### **\*ALLUSR**

All user libraries are searched. All libraries with names that do not begin with the letter Q are searched except for the following:

#CGULIB #DSULIB #SEULIB #COBLIB#RPGLIB #DFULIB #SDALIB

Although the following Qxxx libraries are provided by IBM, they typically contain user data that changes frequently. Therefore, these libraries are considered user libraries and are also searched:

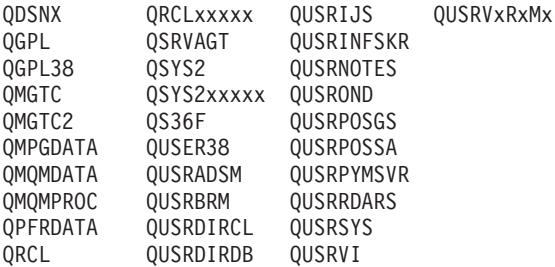

- 1. 'xxxxx' is the number of a primary auxiliary storage pool (ASP).
- 2. A different library name, in the format QUSRVxRxMx, can be created by the user for each previous release supported by IBM to contain any user commands to be compiled in a CL program for the previous release. For the QUSRVxRxMx user library, VxRxMx is the version, release, and modification level of a previous release that IBM continues to support.
- **\*ALL** All libraries in the system, including QSYS, are searched.

*name* Specify the name of the library to be searched.

[Top](#page-36-0)

## **Examples**

DLTJRN JRN(MYLIB/JRNLA)

This command deletes the journal named JRNLA in library MYLIB from the system.

## <span id="page-38-0"></span>**Error messages**

### **\*ESCAPE Messages**

### **CPF2105**

Object &1 in &2 type \*&3 not found.

### **CPF2110**

Library &1 not found.

### **CPF2113**

Cannot allocate library &1.

### **CPF2114**

Cannot allocate object &1 in &2 type \*&3.

### **CPF2117**

&4 objects type \*&3 deleted. &5 objects not deleted.

### **CPF2125**

No objects deleted.

### **CPF2153**

Journal QAUDJRN in library QSYS not deleted.

### **CPF2154**

Objects of type authority holder cannot be displayed.

### **CPF2160**

Object type \*&1 not eligible for requested function.

### **CPF2176**

Library &1 damaged.

### **CPF2182**

Not authorized to library &1.

### **CPF2189**

Not authorized to object &1 in &2 type \*&3.

### **CPF70EA**

Cannot delete journal &1 in &2.

### **CPF70E1**

Cannot delete journal &1 in &2.

### **CPF701B**

Journal recovery of an interrupted operation failed.

### **CPF7021**

Cannot delete journal &1 in &2.

### **CPF9801**

Object &2 in library &3 not found.

### **CPF9802**

Not authorized to object &2 in &3.

### **CPF9803**

Cannot allocate object &2 in library &3.

### **CPF9830**

Cannot assign library &1.

### **CPF9873**

ASP status is preventing access to object.

### **CPF9875**

Resources exceeded on ASP &1.

# <span id="page-40-0"></span>**Delete Journal Receiver (DLTJRNRCV)**

**Where allowed to run:** All environments (\*ALL) **Threadsafe:** Conditional

[Parameters](#page-41-0) [Examples](#page-42-0) [Error messages](#page-43-0)

The Delete Journal Receiver (DLTJRNRCV) command deletes the specified journal receivers from the system, which frees the storage space allocated to the journal receivers. Exit point QIBM\_QJO\_DLT\_JRNRCV is provided for the DLTJRNRCV command. See the System API Reference information in the iSeries Information Center at http://www.ibm.com/eserver/iseries/infocenter for more information.

### **Restrictions:**

- v The journal receiver must not be attached to a journal at the time the command is issued.
- v If an attempt is made to delete a journal receiver that is attached to a remote journal, and that remote journal is not actively receiving journal entries or replicating journal entries, and DLTOPT(\*IGNINQMSG) is not specified, an inquiry message (CPA705E) is sent to the requesting workstation. If the request is made from a batch job, the message is sent to the system operator. This inquiry message can be automatically replied to. For more information, refer to the INQMSGRPY parameter of the Create Job Description (CRTJOBD) command.
- v The journal receiver must not be in the middle of a chain of online receivers unless it is damaged or if its dual receiver is damaged. (The receivers must be deleted in the same order in which they were detached, to prevent gaps from occurring in the range of receivers).
- v If an attempt is made to delete a journal receiver that has not been saved and DLTOPT(\*IGNINQMSG) is not specified, an inquiry message (CPA7025) is sent to the requesting work station. If the request is made from a batch job, the message is sent to the system operator. This inquiry message can be replied to automatically. For more information, refer to the INQMSGRPY parameter on the Create Job Description (CRTJOBD) command.
- The user must have \*ALLOBJ and \*SECADM authority in order to specify the \*IGNEXITPGM special value.
- v This command is conditionally threadsafe if exit programs are registered for exit point QIBM\_QJO\_DLT\_JRNRCV as follows:
	- If no exit programs are registered or DLTOPT(\*IGNEXITPGM) is specified, the command is threadsafe.
	- If all exit programs are threadsafe and registered to run in a multithreaded job, the command is threadsafe.
	- If any exit program is registered to not run in a multithreaded job and is being attempted to run in a multithreaded job, the command will fail and the journal receiver will not be deleted.

Use the MLTTHDACN parameter on the ADDEXITPGM command to specify whether an exit program can run in a multithreaded job. See the ADDEXITPGM command for more information.

## <span id="page-41-0"></span>**Parameters**

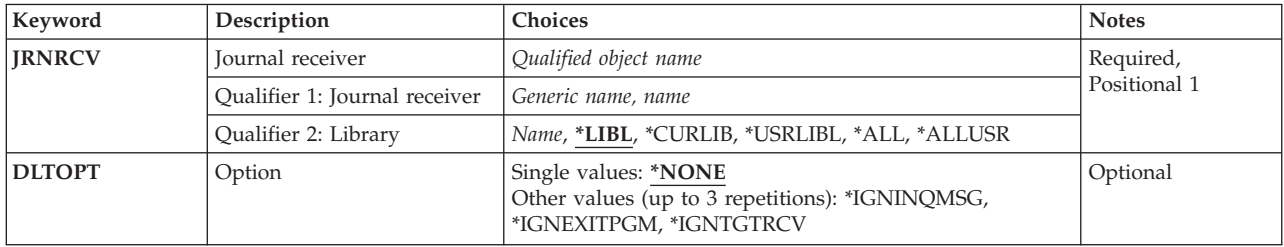

[Top](#page-40-0)

## **Journal receiver (JRNRCV)**

Specifies the name and library of the journal receiver or receivers being deleted.

This is a required parameter.

### **Qualifier 1: Journal receiver**

### *journal-receiver-name*

Specify the name and library of the journal receiver being deleted. If \*LIBL or \*USRLIBL is specified for the library name, only the first journal receiver found to have this name is deleted. If \*ALLUSR or \*ALL is specified for the library name, journal receiver objects by the name specified can be deleted from multiple libraries.

### *generic\*-journal-receiver-name*

Specify the generic name of the journal receiver being deleted. A generic name is a character string that contains one or more characters followed by an asterisk (\*); for example, ABC\*. The asterisk substitutes for any valid characters. A generic name specifies all objects with names that begin with the generic prefix for which the user has authority. If an asterisk is not included with the generic (prefix) name, the system assumes it to be the complete object name.

### **Qualifier 2: Library**

**\*LIBL** All libraries in the library list for the current thread are searched until the first match is found.

### **\*CURLIB**

The current library for the thread is searched. If no library is specified as the current library for the thread, the QGPL library is searched.

### **\*USRLIBL**

If a current library entry exists in the library list for the current thread, the current library and the libraries in the user portion of the library list are searched. If there is no current library entry, only the libraries in the user portion of the library list are searched.

### **\*ALLUSR**

All user libraries are searched. All libraries with names that do not begin with the letter Q are searched except for the following:

#CGULIB #DSULIB #SEULIB #COBLIB#RPGLIB #DFULIB #SDALIB

Although the following Qxxx libraries are provided by IBM, they typically contain user data that changes frequently. Therefore, these libraries are considered user libraries and are also searched:

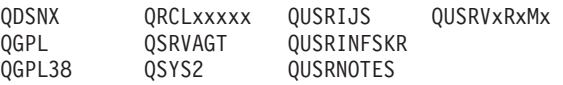

<span id="page-42-0"></span>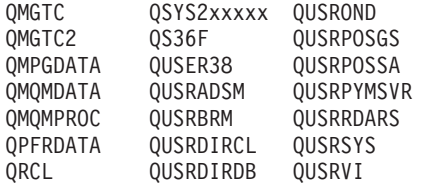

- 1. 'xxxxx' is the number of a primary auxiliary storage pool (ASP).
- 2. A different library name, in the format QUSRVxRxMx, can be created by the user for each previous release supported by IBM to contain any user commands to be compiled in a CL program for the previous release. For the QUSRVxRxMx user library, VxRxMx is the version, release, and modification level of a previous release that IBM continues to support.
- **\*ALL** All libraries in the system, including QSYS, are searched.

*name* Specify the name of the library to be searched.

## **Option (DLTOPT)**

Specifies whether additional checking should not be done before a journal receiver is deleted.

#### **\*NONE**

The journal receiver delete is attempted without ignoring any of the protective checks which are done before a journal receiver is deleted.

### **\*IGNTGTRCV**

The system does not verify that all remote journals associated with this journal that are immediately downstream on a target system have full copies of this journal receiver. The delete operation continues even if any of those remote journals does not have a full copy. This protection on a journal receiver only applies beginning when the remote journal was added using the Add Remote Journal (QjoAddRemoteJournal) API, until it is removed using the Remove Remote Journal (QjoRemoveRemoteJournal) API, or until the journal is deleted. For more information about APIs, see the System API Reference information in the iSeries Information Center at http://www.ibm.com/eserver/iseries/infocenter.

#### **\*IGNINQMSG**

Ignore inquiry message. Inquiry message CPA7025 is not presented to the user, even if this receiver has not been fully saved (for example, a save after the receiver was detached). Also, inquiry message CPA705E is not presented to the user even if the receiver is attached to a remote journal. The delete operation continues.

#### **\*IGNEXITPGM**

Ignore user exit programs. Any user exit programs registered for exit point QIBM\_QJO\_DLT\_JRNRCV are not called and not included in the decision as to whether this journal receiver can be deleted.

[Top](#page-40-0)

## **Examples**

DLTJRNRCV JRNRCV(MYLIB/JRNRCLA)

This command deletes the journal receiver JRNRCLA in library MYLIB from the system.

## <span id="page-43-0"></span>**Error messages**

### **\*ESCAPE Messages**

#### **CPF2105**

Object &1 in &2 type \*&3 not found.

### **CPF2110**

Library &1 not found.

### **CPF2113**

Cannot allocate library &1.

### **CPF2114**

Cannot allocate object &1 in &2 type \*&3.

### **CPF2117**

&4 objects type \*&3 deleted. &5 objects not deleted.

## **CPF2125**

No objects deleted.

### **CPF2160**

Object type \*&1 not eligible for requested function.

#### **CPF2176**

Library &1 damaged.

### **CPF2182**

Not authorized to library &1.

#### **CPF2189**

Not authorized to object &1 in &2 type \*&3.

### **CPF70ED**

Receiver not deleted due to exit program, reason code &7.

### **CPF701B**

Journal recovery of an interrupted operation failed.

### **CPF7022**

Cannot delete journal receiver &1 while attached.

### **CPF7023**

Cannot delete journal receiver &1 in &2.

### **CPF7024**

Receiver &1 in &2 not deleted. Reason code, &3.

### **CPF7025**

Delete of receiver &1 in &2 canceled.

## **CPF705B**

No authority to specify OPTION(\*IGNEXITPGM).

## **CPF705E**

Delete of receiver &1 in &2 canceled.

### **CPF705F**

Receiver not replicated to &8 remote journals.

## **CPF707C**

Cannot delete journal receiver &1, reason code &5.

## **CPF707D**

Journal receiver &1 in library &2 not deleted.

### **CPF707E**

Journal receiver &1 in library &2 not deleted.

### **CPF9802**

Not authorized to object &2 in &3.

### **CPF9803**

Cannot allocate object &2 in library &3.

### **CPF9810**

Library &1 not found.

### **CPF9820**

Not authorized to use library &1.

### **CPF9830**

Cannot assign library &1.

### **CPF9873**

ASP status is preventing access to object.

### **CPF9875**

Resources exceeded on ASP &1.

# <span id="page-46-0"></span>**Delete Java Program (DLTJVAPGM)**

**Where allowed to run:** All environments (\*ALL) **Threadsafe:** No

Parameters [Examples](#page-47-0) [Error messages](#page-47-0)

The Delete Java Program (DLTJVAPGM) command deletes a Java program associated with a Java class file, JAR file, or ZIP file.

If no Java program is associated with the file specified, informational message JVAB526 is sent and command processing continues.

**Restriction:** The file must be in one of the following file systems: QOpenSys,″root″, or a user-defined file system.

Top

## **Parameters**

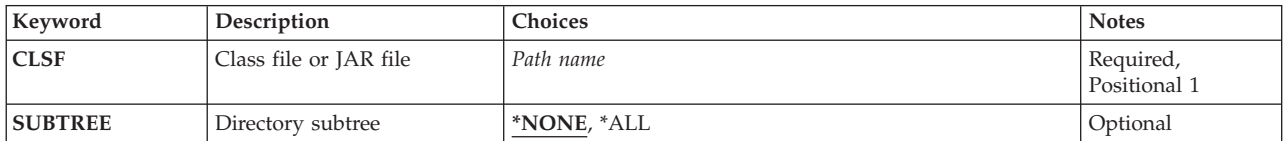

Top

## **Class file or JAR file (CLSF)**

Specifies the class file name from which to delete the associated Java program. The class file name may be qualified by one or more directory names.

### *class-file-name*

Specify the name of the class file or a pattern for identifying the class file or files to be used. A pattern can be specified in the last part of the name. An asterisk matches any number of characters and a question mark matches a single character. If the name is qualified or contains a pattern it must be enclosed in apostrophes. An example of a qualified class file name is '/directory1/directory2/myclassname.class'. An example of a pattern is '/directory1/directory2/myclass\*.class'.

### *JAR-file-name*

Specify the name of the Java archive (JAR) file or pattern for identifying the JAR or ZIP file or files to be used. A file is assumed to be a JAR file if the file name ends with '.jar' or '.zip'. A pattern can be specified in the last part of the name. An asterisk matches any number of characters and a question mark matches a single character. If the name is qualified or contains a pattern it must be enclosed in apostrophes. An example of a qualified JAR file name is '/directory1/directory2/myappname.jar'. An example of a pattern is

'/directory1/directory2/myapp\*.zip'.

## <span id="page-47-0"></span>**Directory subtree (SUBTREE)**

Specifies whether directory subtrees are processed when looking for files that match the CLSF keyword.

**\*NONE** 

Only the files that match the object name pattern will be processed. No subtrees are processed. If the directory has subdirectories, neither the subdirectories nor the objects in the subdirectories are processed.

**\*ALL** The entire subtree of the path specified in CLSF is processed to create java programs for files matching the name specified on CLSF parameter.

[Top](#page-46-0)

## **Examples**

DLTJVAPGM CLSF('/projectA/myJavaclassname.class')

This command will delete the Java program associated with the class file myJavaclassname.

[Top](#page-46-0)

## **Error messages**

### **\*ESCAPE Messages**

### **JVAB526**

Unable to delete Java program for ″&1″.

### **JVAB527**

&1 Java programs deleted. &2 Java programs not deleted.

#### **JVAB535**

Unmonitored exception received.

# <span id="page-48-0"></span>**Delete library (DLTLIB)**

**Where allowed to run:** All environments (\*ALL) **Threadsafe:** Conditional

Parameters [Examples](#page-49-0) [Error messages](#page-50-0)

The Delete Library (DLTLIB) command deletes a specified library from the system after all objects in the library have been deleted. If a library that is deleted contains objects, this command first deletes all of the objects and then deletes the library.

If you do not have the authority to delete every object in the library, only those for which you do have the authority are deleted. In this case, the library and all the other objects in the library remain unchanged. If any object in the library is in use (locked by another thread or job), the object cannot be deleted.

If a library has been damaged, you should not delete it without first trying to resolve the damage. In most cases, the damage can be resolved by starting the initial program load (IPL) sequence to rebuild a user library (including the QGPL library). Then, if the library is still damaged, it should be deleted. Either a saved version of the library can be restored in its place or the library can be recreated.

### **Restrictions:**

- 1. To delete a library, you must have use (\*USE) and object existence (\*OBJEXIST) authorities for the specified library and \*OBJEXIST authority for every object in it. If you do not have \*OBJEXIST authority for the library, nothing is deleted. If you do not have \*OBJEXIST authority for one or more objects in the library, those objects and the library are not deleted.
- 2. A library cannot be deleted if it is in the library list for the current thread.
- 3. A library cannot be deleted if it is in the library list for any primary thread that is active on the system when the QLIBLCKLVL system value is set to lock libraries in the library list.
- 4. This command cannot be used to delete the QQALIB, QRECOVERY, QRCYxxxxx, QSPL, QSPLnnnn, QSYS, QSYSxxxxx QSYSCGI, QSYS2, QSYS2xxxxx, QTEMP, SYSIBM, or SYSIBxxxxx libraries (where 'xxxxx' is the number of a primary auxiliary storage pool (ASP) and 'nnnn' is the number of a basic user ASP or a primary or secondary ASP.)
- 5. If the QDOC library is deleted, it is created again during the next IPL.
- 6. This command is conditionally threadsafe. The following restriction applies:
	- v In multithreaded jobs, this command is not threadsafe for distributed files and fails for distributed files that use relational databases of type \*SNA.

Top

## **Parameters**

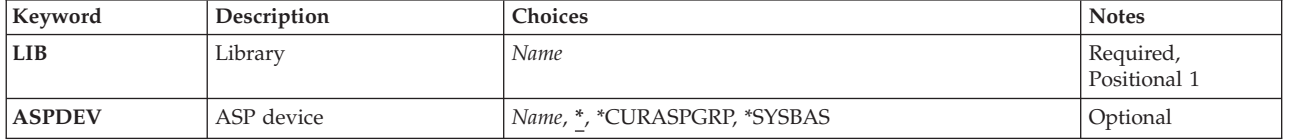

## <span id="page-49-0"></span>**Library (LIB)**

Specifies the library to be deleted.

This is a required parameter.

*name* Specify the name of the library to be deleted.

[Top](#page-48-0)

## **ASP device (ASPDEV)**

Specifies the auxiliary storage pool (ASP) device where storage is allocated for the library to be deleted. If the library is not part of the thread's library name space, this parameter must be specified to ensure the correct library is the target of the delete library operation.

The ASPs that are currently part of the thread's library name space will be searched to find the library. This includes the system ASP (ASP 1), all defined basic user ASPs (ASPs 2-32), and, if the thread has an ASP group, all primary and secondary ASPs in the ASP group.

**\*CURASPGRP** 

If the thread has an ASP group, the primary and secondary ASPs in the ASP group will be searched to find the library. The system ASP (ASP 1) and defined basic user ASPs (ASPs 2-32) will not be searched.

**\*SYSBAS** 

The system ASP (ASP 1) and all defined basic user ASPs (ASPs 2-32) will be searched to find the library. No primary or secondary ASPs will be searched, even if the thread has an ASP group.

*name* Specify the name of the primary or secondary ASP device to be searched to find the library. The primary or secondary ASP must have been activated (by varying on the ASP device) and have a status of 'Available'. The system ASP (ASP 1) and defined basic user ASPs (ASPs 2-32) will not be searched.

**Note:** To specify a specific auxiliary storage pool (ASP) device name, you must have \*USE authority for each ASP device in the ASP group.

[Top](#page-48-0)

## **Examples**

**Example 1: Deleting a Library** 

DLTLIB LIB(W)

This command deletes library W after all of its objects have been deleted. If library W contains objects and you have the authority to delete all of those objects, library W and all of the objects are deleted. If you do not have authority to delete all of the objects, only those for which you have authority are deleted and the library is not deleted.

### **Example 2: Deleting a Library in an Independent Auxiliary Storage Pool (ASP)**

DLTLIB LIB(INVENTORY) ASPDEV(SALES)

This command deletes library INVENTORY in the independent auxiliary storage pool (ASP) named SALES after all of its objects have been deleted. The SALES ASP must have been activated (by varying on the ASP device) and have a status of 'Available'. If library INVENTORY contains objects and you have the authority to delete all of those objects, library INVENTORY and all of the objects are deleted. If you do not have authority to delete all of the objects, only those for which you have authority are deleted and the library is not deleted.

## <span id="page-50-0"></span>**Error messages**

### **\*ESCAPE Messages**

#### **CPFA030**

Object already in use.

### **CPFB8ED**

Device description &1 not correct for operation.

### **CPF210D**

Library &1 in use.

### **CPF2110**

Library &1 not found.

### **CPF2113**

Cannot allocate library &1.

### **CPF2129**

Clear or delete of system library &1 canceled.

### **CPF2161**

Cannot delete some objects in library &1.

### **CPF2166**

Library name &1 not valid.

### **CPF2167**

Library &1 on library list and cannot be deleted.

### **CPF2168**

Library &1 not deleted.

### **CPF218C**

&1 not a primary or secondary ASP.

### **CPF2182**

Not authorized to library &1.

### **CPF8122**

&8 damage on library &4.

### **CPF9814**

Device &1 not found.

### **CPF9825**

Not authorized to device &1.

#### **CPF9833**

\*CURASPGRP or \*ASPGRPPRI specified and thread has no ASP group.

# <span id="page-52-0"></span>**Delete Licensed Program (DLTLICPGM)**

**Where allowed to run:** All environments (\*ALL) **Threadsafe:** No

Parameters [Examples](#page-54-0) [Error messages](#page-54-0)

The Delete Licensed Program (DLTLICPGM) command is used to delete the objects that make up the licensed program.

### **Restrictions:**

- 1. This command is shipped with public \*EXCLUDE authority.
- 2. To use this command, you must have \*ALLOBJ authority or have specific authority from the security officer.
- 3. Some licensed programs can be deleted only if the user is enrolled in the system distribution directory. See the publications for each licensed program for a description of this restriction.
- 4. The licensed programs 5722SS1 \*BASE (operating system) and 5722SS1 option 1 (extended base support) and option 3 (Extended Base Directory Support) cannot be deleted.
- 5. You must use the LICPGM menu to delete the secondary language library for the operating system and options 1 and 3 of the operating system.

## **Parameters**

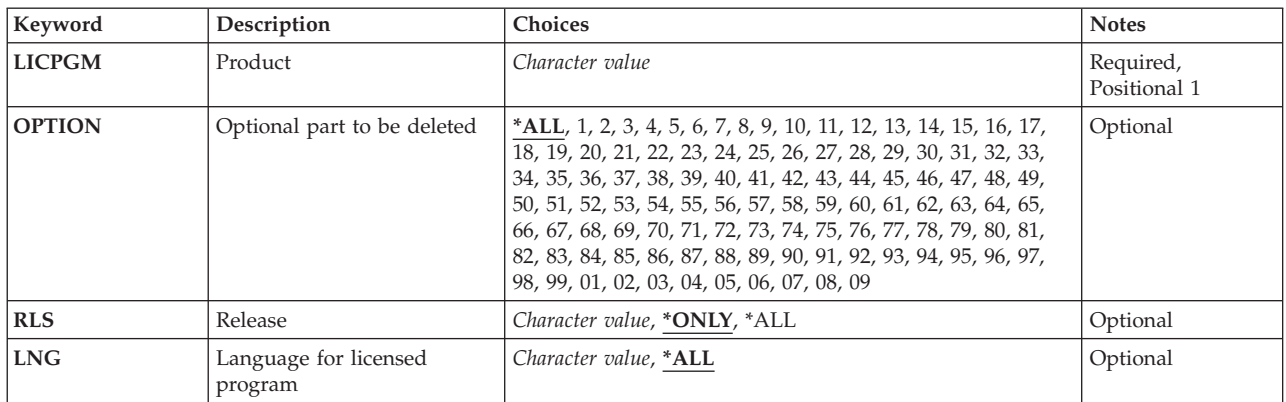

Top

## **Product (LICPGM)**

Specifies the seven-character identifier of the licensed program that is deleted. The user can select only one licensed program to delete.

A list of the IBM-supplied licensed programs is in the Install, upgrade, or delete OS/400 and related software book, SC41-5120.

This is a required parameter.

## <span id="page-53-0"></span>**Optional part to be deleted (OPTION)**

Specifies which of the parts of the licensed program specified on the **Product** prompt (LICPGM parameter) are deleted. A list of options is in the Install, upgrade, or delete OS/400 and related software book, SC41-5120.

The possible values are:

**\*ALL** All of the parts, both optional and base, associated with the licensed program listed in the **Product** prompt (LICPGM parameter) are deleted.

**Note:** If licensed program 5722SS1 is specified, only the optional parts are deleted except Option 1 and Option 3. If any other licensed program is specified, all parts are deleted.

### *number-of-optional-part*

Specify the number associated with the optional part of the listed licensed program to be deleted.

[Top](#page-52-0)

## **Release (RLS)**

Specifies which version, release, and modification level of the licensed program is deleted.

The possible values are:

**\*ONLY** 

Delete the version, release, and modification level installed for the licensed program option.

**\*ALL** All installed versions of the licensed program are deleted.

*release-level* 

Specify the release level in VxRyMz format, where Vx is the version number, Ry is the release number, and Mz is the modification level. The variables x and y can be a number from 0 through 9, and the variable z can be a number from 0 through 9 or a letter from A through Z.

[Top](#page-52-0)

## **Language for licensed program (LNG)**

Specifies which national language version (NLV) objects are deleted for the licensed program specified on the LICPGM parameter.

The possible values are:

**\*ALL** All NLV objects and program objects for the licensed program specified on the LICPGM, OPTION, and RLS parameters are deleted.

### *feature-code*

Specify the national language version (NLV) identifier that is deleted. Only the specified NLV is deleted. The program objects for the licensed program are not deleted. The IBM-supplied language feature codes are listed in the Install, upgrade, or delete OS/400 and related software book, SC41-5120 or can be displayed using GO LICPGM, option 20.

## <span id="page-54-0"></span>**Examples**

**Example 1: Deleting all Licensed Program Objects** 

DLTLICPGM LICPGM(5716WP1)

This command deletes all of the objects associated with the 5716WP1 licensed program.

### **Example 2: Deleting Specific Licensed Program Objects**

DLTLICPGM LICPGM(5716CB1) LNG(2929)

This command deletes only the German (NLV 2929) objects for all options of the licensed program 5716CB1.

[Top](#page-52-0)

## **Error messages**

### **\*ESCAPE Messages**

### **CPF3875**

Licensed program &1 option &2 not deleted.

# <span id="page-56-0"></span>**Delete Line Description (DLTLIND)**

**Where allowed to run:** All environments (\*ALL) **Threadsafe:** No

Parameters Examples [Error messages](#page-57-0)

The Delete Line Description (DLTLIND) command deletes the specified line description. The line description must be varied offline before this command is issued to delete it.

**Note:** If you are deleting a line attached to a frame relay network interface, the network interface (NWI) must also be varied offline.

Top

## **Parameters**

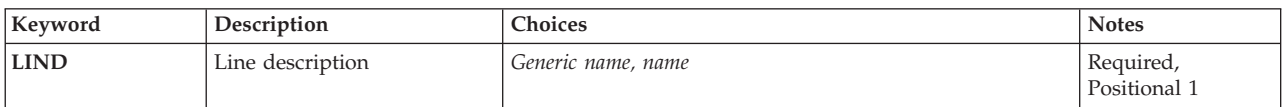

Top

## **Line description (LIND)**

Specifies the names of one or more line description to delete. A specific line description or a generic line description can be specified.

*name* Specify the name of the line description to delete.

*generic-name* 

Specify the generic name of the line descriptions to delete.

**Note:** A generic name is specified as a character string that contains one or more characters followed by an asterisk (\*). If a generic name is specified, then all objects that have names with the same prefix as the generic object name are selected.

Top

## **Examples**

DLTLIND LIND(LINE01)

This command deletes the line description of the line named LINE01 from the system.

If the line description being deleted has any controller descriptions associated with it, they are detached and a message containing those controller names is sent to the system operator. The detached controller descriptions are associated with a new line description if their names are specified in the command that creates the line description.

## <span id="page-57-0"></span>**Error messages**

### **\*ESCAPE Messages**

### **CPF2105**

Object &1 in &2 type \*&3 not found.

### **CPF2114**

Cannot allocate object &1 in &2 type \*&3.

### **CPF2117**

&4 objects type \*&3 deleted. &5 objects not deleted.

#### **CPF2189**

Not authorized to object &1 in &2 type \*&3.

#### **CPF26AB**

Line &1 cannot be deleted while varied on.

### **CPF2625**

Not able to allocate object &1.

### **CPF2627**

Controller description previously deleted.

### **CPF2634**

Not authorized to object &1.

#### **CPF2668**

Object description not deleted.

# **Delete Locale (DLTLOCALE)**

**Where allowed to run:** All environments (\*ALL) **Threadsafe:** No

Parameters Examples Error messages

The Delete Locale (DLTLOCALE) command deletes a specified locale.

For more information about locales, see the Globalization information in the iSeries Information Center at http://www.ibm.com/eserver/iseries/infocenter.

Top

## **Parameters**

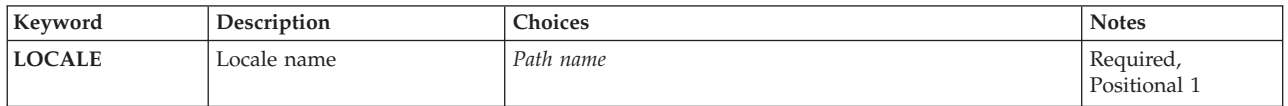

Top

Top

## **Locale name (LOCALE)**

Specifies the path name of the locale being deleted.

## **Examples**

DLTLOCALELOCALE('/QSYS.LIB/MYLIB.LIB/USLOCALE.LOCALE')

This command deletes the locale named USLOCALE in the MYLIB library from the system.

Top

## **Error messages**

None

# <span id="page-60-0"></span>**Delete Media Definition (DLTMEDDFN)**

**Where allowed to run:** All environments (\*ALL) **Threadsafe:** No

Parameters [Examples](#page-61-0) [Error messages](#page-61-0)

The Delete Media Definition (DLTMEDDFN) command deletes the specified media definitions from the system.

#### **Restrictions:**

v You must have object existence (\*OBJEXIST) authority for the media definition and execute (\*EXECUTE) authority for the library where the media definition is located.

Top

## **Parameters**

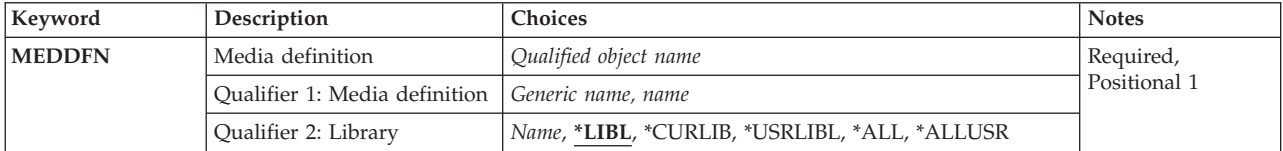

Top

## **Media definition (MEDDFN)**

Specifies the media definitions to be deleted.

### **Qualifier 1: Media definition**

### *generic-name*

Specify the generic name of the media definitions to be deleted. A generic name is a character string that contains one or more characters followed by an asterisk (\*). If a generic name is specified, then all media definitions that have names with the same prefix as the generic media definition name are deleted.

*name* Specify the name of the media definition to be deleted.

### **Qualifier 2: Library**

**\*LIBL** All libraries in the library list for the current thread are searched until the first match is found.

### **\*CURLIB**

The current library for the job is searched. If no current library entry exists in the library list, QGPL will be used to locate the media definitions to be deleted.

### **\*USRLIBL**

Only the libraries listed in the user portion of the library list are searched. If a specific media definition name is specified (instead of a generic name), only the first media definition found with that name is deleted.

**\*ALL** All libraries in the system, including QSYS, are searched.

#### <span id="page-61-0"></span>**\*ALLUSR**

All user libraries are searched. All libraries with names that do not begin with the letter Q are searched except for the following:

#CGULIB #DSULIB #SEULIB<br>#COBLIB #RPGLIB #COBLIB #RPGLIB<br>#DFULIB #SDALIB #DFULIB

Although the following Qxxx libraries are provided by IBM, they typically contain user data that changes frequently. Therefore, these libraries are considered user libraries and are also searched:

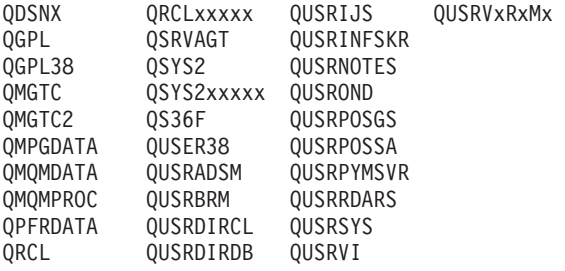

1. 'xxxxx' is the number of a primary auxiliary storage pool (ASP).

2. A different library name, in the format QUSRVxRxMx, can be created by the user for each previous release supported by IBM to contain any user commands to be compiled in a CL program for the previous release. For the QUSRVxRxMx user library, VxRxMx is the version, release, and modification level of a previous release that IBM continues to support.

*name* Specify the name of the library where the media definition is located.

[Top](#page-60-0)

### **Examples**

DLTMEDDFN MEDDFN(LIBA/MEDDFNA)

This command deletes the media definition named MEDDFNA in the library named LIBA from the system.

[Top](#page-60-0)

### **Error messages**

### **\*ESCAPE Messages**

#### **CPF2105**

Object &1 in &2 type \*&3 not found.

#### **CPF2110**

Library &1 not found.

### **CPF2113**

Cannot allocate library &1.

### **CPF2114**

Cannot allocate object &1 in &2 type \*&3.

### **CPF2117**

&4 objects type \*&3 deleted. &5 objects not deleted.

#### **CPF2176**

Library &1 damaged.

### **CPF2182**

Not authorized to library &1.

### **CPF2189**

Not authorized to object &1 in &2 type \*&3.

# <span id="page-64-0"></span>**Delete Management Collection (DLTMGTCOL)**

**Where allowed to run:** All environments (\*ALL) **Threadsafe:** Yes

Parameters [Examples](#page-65-0) [Error messages](#page-65-0)

The Delete Management Collection (DLTMGTCOL) command deletes a management collection from the system. The user who enters this command must have \*OBJEXIST authority and \*USE authority for the management collection being deleted.

Top

## **Parameters**

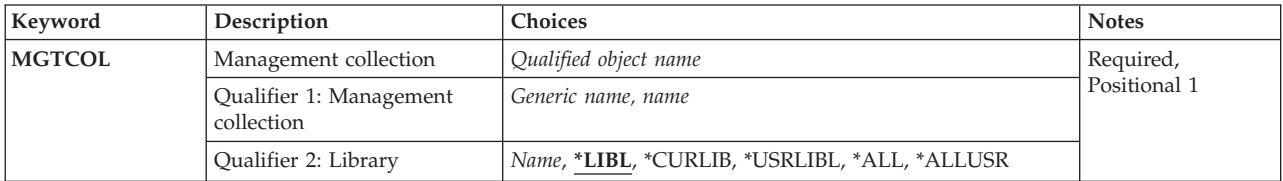

## **Management collection (MGTCOL)**

Specifies the name and library of the management collection that is to be deleted. A specific or generic management collection can be specified; either type can be optionally qualified by a library.

This is a required parameter.

The possible library values are:

**\*LIBL** All libraries in the library list for the current thread are searched until the first match is found.

### **\*CURLIB**

The current library for the thread is searched. If no library is specified as the current library for the thread, the QGPL library is searched.

#### **\*USRLIBL**

If a current library entry exists in the library list for the current thread, the current library and the libraries in the user portion of the library list are searched. If there is no current library entry, only the libraries in the user portion of the library list are searched.

**\*ALL** All libraries in the system, including QSYS, are searched.

#### **\*ALLUSR**

All user libraries are searched. All libraries with names that do not begin with the letter Q are searched except for the following:

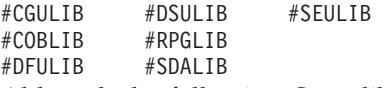

Although the following Qxxx libraries are provided by IBM, they typically contain user data that changes frequently. Therefore, these libraries are considered user libraries and are also searched:

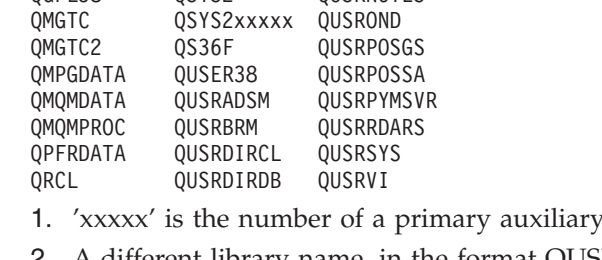

<span id="page-65-0"></span>QDSNXQRCLxxxxxQUSRIJSQUSRVxRxMx

QUSRNOTES

QGPLQSRVAGTQUSRINFSKR

2. A different library name, in the format QUSRVxRxMx, can be created by the user for each previous release supported by IBM to contain any user commands to be compiled in a CL program for the previous release. For the QUSRVxRxMx user library, VxRxMx is the version, release, and modification level of a previous release that IBM continues to support.

storage pool (ASP).

#### *library-name*

Specify the name of the library to be searched.

The possible user space values are:

#### *management-collection-name*

Specify the name of the managment collection that is to be deleted.

#### *generic\*-management-collection-name*

Specify the generic name of the management collection. A generic name is a character string of one or more characters followed by an asterisk (\*); for example, ABC\*. If a generic name is specified, all management collections with names that begin with the generic name, and for which the user has authority, are deleted.

[Top](#page-64-0)

## **Examples**

DLTMGTCOL MGTCOL(MYLIB/Q099365001)

This command deletes the management collection named Q099365001 in library from library MYLIB.

[Top](#page-64-0)

## **Error messages**

Unknown

# <span id="page-66-0"></span>**Delete Menu (DLTMNU)**

**Where allowed to run:** All environments (\*ALL) **Threadsafe:** No

Parameters [Examples](#page-68-0) [Error messages](#page-68-0)

The Delete Menu (DLTMNU) command deletes the specified menu from the system.

**Note:** This command also allows you to delete the display files and message files associated with a Display File (\*DSPF) menu, or to delete the program associated with a Program (\*PGM) menu.

#### **Restrictions:**

• You must have object existence (\*OBJEXIST), object management (\*OBJMGT), and object operational (\*OBJOPR) authorities for the menu, and use (\*USE) authority for the library where the menu is located.

Top

## **Parameters**

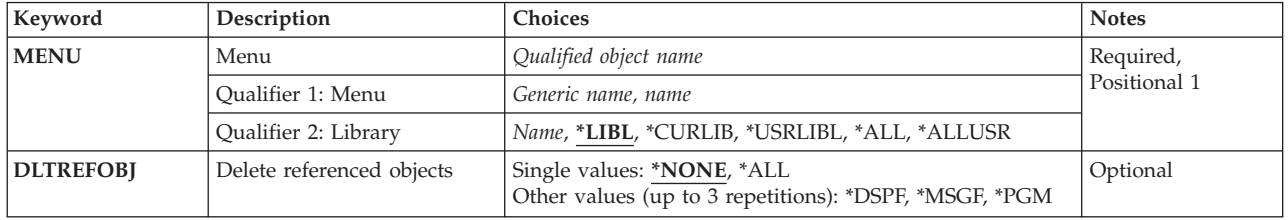

Top

## **Menu (MENU)**

Specifies the menu or menus to be deleted.

This is a required parameter.

### **Qualifier 1: Menu**

#### *generic-name*

Specify the generic name of the menus to be deleted. A generic name is a character string that contains one or more characters followed by an asterisk (\*). If a generic name is specified, all menus that have names with the same prefix as the generic menu name are deleted.

*name* Specify the name of the menu to be deleted.

### **Qualifier 2: Library**

**\*LIBL** All libraries in the library list for the current thread are searched until the first match is found.

#### **\*CURLIB**

The current library for the thread is searched. If no library is specified as the current library for the thread, the QGPL library is searched.

### <span id="page-67-0"></span>**\*USRLIBL**

If a current library entry exists in the library list for the current thread, the current library and the libraries in the user portion of the library list are searched. If there is no current library entry, only the libraries in the user portion of the library list are searched.

#### **\*ALLUSR**

All user libraries are searched. All libraries with names that do not begin with the letter Q are searched except for the following:

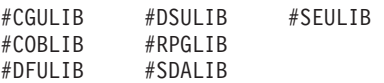

Although the following Qxxx libraries are provided by IBM, they typically contain user data that changes frequently. Therefore, these libraries are considered user libraries and are also searched:

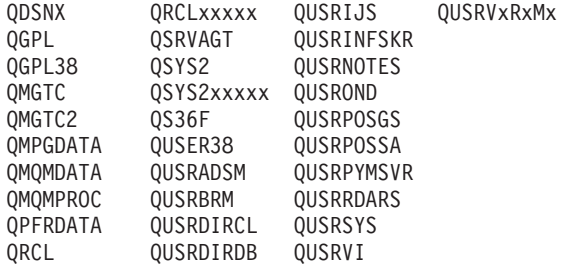

1. 'xxxxx' is the number of a primary auxiliary storage pool (ASP).

- 2. A different library name, in the format QUSRVxRxMx, can be created by the user for each previous release supported by IBM to contain any user commands to be compiled in a CL program for the previous release. For the QUSRVxRxMx user library, VxRxMx is the version, release, and modification level of a previous release that IBM continues to support.
- **\*ALL** All libraries in the system, including QSYS, are searched.

*name* Specify the name of the library to be searched.

[Top](#page-66-0)

## **Delete referenced objects (DLTREFOBJ)**

Specifies that the display file, message file, or program objects referred to by the menu are to be deleted. Only **TYPE(\*DSPF)** menus can refer to a display file or a message file and only **TYPE(\*PGM)** menus can refer to a program.

**Note:** The current and product libraries that are specified for the menu are not used to find and delete objects.

#### **Single values**

**\*NONE** 

None of the objects referred to by the menu are to be deleted.

**\*ALL** All display file, message file, and program objects referred to by the menu are to be deleted.

#### **Other values (up to 3 repetitions)**

#### **\*DSPF**

The display file referred to by the menu is to be deleted.

### **\*MSGF**

The message file that is referred to by the menu is to be deleted.

**\*PGM** The program that is referred to by the menu is to be deleted.

## <span id="page-68-0"></span>**Examples**

## **Example 1: Deleting the Menu Only**

DLTMNU MENU(FINLIB/ARMENU)

This command deletes the menu named ARMENU from the library named FINLIB.

### **Example 2: Deleting the Display and Message File**

DLTMNU MENU(EXLIB/TEST) DLTREFOBJ(\*DSPF \*MSGF)

This command deletes the menu named TEST from the library named EXLIB. It also deletes the display file and message file associated with the menu named TEST.

[Top](#page-66-0)

## **Error messages**

### **\*ESCAPE Messages**

### **CPF2105**

Object &1 in &2 type \*&3 not found.

### **CPF2107**

Library not cleared or deleted. Function check occurred.

### **CPF2110**

Library &1 not found.

## **CPF2113**

Cannot allocate library &1.

### **CPF2114**

Cannot allocate object &1 in &2 type \*&3.

## **CPF2117**

&4 objects type \*&3 deleted. &5 objects not deleted.

**CPF2125** 

No objects deleted.

### **CPF2160**

Object type \*&1 not eligible for requested function.

### **CPF2176**

Library &1 damaged.

### **CPF2182**

Not authorized to library &1.

### **CPF2189**

Not authorized to object &1 in &2 type \*&3.

# <span id="page-70-0"></span>**Delete Module (DLTMOD)**

**Where allowed to run:** All environments (\*ALL) **Threadsafe:** No

Parameters [Examples](#page-71-0) [Error messages](#page-71-0)

The Delete Module (DLTMOD) command deletes a compiled module or group of modules. If the module is associated with a binding directory, the entry in the binding directory for this module is not valid after deletion.

### **Restrictions:**

• You must have object existence (\*OBJEXIST) authority to the module and execute (\*EXECUTE) authority to the library in which the module is stored.

Top

## **Parameters**

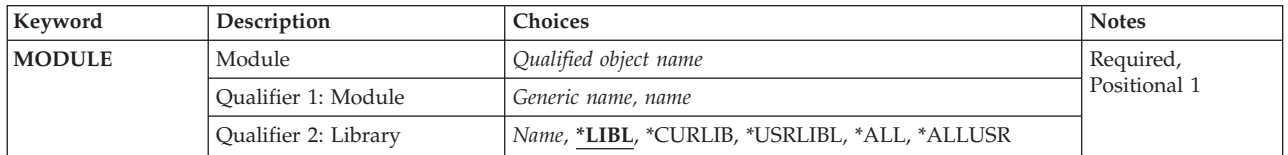

Top

## **Module (MODULE)**

Specifies the modules to be deleted. A specific module or a generic module can be specified; either type can be optionally qualified by specifying a library name.

**Note:** To remove all module objects for a specific library, you can use RMVLNK OBJLNK('QSYS.LIB/libname.LIB/\*.MODULE'), where **libname** is the name of the library from which all modules are to be deleted. See the RMVLNK command for more information.

This is a required parameter.

### **Qualifier 1: Module**

### *generic-name*

Specify the generic name of the modules to be deleted. A generic name is a character string of one or more characters followed by an asterisk (\*); for example, ABC\*. If a generic name is specified, then all modules with names that begin with the generic name, and for which the user has authority, are deleted. If an asterisk is not included with the generic (prefix) name, the system assumes it to be the complete module name.

*name* Specify the name of the module to be deleted.

### **Qualifier 2: Library**

**\*LIBL** All libraries in the library list for the current thread are searched until the first match is found.

#### <span id="page-71-0"></span>**\*CURLIB**

The current library for the job is searched. If no library is specified as the current library for the job, the QGPL library is used.

#### **\*USRLIBL**

Only the libraries in the user portion of the job's library list are searched.

**\*ALL** All libraries in the system, including QSYS, are searched.

#### **\*ALLUSR**

All user libraries are searched. All libraries with names that do not begin with the letter Q are searched except for the following:

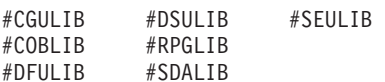

Although the following Qxxx libraries are provided by IBM, they typically contain user data that changes frequently. Therefore, these libraries are considered user libraries and are also searched:

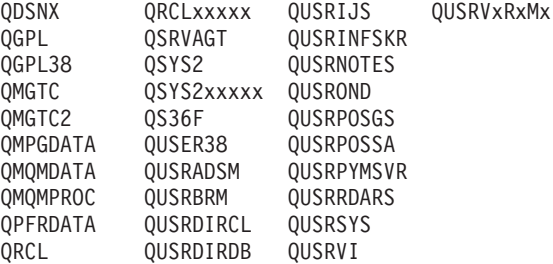

- 1. 'xxxxx' is the number of a primary auxiliary storage pool (ASP).
- 2. A different library name, in the format QUSRVxRxMx, can be created by the user for each previous release supported by IBM to contain any user commands to be compiled in a CL program for the previous release. For the QUSRVxRxMx user library, VxRxMx is the version, release, and modification level of a previous release that IBM continues to support.

*name* Specify the name of the library to be searched.

[Top](#page-70-0)

## **Examples**

DLTMOD MODULE(XYZ/M\*)

This command deletes all modules in library XYZ that begin with the letter M.

[Top](#page-70-0)

### **Error messages**

#### **\*ESCAPE Messages**

#### **CPF2105**

Object &1 in &2 type \*&3 not found.

#### **CPF2110**

Library &1 not found.

#### **CPF2113**

Cannot allocate library &1.

#### **CPF2114**

Cannot allocate object &1 in &2 type \*&3.
&4 objects type \*&3 deleted. &5 objects not deleted.

### **CPF2125**

No objects deleted.

# **CPF2160**

Object type \*&1 not eligible for requested function.

### **CPF2176**

Library &1 damaged.

### **CPF2182**

Not authorized to library &1.

### **CPF2189**

Not authorized to object &1 in &2 type \*&3.

### **CPFA030**

Object already in use.

### **CPFE007**

Error occurred processing command.

### **CPF9803**

Cannot allocate object &2 in library &3.

# <span id="page-74-0"></span>**Delete Mode Description (DLTMODD)**

**Where allowed to run:** All environments (\*ALL) **Threadsafe:** No

Parameters Examples Error messages

The Delete Mode Description (DLTMODD) command deletes the specified mode description.

Top

# **Parameters**

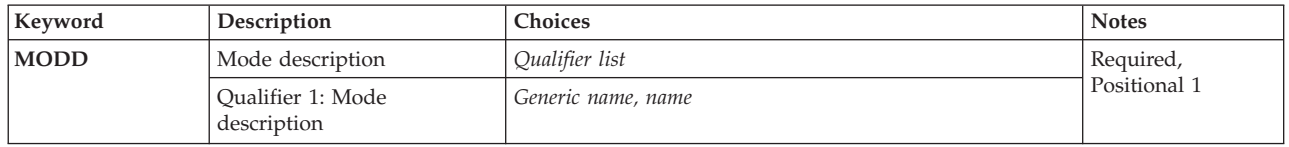

Top

# **Mode description (MODD)**

Specifies the names of one or more mode description to delete. A specific mode description or a generic mode description can be specified.

### *mode-description-name*

Specify the name of the mode description to delete.

#### *generic\*-mode-description-to-name*

Specify the generic name of the mode description to delete.

**Note:** A generic name is specified as a character string that contains one or more characters followed by an asterisk (\*). If a generic name is specified, then all objects that have names with the same prefix as the generic object name are selected.

This is a required parameter.

Top

# **Examples**

DLTMODD MODD (MODE01)

This command deletes the mode description MODE01 from the system.

Top

# **Error messages**

#### **\*ESCAPE Messages**

**CPF2105**  Object &1 in &2 type \*&3 not found.

Not authorized to object &1.

# <span id="page-76-0"></span>**Delete Message File (DLTMSGF)**

**Where allowed to run:** All environments (\*ALL) **Threadsafe:** No

Parameters [Examples](#page-77-0) [Error messages](#page-77-0)

The Delete Message File (DLTMSGF) command deletes the specified message files from the system, including all the message descriptions stored in the file. If any messages that use this file exist on queues, no message text will be available for those messages.

**Restrictions:** To delete the specified message file, you must have object existence (\*OBJEXIST) authority for the file. The IBM-supplied message files, QCPFMSG (for OS/400 messages) and the licensed program message files (such as QRPGMSG), cannot be deleted (unless authorized by the security officer).

Top

# **Parameters**

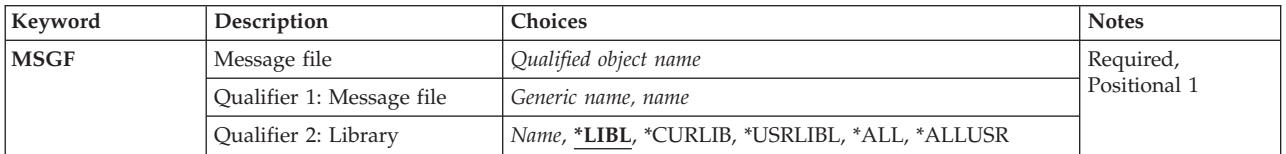

Top

# **Message file (MSGF)**

Specifies one or more message files to be deleted.

This is a required parameter.

#### **Qualifier 1: Message file**

#### *message-file-name*

Specify the name of the message file to be deleted.

### *generic\*-message-file-name*

Specify the generic name of the message file that is to be deleted. A generic name is a character string that contains one or more characters followed by an asterisk (\*). If a generic name is specified, then all message files that have names with the same prefix as the generic message file name are deleted.

#### **Qualifier 2: Library**

**\*LIBL** All libraries in the library list for the current thread are searched until the first match is found.

**\*CURLIB** 

The current library for the job is searched. If no current library exists in the library list, library QGPL is used.

#### **\*USRLIBL**

If a current library entry exists in the library list for the current thread, the current library and the

libraries in the user portion of the library list are searched. If there is no current library entry, only the libraries in the user portion of the library list are searched.

<span id="page-77-0"></span>**\*ALL** All libraries in the system, including QSYS, are searched.

#SEULIB

#### **\*ALLUSR**

All user libraries are searched. All libraries with names that do not begin with the letter Q are searched except for the following:

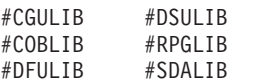

Although the following Qxxx libraries are provided by IBM, they typically contain user data that changes frequently. Therefore, these libraries are considered user libraries and are also searched:

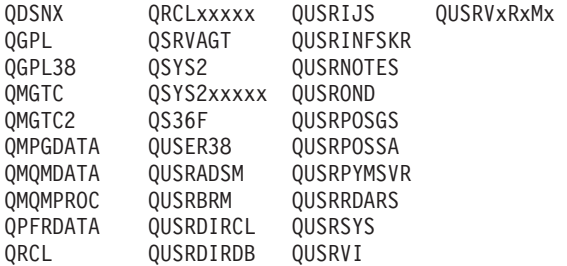

- 1. 'xxxxx' is the number of a primary auxiliary storage pool (ASP).
- 2. A different library name, in the format QUSRVxRxMx, can be created by the user for each previous release supported by IBM to contain any user commands to be compiled in a CL program for the previous release. For the QUSRVxRxMx user library, VxRxMx is the version, release, and modification level of a previous release that IBM continues to support.

#### *library-name*

Specify the library to be searched.

[Top](#page-76-0)

### **Examples**

DLTMSGF MSGF(INV)

This command deletes the message file named INV. All message descriptions stored in INV are also removed.

[Top](#page-76-0)

### **Error messages**

#### **\*ESCAPE Messages**

#### **CPF2105**

Object &1 in &2 type \*&3 not found.

#### **CPF2110**

Library &1 not found.

#### **CPF2113**

Cannot allocate library &1.

#### **CPF2114**

Cannot allocate object &1 in &2 type \*&3.

&4 objects type \*&3 deleted. &5 objects not deleted.

### **CPF2182**

Not authorized to library &1.

### **CPF2189**

Not authorized to object &1 in &2 type \*&3.

# <span id="page-80-0"></span>**Delete Message Queue (DLTMSGQ)**

**Where allowed to run:** All environments (\*ALL) **Threadsafe:** Yes

Parameters [Examples](#page-81-0) [Error messages](#page-81-0)

The Delete Message Queue (DLTMSGQ) command deletes the specified message queues and any messages in those message queues. Any message in the queue that requires a reply is answered with the default reply supplied by that message. If the message queue is being used by another job, the message queue cannot be deleted.

#### **Restrictions:**

- 1. You must have use (\*USE), object existence (\*OBJEXIST), and delete (\*DLT) authority for the message queue.
- 2. You must have read (\*READ) authority for the library in which the message queue is located.
- 3. The system operator message queue (QSYSOPR) and work station message queues cannot be deleted.

Top

# **Parameters**

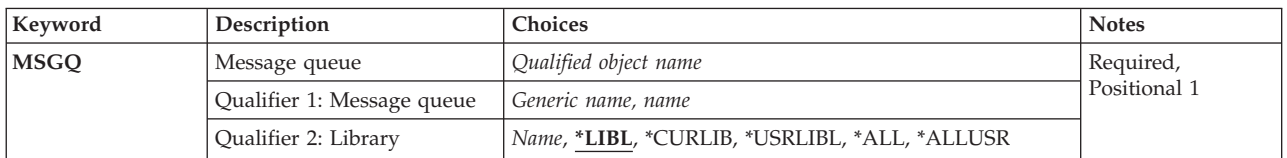

Top

# **Message queue (MSGQ)**

Specifies one or more message queues to be deleted.

This is a required parameter.

#### **Qualifier 1: Message queue**

#### *message-queue-name*

Specify the name of the message queue to be deleted.

#### *generic\*-message-queue-name*

Specify the generic name of the message queue that is to be deleted. A generic name is a character string that contains one or more characters followed by an asterisk (\*). If a generic name is specified, then all message queues that have names with the same prefix as the generic message queue name are deleted.

#### **Qualifier 2: Library**

**\*LIBL** All libraries in the library list for the current thread are searched until the first match is found.

#### **\*CURLIB**

The current library for the job is searched. If no current library exists in the library list, QGPL is used.

#### <span id="page-81-0"></span>**\*USRLIBL**

If a current library entry exists in the library list for the current thread, the current library and the libraries in the user portion of the library list are searched. If there is no current library entry, only the libraries in the user portion of the library list are searched.

**\*ALL** All libraries in the system, including QSYS, are searched.

#### **\*ALLUSR**

All user libraries are searched. All libraries with names that do not begin with the letter Q are searched except for the following:

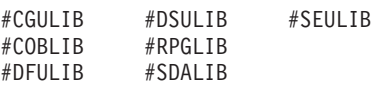

Although the following Qxxx libraries are provided by IBM, they typically contain user data that changes frequently. Therefore, these libraries are considered user libraries and are also searched:

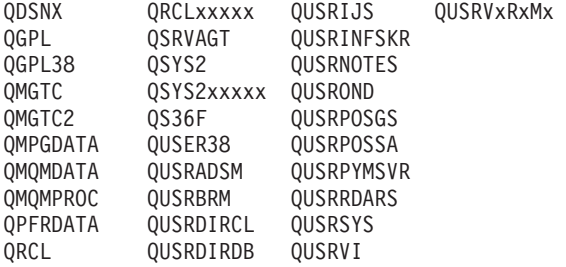

- 1. 'xxxxx' is the number of a primary auxiliary storage pool (ASP).
- 2. A different library name, in the format QUSRVxRxMx, can be created by the user for each previous release supported by IBM to contain any user commands to be compiled in a CL program for the previous release. For the QUSRVxRxMx user library, VxRxMx is the version, release, and modification level of a previous release that IBM continues to support.

*name* Specify the library to be searched.

[Top](#page-80-0)

### **Examples**

DLTMSGQ MSGQ(JONES)

This command deletes the message queue named JONES. Messages stored in the JONES queue are also removed. The library list is used to find the message queue.

[Top](#page-80-0)

### **Error messages**

#### **\*ESCAPE Messages**

#### **CPF2105**

Object &1 in &2 type \*&3 not found.

#### **CPF2110**

Library &1 not found.

#### **CPF2117**

&4 objects type \*&3 deleted. &5 objects not deleted.

#### **CPF2182**

Not authorized to library &1.

Message queue &1 in &2 not found.

### **CPF2408**

Not authorized to message queue &1.

### **CPF2451**

Message queue &1 is allocated to another job.

#### **CPF2477**

Message queue &1 currently in use.

### **CPF2505**

Deleting work station message queue not allowed.

#### **CPF9830**

Cannot assign library &1.

# <span id="page-84-0"></span>**Delete Network File (DLTNETF)**

**Where allowed to run:** All environments (\*ALL) **Threadsafe:** No

Parameters [Examples](#page-85-0) [Error messages](#page-86-0)

The Delete Network File (DLTNETF) command deletes a file or files from a user's queue of arrived network files. A user with security officer authority can delete files sent to any user. A user other than the security officer can delete only those files that are sent to him or to his group profile.

Top

# **Parameters**

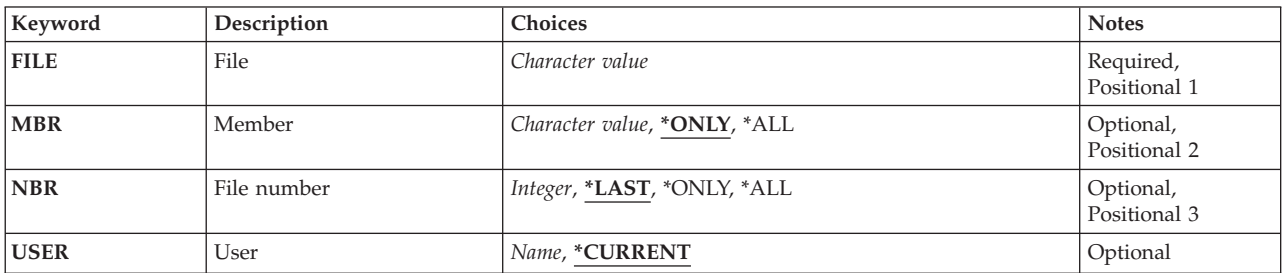

Top

# **File (FILE)**

Specifies the name of the network file that has one or more members to be deleted.

This is a required parameter.

Top

# **Member (MBR)**

Specifies the name of the file member that is deleted.

### **\*ONLY**

Only one file member is deleted.

**\*ALL** All file members available for this file are deleted. If \*ALL is specified here, \*ALL must also be specified on the **File number** prompt (NBR parameter).

#### *member-name*

Specify the name of the file member that is deleted. A file member name cannot be specified if the file is a save file.

# <span id="page-85-0"></span>**File number (NBR)**

Specifies the number of the network file member that is deleted. This number is used to identify the member deleted when there is more than one member of the same name in the file.

### **\*LAST**

The last copy of the network file member identified on the **File** prompt (FILE parameter) and **Member** prompt (MBR parameter) is deleted. The last file member is determined as the last member to arrive at the user's system.

**Note:** The file member that arrived last at the user's system may not have been the last one sent by the sending user. The network does not guarantee the arrival sequence of separately sent files.

#### **\*ONLY**

Only one file member of the specified file name is deleted. If there is more than one member of the specified name available, an escape message is sent, and the command is not run.

**\*ALL** All members that are identified on the **File** prompt (FILE parameter) and **Member** prompt (MBR parameter) are deleted. If a member name is specified, all members of that name are deleted. If \*ALL is specified for the MBR parameter, all members of the file are deleted.

#### *number*

Specify the network file number of the file member that is deleted.

[Top](#page-84-0)

# **User (USER)**

Specifies the user to whom the deleted files were sent.

### **\*CURRENT**

The files sent to the current user are deleted.

#### *user-name*

Specify the name of the user to whom the files were sent. A user with security officer authority can delete files sent to any user. Users other than the security officer can delete only those files that are sent to them or to their group profile.

[Top](#page-84-0)

## **Examples**

### **Example 1: Deleting a Single Member**

DLTNETF FILE(APPOINTMNT) MBR(FRIDAY)

This command deletes member FRIDAY of file APPOINTMNT.

#### **Example 2: Deleting a File**

DLTNETF FILE(SCHEDULE) USER(NETUSER1) NBR(708926)

This command deletes file SCHEDULE, number&rbl.708926, from the network files for user NETUSER1. This command is run only by NETUSER1, a member of the NETUSER1 group, or a user with security officer authority.

# **Example 3: Deleting All Members**

DLTNETF FILE(OLDINFO) MBR(\*ALL) NBR(\*ALL)

<span id="page-86-0"></span>This command deletes all available members for file OLDINFO, including all duplicated named members.

### **Error messages**

#### **\*ESCAPE Messages**

#### **CPF2204**

User profile &1 not found.

#### **CPF8060**

No files compare to the specified selection.

### **CPF8063**

Cannot assign necessary resource.

#### **CPF8070**

Not allowed to process files for user &1.

#### **CPF8077**

More than one file with same name found. See previously displayed messages.

### **CPF8081**

File &5 member &6 number &7 already processed.

#### **CPF8082**

Cannot get network file &5 member &6 number &7.

### **CPF8083**

No network files deleted.

#### **CPF9005**

System resource required to complete this request not available.

#### **CPF9006**

User not enrolled in system distribution directory.

### **CPF9830**

Cannot assign library &1.

#### **CPF9845**

Error occurred while opening file &1.

#### **CPF9846**

Error while processing file &1 in library &2.

#### **CPF9847**

Error occurred while closing file &1 in library &2.

# <span id="page-88-0"></span>**Delete Node Group (DLTNODGRP)**

**Where allowed to run:** All environments (\*ALL) **Threadsafe:** No

Parameters [Examples](#page-89-0) [Error messages](#page-89-0)

The Delete Node Group (DLTNODGRP) command deletes a node group associated with relational database files. This command does not affect any files created against the node group.

Top

## **Parameters**

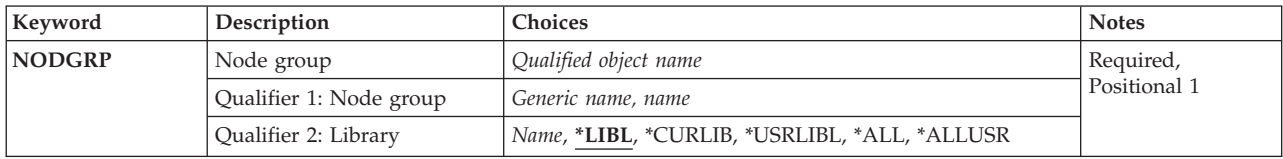

Top

# **Node group (NODGRP)**

Specifies the node group to be deleted.

This is a required parameter.

#### **Qualifier 1: Node group**

#### *generic-name*

Specify the generic name of the node groups to be deleted. A generic name is a character string of one or more characters followed by an asterisk (\*); for example, ABC\*. If a generic name is specified, then all node groups with names that begin with the generic name, and for which the user has authority, are deleted. If an asterisk is not included with the generic (prefix) name, the system assumes it to be the complete node group name.

*name* Specify the name of the node group to be deleted.

#### **Qualifier 2: Library**

**\*LIBL** All libraries in the library list for the current thread are searched until the first match is found.

#### **\*CURLIB**

The current library for the thread is searched. If no library is specified as the current library for the thread, the QGPL library is searched.

#### **\*USRLIBL**

If a current library entry exists in the library list for the current thread, the current library and the libraries in the user portion of the library list are searched. If there is no current library entry, only the libraries in the user portion of the library list are searched.

**\*ALL** All libraries in the system, including QSYS, are searched.

#### <span id="page-89-0"></span>**\*ALLUSR**

All user libraries are searched. All libraries with names that do not begin with the letter Q are searched except for the following:

#CGULIB #DSULIB #SEULIB<br>#COBLIB #RPGLIB #COBLIB #RPGLIB<br>#DFULIB #SDALIB #DFULIB

Although the following Qxxx libraries are provided by IBM, they typically contain user data that changes frequently. Therefore, these libraries are considered user libraries and are also searched:

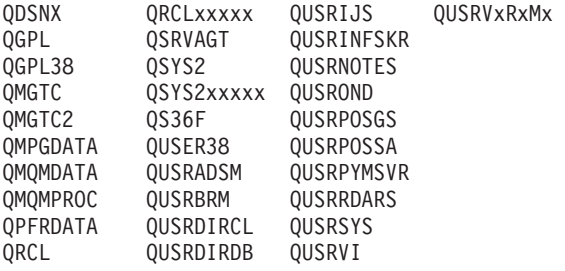

1. 'xxxxx' is the number of a primary auxiliary storage pool (ASP).

2. A different library name, in the format QUSRVxRxMx, can be created by the user for each previous release supported by IBM to contain any user commands to be compiled in a CL program for the previous release. For the QUSRVxRxMx user library, VxRxMx is the version, release, and modification level of a previous release that IBM continues to support.

*name* Specify the name of the library to be searched.

### **Examples**

DLTNODGRP NODGRP(LIB1/GROUP1)

This command deletes the node group called GROUP1, but any files created with this node group can still be used.

[Top](#page-88-0)

## **Error messages**

### **\*ESCAPE Messages**

### **CPF2105**

Object &1 in &2 type \*&3 not found.

### **CPF2110**

Library &1 not found.

## **CPF2113**

Cannot allocate library &1.

### **CPF2114**

Cannot allocate object &1 in &2 type \*&3.

#### **CPF2182**

Not authorized to library &1.

#### **CPF2189**

Not authorized to object &1 in &2 type \*&3.

Node group &1 in library &2 not found.

# <span id="page-92-0"></span>**Delete Node List (DLTNODL)**

**Where allowed to run:** All environments (\*ALL) **Threadsafe:** No

Parameters [Examples](#page-93-0) [Error messages](#page-93-0)

The Delete Node List (DLTNODL) command deletes a node list from a specified library.

Top

# **Parameters**

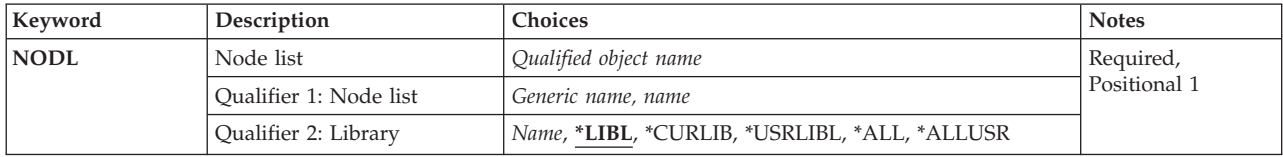

Top

# **Node list (NODL)**

Specifies the qualified name of the node list being deleted.

The node list name can be qualified by one of the following library values:

**\*LIBL** All libraries in the library list for the current thread are searched until the first match is found.

#### **\*CURLIB**

The current library for the job is searched. If no library is specified as the current library for the job, the QGPL library is used.

#### **\*USRLIBL**

Only the libraries in the user portion of the job's library list are searched.

**\*ALL** All libraries in the system, including QSYS, are searched.

#### **\*ALLUSR**

All user libraries are searched. All libraries with names that do not begin with the letter Q are searched except for the following:

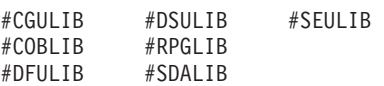

Although the following Qxxx libraries are provided by IBM, they typically contain user data that changes frequently. Therefore, these libraries are considered user libraries and are also searched:

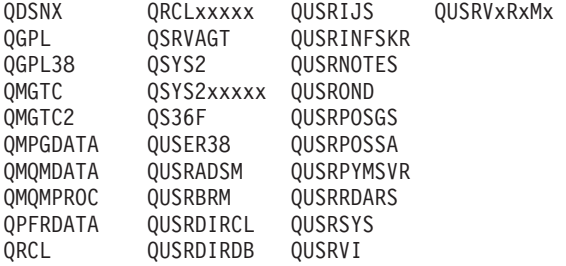

- <span id="page-93-0"></span>1. 'xxxxx' is the number of a primary auxiliary storage pool (ASP).
- 2. A different library name, in the format QUSRVxRxMx, can be created by the user for each previous release supported by IBM to contain any user commands to be compiled in a CL program for the previous release. For the QUSRVxRxMx user library, VxRxMx is the version, release, and modification level of a previous release that IBM continues to support.

#### *library-name*

Specify the name of the library containing the node list to be deleted.

#### The possible values are:

#### *node-list-name*

Specify the name of the node list being deleted.

#### *generic\*-node-list-name*

Specify the generic name of the node list being deleted. A generic name is a character string of one or more characters followed by an asterisk (\*); for example, ABC\*. The asterisk (\*) substitutes for any valid characters. A generic name specifies all objects with names that begin with the generic prefix, for which the user has authority. If an asterisk is not included with the generic (prefix) name, the system assumes it to be the complete object name. If the complete object name is specified, and multiple libraries are searched, multiple objects can be returned, only if \*ALL or \*ALLUSR library values can be specified for the name.

[Top](#page-92-0)

## **Examples**

DLTNODL NODL(MYLIB/NODL\*)

This command deletes all node lists in library MYLIB whose names begin with NODL.

#### **Error messages**

### **\*ESCAPE Messages**

#### **CPF2105**

Object &1 in &2 type \*&3 not found.

#### **CPF2110**

Library &1 not found.

# **CPF2113**

Cannot allocate library &1.

#### **CPF2114**

Cannot allocate object &1 in &2 type \*&3.

#### **CPF2117**

&4 objects type \*&3 deleted. &5 objects not deleted.

#### **CPF2125**

No objects deleted.

#### **CPF2176**

Library &1 damaged.

#### **CPF2182**

Not authorized to library &1.

Not authorized to object &1 in &2 type \*&3.

# **Delete NetBIOS Descriptions (DLTNTBD)**

**Where allowed to run:** All environments (\*ALL) **Threadsafe:** No

Parameters Examples Error messages

The Delete NetBIOS Description (DLTNTBD) command deletes specified NetBIOS descriptions.

Top

# **Parameters**

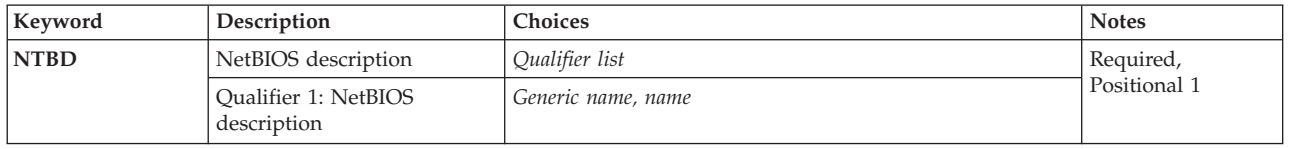

Top

# **NetBIOS description (NTBD)**

Specifies the names of the NetBIOS descriptions being deleted.

#### *NetBIOS-description-name*

Specify the name of the NetBIOS description being deleted.

#### *generic\*-NetBIOS-description-name*

Specify the generic name of the NetBIOS description. A generic name is a character string of one or more characters followed by an asterisk (\*); for example, ABC\*. The asterisk substitutes for any valid characters. A generic name specifies all objects with names that begin with the generic prefix for which the user has authority. If an asterisk is not included with the generic (prefix) name, the system assumes it to be the complete object name.

This is a required parameter.

## **Examples**

DLTNTBD NTBD(MYNETBIOS)

This command deletes the NetBIOS description named MYNETBIOS from the system.

Top

# **Error messages**

None

# <span id="page-98-0"></span>**Delete NetWare Volume (DLTNTWVOL)**

**Where allowed to run:** All environments (\*ALL) **Threadsafe:** No

Parameters [Examples](#page-99-0) [Error messages](#page-99-0)

The Delete NetWare Volume (DLTNTWVOL) command deletes an existing volume. The volume must be dismounted from the network server before it can be deleted. Specify DISMOUNT(\*YES) to dismount the volume from a network server. Also, the network server must be active at the time the volume is deleted.

**Restrictions:** You must have \*IOSYSCFG special authority to use this command.

Top

# **Parameters**

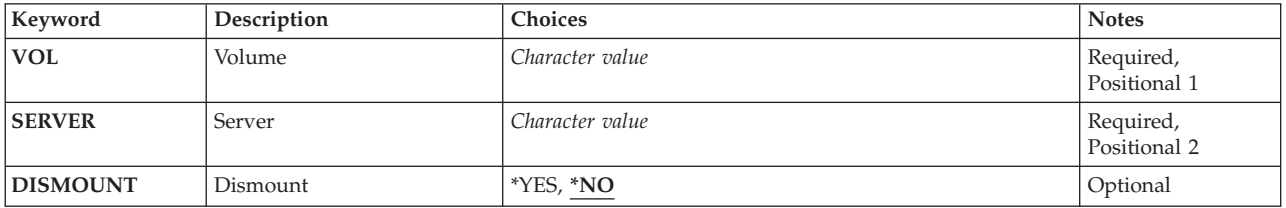

Top

Top

# **Volume (VOL)**

Specifies the volume to be deleted.

# **Server (SERVER)**

Specifies the network server on which the volume resides. The server must be active at the time the volume is deleted.

Top

# **Dismount (DISMOUNT)**

Specifies whether to dismount the volume before deleting the volume. The volume must be dismounted before it can be deleted.

**\*NO** Do not dismount the volume before deleting it.

**\*YES** Dismount the volume before deleting it.

# <span id="page-99-0"></span>**Examples**

DLTNTWVOL VOL(APPS) SERVER(MKTING)

This command deletes the volume named APPS which resides on server MKTING.

[Top](#page-98-0)

# **Error messages**

### **\*ESCAPE Messages**

#### **FPE0108**

Volume &1 not deleted.

# <span id="page-100-0"></span>**Delete Network Interface Desc (DLTNWID)**

**Where allowed to run:** All environments (\*ALL) **Threadsafe:** No

Parameters Examples [Error messages](#page-101-0)

The Delete Network Interface Description (DLTNWID) command deletes the specified network interface descriptions. The network interface description must be varied off before this command is issued.

Top

## **Parameters**

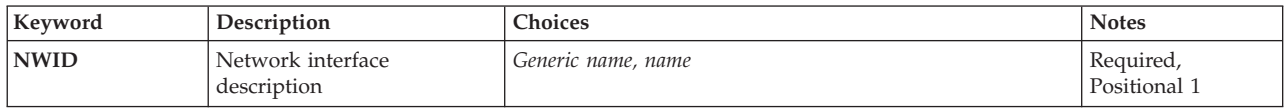

Top

# **Network interface description (NWID)**

This is a required parameter.

Specifies the name of the network interface descriptions being deleted. A specific network interface description or a generic network interface description must be specified.

#### *network-interface-description*

Specify the name of the network interface description being deleted.

### *generic\*-network-interface-description*

Specify the generic name of the network interface description to be deleted. A generic name is a character string that contains one or more characters followed by an asterisk (\*). If a generic name of a network interface is specified, all network interface descriptions that have names with the same prefix as the generic network interface description name are deleted.

Top

# **Examples**

DLTNWID NWID(THISONE)

This command deletes the network interface description of the network interface named THISONE from the system.

If the deleted network interface description has any line descriptions associated with it, they are detached and a message containing those line description names is sent to the system operator. The detached line descriptions are then associated with a new network interface description if their names are specified on the command that creates the network interface description.

# <span id="page-101-0"></span>**Error messages**

### **\*ESCAPE Messages**

#### **CPF2625**

Not able to allocate object &1.

### **CPF2634**

Not authorized to object &1.

### **CPF27A4**

Network interface description &1 not found.

### **CPF27A9**

Network interface description &1 not varied off.

# <span id="page-102-0"></span>**Delete Network Server Desc (DLTNWSD)**

**Where allowed to run:** All environments (\*ALL) **Threadsafe:** No

Parameters Examples Error messages

The Delete Network Server Description (DLTNWSD) command deletes specified network server descriptions.

## **Parameters**

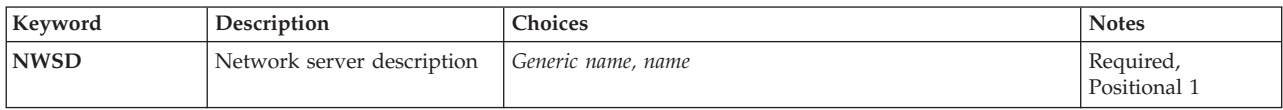

Top

Top

# **Network server description (NWSD)**

Specifies the names of the network server descriptions being deleted.

#### *network-server-description-name*

Specify the name of the network server description being deleted.

#### *generic\*-network-server-description-name*

Specify the generic name of the network server description. A generic name is a character string of one or more characters followed by an asterisk (\*); for example, ABC\*. The asterisk substitutes for any valid characters. A generic name specifies all objects with names that begin with the generic prefix for which the user has authority. If an asterisk is not included with the generic (prefix) name, the system assumes it to be the complete object name.

This is a required parameter.

Top

# **Examples**

DLTNWSD NWSD(REMODEL)

This command deletes the network server description named REMODEL from the system.

Top

# **Error messages**

#### **\*ESCAPE Messages**

**CPF2625** 

Not able to allocate object &1.

Not authorized to object &1.

### **CPF2668**

Object description not deleted.

# **Delete NWS Storage Space (DLTNWSSTG)**

**Where allowed to run:** All environments (\*ALL) **Threadsafe:** No

Parameters Examples Error messages

The Delete Network Server Storage Space (DLTNWSSTG) command deletes an existing network server storage space.

A storage space cannot be deleted if it is linked to a network server description. Before you can delete a linked storage space, the link must be removed by using the Remove Network Server Storage Link (RMVNWSSTGL) command.

Top

# **Parameters**

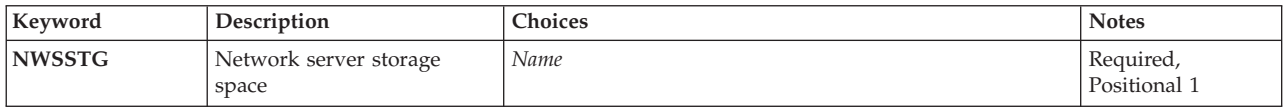

Top

Top

# **Network server storage space (NWSSTG)**

Specifies the name of the network server storage space to be deleted.

# **Examples**

DLTNWSSTG NWSSTG(STGSPACE1)

This command deletes the network server storage space named STGSPACE1.

Top

## **Error messages**

#### **\*ESCAPE Messages**

#### **CPDA427**

Not authorized to object &1.

#### **CPFA437**

Storage space &1 in use.

# <span id="page-106-0"></span>**Delete Output Queue (DLTOUTQ)**

**Where allowed to run:** All environments (\*ALL) **Threadsafe:** No

Parameters [Examples](#page-107-0) [Error messages](#page-107-0)

The Delete Output Queue (DLTOUTQ) command deletes the specified output queue(s) from the system.

#### **Restrictions:**

- 1. The output queue being deleted cannot contain any entries: the output for each file must be printed, deleted, or moved to a different output queue.
- 2. A subsystem cannot be active.
- 3. The queue cannot be in use by a spooling writer.
- 4. The queue cannot be deleted if it has been created by the system for a specific printer.

Top

### **Parameters**

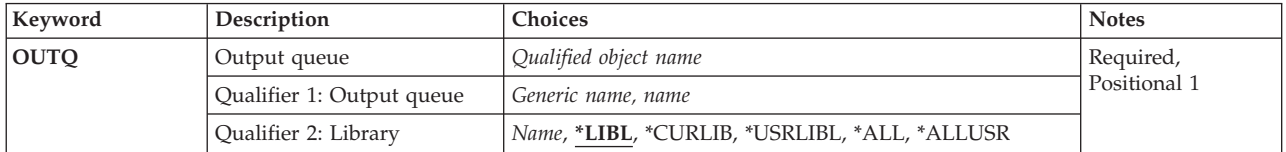

Top

# **Output queue (OUTQ)**

This is a required parameter.

Specifies the name of the output queue(s) to be deleted. A specific output queue or a generic output queue can be specified; either type can be optionally qualified by a library name.

The possible **output queue** values are:

#### *output-queue-name*

Specify the name of the output queue to be deleted.

#### *generic\*-output-queue-name*

Specify the generic name of the output queue that is to be deleted. A generic name is a character string that contains one or more characters followed by an asterisk (\*), such as 'AR\*'. If a generic name is specified, then all output queues that have names with the same prefix as the generic output queue name are deleted. The libraries searched for the output queues to be deleted depend on the library qualifier that is specified or assumed.

The possible library values are:

**\*LIBL** All libraries in the library list for the current thread are searched until the first match is found.

#### **\*USRLIBL**

If a current library entry exists in the library list for the current thread, the current library and the

libraries in the user portion of the library list are searched. If there is no current library entry, only the libraries in the user portion of the library list are searched.

<span id="page-107-0"></span>**\*ALL** All libraries in the system, including QSYS, are searched.

#SEULIB

#### **\*ALLUSR**

All user libraries are searched. All libraries with names that do not begin with the letter Q are searched except for the following:

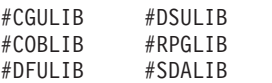

Although the following Qxxx libraries are provided by IBM, they typically contain user data that changes frequently. Therefore, these libraries are considered user libraries and are also searched:

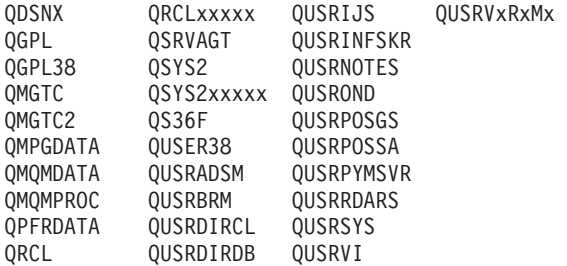

- 1. 'xxxxx' is the number of a primary auxiliary storage pool (ASP).
- 2. A different library name, in the format QUSRVxRxMx, can be created by the user for each previous release supported by IBM to contain any user commands to be compiled in a CL program for the previous release. For the QUSRVxRxMx user library, VxRxMx is the version, release, and modification level of a previous release that IBM continues to support.

#### **\*CURLIB**

The current library for the job is used to locate the output queue. If no current library entry exists in the library list, QGPL is used.

#### *library-name*

Specify the library where the output queue is located.

# **Examples**

DLTOUTQ OUTQ(PUNCH2)

This command deletes the output queue PUNCH2 from the system.

[Top](#page-106-0)

### **Error messages**

#### **\*ESCAPE Messages**

#### **CPF1763**

Cannot allocate one or more libraries.

#### **CPF2105**

Object &1 in &2 type \*&3 not found.

#### **CPF2110**

Library &1 not found.
#### **CPF2117**

&4 objects type \*&3 deleted. &5 objects not deleted.

### **CPF2182**

Not authorized to library &1.

# **CPF2207**

Not authorized to use object &1 in library &3 type \*&2.

### **CPF3330**

Necessary resource not available.

### **CPF3360**

Output queue &1 in &2 not deleted. Output queue in use.

### **CPF3467**

Output queue &1 deleted and then created again.

### **CPF3469**

Operation not allowed for output queue.

# <span id="page-110-0"></span>**Delete Overlay (DLTOVL)**

**Where allowed to run:** All environments (\*ALL) **Threadsafe:** No

Parameters [Examples](#page-111-0) [Error messages](#page-111-0)

The Delete Overlay (DLTOVL) command deletes an overlay from the specified library. If the overlay is found, it is deleted. If the overlay is not found, a message is sent to the user stating that the overlay could not be found.

# **Parameters**

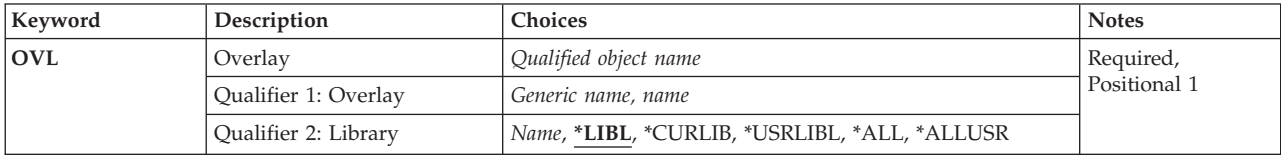

# **Overlay (OVL)**

Specifies the name and library of the overlay to delete. A specific overlay or a generic overlay can be specified. Either type can be optionally qualified by a library name.

This is a required parameter.

The possible library values are:

**\*LIBL** All libraries in the library list for the current thread are searched until the first match is found.

#### **\*CURLIB**

The current library for the job is searched for overlays to delete. If no library is specified as the current library for the job, QGPL is used.

#### **\*USRLIBL**

If a current library entry exists in the library list for the current thread, the current library and the libraries in the user portion of the library list are searched. If there is no current library entry, only the libraries in the user portion of the library list are searched.

**\*ALL** All libraries in the system, including QSYS, are searched.

#### **\*ALLUSR**

All user libraries are searched. All libraries with names that do not begin with the letter Q are searched except for the following:

#CGULIB #DSULIB #SEULIB<br>#COBIIB #RPGIIB #RPGLIB<br>#SDALIB #DFULIB

Although the following Qxxx libraries are provided by IBM, they typically contain user data that changes frequently. Therefore, these libraries are considered user libraries and are also searched:

<span id="page-111-0"></span>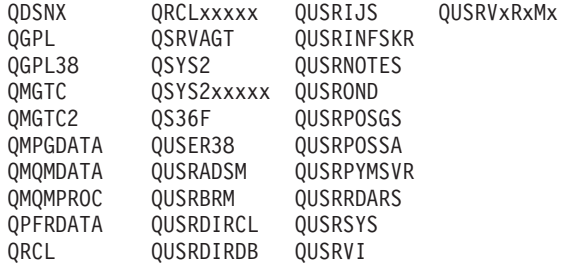

- 1. 'xxxxx' is the number of a primary auxiliary storage pool (ASP).
- 2. A different library name, in the format QUSRVxRxMx, can be created by the user for each previous release supported by IBM to contain any user commands to be compiled in a CL program for the previous release. For the QUSRVxRxMx user library, VxRxMx is the version, release, and modification level of a previous release that IBM continues to support.

#### *library-name*

Specify a library name. Only the library named in this parameter is searched for overlays to delete.

The possible values are:

#### *overlay-name*

Specify the name of the overlay to delete.

#### *generic\*-overlay-name*

Specify the generic name of the overlay to delete. A generic name is a character string that contains one or more characters followed by an asterisk (\*). If a generic name is specified, then all overlays that have names with the same prefix as the generic overlay name are deleted.

[Top](#page-110-0)

## **Examples**

#### **Example 1: Deleting Overlays in All Libraries**

DLTOVL OVL(\*ALL/OVL1)

This command deletes all the overlays named OVL1 in all the libraries, including all IBM-supplied libraries.

#### **Example 2: Deleting Overlays in Current Library**

DLTOVL OVL(\*CURLIB/OV\*)

This command deletes all the overlays that begin with the letters 'OV' in the current library.

[Top](#page-110-0)

## **Error messages**

None

# <span id="page-112-0"></span>**Delete Override (DLTOVR)**

**Where allowed to run:** All environments (\*ALL) **Threadsafe:** Conditional

Parameters [Examples](#page-113-0) [Error messages](#page-113-0)

The Delete Override (DLTOVR) command deletes one or more file overrides (including message file overrides) that were previously specified in a call level. For each overridden file named in the DLTOVR command, the override specified in the same call level as the DLTOVR command is deleted. When the command is specified interactively or outside a program in a batch job, the file overrides for the call level are deleted; when the command is used in a CL program, the file overrides for that program call level are deleted. A file override is the result of an override file command.

The DLTOVR command can delete all the file overrides for all the files in the same call level or the file overrides for specified files in the same call level. Only the file overrides in the call level in which the command is specified are deleted. For example, if an override command is specified in one program in a routing step, and then another program is called that also contains override commands, a DLTOVR command specified in the second program can delete only overrides that occur in that program. The DLTOVR command has no effect on the override command that was specified before the program was called. The deleted file overrides have no effect on subsequent uses of the file.

#### **Restrictions:**

1. In a multithreaded job, this command may only be issued from the initial thread.

Top

## **Parameters**

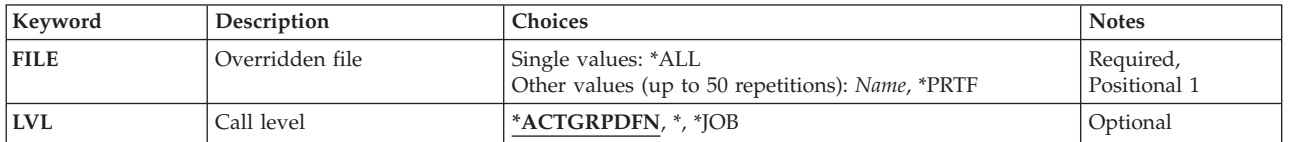

Top

# **Overridden file (FILE)**

Specifies the names of the overridden files in the call level whose file overrides are deleted.

**\*ALL** All the file overrides that exist in the call level where this command is entered are deleted.

**\*PRTF** The \*PRTF file override exists in the call level where this command is entered is deleted.

#### *overridden-file-name*

Specify the names of one or more overridden files for which the overrides in the call level are deleted.

You can enter multiple values for this parameter.

# <span id="page-113-0"></span>**Call level (LVL)**

Specifies the call level of the file overrides deleted. There is a one-to-one correspondence between the call stack entries shown on the call stack from the Work with Job (WRKJOB) command and the call level for that call stack entry.

The first call stack entry name on the call stack (at the top of the list) is the call program or procedure at call level one. The second call stack entry name is the program or procedure at call level two. The last call stack entry name is the program or procedure at the highest call level for the job.

### **\*ACTGRPDFN**

The call level of the file overrides to be deleted is determined by the activation group of the program that calls this command. When the activation group is the default activation group, the call level of the overrides to be deleted equals the call level of the calling program. When the activation group is not the default activation group, the call level of the overrides to be deleted equals the activation group of the calling program.

- The call level of the file overrides to be deleted is the call level of the program that called the DLTOVR command processing program. If the DLTOVR command is called through QCMDEXC, the call level is the same level as that of the caller of QCMDEXC.
- **\*JOB** The file overrides scoped to the job are deleted. Only overrides at the job level with OVRSCOPE(\*JOB) are deleted.

## **Examples**

:

### **Example 1: Deleting Call Level Overrides**

- 1. OVRDBF FILE(A) TOFILE(B)
- 2. OVRPRTF FILE(C) TOFILE(D)
- 3. OVRTAPF FILE(E) TOFILE(F)
- 4. DLTOVR FILE(A C)
- 5. DLTOVR FILE(\*ALL)

If the first three override commands had been specified earlier in the call level, the files B, D, and F would override files A, C, and E. The fourth command deletes only the file overrides that affect files A and C. The last command deletes all the file overrides that exist in the call level, which in this case is the command overriding file E, the third command.

[Top](#page-112-0)

### **Error messages**

#### **\*ESCAPE Messages**

#### **CPF180C**

Function &1 not allowed.

#### **CPF9841**

Override not found at specified level.

# <span id="page-114-0"></span>**Delete Override Pgm Dev Entry (DLTOVRDEVE)**

**Where allowed to run:** All environments (\*ALL) **Threadsafe:** No

Parameters [Examples](#page-115-0) [Error messages](#page-115-0)

The Delete Override Device Entry (DLTOVRDEVE) command deletes one or more program device overrides that were previously specified in a call level.

For each overridden program device named in the DLTOVRDEVE command, the override specified in the same call level as the DLTOVRDEVE command is deleted. When the command is entered interactively or outside a program in a batch job, the program device overrides for the call level are deleted; when the command is used in a CL program, the program device overrides for that program call level are deleted. A program device override is the result of an override program device command Override Intersystem Communications Function Device Entry (OVRICFDEVE).

The DLTOVRDEVE command can delete all the program device overrides in the same call level, or it can delete a specific program device override in the same call level. Only the call level in which the command is entered has its program device overrides deleted. For example, if an override command is entered in one program in a routing step, and then another program is called that also contains override commands, a DLTOVRDEVE command entered in the second program can delete only overrides that occurred in that program. The DLTOVRDEVE command has no effect on the override command that was entered before the program was called. The deleted program device override has no effect on subsequent uses of the program device.

Top

# **Parameters**

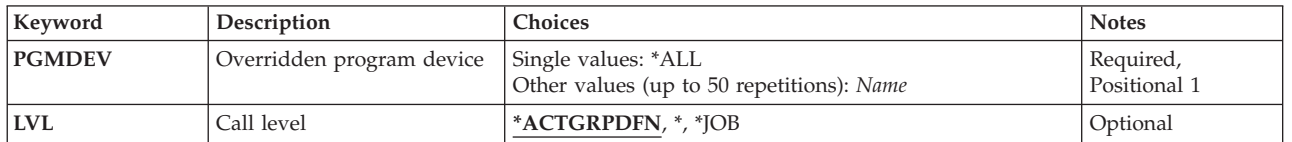

Top

# **Overridden program device (PGMDEV)**

Specifies the program device overrides being deleted. One or more program device overrides can be specified by name.

**\*ALL** All program device overrides that exist in the call level where this command is entered are deleted.

#### *overridden-program-device-name*

Specify the names of one or more overridden program devices for which the overrides in the call level are to be deleted.

You can enter multiple values for this parameter.

# <span id="page-115-0"></span>**Call level (LVL)**

Specifies the call level of the program device overrides to be deleted. There is a one-to-one correspondence between the call stack entries shown on the call stack from the Work with Job (WRKJOB) command and the call level for that call stack entry.

The first call stack entry name on the call stack (at the top of the list) is the call program or procedure at call level one. The second call stack entry name is the program or procedure at call level two. The last call stack entry name is the program or procedure at the highest call level for the job.

#### **\*ACTGRPDFN**

The call level of the program device overrides to be deleted is determined by the activation group of the program that calls this command. When the activation group is the default activation group, the call level of the program device overrides to be deleted equals the call level of the calling program. When the activation group is not the default activation group, the call level of the program device overrides to be deleted equals the activation group of the calling program.

- The call level of the program device overrides to be deleted is the call level of the program that called the DLTOVRDEVE command processing program. If the DLTOVRDEVE command is called through QCMDEXC, the call level is the same level as that of the caller of QCMDEXC.
- **\*JOB** The program device overrides scoped to the job are deleted. Only overrides at the job level with OVRSCOPE(\*JOB) specified are deleted.

[Top](#page-114-0)

### **Examples**

### **Example 1: Deleting Program Device Overrides With Calling Program in Default Activation Group**  DLTOVRDEVE PGMDEV(\*ALL)

This command deletes all program device overrides that exist in the call level, when the calling program runs in the default activation group. When the calling program runs in an activation group other than the default activation group, the program device overrides that are scoped to that activation group are deleted.

### **Example 2: Deleting Program Device Overrides With Calling Program in Any Activation Group**  DLTOVRDEVE PGMDEV(\*ALL) LVL(\*)

This command deletes all program device overrides that exist in the call level, regardless of the activation group the calling program runs in.

[Top](#page-114-0)

### **Error messages**

#### **\*ESCAPE Messages**

#### **CPF180C**

Function &1 not allowed.

#### **CPF1892**

Function &1 not allowed.

#### **CPF9841**

Override not found at specified level.

# <span id="page-118-0"></span>**Delete Page Definition (DLTPAGDFN)**

**Where allowed to run:** All environments (\*ALL) **Threadsafe:** No

Parameters [Examples](#page-119-0) [Error messages](#page-119-0)

The Delete Page Definition (DLTPAGDFN) command deletes a page definition from the specified library. If the page definition is not found, a message is sent to the user stating that the page segment could not be found.

**Restriction:** You must have \*OBJEXIST authority to delete an object.

Top

# **Parameters**

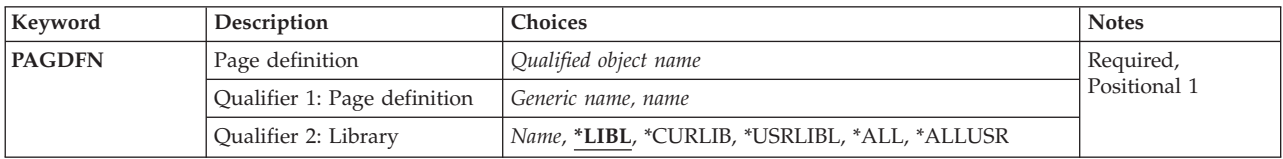

Top

# **Page definition (PAGDFN)**

Specifies the name and library of the page definition to be deleted. You can specify a particular page definition or a generic page definition. Either definition can be qualified by a library name.

This is a required parameter.

The possible **page definition** values are:

### *page-definition-name*

Specify the name of the page definition to be deleted.

### *generic\*-page-definition-name*

Specify the generic name of the page definition. A generic name is a character string that contains one or more characters followed by an asterisk (\*). If a generic name is specified, all of the page definitions that have names with the same prefix as the generic page definition name are deleted.

The possible library values are:

**\*LIBL** All libraries in the library list for the current thread are searched until the first match is found.

#### **\*USRLIBL**

If a current library entry exists in the library list for the current thread, the current library and the libraries in the user portion of the library list are searched. If there is no current library entry, only the libraries in the user portion of the library list are searched.

#### **\*CURLIB**

Only the current library is searched. If no current library entry exists in the library list, QGPL is used.

<span id="page-119-0"></span>**\*ALL** All libraries in the system, including QSYS, are searched.

#### **\*ALLUSR**

All user libraries are searched. All libraries with names that do not begin with the letter Q are searched except for the following:

#CGULIB #DSULIB #SEULIB<br>#COBLIB #RPGLIB #RPGLIB #DFULIB #SDALIB

Although the following Qxxx libraries are provided by IBM, they typically contain user data that changes frequently. Therefore, these libraries are considered user libraries and are also searched:

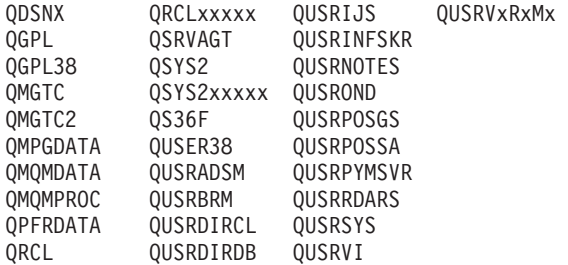

1. 'xxxxx' is the number of a primary auxiliary storage pool (ASP).

2. A different library name, in the format QUSRVxRxMx, can be created by the user for each previous release supported by IBM to contain any user commands to be compiled in a CL program for the previous release. For the QUSRVxRxMx user library, VxRxMx is the version, release, and modification level of a previous release that IBM continues to support.

#### *library-name*

Specify the name of the library to be searched.

[Top](#page-118-0)

### **Examples**

#### **Example 1: Deleting a Page Definition from the Current Library**

DLTPAGDFN PAGDFN(\*CURLIB/P1DFLT)

This command deletes page definition P1DFLT if it is found in the current library.

#### **Example 2: Deleting Page Definitions**

DLTPAGDFN PAGDFN(\*LIBL/P1\*)

This command deletes all page definitions that begin with P1 in the job's library list.

[Top](#page-118-0)

## **Error messages**

None

# <span id="page-120-0"></span>**Delete Page Segment (DLTPAGSEG)**

**Where allowed to run:** All environments (\*ALL) **Threadsafe:** No

Parameters [Examples](#page-121-0) [Error messages](#page-122-0)

The Delete Page Segment (DLTPAGSEG) command deletes a page segment from the specified library. If the page segment is found, it is deleted. If the page segment is not found, a message is sent to the user stating that the page segment could not be found.

Top

# **Parameters**

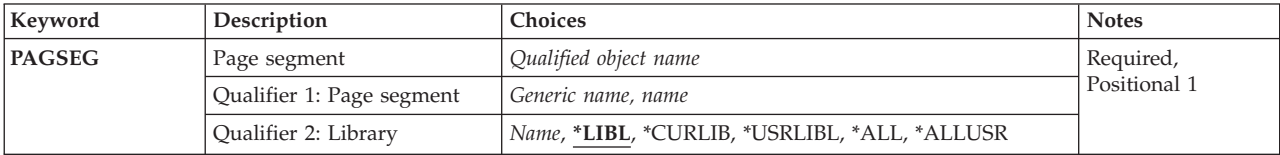

# **Page segment (PAGSEG)**

Specifies the name and library of the page segment to delete. A specific page segment or a generic page segment can be specified. Either type can be optionally qualified by a library name.

This is a required parameter.

The possible library values are:

**\*LIBL** All libraries in the library list for the current thread are searched until the first match is found.

#### **\*CURLIB**

The current library for the job is searched for page segments to delete. If no library specified as the current library for the job, QGPL is used.

#### **\*USRLIBL**

If a current library entry exists in the library list for the current thread, the current library and the libraries in the user portion of the library list are searched. If there is no current library entry, only the libraries in the user portion of the library list are searched.

**\*ALL** All libraries in the system, including QSYS, are searched.

#### **\*ALLUSR**

All user libraries are searched. All libraries with names that do not begin with the letter Q are searched except for the following:

#CGULIB #DSULIB #SEULIB<br>#COBLIB #RPGLIB #RPGLIB<br>#SDALIB  $#DFULIB$ 

Although the following Qxxx libraries are provided by IBM, they typically contain user data that changes frequently. Therefore, these libraries are considered user libraries and are also searched:

<span id="page-121-0"></span>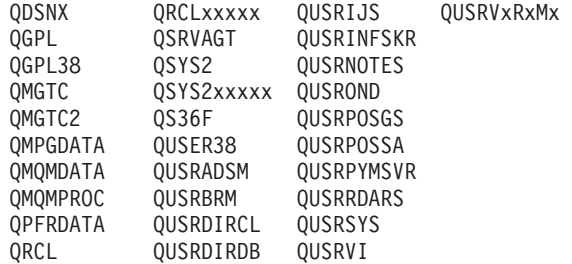

- 1. 'xxxxx' is the number of a primary auxiliary storage pool (ASP).
- 2. A different library name, in the format QUSRVxRxMx, can be created by the user for each previous release supported by IBM to contain any user commands to be compiled in a CL program for the previous release. For the QUSRVxRxMx user library, VxRxMx is the version, release, and modification level of a previous release that IBM continues to support.

#### *library-name*

Specify a library name. Only the library named in this parameter is searched for page segments to delete.

The possible values are:

#### *page-segment-name*

Specify the name of the page segment to delete.

#### *generic\*-page-segment-name*

Specify the generic name of the page segment to delete. A generic name is a character string that contains one or more characters followed by an asterisk (\*). If a generic name is specified, then all page segments that have names with the same prefix as the generic page segment name are deleted.

[Top](#page-120-0)

### **Examples**

#### **Example 1: Deleting a Page Segment in the Library List**

DLTPAGSEG PAGSEG(\*LIBL/PAGSEG1)

This command deletes the page segment named PAGSEG1 if it is in a library in the library list. Only the first occurrence is deleted if there is more than one library containing PAGSEG1 in the library list.

#### **Example 2: Deleting a Page Segment in All Libraries**

DLTPAGSEG PAGSEG(\*ALL/PAGSEG1)

This command deletes all the page segments named PAGSEG1, including any IBM supplied page segments with that name.

#### **Example 3: Deleting Page Segments in Current Library**

DLTPAGSEG PAGSEG(\*CURLIB/PG\*)

This command deletes all the page segments whose names begin with PG that are in the job's current library.

# <span id="page-122-0"></span>**Error messages**

None

# <span id="page-124-0"></span>**Delete PDF Map (DLTPDFMAP)**

**Where allowed to run:** All environments (\*ALL) **Threadsafe:** No

Parameters [Examples](#page-125-0) [Error messages](#page-125-0)

The Delete PDF Map (DLTPDFMAP) command deletes a PDF map from the specified library. If the PDF map is found, it is deleted. If the PDF map is not found, a message is sent to the user stating that the PDF map could not be found.

Top

# **Parameters**

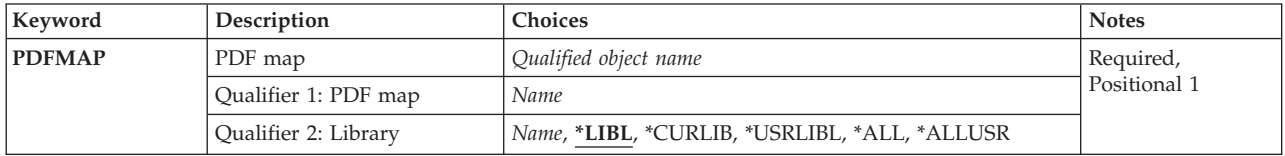

Top

# **PDF map (PDFMAP)**

Specifies the name of the PDF map.

This is a required parameter.

#### **Qualifier 1: PDF map**

*name* Specifies the name of the PDF map.

#### **Qualifier 2: Library**

**\*LIBL** Search all libraries in the job's library list until the first match is found.

#### **\*CURLIB**

Search the current job library for the job. If no library is specified as the current library for the job, the QGPL library is used.

**\*ALL** Search all libraries in the system, including QSYS.

#### **\*USRLIBL**

Search only the libraries listed in the user portion of the job's library list.

**\*ALL** Search all libraries in the system, including QSYS.

#### **\*ALLUSR**

All user libraries are searched.

*name* Search the specified library.

# <span id="page-125-0"></span>**Examples**

DLTPDFMAP PDFMAPOBJ(QGPL/BIGSALES)

This example shows how to delete a PDF map.

## **Error messages**

#### **\*ESCAPE Messages**

#### **CPF2105**

Object &1 in &2 type \*&3 not found.

#### **CPF2110**

Library &1 not found.

### **CPF2114**

Cannot allocate object &1 in &2 type \*&3.

#### **CPF2182**

Not authorized to library &1.

#### **CPF2189**

Not authorized to object &1 in &2 type \*&3.

# <span id="page-126-0"></span>**Delete Print Descriptor Group (DLTPDG)**

**Where allowed to run:** All environments (\*ALL) **Threadsafe:** No

Parameters [Examples](#page-127-0) [Error messages](#page-127-0)

The Delete Print Descriptor Group (CRTPDG) command deletes an object of type \*PDG on the AS/400 system into which information about a print descriptor group and its associated print descriptor names is stored.

#### **Restriction:**

You must have \*OBJEXIST authority to the print descriptor group (PDG).

Top

## **Parameters**

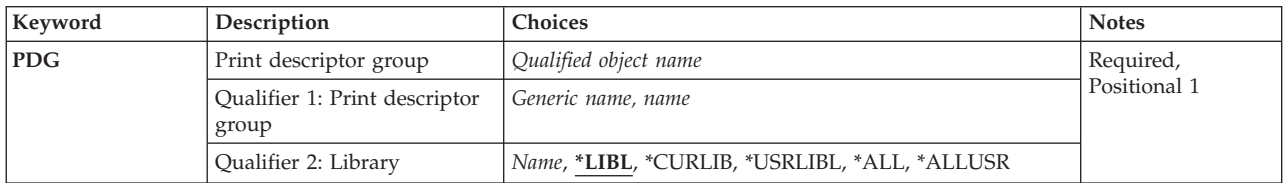

Top

# **Print descriptor group (PDG)**

Specifies the name and library of the print descriptor group (PDG) to be deleted.

The possible PDG values are:

#### *print-descriptor-group-name*

Specify the name of the PDG to delete.

#### *generic\*-print-descriptor-group-name*

Specify the generic name of the PDG to delete. All PDGs that match the generic pattern are deleted.

The possible library values are:

**\*LIBL** All libraries in the library list for the current thread are searched until the first match is found.

#### **\*CURLIB**

The current library for the job is searched. If no library is specified as the current library for the job, QGPL is used.

#### **\*USRLIBL**

If a current library entry exists in the library list for the current thread, the current library and the libraries in the user portion of the library list are searched. If there is no current library entry, only the libraries in the user portion of the library list are searched.

#### <span id="page-127-0"></span>**\*ALLUSR**

All user libraries are searched. All libraries with names that do not begin with the letter Q are searched except for the following:

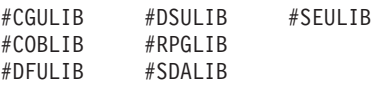

Although the following Qxxx libraries are provided by IBM, they typically contain user data that changes frequently. Therefore, these libraries are considered user libraries and are also searched:

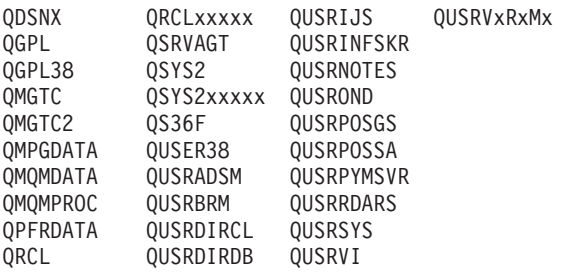

1. 'xxxxx' is the number of a primary auxiliary storage pool (ASP).

2. A different library name, in the format QUSRVxRxMx, can be created by the user for each previous release supported by IBM to contain any user commands to be compiled in a CL program for the previous release. For the QUSRVxRxMx user library, VxRxMx is the version, release, and modification level of a previous release that IBM continues to support.

**\*ALL** All libraries in the system, including QSYS, are searched.

#### The possible values are:

#### *print-descriptor-group-name*

Specify the name of the print descriptor group to be deleted.

#### *generic\*-name*

Specify the generic name of the print descriptor group being deleted. A generic name is a character string of one or more characters followed by an asterisk (\*); for example, ABC\*. If a generic name is specified, then all print descriptor groups with names that begin with the generic name, and for which the user has authority, are shown. If an asterisk is not included with the generic (prefix) name, the system assumes it to be the complete print descriptor group name. For more information on the use of generic names, refer to the CL concepts and reference topic in the iSeries Information Center at http://www.ibm.com/eserver/iseries/infocenter book.

[Top](#page-126-0)

### **Examples**

 $DLTPDG$   $PDG(P3820*)$ 

This command deletes all print descriptor groups that start with P3820\*.

[Top](#page-126-0)

### **Error messages**

#### **\*ESCAPE Messages**

#### **CPF2105**

Object &1 in &2 type \*&3 not found.

#### **CPF2110**

Library &1 not found.

#### **CPF2113**

Cannot allocate library &1.

### **CPF2114**

Cannot allocate object &1 in &2 type \*&3.

# **CPF2117**

&4 objects type \*&3 deleted. &5 objects not deleted.

### **CPF2125**

No objects deleted.

### **CPF2176**

Library &1 damaged.

#### **CPF2182**

Not authorized to library &1.

#### **CPF2189**

Not authorized to object &1 in &2 type \*&3.

# <span id="page-130-0"></span>**Delete PEX Data (DLTPEXDTA)**

**Where allowed to run:** All environments (\*ALL) **Threadsafe:** No

Parameters Examples [Error messages](#page-131-0)

The DLTPEXDTA (Delete Performance Explorer Data) command deletes data that was collected by the Performance Explorer tool and was saved across a set of physical files in a particular library.

**Restriction:** The user must have object existence authority for each Performance Explorer database file in the specified library.

Top

# **Parameters**

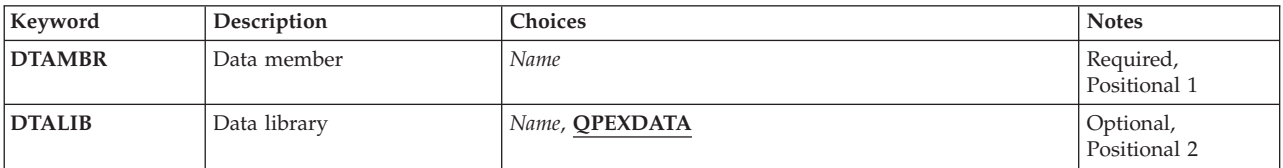

Top

# **Data member (DTAMBR)**

Specifies the member name of the performance data. The member name is the same for each of the physical files used by the Performance Explorer tool.

Top

# **Data library (DTALIB)**

Specifies the library where the performance data files exist.

### **QPEXDATA**

The performance data is deleted from files in library QPEXDATA.

#### *library-name*

Specify the library name which contains the performance data files.

Top

## **Examples**

DLTPEXDTA DTAMBR(STATS3) DTALIB(TESTLIB)

This command will remove members named STATS3 from the performance explorer database files in library TESTLIB. These members could have been created when the user ended a performance explorer data collection session (ENDPEX CL command) specifying 'SSNID(STATS3) DTAOPT(\*LIB) DTALIB(TESTLIB)'.

# <span id="page-131-0"></span>**Error messages**

None

# <span id="page-132-0"></span>**Delete Program (DLTPGM)**

**Where allowed to run:** All environments (\*ALL) **Threadsafe:** No

Parameters [Examples](#page-133-0) [Error messages](#page-133-0)

The Delete Program (DLTPGM) command deletes a compiled program or group of programs. If the program is currently being run, the program processing is abnormally ended when this command is issued unless a specific Allocate Object (ALCOBJ) command is in effect in another job. Any high-level language (HLL) or CL program can be deleted.

#### **Restrictions:**

- You must have object existence (\*OBJEXIST) authority to the program, and execute (\*EXECUTE) authority to the library where the program is located.
- v If the program to be deleted is currently being debugged, a function check occurs if an implicit reference is made to the deleted program (for example, if a Change Variable (CHGVAR) command specifies PGM(\*DFTPGM)). To prevent function checks, use the Remove Program (RMVPGM) command to remove the program from the debugging session before deleting it. If the program is recompiled while the user is in debug mode, remove the program from debug mode (using the RMVPGM command), delete it from the system (using the Delete Program (DLTPGM) command), change and recompile the program, and add the new version of the program to debug mode (using the Add Program (ADDPGM) command).

Top

## **Parameters**

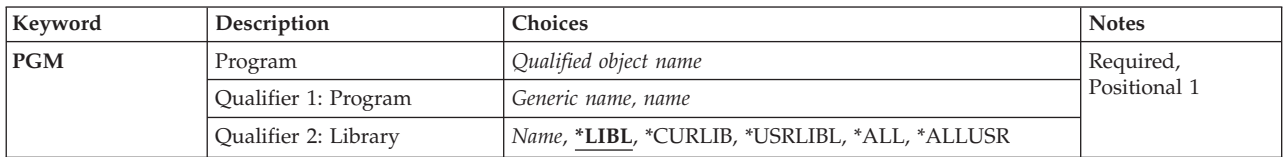

Top

# **Program (PGM)**

Specifies the program to be deleted. A specific program or a generic program can be specified; either type can be optionally qualified by a library name.

This is a required parameter.

#### **Qualifier 1: Program**

*name* Specify the name of the program to be deleted.

*generic-name* 

Specify the generic name of the programs that are to be deleted. A generic name is a character string that contains one or more characters followed by an asterisk (\*).

#### **Qualifier 2: Library**

<span id="page-133-0"></span>**\*LIBL** All libraries in the library list for the current thread are searched until the first match is found.

#### **\*CURLIB**

The current library for the job is searched. If no current library entry exists in the library list, QGPL is used.

#### **\*USRLIBL**

If a current library entry exists in the library list for the current thread, the current library and the libraries in the user portion of the library list are searched. If there is no current library entry, only the libraries in the user portion of the library list are searched.

**\*ALL** All libraries in the system, including QSYS, are searched.

#### **\*ALLUSR**

All user libraries are searched. All libraries with names that do not begin with the letter Q are searched except for the following:

#CGULIB #DSULIB #SEULIB<br>#COBLIB #RPGLIB #RPGLIB<br>#SDALIB  $#DFULIB$ 

Although the following Qxxx libraries are provided by IBM, they typically contain user data that changes frequently. Therefore, these libraries are considered user libraries and are also searched:

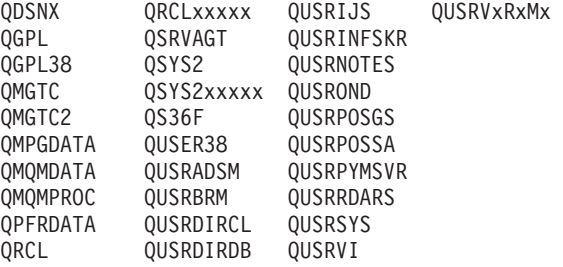

1. 'xxxxx' is the number of a primary auxiliary storage pool (ASP).

2. A different library name, in the format QUSRVxRxMx, can be created by the user for each previous release supported by IBM to contain any user commands to be compiled in a CL program for the previous release. For the QUSRVxRxMx user library, VxRxMx is the version, release, and modification level of a previous release that IBM continues to support.

[Top](#page-132-0)

### **Examples**

DLTPGM PGM(LIB1/PROG1)

This command deletes the program PROG1 from the library LIB1 if the user has the proper authority for the program and library.

[Top](#page-132-0)

## **Error messages**

#### **\*ESCAPE Messages**

#### **CPF2105**

Object &1 in &2 type \*&3 not found.

# **CPF2110**

Library &1 not found.

#### **CPF2113**

Cannot allocate library &1.

#### **CPF2114**

Cannot allocate object &1 in &2 type \*&3.

### **CPF2117**

&4 objects type \*&3 deleted. &5 objects not deleted.

# **CPF2125**

No objects deleted.

### **CPF2160**

Object type \*&1 not eligible for requested function.

### **CPF2176**

Library &1 damaged.

#### **CPF2182**

Not authorized to library &1.

### **CPF2189**

Not authorized to object &1 in &2 type \*&3.

### **CPFA030**

Object already in use.

### **CPFE007**

Error occurred processing command.

#### **CPF9803**

Cannot allocate object &2 in library &3.

[Top](#page-132-0)

# <span id="page-136-0"></span>**Delete Panel Group (DLTPNLGRP)**

**Where allowed to run:** All environments (\*ALL) **Threadsafe:** No

Parameters [Examples](#page-137-0) [Error messages](#page-137-0)

The Delete Panel Group (DLTPNLGRP) command removes the specified panel group from the system.

#### **Restrictions:**

• You must have object existence (\*OBJEXIST) authority for the panel group, and use (\*USE) authority for the library where the panel group is located.

Top

## **Parameters**

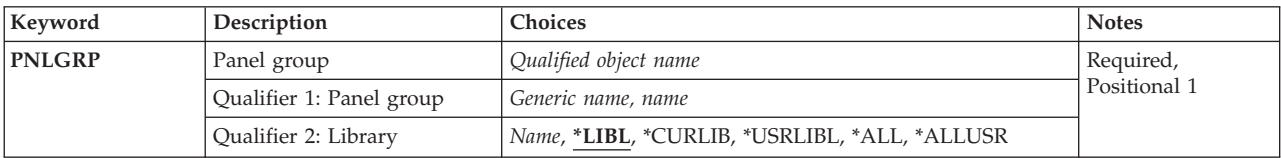

Top

# **Panel group (PNLGRP)**

Specifies the panel group or panel groups to be deleted.

This is a required parameter.

#### **Qualifier 1: Panel group**

#### *generic-name*

Specify the generic name of the panel groups to be deleted. A generic name is a character string that contains one or more characters followed by an asterisk (\*). If a generic name is specified, all panel groups that have names with the same prefix as the generic panel group name are deleted.

*name* Specify the name of the panel group to be deleted.

#### **Qualifier 2: Library**

**\*LIBL** All libraries in the library list for the current thread are searched until the first match is found.

#### **\*CURLIB**

The current library for the thread is searched. If no library is specified as the current library for the thread, the QGPL library is searched.

#### **\*USRLIBL**

If a current library entry exists in the library list for the current thread, the current library and the libraries in the user portion of the library list are searched. If there is no current library entry, only the libraries in the user portion of the library list are searched.

#### <span id="page-137-0"></span>**\*ALLUSR**

All user libraries are searched. All libraries with names that do not begin with the letter Q are searched except for the following:

#CGULIB #DSULIB #SEULIB<br>#COBLIB #RPGLIB #COBLIB #RPGLIB<br>#DFULIB #SDALIB #DFULIB

Although the following Qxxx libraries are provided by IBM, they typically contain user data that changes frequently. Therefore, these libraries are considered user libraries and are also searched:

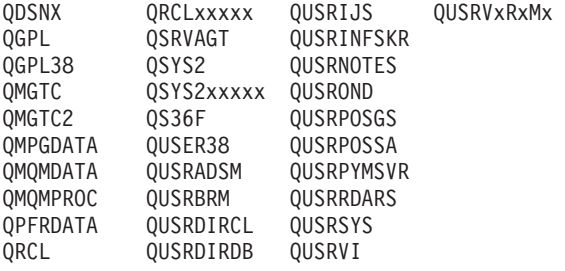

1. 'xxxxx' is the number of a primary auxiliary storage pool (ASP).

2. A different library name, in the format QUSRVxRxMx, can be created by the user for each previous release supported by IBM to contain any user commands to be compiled in a CL program for the previous release. For the QUSRVxRxMx user library, VxRxMx is the version, release, and modification level of a previous release that IBM continues to support.

**\*ALL** All libraries in the system, including QSYS, are searched.

*name* Specify the name of the library to be searched.

### **Examples**

DLTPNLGRP PNLGRP(\*CURLIB/AR\*)

This command deletes all panel groups with names that contain the AR prefix (for example, ARINV, ARREC, ARPERS) from the library listed as the current library.

[Top](#page-136-0)

### **Error messages**

#### **\*ESCAPE Messages**

**CPF2114** 

Cannot allocate object  $& 1$  in  $& 2$  type  $& 3$ .

[Top](#page-136-0)

# <span id="page-138-0"></span>**Delete Problem (DLTPRB)**

**Where allowed to run:** All environments (\*ALL) **Threadsafe:** No

Parameters [Examples](#page-140-0) [Error messages](#page-140-0)

The user, typically a system operator or user responsible for handling system problems, uses the Delete Problem (DLTPRB) command to maintain the size of the problem log by deleting one or more entries. More information on controlling problem log size is in the Basic System Operation information in the iSeries Information Center at http://www.ibm.com/eserver/iseries/infocenter.

**Restriction:** This command is shipped with public \*EXCLUDE authority and the QPGMR, QSYSOPR, QSRV, and QSRVBAS user profiles have private authorities to use the command.

Top

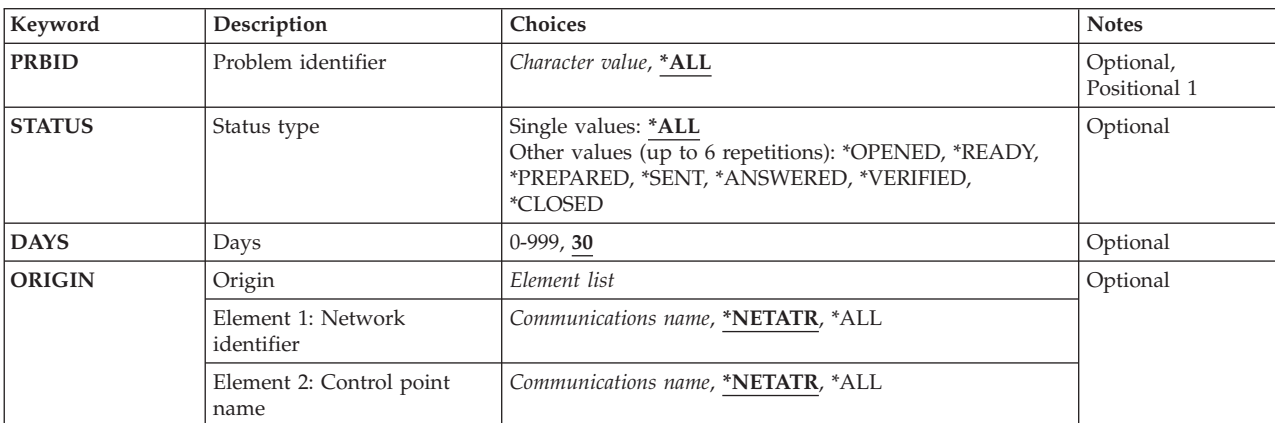

## **Parameters**

Top

# **Problem identifier (PRBID)**

Specifies the ID of the problems to be deleted. Problems with different origin systems may have the same ID. The **Origin (ORIGIN)** parameter may be used along with this parameter to select a single problem from a particular origin system.

**\*ALL** All problems that match the other selection criteria are deleted.

#### *problem-ID*

Specify the 10-character problem ID of the problem to be deleted. The **Status type (STATUS)**  parameter and the **Days (DAYS)** parameter are ignored if a problem ID is specified.

Top

# **Status type (STATUS)**

Specifies the status of problem log entries. There are seven types of status:

#### <span id="page-139-0"></span>**\*OPENED**

The problem is in Opened status. The problem has been identified and a problem record was created.

#### **\*READY**

The problem is in Ready status. Problem analysis information has been added to the problem record.

#### **\*PREPARED**

The problem is in Prepared status. The problem has been prepared for reporting.

#### **\*SENT**

The problem is in Sent status. The problem has been sent to a service provider, but no answer has been returned.

#### **\*ANSWERED**

The problem is in Answered status. An answer has been returned by the service provider or added by an operator on this system.

#### **\*VERIFIED**

The problem is in Verified status. The problem was resolved and the system operator has verified that the problem is corrected.

#### **\*CLOSED**

The problem was closed.

**Note:** This parameter is valid only if \*ALL is specified on the **Problem identifier (PRBID)** parameter.

You can enter multiple values for this parameter. If you are on an entry display and you need additional entry fields to enter these multiple values, type a plus sign (+) in the entry field opposite the phrase ″+ for more″ and press the Enter key.

**\*ALL** All problems that match the other selection criteria will be deleted.

*status-type* 

Specify one of the seven status types.

# **Days (DAYS)**

Specifies that problems older than this value are deleted. Valid values range from 0 through 999 days after the **Opened** or **Closed** date. Problems with any status other than **Closed** will be deleted the specified number of days after the **Opened** date. Problems with **Closed** status will be deleted after the specified number of days after the **Closed** date.

This parameter is valid only if \*ALL is specified on the **Problem identifier (PRBID)** parameter.

**30** The default number of days until problem deletion.

#### *number-of-days*

Specify the number of days. If this value is smaller than the system value QPRBHLDITV, the system value will be used instead.

[Top](#page-138-0)

# <span id="page-140-0"></span>**Origin (ORIGIN)**

Specifies that problem log entries that originated at only the specified nodes are to be deleted.

The possible **network ID** values are:

#### **\*NETATR**

Only entries that originated on systems with the same local network ID as the one defined in the network attributes for this system are deleted.

**\*ALL** All entries are deleted regardless of the network ID of their origin system.

#### *network-ID*

Specify a network ID.

The possible **control point name** values are:

#### **\*NETATR**

Only entries that originated on systems with the same local control point name as the one defined in the network attributes for this system are deleted.

**\*ALL** All entries originating at systems with the specified network ID are deleted.

#### *control-point-name*

Specify a control point name.

## **Examples**

DLTPRB STATUS(\*OPENED \*READY \*SENT) DAYS(15)

This command deletes all entries in the **OPENED**, **READY**, or **SENT** status that were added to the problem log prior to 15 days ago.

[Top](#page-138-0)

## **Error messages**

#### **\*ESCAPE Messages**

### **CPF7AA6**

Problem record &1 cannot be deleted.

### **CPF7AA7**

Problem &1 not found or in use.

### **CPF7A9C**

Cannot work with the problem log at this time.

#### **CPF7A93**

Problem &2 currently in use by job &1.

### **CPF9846**

Error while processing file &1 in library &2.

# <span id="page-142-0"></span>**Delete PSF Configuration (DLTPSFCFG)**

**Where allowed to run:** All environments (\*ALL) **Threadsafe:** No

Parameters [Examples](#page-143-0) [Error messages](#page-143-0)

The Delete PSF Configuration (DLTPSFCFG) command deletes a Print Services Facility (PSF) configuration object from the specified library.

#### **Restrictions:**

- The PSF feature is required to use this command.
- You must have input/output system configuration (\*IOSYSCFG) special authority to use this command.

Top

## **Parameters**

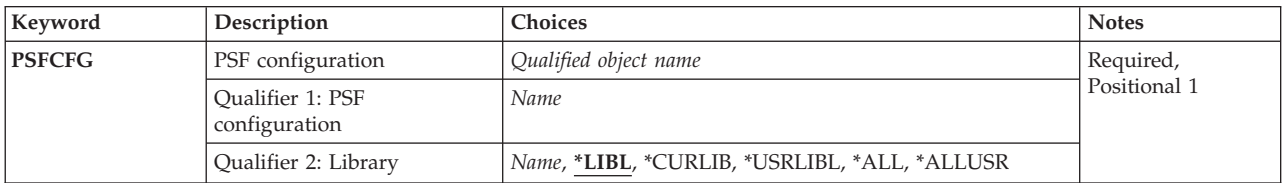

Top

# **PSF configuration (PSFCFG)**

Specifies the Print Services Facility (PSF) configuration object to be deleted.

This is a required parameter.

#### **Qualifier 1: PSF configuration**

*name* Specify the name of the PSF configuration object to be deleted.

#### **Qualifier 2: Library**

**\*LIBL** Search all libraries in the job's library list until the first match is found.

#### **\*CURLIB**

Search the current job library for the job. If no library is specified as the current library for the job, the QGPL library is used.

*name* Search the specified library.

Top

# <span id="page-143-0"></span>**Examples**

DLTPSFCFG PSFCFG(MYLIB/MYPSFCFG)

This command will delete the PSF configuration object named MYPSFCFG in library MYLIB.

[Top](#page-142-0)

## **Error messages**

#### **\*ESCAPE Messages**

#### **CPF9801**

Object &2 in library &3 not found.

#### **CPF9802**

Not authorized to object &2 in &3.

#### **CPF9803**

Cannot allocate object &2 in library &3.

#### **CPF9805**

Object &2 in library &3 destroyed.

#### **CPF9810**

Library &1 not found.

# **CPF9811**

Program &1 in library &2 not found.

#### **CPF9820**

Not authorized to use library &1.

#### **CPF9830**

Cannot assign library &1.
# <span id="page-144-0"></span>**Delete Program Temporary Fix (DLTPTF)**

**Where allowed to run:** All environments (\*ALL) **Threadsafe:** No

Parameters [Examples](#page-145-0) [Error messages](#page-145-0)

The Delete Program Temporary Fix (DLTPTF) command is used to delete program temporary fix (PTF) save files, their associated cover letters, and the records of PTFs that have been ordered.

Top

## **Parameters**

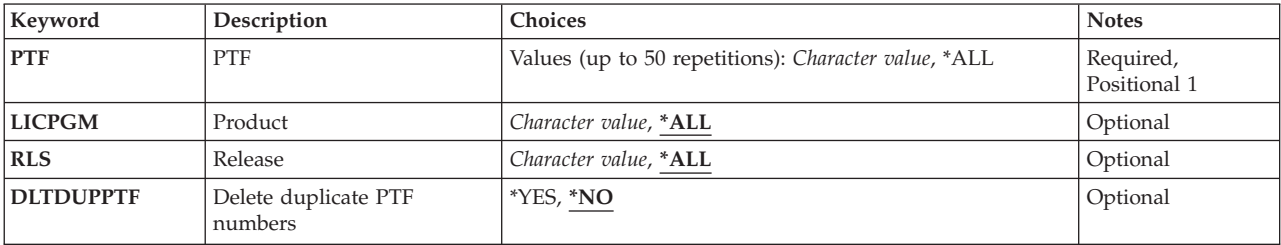

Top

# **PTF (PTF)**

Specifies the PTF identification number of the PTF to be deleted.

The possible values are:

**\*ALL** All PTFs are deleted for the specified product.

### *PTF-number*

Specify the identification number of the PTF to be deleted. A maximum of 50 PTF numbers can be specified.

Top

# **Product (LICPGM)**

Specifies the 7-character identifier of the product for which the PTFs are to be deleted.

The possible values are:

**\*ALL** The product id is ignored when searching for the specified PTF.

**Note:** The values PTF(\*ALL) and LICPGM(\*ALL) cannot both be specified.

### *licensed-program*

Specify the 7-character product identifier.

Top

## <span id="page-145-0"></span>**Release (RLS)**

Specifies the release level of the PTFs being deleted.

The possible values are:

**\*ALL** The PTF is deleted in all releases of the product.

*release-level* 

Specify the release level in VxRyMz format where Vx is the version number, Ry is the release number, and Mz is the modification level. The variables  $x$  and  $y$  can be a number from 0 through 9, and the variable z can be a number from 0 through 9 or a letter from A through Z. A specific release cannot be specified when LICPGM(\*ALL) is specified.

[Top](#page-144-0)

## **Delete duplicate PTF numbers (DLTDUPPTF)**

Specifies whether duplicate PTF numbers are deleted.

The possible values are:

- **\*NO** Duplicate PTF numbers are not deleted.
- **\*YES** Duplicate PTF numbers are deleted.

[Top](#page-144-0)

### **Examples**

DLTPTF PTF(SI12345)

This command deletes the save file of the PTF named SF12345 from the QGPL library. Any members in the cover letter file for the PTF named SF12345 are also deleted.

[Top](#page-144-0)

## **Error messages**

**\*ESCAPE Messages** 

### **CPF35AE**

Duplicate PTF &1 found.

**CPF35C5** 

PTF &1-&2 &3 not deleted.

### **CPF35E2**

Information for PTF &1-&2 &3 not found.

### **CPF35F1**

Cover letter file &1 in &2 not found.

### **CPF35F2**

Cover letter for PTF &2-&1 &3 not found.

### **CPF358A**

Release not valid.

### **CPF3586**

List of PTFs not correct.

### **CPF6602**

PTF &1-&2 &3 not found.

[Top](#page-144-0)

# <span id="page-148-0"></span>**Delete Query Management Form (DLTQMFORM)**

**Where allowed to run:** All environments (\*ALL) **Threadsafe:** No

Parameters [Examples](#page-149-0) [Error messages](#page-149-0)

The Delete Query Management Form (DLTQMFORM) command allows you to delete an existing query management form from a library.

Top

## **Parameters**

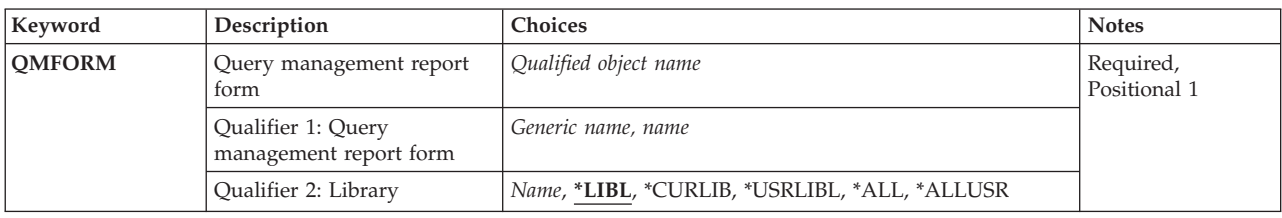

Top

# **Query management report form (QMFORM)**

Specifies the name of the query management form to be deleted.

This is a required parameter.

### *form-name*

Specify the name of the form being deleted.

### *generic\*-form-name*

Specify the generic name of the form being deleted. A generic name is a character string of one or more characters followed by an asterisk (\*); for example, ABC\*. If a generic name is specified, all forms with names that begin with the generic name, and for which you have authority, are deleted from the specified library or library list. If an asterisk is not included with the generic (prefix) name, the system assumes it to be the complete form name.

The possible values are:

**\*LIBL** All libraries in the library list for the current thread are searched until the first match is found.

### **\*USRLIBL**

If a current library entry exists in the library list for the current thread, the current library and the libraries in the user portion of the library list are searched. If there is no current library entry, only the libraries in the user portion of the library list are searched.

### **\*CURLIB**

Only the current library for the job is searched. If no current library entry exists in the library list, QGPL is used.

**\*ALL** All libraries in the system, including QSYS, are searched.

### <span id="page-149-0"></span>**\*ALLUSR**

All user libraries are searched. All libraries with names that do not begin with the letter Q are searched except for the following:

#CGULIB #DSULIB #SEULIB<br>#COBLIB #RPGLIB #RPGLIB<br>#SDALIB #DFULIB

Although the following Qxxx libraries are provided by IBM, they typically contain user data that changes frequently. Therefore, these libraries are considered user libraries and are also searched:

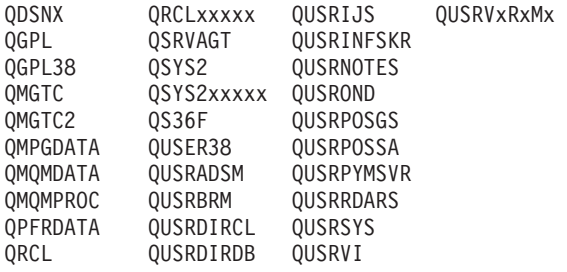

1. 'xxxxx' is the number of a primary auxiliary storage pool (ASP).

2. A different library name, in the format QUSRVxRxMx, can be created by the user for each previous release supported by IBM to contain any user commands to be compiled in a CL program for the previous release. For the QUSRVxRxMx user library, VxRxMx is the version, release, and modification level of a previous release that IBM continues to support.

#### *library-name*

Specify the name of the library to be searched.

[Top](#page-148-0)

## **Examples**

DLTQMFORM QMQRY(RPTLIB/FORM1)

This command deletes query management form FORM1 from library RPTLIB.

[Top](#page-148-0)

## **Error messages**

None

# <span id="page-150-0"></span>**Delete Query Management Query (DLTQMQRY)**

**Where allowed to run:** All environments (\*ALL) **Threadsafe:** No

Parameters [Examples](#page-151-0) [Error messages](#page-151-0)

The Delete Query Management Query (DLTQMQRY) command deletes an existing query management query from a library.

Top

## **Parameters**

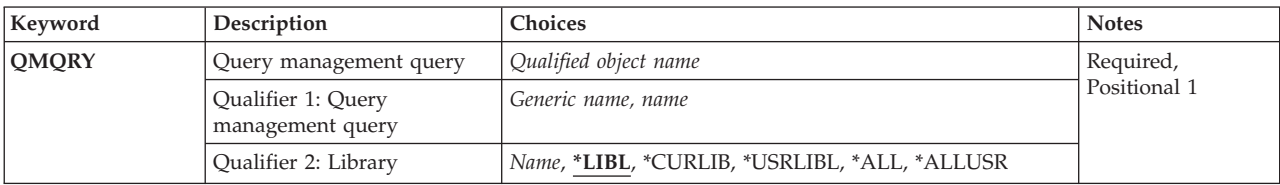

Top

# **Query management query (QMQRY)**

Specifies the name of the query management query being deleted.

This is a required parameter.

### *query-name*

Specify the name of the query being deleted.

### *generic\*-query-name*

Specify the generic name of the queries to be deleted from the library or library list. A generic name is a character string of one or more characters followed by an asterisk (\*); for example, ABC\*. If a generic name is specified, all queries with names that begin with the generic name, and for which you have authority, are deleted from the specified library or library list. If an asterisk is not included with the generic (prefix) name, the system assumes it to be the complete query name.

The name of the query management query can be qualified by the following library values:

**\*LIBL** All libraries in the library list for the current thread are searched until the first match is found.

### **\*USRLIBL**

If a current library entry exists in the library list for the current thread, the current library and the libraries in the user portion of the library list are searched. If there is no current library entry, only the libraries in the user portion of the library list are searched.

### **\*CURLIB**

Only the current library for the job is searched. If no current library entry exists in the library list, QGPL is used.

**\*ALL** All libraries in the system, including QSYS, are searched.

### <span id="page-151-0"></span>**\*ALLUSR**

All user libraries are searched. All libraries with names that do not begin with the letter Q are searched except for the following:

#CGULIB #DSULIB #SEULIB<br>#COBLIB #RPGLIB #RPGLIB<br>#SDALIB #DFULIB

Although the following Qxxx libraries are provided by IBM, they typically contain user data that changes frequently. Therefore, these libraries are considered user libraries and are also searched:

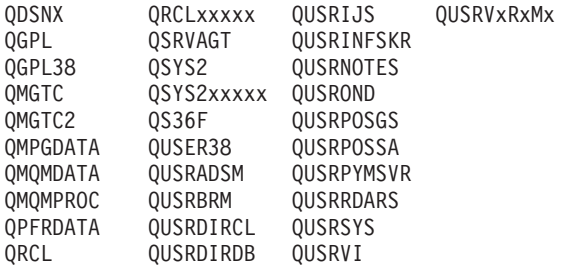

1. 'xxxxx' is the number of a primary auxiliary storage pool (ASP).

2. A different library name, in the format QUSRVxRxMx, can be created by the user for each previous release supported by IBM to contain any user commands to be compiled in a CL program for the previous release. For the QUSRVxRxMx user library, VxRxMx is the version, release, and modification level of a previous release that IBM continues to support.

### *library-name*

Specify the name of the library to be searched.

[Top](#page-150-0)

## **Examples**

DLTQMQRY QMQRY(RPTLIB/QUERY1)

This command deletes query management query QUERY1 from library RPTLIB.

[Top](#page-150-0)

## **Error messages**

None

# <span id="page-152-0"></span>**Delete Query (DLTQRY)**

**Where allowed to run:** All environments (\*ALL) **Threadsafe:** No

Parameters [Examples](#page-153-0) [Error messages](#page-153-0)

The Delete Query (DLTQRY) command deletes an existing query definition from a library.

Top

## **Parameters**

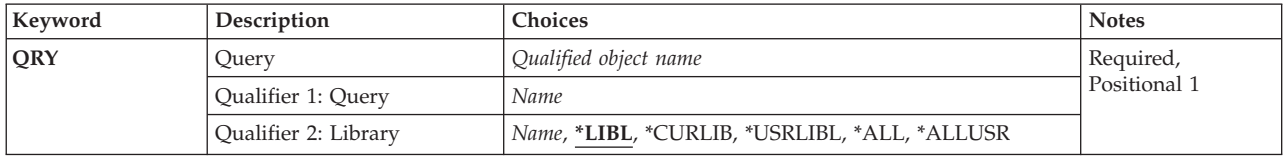

Top

# **Query (QRY Parameter)**

Specifies the qualified name of the query definition being deleted.

### *query-name*

Specify the name of the query definition being deleted.

This is a required parameter.

The name of the query definition can be qualified by one of the following library values:

**\*LIBL** All libraries in the library list for the current thread are searched until the first match is found.

### **\*CURLIB**

The current library for the job is searched. If no library is specified as the current library for the job, the QGPL library is used.

### **\*USRLIBL**

Only the libraries in the user portion of the job's library list are searched.

**\*ALL** All libraries in the system, including QSYS, are searched.

### **\*ALLUSR**

All user libraries are searched. All libraries with names that do not begin with the letter Q are searched except for the following:

#CGULIB #DSULIB #SEULIB<br>#COBLIB #RPGLIB #RPGLIB<br>#SDALIB #DFULIB

Although the following Qxxx libraries are provided by IBM, they typically contain user data that changes frequently. Therefore, these libraries are considered user libraries and are also searched:

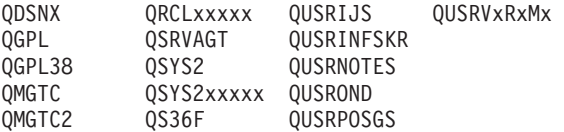

<span id="page-153-0"></span>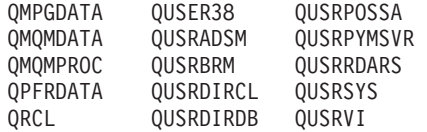

1. 'xxxxx' is the number of a primary auxiliary storage pool (ASP).

2. A different library name, in the format QUSRVxRxMx, can be created by the user for each previous release supported by IBM to contain any user commands to be compiled in a CL program for the previous release. For the QUSRVxRxMx user library, VxRxMx is the version, release, and modification level of a previous release that IBM continues to support.

### *library-name*

Specify the name of the library to be searched.

[Top](#page-152-0)

### **Examples**

**Example 1: Deleting a Query Definition**  DLTQRY QRY(LIB1/MYDEF)

This command deletes query definition MYDEF from library LIB1.

### **Example 2: Deleting a Query Definition from All Libraries**

DLTQRY QRY(\*ALL/MYDEF)

This command deletes all the query definitions named MYDEF on the system.

[Top](#page-152-0)

[Top](#page-152-0)

## **Error messages**

None

# <span id="page-154-0"></span>**Delete Questions and Answers (DLTQST)**

**Where allowed to run:** Interactive environments (\*INTERACT \*IPGM \*IREXX \*EXEC) **Threadsafe:** No

Parameters [Examples](#page-155-0) [Error messages](#page-155-0)

The Delete Question (DLTQST) command allows you to search a local Question and Answer ( $Q \& A$ ) database to find one or more questions to delete. More information is available in the Basic System Operation information in the iSeries Information Center at http://www.ibm.com/eserver/iseries/infocenter.

### **Restrictions:**

- 1. This command is shipped with public \*EXCLUDE authority.
- 2. A user must have authority to this command and be a  $Q & A$  coordinator for any  $Q & A$  database referred to by this command.
- 3. A user cannot delete conversational questions or candidate questions with this command.
- 4. This command can only be used interactively.

Top

## **Parameters**

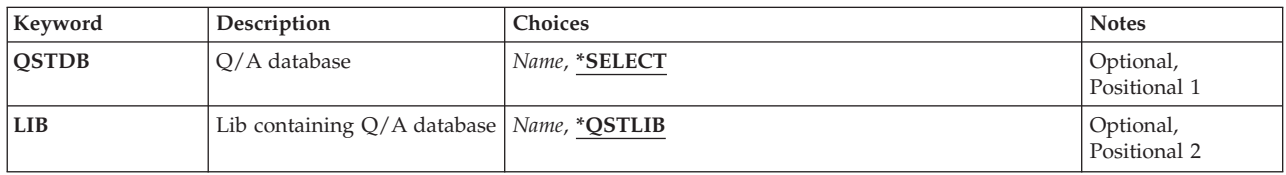

Top

# **Q/A database (QSTDB)**

Specifies the  $Q$  & A database from which to delete questions.

The possible values are:

### **\*SELECT**

You are asked to specify a  $Q \& A$  database. If only one  $Q \& A$  database exists on the system, it is the default.

### *question-database*

Specify the name of the  $Q$  & A database from which to delete questions.

Top

# <span id="page-155-0"></span>**Lib containing Q/A database (LIB)**

Specifies the name of the library that contains the  $Q < A$  database.

The name of the  $Q \& A$  database can be qualified by one of the following library values:

### **\*QSTLIB**

The library containing the specified  $Q \& A$  database is searched. If \*SELECT is specified on the QSTDB parameter, any Q & A database in any library to which you are authorized can be selected.

### *library-name*

Specify the name of the library to be searched. If \*SELECT is specified on the QSTDB parameter, any Q & A database in the library to which you are authorized can be selected.

[Top](#page-154-0)

## **Examples**

DLTQST

This command shows the Specify Search Variables display.

## **Error messages**

None

[Top](#page-154-0)

# <span id="page-156-0"></span>**Delete Q/A Database (DLTQSTDB)**

**Where allowed to run:** Interactive environments (\*INTERACT \*IPGM \*IREXX \*EXEC) **Threadsafe:** No

Parameters [Examples](#page-157-0) [Error messages](#page-157-0)

The Delete Q & A Database (DLTQSTDB) command allows an authorized user to delete a Question-and-Answer ( $Q & A$ ) database from this system. More information is available in the Basic System Operation information in the iSeries Information Center at http://www.ibm.com/eserver/iseries/infocenter.

### **Restrictions:**

- 1. This command is shipped with public \*EXCLUDE authority.
- 2. A user must have authority to the command and be a  $Q & A$  coordinator for any  $Q & A$  database referred to by the command.
- 3. This command can only be used interactively.

Top

## **Parameters**

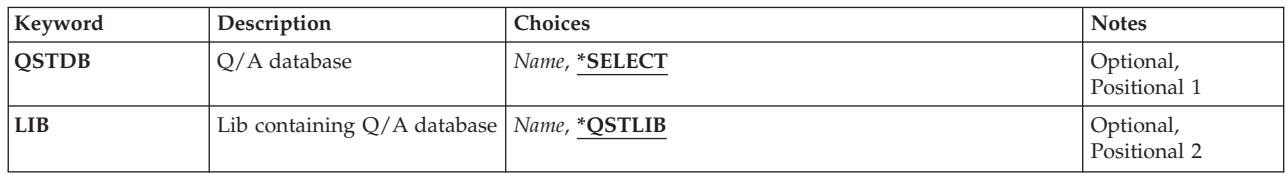

Top

# **Q/A database (QSTDB)**

Specifies the Q & A database being deleted from this system.

The possible values are:

### **\*SELECT**

You are asked to specify a  $Q \& A$  database. If only one  $Q \& A$  database exists on the system, it is the default.

### *question-database*

Specify the name of the  $Q & A$  database being deleted from the system.

Top

# **Lib containing Q/A database (LIB)**

Specifies the name of the library that contains the  $Q \& A$  database being deleted.

The possible library values are:

### <span id="page-157-0"></span>**\*QSTLIB**

The library containing the specified  $Q \& A$  database is searched. If \*SELECT is specified on the QSTDB parameter, any Q & A database in any library to which you are authorized can be selected.

*library-name* 

Specify the name of the library to be searched. If \*SELECT is specified on the QSTDB parameter, any database in the library to which you are authorized can be selected.

[Top](#page-156-0)

## **Examples**

DLTQSTDB

This command shows the Confirm Delete  $Q \& A$  Database display. If more than one  $Q$  and A database is available for selection, the Select Q and A Database display is shown first.

[Top](#page-156-0)

## **Error messages**

None

# <span id="page-158-0"></span>**Delete Subsystem Description (DLTSBSD)**

**Where allowed to run:** All environments (\*ALL) **Threadsafe:** No

Parameters [Examples](#page-159-0) [Error messages](#page-159-0)

The Delete Subsystem Description (DLTSBSD) command deletes the specified subsystem descriptions (including any work entries or routing entries added to them) from the system. Job queues assigned to this subsystem by the Add Job Queue Entry (ADDJOBQE) command are not deleted. The associated subsystem must be inactive before it can be deleted.

### **Restrictions:**

- 1. To use this command, you must have:
	- v use (\*USE) and object existance (\*OBJEXIST) authority to the specified subsystem description and execute (\*EXECUTE) authority to the library containing that subsystem description.
- 2. This command cannot be run if an active subsystem is associated with this description.

Top

## **Parameters**

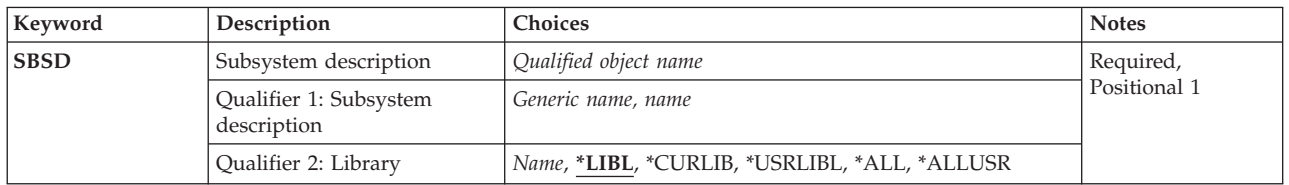

Top

# **Subsystem description (SBSD)**

Specifies the name and library of the subsystem descriptions being deleted. A specific subsystem description or a generic subsystem description can be specified; either type can be qualified by a library name.

This is a required parameter.

### **Qualifier 1: Subsystem description**

### *generic-name*

Specify the generic name of the subsystem descriptions being deleted. A generic name is a character string that contains one or more characters followed by an asterisk (\*). If a generic name is specified for this parameter, then all subsystem descriptions with names that have the same prefix as the generic subsystem description are deleted.

*name* Specify the name of the subsystem description being deleted.

### **Qualifier 2: Library**

<span id="page-159-0"></span>**\*LIBL** All libraries in the thread's library list are searched until a match is found. If a specific object name is specified (instead of a generic name), only the first object found to have that name is deleted.

### **\*CURLIB**

The current library for the thread is used to locate the object. If no library is specified as the current library for the thread, the QGPL library is used.

### **\*USRLIBL**

Only the libraries listed in the user portion of the library list are searched. If a specific object name is specified (instead of a generic name), only the first object found with that name is deleted.

**\*ALL** All libraries in auxiliary storage pools (ASPs) that are currently part of the thread's library name space will be searched. This includes the system ASP (ASP 1), all defined basic user ASPs (ASPs 2-32), and, if the thread has an ASP group, the primary and secondary ASPs in the thread's ASP group. Only your own QTEMP library is searched. All objects matching the specified name and object type in all libraries in the thread's name space are deleted.

#### **\*ALLUSR**

All user libraries are searched. All libraries with names that do not begin with the letter Q are searched except for the following:

#CGULIB #DSULIB #SEULIB #COBLIB#RPGLIB #DFULIB #SDALIB

Although the following Qxxx libraries are provided by IBM, they typically contain user data that changes frequently. Therefore, these libraries are considered user libraries and are also searched:

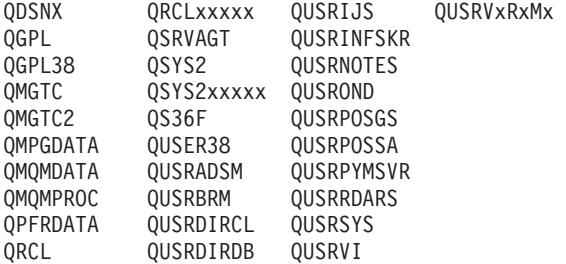

- 1. 'xxxxx' is the number of a primary auxiliary storage pool (ASP).
- 2. A different library name, in the format QUSRVxRxMx, can be created by the user for each previous release supported by IBM to contain any user commands to be compiled in a CL program for the previous release. For the QUSRVxRxMx user library, VxRxMx is the version, release, and modification level of a previous release that IBM continues to support.

*name* Specify the library where the subsystem description is located.

[Top](#page-158-0)

## **Examples**

DLTSBSD SBSD(LIB1/BAKER)

This command deletes the inactive subsystem description called BAKER from library LIB1.

[Top](#page-158-0)

## **Error messages**

#### **\*ESCAPE Messages**

### **CPF2105**

Object &1 in &2 type \*&3 not found.

### **CPF2110**

Library &1 not found.

## **CPF2114**

Cannot allocate object &1 in &2 type \*&3.

### **CPF2117**

&4 objects type \*&3 deleted. &5 objects not deleted.

### **CPF2160**

Object type \*&1 not eligible for requested function.

### **CPF2176**

Library &1 damaged.

### **CPF2182**

Not authorized to library &1.

### **CPF2189**

Not authorized to object &1 in &2 type \*&3.

### **CPF5702**

File either not DDM file or not found.

# <span id="page-162-0"></span>**Delete Search Index (DLTSCHIDX)**

**Where allowed to run:** All environments (\*ALL) **Threadsafe:** No

Parameters [Examples](#page-163-0) [Error messages](#page-163-0)

The Delete Search Index (DLTSCHIDX) command removes the specified help index from the system.

### **Restrictions:**

v You must have object existence (\*OBJEXIST) authority for the panel group and use (\*USE) authority for the library containing the panel group.

Top

## **Parameters**

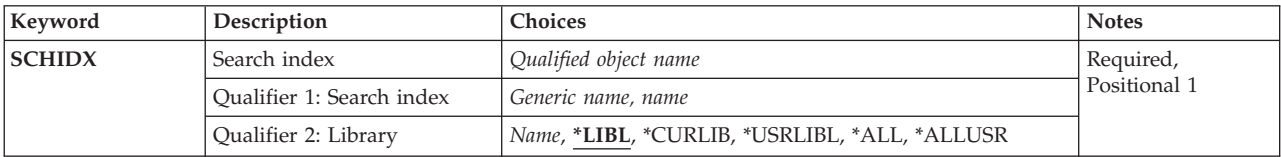

Top

# **Search index (SCHIDX)**

Specifies the help index to be deleted.

This is a required parameter.

*generic-name* 

Specify the generic name of the help indexes to be deleted. A generic name is a character string that contains one or more characters followed by an asterisk (\*). If a generic name is specified, all help indexes that have names with the same prefix as the generic panel group name are deleted.

*name* Specify the name of the help index to be deleted.

### **Qualifier 2: Library**

**\*LIBL** All libraries in the library list for the current thread are searched until the first match is found.

### **\*CURLIB**

The current library for the job is searched. If no current library exists in the library list, QGPL is used.

### **\*USRLIBL**

If a current library entry exists in the library list for the current thread, the current library and the libraries in the user portion of the library list are searched. If there is no current library entry, only the libraries in the user portion of the library list are searched.

**\*ALL** All libraries in the system, including QSYS, are searched.

### **\*ALLUSR**

All user libraries are searched. All libraries with names that do not begin with the letter Q are searched except for the following:

<span id="page-163-0"></span>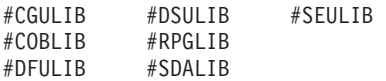

Although the following Qxxx libraries are provided by IBM, they typically contain user data that changes frequently. Therefore, these libraries are considered user libraries and are also searched:

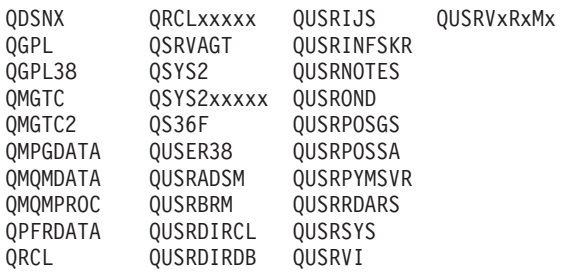

- 1. 'xxxxx' is the number of a primary auxiliary storage pool (ASP).
- 2. A different library name, in the format QUSRVxRxMx, can be created by the user for each previous release supported by IBM to contain any user commands to be compiled in a CL program for the previous release. For the QUSRVxRxMx user library, VxRxMx is the version, release, and modification level of a previous release that IBM continues to support.

*name* Specify the name of the library to be searched.

[Top](#page-162-0)

## **Examples**

DLTSCHIDX SCHIDX(\*CURLIB/AR\*)

This command deletes all search indexes named with the AR prefix (for example, ARINV, ARREC, ARPERS) from the library listed as the current library.

[Top](#page-162-0)

### **Error messages**

### **\*ESCAPE Messages**

#### **CPF2105**

Object &1 in &2 type \*&3 not found.

### **CPF2110**

Library &1 not found.

### **CPF2113**

Cannot allocate library &1.

### **CPF2114**

Cannot allocate object &1 in &2 type \*&3.

# **CPF2117**

&4 objects type \*&3 deleted. &5 objects not deleted.

## **CPF2125**

No objects deleted.

### **CPF2160**

Object type \*&1 not eligible for requested function.

### **CPF2176**

Library &1 damaged.

### **CPF2182**

Not authorized to library &1.

### **CPF2189**

Not authorized to object &1 in &2 type \*&3.

[Top](#page-162-0)

# <span id="page-166-0"></span>**Delete Spelling Aid Dictionary (DLTSPADCT)**

**Where allowed to run:** All environments (\*ALL) **Threadsafe:** No

Parameters [Examples](#page-167-0) [Error messages](#page-167-0)

The Delete Spelling Aid Dictionary (DLTSPADCT) command allows you to delete the specified spelling aid dictionary from the system.

**Restriction:** You must have object existence or all authority for the spelling aid dictionary being deleted.

Top

## **Parameters**

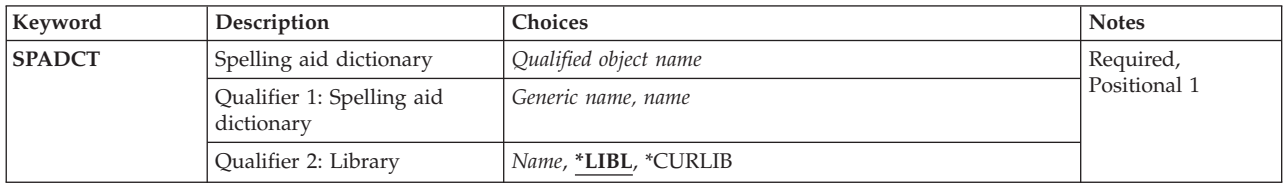

Top

# **Spelling aid dictionary (SPADCT)**

Specifies the dictionary or dictionaries to be deleted. A specific spelling aid dictionary or generic spelling aid dictionary can be specified; either type can be qualified by a library name.

This is a required parameter.

### *spelling-aid-dictionary-name*

Specify the name of the spelling aid dictionary to be deleted.

### *generic\*-spelling-aid-dictionary-name*

Specify the generic name of the spelling aid dictionary that is to be deleted. A generic name is one or more characters followed by an asterisk (\*). If a generic name is specified, all spelling aid dictionaries that have names with the same prefix as the generic spelling aid dictionary name are deleted.

The possible library values are:

**\*LIBL** All libraries job's library list are searched until the first match is found. If a specific spelling aid dictionary name is specified (rather than a generic name), only the first spelling aid dictionary found with that name is deleted.

### **\*CURLIB**

The current library for the user's job is searched.

### *library-name*

Specify the name of the library where the dictionary is located. You must have operational authority for the library specified.

## <span id="page-167-0"></span>**Examples**

DLTSPADCT SPADCT(MYLIB/LANGUAGE)

This command deletes the spelling aid dictionary named LANGUAGE in library MYLIB.

### [Top](#page-166-0)

[Top](#page-166-0)

## **Error messages**

### **\*ESCAPE Messages**

### **CPF2105**

Object &1 in &2 type \*&3 not found.

### **CPF2110**

Library &1 not found.

### **CPF2113**

Cannot allocate library &1.

### **CPF2117**

&4 objects type \*&3 deleted. &5 objects not deleted.

### **CPF2176**

Library &1 damaged.

### **CPF2182**

Not authorized to library &1.

### **CPF2189**

Not authorized to object &1 in &2 type \*&3.

# <span id="page-168-0"></span>**Delete Spooled File (DLTSPLF)**

**Where allowed to run:** All environments (\*ALL) **Threadsafe:** No

Parameters [Examples](#page-172-0) [Error messages](#page-172-0)

The Delete Spooled File (DLTSPLF) command is used to remove the specified spooled file from the output queue. If the spooled file is currently being produced on a device, it is immediately stopped and removed. Any data that has not been produced is lost.

## **Parameters**

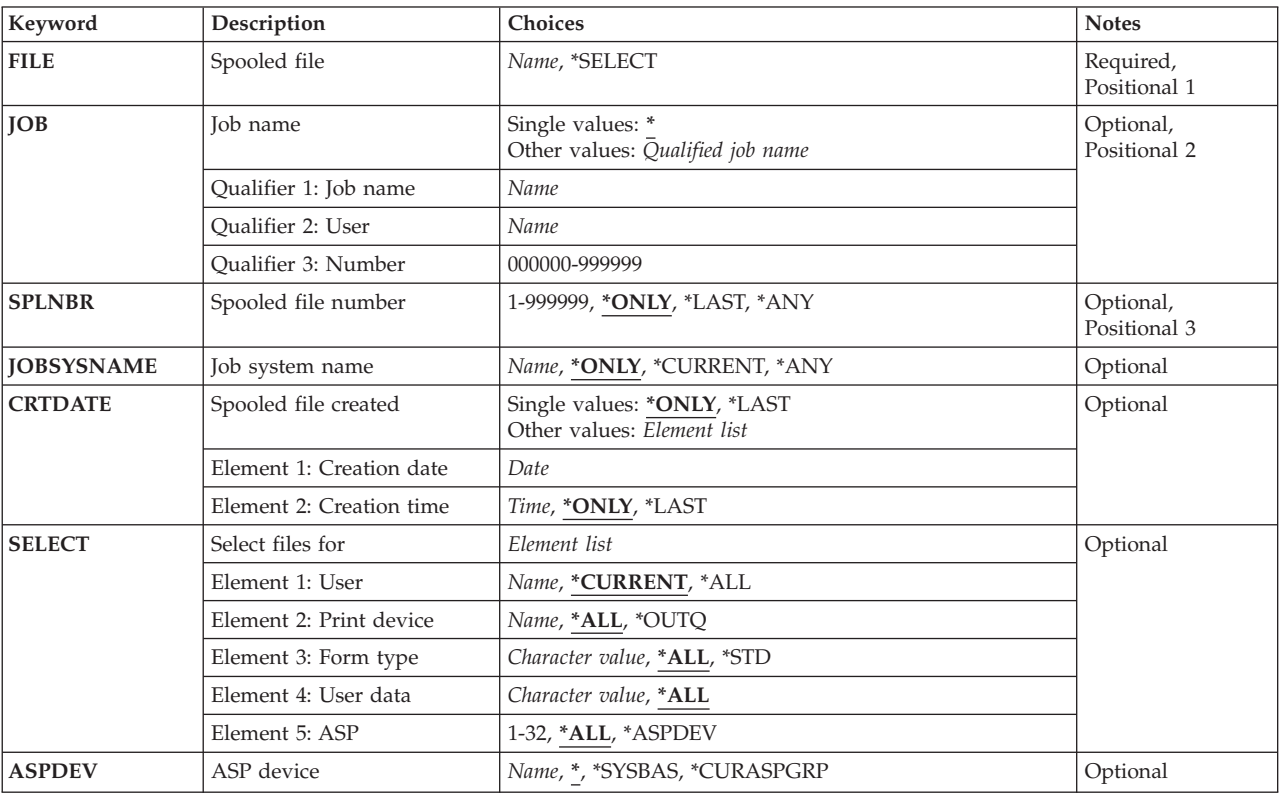

Top

# **Spooled file (FILE)**

This is a required parameter.

Specifies the name of the spooled file that is to be removed from the output queue.

The possible values are:

### **\*SELECT**

All spooled files that meet the selection values specified on the **Select files for** prompt (SELECT

<span id="page-169-0"></span>parameter) are deleted. This value is mutually exclusive with a value specified on the **Job name**  prompt (JOB parameter), **Spooled file number** prompt (SPLNBR parameter), **Job system name**  prompt (JOBSYSNAME parameter), or the **Spooled file created** prompt (CRTDATE parameter).

### *spooled-file-name*

Specify the name of the spooled file that is to be removed from the system.

[Top](#page-168-0)

## **Job name (JOB)**

Specifies the name of the job that produced (or is producing) the spooled file that is removed from the output queue.

The possible values are:

The job that issued this command produced the file to be deleted.

*job-name* 

Specify the name of the job that produced the file to be deleted.

*user-name* 

Specify the user name that identifies the user profile under which the job is run.

*job-number* 

Specify the system-assigned job number.

## **Spooled file number (SPLNBR)**

Specifies the number of the job's spooled file that is to be removed from the output queue.

The possible values are:

**\*ONLY** 

Only one spooled file in the job has the specified file name; therefore, the number of the spooled file is not necessary.

**\*LAST** 

The highest-numbered spooled file created for the job that has the specified file name is the file that is being deleted.

**\*ANY** The spooled file number is not used to determine which spooled file is used. Use this value when the job system name parameter or the spooled file create date and time parameter is to take precedence over the spooled file number when selecting a spooled file.

#### *spooled-file-number*

Specify the number of the spooled file with the specified file name that is being deleted.

[Top](#page-168-0)

## **Job system name (JOBSYSNAME)**

Specifies the name of the system where the job that created the spooled file (JOB parameter) ran. This parameter is considered after the job name, user name, job number, spooled file name, and spooled file number parameter requirements have been met.

### <span id="page-170-0"></span>**\*ONLY**

There is one spooled file with the specified job name, user name, job number, spooled file name, spooled file number, and spooled file create date and time.

### **\*CURRENT**

The spooled file created on the current system with the specified job name, user name, job number, spooled file name, spooled file number, and create date and time is used.

**\*ANY** The job system name is not used to determine which spooled file is used. Use this value when the spooled file create date and time parameter is to take precedence over the job system name when selecting a spooled file.

### *job-system-name*

Specify the name of the system where the job that created the spooled file ran.

## **Spooled file created (CRTDATE)**

Specifies the date and time the spooled file was created. This parameter is considered after the job name, user name, job number, spooled file name, spooled file number, and job system name parameter requirements have been met.

The possible single values are:

### **\*ONLY**

There is one spooled file with the specified job name, user name, job number, spooled file name, spooled file number, and job system name.

### **\*LAST**

The spooled file with the latest create date and time of the specified job name, user name, job number, spooled file name, spooled file number, and job system name is used.

The possible create date value is:

### *spooled-file-create-date*

Specify the date the spooled file was created.

The possible create time values are:

### **\*ONLY**

There is one spooled file with the specified job name, user name, job number, spooled file name, spooled file number, job system name, and spooled file create date.

#### **\*LAST**

The spooled file with the latest create time of the specified job name, user name, job number, spooled file name, spooled file number, job system name, and spooled file create date is used.

### *spooled-file-create-time*

Specify the time the spooled file was created.

# **Select files for (SELECT)**

Specifies which group of files should be selected for deletion. Positional values can be specified to select the files: the user that created the file, the device that the file is queued for, the form type specified, the user data tag associated with the file, or the auxiliary storage pool the file is in. Only files that meet each of the values are selected.

<span id="page-171-0"></span>The possible values for the user are:

### **\*CURRENT**

Only files created by the user running this command are selected.

**\*ALL** Files created by all users are selected.

### *user-name*

Specify a user name. Only files created by that user name are selected.

The possible values for the device are:

**\*ALL** Files on any device-created or user-created output queue are selected.

### **\*OUTQ**

All files on any user-created output queue are selected. A user-created output queue is any output queue that is not automatically created by a device. A user-created output queue does not generally have the same name as a device, but if it does, it does not reside in library QUSRSYS.

### *device-name*

Specify a device name. Only files on the device created output queue for that device are selected. A device created output queue is one that has the same name as a device and resides in the QUSRSYS library. Unless it already exists, it will automatically be created by the system when the device is created. A device created output queue cannot be deleted.

The possible values for the form type are:

**\*ALL** Files for all form types are selected.

**\*STD** Only files that specify the standard form type are selected.

### *form-type*

Specify the form type to select the file.

The possible values for the user data are:

**\*ALL** Files with any user data tag specified are selected.

### *user-data*

Specify the user data tag to select the file.

The possible values for Auxiliary Storage Pool number (ASP) are:

**\*ALL** All files as specified in the Auxiliary Storage Pool Device (ASPDEV) parameter are selected.

### **\*ASPDEV**

Files specified in the Auxiliary Storage Pool Device (ASPDEV) parameter are selected.

### *ASP-number*

Specify the auxiliary storage pool (ASP) of the files being selected. Valid values are 1 to 32.

[Top](#page-168-0)

# **ASP device (ASPDEV)**

Specifies the auxiliary storage pool device name from which spooled files are to be selected. This parameter is only valid if the ASP number (ASP) element of the Select parameter is \*ALL or \*ASPDEV.

The possible values are:

Files which are found in the ASPs that are currently part of the thread's library name space are selected. This includes the system ASP (ASP 1), all defined basic user ASPs (ASPs 2-32), and if the thread has an ASP group, the primary and secondary ASPs in the thread's ASP group.

### <span id="page-172-0"></span>**\*SYSBAS**

Files which are found in the system ASP (ASP 1) and all defined basic user ASPs (ASPs 2-32) are selected.

### **\*CURASPGRP**

Files which are found in the primary and secondary ASPs in the thread's ASP group are selected. If no ASP group is associated with the thread, an error will be issued.

### *auxiliary-storage-pool-device-name*

Files which are found in the specified primary or secondary ASP are selected. Only primary or secondary ASPs which are in the thread's ASP group may be specified. If no ASP group is associated with the thread, an error will be issued.

[Top](#page-168-0)

## **Examples**

DLTSPLF FILE(WEEKLY) JOB(000146/SMITH/PAYROLL5)

This command deletes the spooled file named WEEKLY (of job PAYROLL5, for user SMITH, job number 000146) from the output queue. Spooled files with different names produced by the job named PAYROLL5 are not affected by this command. If the job produced more than one file named WEEKLY, no file is deleted because SPLNBR(\*ONLY) is assumed.

[Top](#page-168-0)

## **Error messages**

### **\*ESCAPE Messages**

#### **CPF337E**

ASP device  $&1$  not in current ASP group for thread.

#### **CPF337F**

ASP device &1 not allowed with ASP number &2.

### **CPF33D0**

Printer &1 does not exist.

### **CPF33D1**

User &1 does not exist.

### **CPF3303**

File & 1 not found in job  $&5/&4/&3$ .

### **CPF3309**

No files named &1 are active.

### **CPF3330**

Necessary resource not available.

#### **CPF3340**

More than one file with specified name found in job &5/&4/&3.

## **CPF3342**

Job &5/&4/&3 not found.

### **CPF3343**

Duplicate job names found.

#### **CPF3344**

File &1 number &8 no longer in the system.

### **CPF34A4**

File &1 number &8 not held or deleted.

### **CPF3478**

File &1 not found in job &5/&4/&3 on output queue &6 in library &7.

# **CPF3492**

Not authorized to spooled file.

### **CPF8128**

&8 damage on output queue &4 in library &9.

### **CPF9825**

Not authorized to device &1.

### **CPF9833**

\*CURASPGRP or \*ASPGRPPRI specified and thread has no ASP group.

### **CPFB8ED**

Device description &1 not correct for operation.

# <span id="page-174-0"></span>**Delete SQL Package (DLTSQLPKG)**

**Where allowed to run:** All environments (\*ALL) **Threadsafe:** No

Parameters [Examples](#page-175-0) [Error messages](#page-175-0)

The Delete Structured Query Language Package (DLTSQLPKG) command is used to delete an SQL package or group of packages.

DLTSQLPKG is a local command and must be used on the iSeries system where the SQL package being deleted is located.

To delete an SQL package on a remote system that is also an iSeries system, use the Submit Remote Command (SBMRMTCMD) command to run the DLTSQLPKG command on the remote system.

The user can do the following to delete an SQL package from a remote system that is not an iSeries system:

- v Use interactive SQL to run the CONNECT and DROP PACKAGE operations.
- Sign on the remote system and use a command local to that system.
- v Create and run an SQL program that contains a DROP PACKAGE SQL statement.

### **Restrictions:**

- You cannot use the DLTSQLPKG command to delete an SQL package on a remote system. To delete an SQL package from a remote system, you can do one of the following:
	- Use interactive SQL to run the CONNECT and DROP PACKAGE statements.
	- Sign on the remote system and use a command local to that system.
	- Create and run an SQL program which contains a DROP PACKAGE SQL statement.
- You must have object existence (\*OBJEXIST) authority for the SQL package and read (\*READ) authority for the library where the SQL package is located to use this command.

Top

## **Parameters**

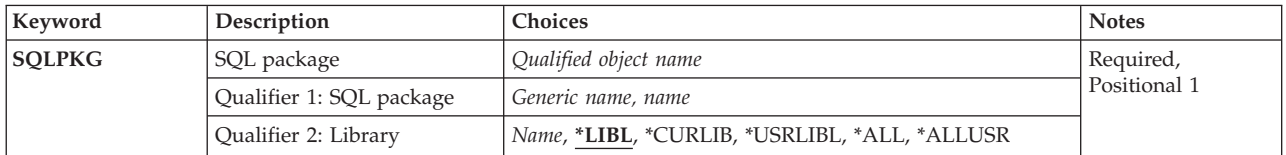

Top

# **SQL package (SQLPKG)**

Specifies the SQL package to be deleted. Multiple SQL packages can be deleted by specifying a generic SQL package name.

### **Qualifier 1: SQL package**

### <span id="page-175-0"></span>*generic-name*

Specify the generic name of the SQL packages to be deleted. A generic name is a character string of one or more characters followed by an asterisk (\*).

*name* Specify the name of the SQL package to be deleted.

### **Qualifier 2: Library**

**\*LIBL** All libraries in the library list for the current thread are searched until the first match is found.

**\*CURLIB** 

The current library is searched. If no library is specified as the current library for the job, QGPL is used.

### **\*USRLIBL**

If a current library entry exists in the library list for the current thread, the current library and the libraries in the user portion of the library list are searched. If there is no current library entry, only the libraries in the user portion of the library list are searched.

**\*ALL** All libraries in the system, including QSYS, are searched.

### **\*ALLUSR**

All user libraries are searched. All libraries with names that do not begin with the letter Q are searched except for the following:

#CGULIB #DSULIB #SEULIB #COBLIB#RPGLIB

#DFULIB #SDALIB

Although the following Qxxx libraries are provided by IBM, they typically contain user data that changes frequently. Therefore, these libraries are considered user libraries and are also searched:

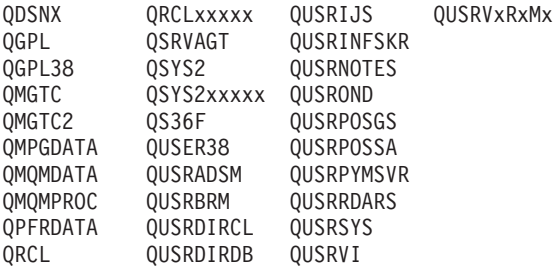

- 1. 'xxxxx' is the number of a primary auxiliary storage pool (ASP).
- 2. A different library name, in the format QUSRVxRxMx, can be created by the user for each previous release supported by IBM to contain any user commands to be compiled in a CL program for the previous release. For the QUSRVxRxMx user library, VxRxMx is the version, release, and modification level of a previous release that IBM continues to support.

*name* Specify the name of the library to be searched.

[Top](#page-174-0)

## **Examples**

DLTSQLPKG SQLPKG(JONES)

This command deletes the SQL package JONES.

## **Error messages**

None

Delete SQL Package (DLTSQLPKG) **165**

[Top](#page-174-0)

# <span id="page-178-0"></span>**Delete Service Configuration (DLTSRVCFG)**

**Where allowed to run:** All environments (\*ALL) **Threadsafe:** No

Parameters [Examples](#page-179-0) [Error messages](#page-179-0)

The Delete Service Configuration (DLTSRVCFG) command allows a user to delete an existing AT&T Global Network Services (AGNS) or virtual private network (VPN) service configuration.

### **Restrictions:**

• You must have input/output system configuration (\*IOSYSCFG) special authority to run this command. You also must have object existence (\*OBJEXIST) authority to the communications configuration objects (line, controller, and device descriptions) if DLTCMNCFG(\*YES) is specified.

Top

## **Parameters**

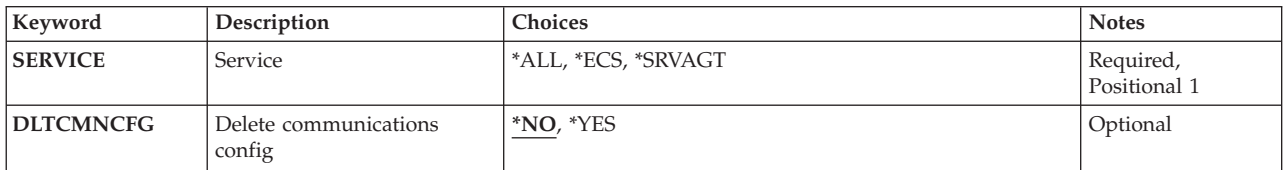

Top

# **Service (SERVICE)**

Specifies the service configuration to be deleted.

This is a required parameter.

- **\*ALL** All service configurations will be deleted..
- **\*ECS** The service configuration for use by electronic customer support (ECS) and the hardware problem reporting function of iSeries Service Agent is to be deleted.

**\*SRVAGT** 

The service configuration for use by the inventory collection and transmission function of iSeries Service Agent is to be deleted.

Top

## **Delete communications config (DLTCMNCFG)**

Specifies whether all communications configuration objects associated with the service configuration should be deleted. This would include the line, controller, and device descriptions defined for use with the service. This parameter applies to all services if SERVICE(\*ALL) is specified.

**Note:** Communications configuration objects will not be deleted if they are still referenced by another profile.

- <span id="page-179-0"></span>**\*NO** Do not delete the associated communications configuration objects.
- **\*YES** Delete the associated communications configuration objects.

## **Examples**

**Example 1: Deleting the ECS Service Configuration**  DLTSRVCFG SERVICE(\*ECS)

This command will delete the service configuration used by electronic customer support (ECS) and the hardware problem reporting function of iSeries Service Agent.

### **Example 2: Deleting All Service Configurations**

DLTSRVCFG SERVICE(\*ALL) DLTCMNCFG(\*YES)

This command deletes all defined service configurations and deletes all communications configuration objects associated with the service configurations.

[Top](#page-178-0)

[Top](#page-178-0)

## **Error messages**

### **\*ESCAPE Messages**

### **CPFB041**

Parameter SERVICE required.

### **CPF9899**

Error occurred during processing of command.

### **TCP8205**

Required object &2/&1 type \*&3 not found.

### **TCP8211**

Point-to-point profile &1 not found.
# <span id="page-180-0"></span>**Delete Service Program (DLTSRVPGM)**

**Where allowed to run:** All environments (\*ALL) **Threadsafe:** No

Parameters [Examples](#page-181-0) [Error messages](#page-181-0)

The Delete Service Program (DLTSRVPGM) command deletes a bound service program or group of service programs from a set of modules and binding directories.

#### **Restrictions:**

- v You must have object existence (\*OBJEXIST) authority to the service program.
- v You must have execute (\*EXECUTE) authority to the library from which the service program is to be deleted.

Top

# **Parameters**

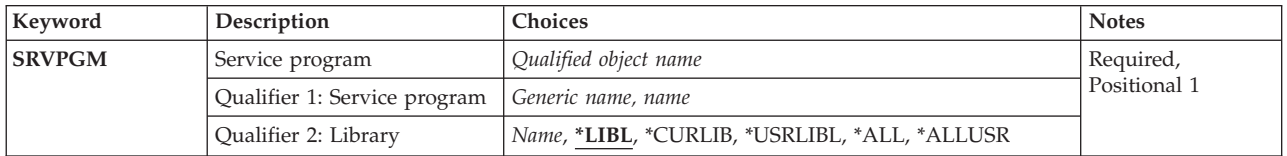

Top

# **Service program (SRVPGM)**

Specifies the service program to be deleted. A specific service program or a generic service program can be specified.

This is a required parameter.

#### **Qualifier 1: Service program**

#### *generic-name*

Specify the generic name of the service programs to be deleted. A generic name is a character string of one or more characters followed by an asterisk (\*); for example, ABC\*. If a generic name is specified, then all service programs with names that begin with the generic name, and for which the user has authority, are deleted. If an asterisk is not included with the generic (prefix) name, the system assumes it to be the complete service program name.

*name* Specify the name of the service program to be deleted.

#### **Qualifier 2: Library**

**\*LIBL** All libraries in the library list for the current thread are searched until the first match is found.

**\*CURLIB** 

The current library for the job is searched. If no library is specified as the current library for the job, the QGPL library is used.

#### <span id="page-181-0"></span>**\*USRLIBL**

Only the libraries in the user portion of the job's library list are searched.

**\*ALL** All libraries in the system, including QSYS, are searched.

#SEULIB

#### **\*ALLUSR**

All user libraries are searched. All libraries with names that do not begin with the letter Q are searched except for the following:

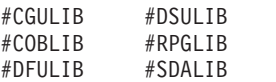

Although the following Qxxx libraries are provided by IBM, they typically contain user data that changes frequently. Therefore, these libraries are considered user libraries and are also searched:

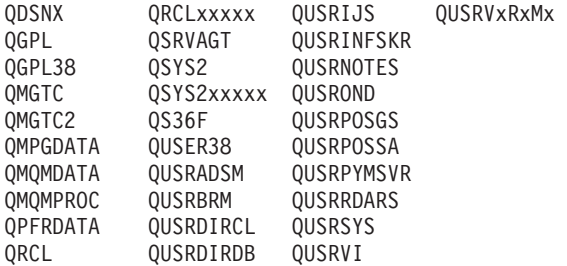

- 1. 'xxxxx' is the number of a primary auxiliary storage pool (ASP).
- 2. A different library name, in the format QUSRVxRxMx, can be created by the user for each previous release supported by IBM to contain any user commands to be compiled in a CL program for the previous release. For the QUSRVxRxMx user library, VxRxMx is the version, release, and modification level of a previous release that IBM continues to support.

*name* Specify the name of the library to be searched.

[Top](#page-180-0)

## **Examples**

DLTSRVPGM SRVPGM(XYZ/S\*)

This command deletes all service programs in library XYZ that begin with the letter S.

[Top](#page-180-0)

## **Error messages**

#### **\*ESCAPE Messages**

#### **CPF2105**

Object &1 in &2 type \*&3 not found.

#### **CPF2110**

Library &1 not found.

#### **CPF2113**

Cannot allocate library &1.

### **CPF2114**

Cannot allocate object &1 in &2 type \*&3.

#### **CPF2117**

&4 objects type \*&3 deleted. &5 objects not deleted.

#### **CPF2125**

No objects deleted.

# **CPF2160**

Object type \*&1 not eligible for requested function.

# **CPF2176**

Library &1 damaged.

## **CPF2182**

Not authorized to library &1.

## **CPF2189**

Not authorized to object &1 in &2 type \*&3.

#### **CPFA030**

Object already in use.

### **CPFE007**

Error occurred processing command.

#### **CPF9803**

Cannot allocate object &2 in library &3.

# <span id="page-184-0"></span>**Delete Tape Category (DLTTAPCGY)**

**Where allowed to run:** All environments (\*ALL) **Threadsafe:** No

Parameters Examples [Error messages](#page-185-0)

The Delete Tape Category (DLTTAPCGY) command deletes a user defined category name that was previously created with the Create Tape Category (CRTTAPCGY) command. If any cartridge identifiers are currently assigned to this category, the category is not deleted.

# **Parameters**

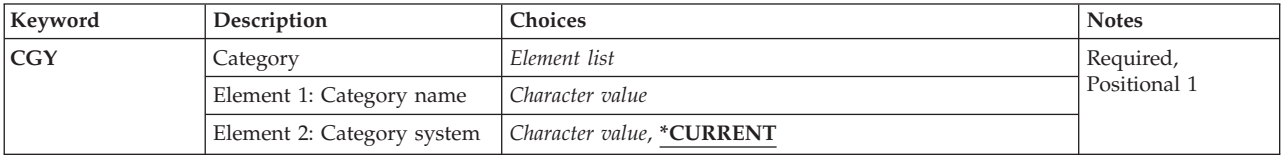

# **Category (CGY)**

Specifies the category to delete.

The possible Category name value is:

#### *category-name*

Specify the name of a user-defined category. This category name must have previously been created with the Create Tape Category (CRTTAPCGY) command.

The possible Category system values are:

Identifies the system the category belongs to. The system name is obtained from the current system name field of a Display Network Attributes (DSPNETA) command.

#### **\*CURRENT**

The system currently running the command.

#### *system-name*

Specify the system name that is the primary owner of the category.

Top

# **Examples**

DLTTAPCGY CGY(CAT1 RCHAS215)

This command deletes a user-defined category named CAT1 from the primary owner RCHAS215.

# <span id="page-185-0"></span>**Error messages**

# **\*ESCAPE Messages**

#### **CPF67C6**

Category &4 not deleted

## **CPF67E3**

Category not deleted

# <span id="page-186-0"></span>**Delete Table (DLTTBL)**

**Where allowed to run:** All environments (\*ALL) **Threadsafe:** No

Parameters [Examples](#page-187-0) [Error messages](#page-187-0)

The Delete Table (DLTTBL) command deletes the specified table(s).

Top

# **Parameters**

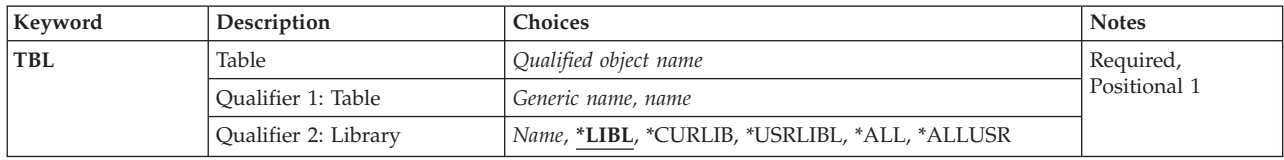

Top

# **Table (TBL)**

Specifies the name of the table(s) being deleted. A specific table or a generic table can be specified; either type can be optionally qualified by a library name.

This is a required parameter.

The possible values are:

#### *table-name*

Specify the qualified name of the table that is deleted.

#### *generic\*-table-name*

Specify the generic name of the table that is deleted. A generic name can be specified as a character string that contains one or more characters followed by an asterisk (\*). If a generic name is specified, then all tables that have names with the same prefix as the generic table name are deleted.

The possible library values are:

**\*LIBL** All libraries in the library list for the current thread are searched until the first match is found.

#### **\*CURLIB**

The current library for the job is searched for tables to delete. If no current library entry exists in the library list, QGPL is used.

## **\*USRLIBL**

If a current library entry exists in the library list for the current thread, the current library and the libraries in the user portion of the library list are searched. If there is no current library entry, only the libraries in the user portion of the library list are searched.

**\*ALL** All libraries in the system, including QSYS, are searched.

#### <span id="page-187-0"></span>**\*ALLUSR**

All user libraries are searched. All libraries with names that do not begin with the letter Q are searched except for the following:

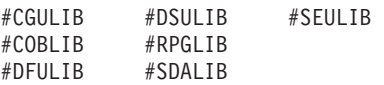

Although the following Qxxx libraries are provided by IBM, they typically contain user data that changes frequently. Therefore, these libraries are considered user libraries and are also searched:

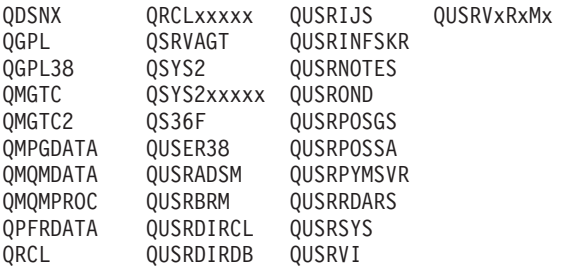

1. 'xxxxx' is the number of a primary auxiliary storage pool (ASP).

2. A different library name, in the format QUSRVxRxMx, can be created by the user for each previous release supported by IBM to contain any user commands to be compiled in a CL program for the previous release. For the QUSRVxRxMx user library, VxRxMx is the version, release, and modification level of a previous release that IBM continues to support.

#### *library-name*

Specify a library name. Only the library named in this parameter is searched for tables to delete.

[Top](#page-186-0)

# **Examples**

DLTTBL TBL(SCRAMTBL)

This command deletes the table named SCRAMTBL from the system.

[Top](#page-186-0)

## **Error messages**

### **\*ESCAPE Messages**

#### **CPF2105**

Object &1 in &2 type \*&3 not found.

#### **CPF2110**

Library &1 not found.

## **CPF2114**

Cannot allocate object &1 in &2 type \*&3.

#### **CPF2117**

&4 objects type \*&3 deleted. &5 objects not deleted.

#### **CPF2182**

Not authorized to library &1.

#### **CPF2189**

Not authorized to object &1 in &2 type \*&3.

## **CPF2625**

Not able to allocate object &1.

# <span id="page-190-0"></span>**Delete Time Zone Description (DLTTIMZON)**

**Where allowed to run:** All environments (\*ALL) **Threadsafe:** Yes

Parameters Examples [Error messages](#page-191-0)

The Delete Time Zone Description (DLTTIMZON) command deletes the specified time zone description object.

#### **Restrictions:**

- You must have object existence (\*OBJEXIST) authority to the time zone description being deleted.
- You must have execute (\*EXECUTE) authority to the QSYS library.
- v The time zone description specified in the QTIMZON system value cannot be deleted.

# **Parameters**

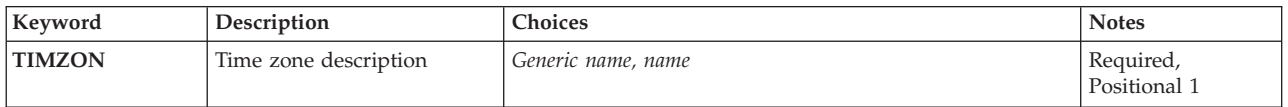

Top

Top

# **Time zone description (TIMZON)**

Specifies the time zone description to be deleted.

This is a required parameter.

*generic-name* 

Specify the generic name of the time zone descriptions to be deleted. A generic name is specified as a character string that contains one or more characters followed by an asterisk(\*). If a generic name is specified, then all objects that have names with the same prefix as the generic object name are selected.

*name* Specify the name of the time zone description.

Top

# **Examples**

DLTTIMZON TIMZON(CENTRAL)

This command deletes the time zone description CENTRAL.

# <span id="page-191-0"></span>**Error messages**

# **\*ESCAPE Messages**

### **CPF09A2**

Time zone description &1 not deleted.

# **CPF1842**

Cannot access system value &1.

### **CPF2105**

Object &1 in &2 type \*&3 not found.

## **CPF2114**

Cannot allocate object &1 in &2 type \*&3.

## **CPF2117**

&4 objects type \*&3 deleted. &5 objects not deleted.

# **CPF2125**

No objects deleted.

### **CPF2189**

Not authorized to object &1 in &2 type \*&3.

# <span id="page-192-0"></span>**Delete Trace (DLTTRC)**

**Where allowed to run:** All environments (\*ALL) **Threadsafe:** No

Parameters [Examples](#page-193-0) [Error messages](#page-193-0)

The Delete Trace Data (DLTTRC) command deletes trace data that was stored in a set of database files by the ENDTRC (End Trace) command.

#### **Restrictions:**

- v To use this command, you must have service (\*SERVICE) special authority, or be authorized to the Service Trace function of OS/400 through iSeries Navigator's Application Administration support. The Change Function Usage (CHGFCNUSG) command, with a function ID of QIBM\_SERVICE\_TRACE, can also be used to change the list of users that are allowed to perform trace operations.
- v To use this command, you must have authority to the library and the database files within that library where the trace data is stored.

Top

# **Parameters**

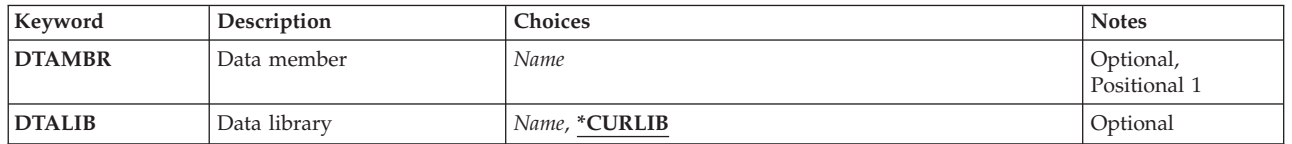

Top

# **Data member (DTAMBR)**

Specifies the database file member that contains the trace data that you want to delete. The member name will be the same as the trace session identifier specified on the Start Trace (STRTRC) and End Trace (ENDTRC) commands. The member name is the same for each of the physical files that contain the trace data.

This is a required parameter.

*name* Specify the name of the database file member that contains the trace data.

Top

# **Data library (DTALIB)**

Specifies the library that contains the set of database files where the collected trace data is stored.

#### **\*CURLIB**

The trace data is deleted from files in the current library for the job. If no library is specified as the current library for the job, QGPL is used.

*name* Specify the name of the library that contains the trace data files.

# <span id="page-193-0"></span>**Examples**

DLTTRC DTAMBR(MYTRACE) DTALIB(MYTRCLIB)

This command removes the database file members for files in library MYTRCLIB which contain trace data associated for trace session MYTRACE.

[Top](#page-192-0)

# **Error messages**

#### **\*ESCAPE Messages**

#### **CPC3925**

&1 members removed, &2 members not removed.

## **CPF39CE**

Error occurred during processing of the DLTTRC command.

#### **CPF98A2**

Not authorized to &1 command.

# <span id="page-194-0"></span>**Delete User-Defined FS (DLTUDFS)**

**Where allowed to run:** All environments (\*ALL) **Threadsafe:** No

Parameters Examples [Error messages](#page-195-0)

The Delete User-Defined File System (DLTUDFS) command deletes an existing and unmounted user-defined file system (UDFS) and all of the objects within it. The command will fail if the UDFS is mounted.

#### **Restrictions:**

- 1. The UDFS to be deleted must not be mounted.
- 2. Only a user with input/output (I/O) system configuration (\*IOSYSCFG) special authority can specify this command.
- 3. The user must have object existence (\*OBJEXIST) authority to all of the objects in the UDFS.

Top

# **Parameters**

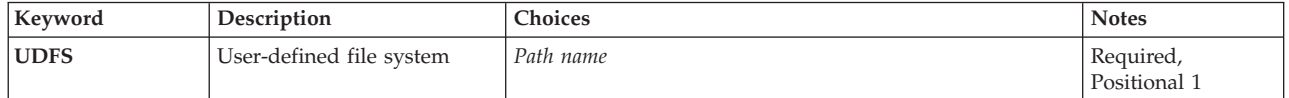

Top

# **User-defined file system (UDFS)**

Specifies the path name of the existing UDFS to be deleted. It must be in one of the following two forms:

- v */dev/qaspXX/udfsname.udfs*, where *XX* is one of the valid system or basic user auxiliary storage pool (ASP) numbers on the system, and *udfsname* is the name of the user-defined file system. All other parts of the name must appear as in the example above.
- v */dev/aspname/udfsname.udfs*, where *aspname* is one of the valid independent ASP names on the system, and *udfsname* is the name of the user-defined file system. All other parts of the name must appear as in the example above.

The name part of the path must be unique within the specified *qaspXX* or *aspname* directory.

Wildcard characters such as '\*' and '?' are not allowed in this parameter. The command will fail if the UDFS specified is currently mounted.

This is a required parameter.

Top

# **Examples**

**Example 1: Deleting a User-defined File System**  DLTUDFS UDFS('/dev/QASP01/joe.udfs')

<span id="page-195-0"></span>This command deletes the user-defined file system (UDFS) named *joe.udfs* from the system auxiliary storage pool (ASP 1).

# **Error messages**

# **\*ESCAPE Messages**

### **CPFA0A9**

Object not found. Object is &1.

# <span id="page-196-0"></span>**Delete User Index (DLTUSRIDX)**

**Where allowed to run:** All environments (\*ALL) **Threadsafe:** Yes

Parameters [Examples](#page-197-0) [Error messages](#page-197-0)

The Delete User Index (DLTUSRIDX) command deletes a user index from the system.

**Restriction:** You must have \*OBJEXIST authority and \*USE authority for the user index being deleted to enter this command.

# **Parameters**

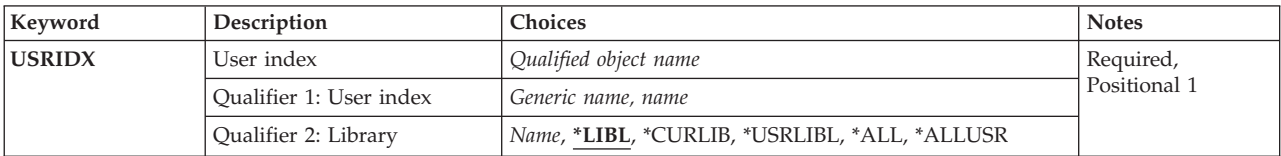

# **User index (USRIDX)**

Specifies the name of the user index that is to be deleted.

This is a required parameter.

The possible values are:

**\*LIBL** All libraries in the library list for the current thread are searched until the first match is found.

#### **\*USRLIBL**

If a current library entry exists in the library list for the current thread, the current library and the libraries in the user portion of the library list are searched. If there is no current library entry, only the libraries in the user portion of the library list are searched.

#### **\*CURLIB**

The current library for the thread is searched. If no library is specified as the current library for the thread, the QGPL library is searched.

**\*ALL** All libraries in the system, including QSYS, are searched.

#### **\*ALLUSR**

All user libraries are searched. All libraries with names that do not begin with the letter Q are searched except for the following:

#CGULIB #DSULIB #SEULIB<br>#COBLIB #RPGLIB #RPGLIB<br>#SDALIB  $#DFULIB$ 

Although the following Qxxx libraries are provided by IBM, they typically contain user data that changes frequently. Therefore, these libraries are considered user libraries and are also searched:

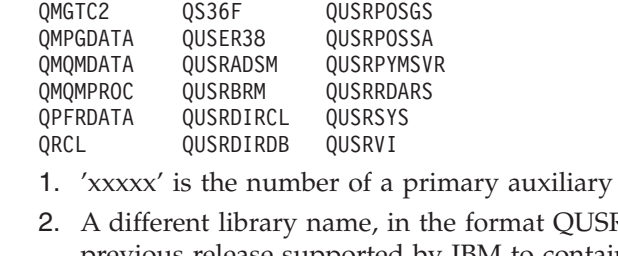

<span id="page-197-0"></span>ODSNX ORCLxxxxx OUSRIJS OUSRVxRxMx

QGPL<sub>QSRVAGT</sub> QUSRINFSKR QGPL38 QSYS2 QUSRNOTES QMGTC QSYS2xxxxx QUSROND

RVxRxMx, can be created by the user for each previous release supported by IBM to contain any user commands to be compiled in a CL program for the previous release. For the QUSRVxRxMx user library, VxRxMx is the version, release, and modification level of a previous release that IBM continues to support.

storage pool (ASP).

#### *library-name*

Specify the name of the library to be searched.

The possible user index values are:

#### *user-index-name*

Specify the name of the user index that is to be deleted.

#### *generic\*-user-index-name*

Specify the generic name of the user index. A generic name is a character string of one or more characters followed by an asterisk (\*); for example, ABC\*. If a generic name is specified, all user indexes with names that begin with the generic name, and for which the user has authority, are shown.

[Top](#page-196-0)

## **Examples**

DLTUSRIDX USRIDX(MYBEST/USRIDXTEST)

This command deletes the user index named USRIDXTEST in the library named MYBEST from the system.

[Top](#page-196-0)

#### **Error messages**

#### **\*ESCAPE Messages**

#### **CPF2105**

Object &1 in &2 type \*&3 not found.

#### **CPF2110**

Library &1 not found.

#### **CPF2113**

Cannot allocate library &1.

#### **CPF2114**

Cannot allocate object &1 in &2 type \*&3.

#### **CPF2117**

&4 objects type \*&3 deleted. &5 objects not deleted.

# **CPF2125**

No objects deleted.

# **CPF2176**

Library &1 damaged.

## **CPF2182**

Not authorized to library &1.

## **CPF2189**

Not authorized to object &1 in &2 type \*&3.

# <span id="page-200-0"></span>**Delete User Profile (DLTUSRPRF)**

**Where allowed to run:** All environments (\*ALL) **Threadsafe:** No

[Parameters](#page-201-0) [Examples](#page-203-0) [Error messages](#page-203-0)

The Delete User Profile (DLTUSRPRF) command deletes a user profile from the system. The user of this command must have \*SECADM special authority, which can be obtained through the program adopt operation, and \*OBJEXIST authority and \*USE authority for the user profile being deleted.

The message queue associated with this user profile is automatically deleted if the user profile is the owner of the message queue.

If a user profile is damaged by system failure, it can be deleted by using the Delete User Profile (DLTUSRPRF) command and re-created by using the Create User Profile (CRTUSRPRF) command. After a user profile is re-created, the owned objects and primary group objects can be transferred back to it. Also, authorities that were granted to the damaged profile must be granted again to the new user profile by using the Grant Object Authority (GRTOBJAUT) command.

### **Restrictions:**

- 1. The user must have use (\*USE) and object existence (\*OBJEXIST) authority to the user profile.
- 2. The user must have existence, use, and delete authorities to delete a message queue associated with and owned by the user profile.
- 3. The user profile cannot be deleted if a user is currently running under the profile, or if it owns any objects and OWNOBJOPT(\*NODLT) is specified. All objects in the user profile must first either be transferred to new owners by using the Change Object Owner (CHGOBJOWN) command or be deleted from the system. This can also be accomplished by specifying OWNOBJOPT(\*DLT) to delete the objects or OWNOBJOPT(\*CHGOWN user-profile-name) to change the ownership. Authority granted to the user does not have to be specifically revoked by the Revoke Object Authority (RVKOBJAUT) command; it is automatically revoked when the user profile is deleted.
- 4. To delete any object, the user must have object existence authority for the object.
- 5. The user profile cannot be deleted if it is the primary group for any object. All objects that the user is the primary group for must either be transferred to new users by using the Change Object Primary Group (CHGOBJPGP) command, or be deleted from the system. The transfer can be accomplished by specifying PGPOPT(\*CHGPGP user-profile-name) to change the primary group.
- 6. This command calls the system distribution directory support to delete the user from the directory and to delete the user from distribution lists, if necessary. The system distribution directory support uses journaling and commitment control for the system distribution directory files (QUSURSYS/QAOS\*). Commitment control must be inactive when this function is requested. If commitment control is active when this function is requested, the journal must be QUSRSYS/QAOSDIAJRN.

## **ADDITIONAL CONSIDERATIONS**

- 1. Owned object types \*USRPRF, \*RCT, and \*AUTHLR are not deleted from the system. Ownership of these object types is transferred to user profile QDFTOWN.
- 2. Owned objects of the type \*PRDDFN are not deleted. Ownership is transferred to the user profile QSYS.
- 3. In addition to the above restrictions, all restrictions that apply to DLTLIB also apply to specifying OWNOBJOPT(\*DLT). For example, if an object is in use, it cannot be deleted. Or, if a physical file has an associated logical file owned by another user, the physical file cannot be deleted.
- 4. The user profile of a user enrolled in OfficeVision for iSeries 400 cannot be deleted.
- <span id="page-201-0"></span>5. Owned objects of type \*LIB are not deleted from the system if the library contains objects owned by another user profile. The ownership of the library is transferred to the system user profile, QDFTOWN.
- 6. Owned objects of type \*DIR are not deleted from the system if the directory contains objects owned by another user profile. The ownership of the directory is transferred to the system user profile, QDFTOWN.
- 7. Owned objects of type \*BLKSF are not deleted from the system if the user-defined file system represented by the \*BLKSF contains objects owned by another user profile. The ownership of the user-defined file system is transferred to the system user profile, QDFTOWN.
- 8. A user profile cannot be both the owner of the object and the primary group of the object. Therefore, if the new owner is already the primary group of an object that the current user owns, the transfer of ownership fails. Also, if the new primary group already owns an object that the current user is the primary group of, the transfer of primary groups fails.

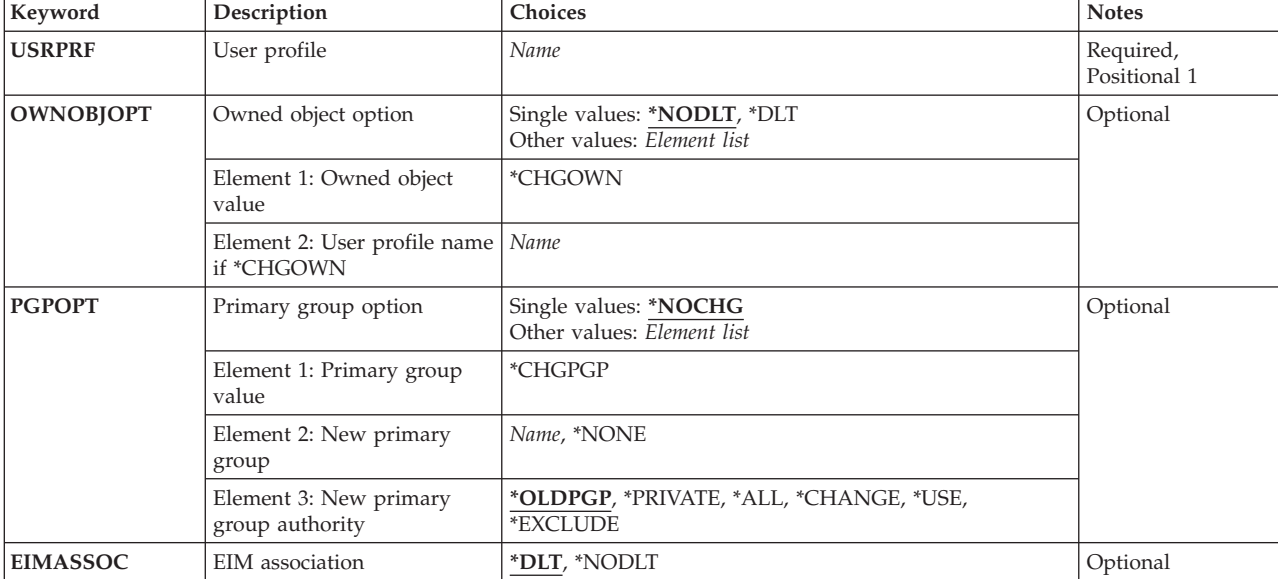

# **Parameters**

[Top](#page-200-0)

# **User profile (USRPRF)**

This is a required parameter.

Specifies the name of the user profile to be deleted.

**Note:** The following IBM-supplied user profiles are not valid on this parameter:

QAUTPROF, QCLUMGT, QCLUSTER, QCOLSRV, QDBSHR, QDBSHRDO, QDFTOWN, QDIRSRV, QDLFM, QDOC, QDSNX, QEJB, QEJBSVR, QFNC, QGATE, QIPP, QLPAUTO, QLPINSTALL, QMGTC, QMSF, QNETSPLF, QNFSANON, QNTP, QPEX, QPGMR, QPM400, QSECOFR, QSNADS, QSPL, QSPLJOB, QSRV, QSRVAGT, QSRVBAS, QSYS, QSYSOPR, QTCM, QTCP, QTFTP, QTMHHTTP, QTMHHTP1, QTSTRQS, QUSER, QYCMCIMOM, QYPSJSVR

# <span id="page-202-0"></span>**Owned object option (OWNOBJOPT)**

The type of operations being performed on the owned objects of the user profile being deleted.

### **\*NODLT**

The owned objects for the user profile are not changed, and the user profile is not deleted if the user owns any objects.

**\*DLT** The owned objects for the user profile are deleted. The user profile is deleted if the deletion of all owned objects is successful.

#### **Element 1: Owned object value**

#### **\*CHGOWN**

The owned objects for the user profile have ownership transferred to the specified user profile. The user profile is deleted if the transfer of all owned objects is successful.

 When \*CHGOWN is specified, a user profile name must be specified for the new user profile. The new user profile owns all objects owned by the user profile specified by the USRPRF parameter.

#### **Element 2: User profile name if \*CHGOWN**

#### **user-profile-name**

Specify the name of the user profile.

# **Primary group option (PGPOPT)**

The type of operations being done on the objects the user profile being deleted is the primary group for.

#### **\*NOCHG**

The objects the user profile is the primary group for do not change, and the user profile is not deleted if the user is the primary group for any objects.

#### **Element 1: Primary group value**

#### **\*CHGPGP**

The objects the user profile is the primary group for are transferred to the specified user profile. The user profile is deleted if the transfer of all objects is successful.

When \*CHGPGP is specified, a user profile name or \*NONE must be specified. If a user profile name is specified, that user will be the primary group for all objects for which the user profile specified by the USRPRF parameter is the primary group. If \*NONE is specified, all of the objects for which the user profile specified by the USRPRF parameter is the primary group for will no longer have a primary group.

#### **Element 2: New primary group**

#### *user-profile-name*

The name of the user profile. The user profile specified must have a group ID number (gid).

#### **\*NONE**

The objects do not have a primary group.

#### **Element 3: New primary group authority**

### <span id="page-203-0"></span>**\*OLDPGP**

The new primary group has the same authority to the object as the old primary group.

#### **\*PRIVATE**

If the new primary group has a private authority to the object, it will become the primary group for that object and the primary group authority will be what the private authority was. If the new primary group does not have a private authority to the object, it becomes the primary group but does not have any authority to the object.

**\*ALL** The new primary group has \*ALL authority to the object.

### **\*CHANGE**

The new primary group has \*CHANGE authority to the object.

**\*USE** The new primary group has \*USE authority to the object.

#### **\*EXCLUDE**

The new primary group has \*EXCLUDE authority to the object.

[Top](#page-200-0)

# **EIM association (EIMASSOC)**

Specifies whether Enterprise Identity Mapping (EIM) associations should be deleted for this user in the local registry. All types of associations for this user in the local registry will be deleted, including target, source, admin and policy.

If this system is not configured for EIM, then no processing is done. If this system is configured for EIM, but the connect to EIM fails (for example, the LDAP server that EIM is configured to use is not active), then a QSYEIM job is submitted that will attempt to connect to EIM for one hour. Not being able to delete EIM associations does not cause the delete of the profile to fail.

If associations are not deleted, a profile created with the same name will use these associations.

**\*DLT** EIM associations will be deleted.

#### **\*NODLT**

EIM associations will not be deleted.

# **Examples**

DLTUSRPRF USRPRF(JJADAMS)

This command deletes the user profile named IJADAMS from the system if no objects are owned by the user profile, no user is currently running under it, and the user is not the primary group of any objects.

[Top](#page-200-0)

# **Error messages**

#### **\*ESCAPE Messages**

#### **CPFA030**

Object already in use.

#### **CPF22BF**

User profile &1 not deleted.

#### **CPF22B3**

User profile &1 not deleted.

### **CPF22C1**

NEWOWN and USRPRF parameters cannot be the same.

# **CPF220A**

New owner &1 does not have a uid.

### **CPF220B**

New primary group &1 does not have a gid.

### **CPF220C**

Owner and primary group cannot be the same.

### **CPF2203**

User profile &1 not correct.

## **CPF2204**

User profile &1 not found.

## **CPF221A**

User profile &1 not deleted.

### **CPF221E**

User profile &1 not deleted.

### **CPF221F**

PGPOPT and USRPRF parameters cannot be the same.

## **CPF2213**

Not able to allocate user profile &1.

### **CPF2215**

User profile &1 not deleted.

## **CPF2217**

Not authorized to user profile &1.

# **CPF2222**

Storage limit is greater than specified for user profile &1.

## **CPF2225**

Not able to allocate internal system object.

## **CPF2227**

One or more errors occurred during processing of command.

## **CPF2229**

Not authorized to delete user profile.

## **CPF2238**

Access path to user profiles damaged.

# **CPF2258**

Group profile &1 not deleted.

# **CPF2263**

Group information removed from &1 user profiles.

## **CPF2265**

User profile &1 not deleted.

#### **\*STATUS Messages**

### **CPI2236**

Deleting owned objects.

# <span id="page-206-0"></span>**Delete User Queue (DLTUSRQ)**

**Where allowed to run:** All environments (\*ALL) **Threadsafe:** Yes

Parameters [Examples](#page-207-0) [Error messages](#page-207-0)

The Delete User Queue (DLTUSRQ) command deletes a user queue from the system. The user who enters this command must have \*OBJEXIST authority and \*USE authority for the user queue being deleted.

Top

# **Parameters**

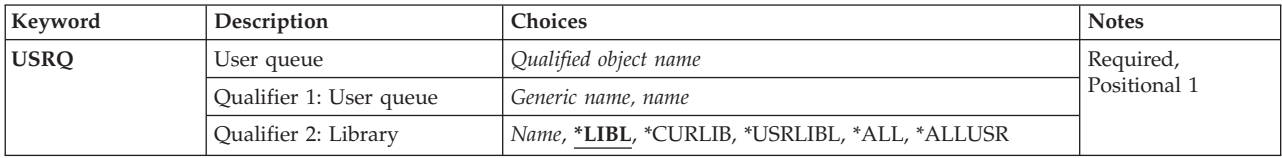

Top

# **User queue (USRQ)**

Specifies the name of the user queue that is to be deleted.

This is a required parameter.

The possible values are:

**\*LIBL** All libraries in the library list for the current thread are searched until the first match is found.

#### **\*USRLIBL**

If a current library entry exists in the library list for the current thread, the current library and the libraries in the user portion of the library list are searched. If there is no current library entry, only the libraries in the user portion of the library list are searched.

#### **\*CURLIB**

The current library for the thread is searched. If no library is specified as the current library for the thread, the QGPL library is searched.

**\*ALL** All libraries in the system, including QSYS, are searched.

#### **\*ALLUSR**

All user libraries are searched. All libraries with names that do not begin with the letter Q are searched except for the following:

#CGULIB #DSULIB #SEULIB<br>#COBLIB #RPGLIB #RPGLIB<br>#SDALIB  $#DFULIB$ 

Although the following Qxxx libraries are provided by IBM, they typically contain user data that changes frequently. Therefore, these libraries are considered user libraries and are also searched:

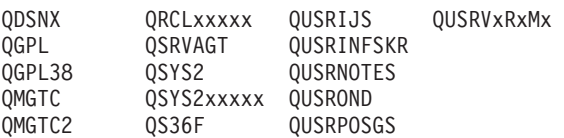

<span id="page-207-0"></span>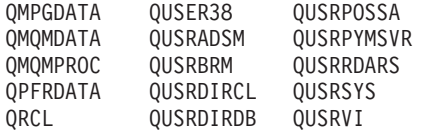

1. 'xxxxx' is the number of a primary auxiliary storage pool (ASP).

2. A different library name, in the format QUSRVxRxMx, can be created by the user for each previous release supported by IBM to contain any user commands to be compiled in a CL program for the previous release. For the QUSRVxRxMx user library, VxRxMx is the version, release, and modification level of a previous release that IBM continues to support.

#### *library-name*

Specify the name of the library to be searched.

The possible user queue values are:

#### *user-queue-name*

Specify the name of the user queue that is to be deleted.

*generic\*-user-queue-name* 

Specify the generic name of the user queue. A generic name is a character string of one or more characters followed by an asterisk (\*); for example, ABC\*. If a generic name is specified, all user queues with names that begin with the generic name, and for which the user has authority, are shown.

[Top](#page-206-0)

## **Examples**

DLTUSRQ USRQ(MYBEST/USRQSAMPLE)

This command deletes the user queue named USRQSAMPLE in the library named MYBEST from the system.

[Top](#page-206-0)

# **Error messages**

#### **\*ESCAPE Messages**

#### **CPF2105**

Object &1 in &2 type \*&3 not found.

#### **CPF2110**

Library &1 not found.

#### **CPF2113**

Cannot allocate library &1.

#### **CPF2114**

Cannot allocate object &1 in &2 type \*&3.

#### **CPF2117**

&4 objects type \*&3 deleted. &5 objects not deleted.

#### **CPF2125**

No objects deleted.

#### **CPF2176**

Library &1 damaged.

# **CPF2182**

Not authorized to library &1.

## **CPF2189**

Not authorized to object &1 in &2 type \*&3.

# <span id="page-210-0"></span>**Delete User Space (DLTUSRSPC)**

**Where allowed to run:** All environments (\*ALL) **Threadsafe:** Yes

Parameters [Examples](#page-211-0) [Error messages](#page-211-0)

The Delete User Space (DLTUSRSPC) command deletes a user space from the system. The user who enters this command must have \*OBJEXIST authority and \*USE authority for the user space being deleted.

# **Parameters**

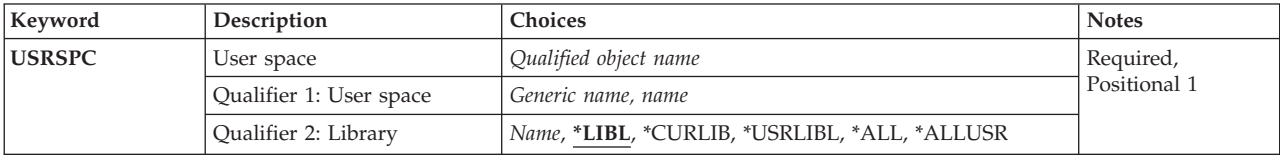

# **User space (USRSPC)**

Specifies the name and library of the user space that is to be deleted. A specific user space or generic user space can be specified; either type can be optionally qualified by a library.

This is a required parameter.

The possible library values are:

**\*LIBL** All libraries in the library list for the current thread are searched until the first match is found.

#### **\*CURLIB**

The current library for the thread is searched. If no library is specified as the current library for the thread, the QGPL library is searched.

#### **\*USRLIBL**

If a current library entry exists in the library list for the current thread, the current library and the libraries in the user portion of the library list are searched. If there is no current library entry, only the libraries in the user portion of the library list are searched.

**\*ALL** All libraries in the system, including QSYS, are searched.

#### **\*ALLUSR**

All user libraries are searched. All libraries with names that do not begin with the letter Q are searched except for the following:

#CGULIB #DSULIB #SEULIB<br>#COBLIB #RPGLIB #RPGLIB<br>#SDALIB  $#DFULIB$ 

Although the following Qxxx libraries are provided by IBM, they typically contain user data that changes frequently. Therefore, these libraries are considered user libraries and are also searched:

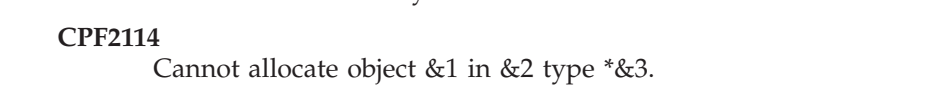

#### **CPF2117**

&4 objects type \*&3 deleted. &5 objects not deleted.

<span id="page-211-0"></span>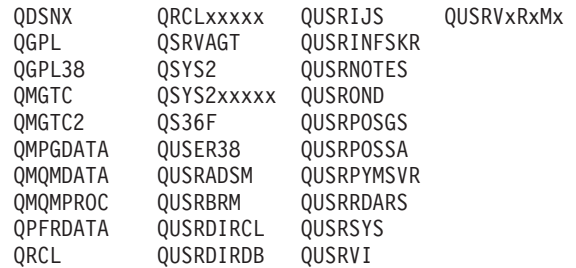

- 1. 'xxxxx' is the number of a primary auxiliary storage pool (ASP).
- 2. A different library name, in the format QUSRVxRxMx, can be created by the user for each previous release supported by IBM to contain any user commands to be compiled in a CL program for the previous release. For the QUSRVxRxMx user library, VxRxMx is the version, release, and modification level of a previous release that IBM continues to support.

#### *library-name*

Specify the name of the library to be searched.

The possible user space values are:

#### *user-space-name*

Specify the name of the user space that is to be deleted.

#### *generic\*-user-space-name*

Specify the generic name of the user space. A generic name is a character string of one or more characters followed by an asterisk (\*); for example, ABC\*. If a generic name is specified, all user spaces with names that begin with the generic name, and for which the user has authority, are shown.

This command deletes the user space named USRSPCTEST in the library named MYBEST from the

[Top](#page-210-0)

#### [Top](#page-210-0)

# **CPF2105**

**Error messages** 

**\*ESCAPE Messages** 

**Examples** 

system.

Object &1 in &2 type \*&3 not found.

#### **CPF2110**

Library &1 not found.

DLTUSRSPC USRSPC(MYBEST/USRSPCTEST)

# **CPF2113**

Cannot allocate library &1.

### **CPF2125**

No objects deleted.

# **CPF2176**

Library &1 damaged.

## **CPF2182**

Not authorized to library &1.

## **CPF2189**

Not authorized to object &1 in &2 type \*&3.

# <span id="page-214-0"></span>**Delete User Trace (DLTUSRTRC)**

**Where allowed to run:** All environments (\*ALL) **Threadsafe:** No

Parameters [Examples](#page-215-0) [Error messages](#page-215-0)

The Delete User Trace Buffer (DLTUSRTRC) command deletes the user trace buffer and records for a specified job.

# **Parameters**

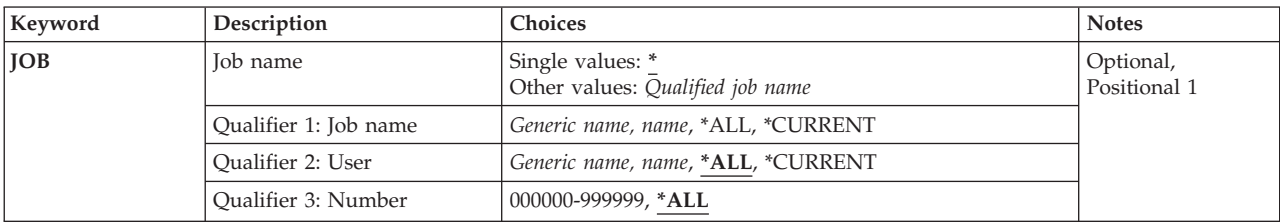

# **Job name (JOB)**

Specifies the jobs for which the user trace buffers are to be deleted.

The possible values are:

The user trace buffer for the job that the command is running in is deleted.

The possible **Job Name Qualifier** values are:

**\*ALL** The user trace buffers for all jobs that match the specified user name and job number are deleted.

#### **\*CURRENT**

The user trace buffers for all jobs with the current job's name are deleted.

*job-name* 

Specify the name of the job whose user trace buffer is being deleted.

*generic\*-job-name* 

Specify the generic job name of the jobs whose user trace buffers are being deleted.

The possible **User Name Qualifier** values are:

**\*ALL** The user trace buffers for all jobs that match the specified job name and job number are deleted.

#### **\*CURRENT**

The user trace buffers for all jobs with the current job's user name are deleted.

#### *user-name*

Specify the name of the user of the job whose user trace buffer is being deleted.

#### *generic\*-user-name*

Specify the generic user name of the jobs whose user trace buffers are being deleted.

<span id="page-215-0"></span>The possible **Job Number Qualifier** values are:

**\*ALL** The user trace buffers for all jobs that match the specified job name and user name are deleted.

*job-number* 

Specify the six-digit number of the job whose user trace buffer is being deleted.

# **Examples**

**Example 1: Delete User Trace Buffer for Current Job**  DLTUSRTRC

This command deletes the user trace buffer for the current job.

# **Example 2: Delete User Trace Buffers for a Specific User**

DLTUSRTRC JOB(\*ALL/JSMITH/\*ALL)

This command deletes all user trace buffers for jobs that have a user name of JSMITH.

[Top](#page-214-0)

[Top](#page-214-0)

# **Error messages**

#### **\*ESCAPE Messages**

#### **CPFA98D**

The User Trace buffer associated with job  $&3/&2/&1$  could not be deleted.
# <span id="page-216-0"></span>**Delete Validation List (DLTVLDL)**

**Where allowed to run:** All environments (\*ALL) **Threadsafe:** No

Parameters [Examples](#page-217-0) [Error messages](#page-217-0)

The Delete Validation List (DLTVLDL) command deletes the specified validation lists from a library.

Top

## **Parameters**

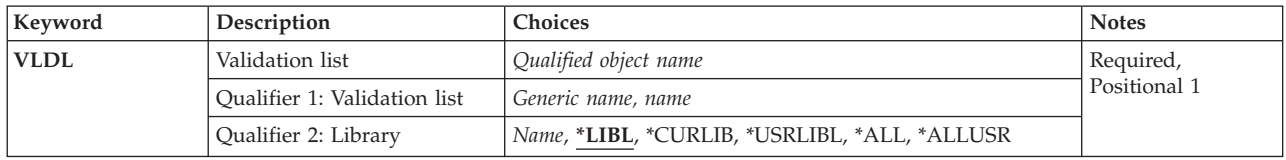

Top

# **Validation list (VLDL)**

This is a required parameter.

The qualified name of the validation lists being deleted. A specific validation list or a generic validation list can be specified; either type can be optionally qualified by a library name.

#### *validation-list-name*

The qualified name of the validation list being deleted.

#### *generic\*-validation-list-name*

The generic name of the validation list being deleted.

 A generic name is a character string of one or more characters followed by an asterisk (\*); for example ABC\*. The asterisk substitutes for any valid characters. A generic name specifies all objects with names that begin with the generic prefix for which the user has authority. If an asterisk is not included with the generic (prefix) name, the system assumes it to be the complete object name. For more information, see the *Generic object names* topic in the iSeries Information Center at http://www.iseries.ibm.com/infocenter.

The validation list can be qualified by one of the following library values:

**\*LIBL** All libraries in the user and system portions of the job's library list are searched.

#### **\*USRLIBL**

Only the libraries listed in the user portion of the library list are searched.

#### **\*CURLIB**

The current library for the job is searched. If no library is specified as the current library for the job, the QGPL library is used.

**\*ALL** All libraries in the system, including QSYS, are searched.

#### <span id="page-217-0"></span>**\*ALLUSR**

All nonsystem libraries, including all user-defined libraries and the QGPL library, not just those in the job's library list, are searched. Libraries whose names start with the letter Q, other than the QGPL library, are not included.

#### *library name*

The name of the library to be searched.

### **Examples**

DLTVLDL VLDL(WEBLIB/WEBUSRS)

This command deletes the validation list named WEBUSRS from the library WEBLIB if the user has the proper authority for the validation list and the library.

[Top](#page-216-0)

## **Error messages**

Unknown

# <span id="page-218-0"></span>**Delete WSCST (DLTWSCST)**

**Where allowed to run:** All environments (\*ALL) **Threadsafe:** No

Parameters Examples [Error messages](#page-219-0)

The Delete Work Station Customizing Object (DLTWSCST) command allows the user to delete a work station customizing object.

Top

### **Parameters**

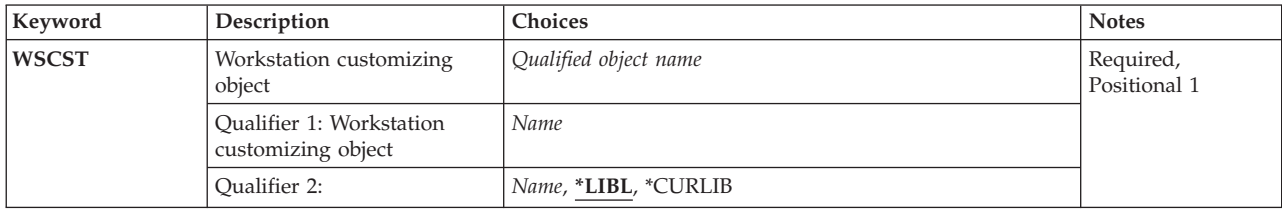

Top

# **Workstation customizing object (WSCST)**

Specifies the qualified name of a work station customizing object to be deleted.

The possible library values are:

**\*LIBL** The library list is used to locate the work station customizing object.

#### **\*CURLIB**

The current library for the job is used to locate the work station customizing object. If no library is specified as the current library for the job, the QGPL library is used.

#### *library-name*

Specify the name of the library where the work station customizing object is located.

The possible values are:

#### *object-name*

Specify the name of the object that is deleted.

Top

### **Examples**

DLTWSCST WSCST(MYLIB/PERSONNEL)

This command deletes the work station customizing object named PERSONNEL.

# <span id="page-219-0"></span>**Error messages**

None

# <span id="page-220-0"></span>**Delay Job (DLYJOB)**

**Where allowed to run:** All environments (\*ALL) **Threadsafe:** No

Parameters [Examples](#page-221-0) [Error messages](#page-221-0)

The Delay Job (DLYJOB) command causes your current job to wait for a specified number of seconds, or until a specified time of day, before running resumes.

**Note:** A value must be specified for either the **Job delay time** (DLY) parameter or the **Resume job time**  (RSMTIME) parameter but not for both.

Top

## **Parameters**

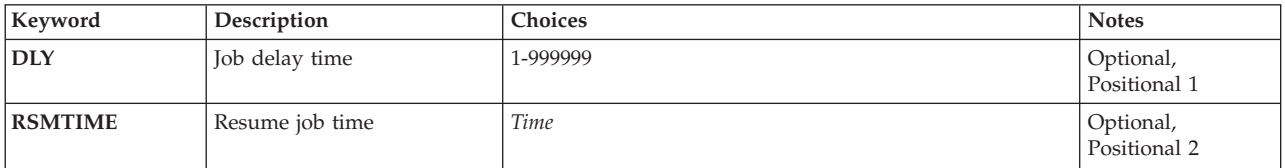

Top

# **Job delay time (DLY)**

Specifies the number of seconds to delay the job. The DLY keyword allows a maximum value of 999999 seconds (approximately 11 days, 14 hours). This is a required parameter if the **Resume job time**  (RSMTIME) parameter is not specified.

#### *1-999999*

Specify the number of seconds to delay the job.

Top

# **Resume job time (RSMTIME)**

Specifies the time of day the job resumes running. When specifying a resume time, the date is implied by the time specified. If the resume time is later than the current time of day, the date is assumed to be the current date. If the resume time is earlier than the current time of day, then tomorrow's date is assumed (the delay lasts until that time tomorrow). This is a required parameter if the **Job delay time** (DLY) parameter is not specified.

*time* Specify the time of day the job resumes running.

# <span id="page-221-0"></span>**Examples**

### **Example 1: Delaying a Job for 15 Seconds**

 $DLYJ0B$   $DLY(15)$ 

This command delays running of the job for 15 seconds.

### **Example 2: Delaying a Job Until Midnight**

DLYJOB RSMTIME('000000')

This command delays running of the job until midnight tonight.

### **Error messages**

None

# <span id="page-222-0"></span>**Dump Object (DMP)**

**Where allowed to run:** All environments (\*ALL) **Threadsafe:** No

Parameters [Examples](#page-223-0) [Error messages](#page-223-0)

The Dump (DMP) command dumps the contents and/or attributes of the specified integrated file system object to a spooled printer file named QPSRVDMP. Whether the contents and/or attributes can be dumped depends upon the object type. Any integrated file system object can be dumped, but only one object can be specified at a time on this command.

#### **Restrictions:**

- You must have read and execute (\*RX) authorities to the directory containing the object and read (\*R) to the object. If the object is in QSYS.LIB file system, you must have use (\*USE) authority to the object and execute (\*EXECUTE) authority to the library. To dump internal document library objects all object (\*ALLOBJ) special authority is required.
- v The Dump (DMP) command will not allow a pattern to be specified for a directory in the path name, only for the object name. You can invoke the Work with Object Links (WRKLNK) command to see objects in directories.
- v For more information on specifying path names, refer to Chapter 2 of the CL Programming book, SC41-5721. Additional information about object name patterns is in the Integrated file system information in the iSeries Information Center at http://www.ibm.com/eserver/iseries/infocenter.
- v Not all file systems support the DMP command. The following list of local file systems are supported:
	- Root file system
	- QOpenSys file system
	- QSYS.LIB file system
	- QDLS file system
	- User-defined file systems

### **Parameters**

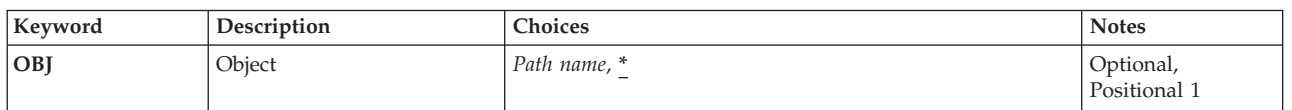

Top

# **Object (OBJ)**

Specifies the path name of the object to dump.

**\*** If invoked from an interactive job, the Select Object menu is shown, listing all directories and files in the job's current directory. From this display, you can select an object to be dumped. You can use the Change Current Directory (CHGCURDIR or CD or CHDIR) command to change the current directory before running the DMP command.

#### *path-name*

Specifies the path name of the object to be dumped. If a pattern is specified on this parameter

<span id="page-223-0"></span>and more than one object matches the pattern, you can select the object from a list in an interactive job. If this is a batch job, the command fails with an error message.

### **Examples**

### **Example 1: Dumping Stream File Contents**

DMPOBJ('/user/Test.stmf')

This command dumps the contents of the stream file named */user/Test.stmf*. The dump is spooled to the printer output file QPSRVDMP.

[Top](#page-222-0)

### **Error messages**

#### **\*ESCAPE Messages**

#### **CPFA08E**

More than one name matches pattern.

[Top](#page-222-0)

# **Dump CL Program (DMPCLPGM)**

**Where allowed to run:** 

- Batch program (\*BPGM)
- Interactive program (\*IPGM)

**Threadsafe:** Yes

The Dump CL Program (DMPCLPGM) command dumps variables (used in the CL program in which the command is processed) and all messages on the program's message queue to a spooled printer file (QPPGMDMP).

There are no parameters for this command.

Top

Top

Parameters Examples Error messages

### **Parameters**

None

# **Examples**

PGM  $DCL$  . . . DCL . . . MONMSG MSGID(CPF9999) EXEC(GOTO DUMP) : RETURN DUMP: DMPCLPGM ENDPGM

This CL procedure monitors for the function check message CPF9999. If a function check occurs in the procedure, control is passed to the command at label DUMP. This causes a dump of the program's message queue and causes the procedure's variables to be printed. This dump can be used to determine the cause of the function check.

Top

### **Error messages**

#### **\*ESCAPE Messages**

**CPF0570** 

Unable to dump CL program &1 in &2.

# <span id="page-226-0"></span>**Dump Cluster Trace (DMPCLUTRC)**

**Where allowed to run:** All environments (\*ALL) **Threadsafe:** No

Parameters [Examples](#page-228-0) [Error messages](#page-229-0)

The Dump Cluster Trace (DMPCLUTRC) command is used for problem analysis. It dumps cluster-related trace and debug information to a file. The information is dumped locally on one or more cluster nodes, for one or more cluster resource groups. Each cluster resource group that is dumped has a file member in the file. The name of the file member is the name of the cluster resource group. The information dumped is dependent on the particular cluster resource group. The amount of information dumped is determined by the dump level. Only nodes that have an active Cluster Resource Services job for the specified cluster resource group will have a dump output.

#### **Restrictions:**

- 1. To use this command, you must have either service (\*SERVICE) special authority or be authorized to the Service Trace function of the operating system through iSeries Navigator's Application Administration support.
- 2. You must also have use (\*USE) authority to any cluster resource group object that is to be dumped with this command.
- 3. The cluster must be at version 3 or greater for this command to work remotely (work on any node other than the node issuing the command).
- 4. Cluster Resource Services must either be active or in the process of starting on the node that this command is issued from.
- 5. Only nodes that have a job for the desired cluster resource group may particpate in this command.
- 6. To determine if this command succeeded, check the affected nodes for a dump file. If a file is not there, then check the job log for the associated cluster job for messages.

Top

# **Parameters**

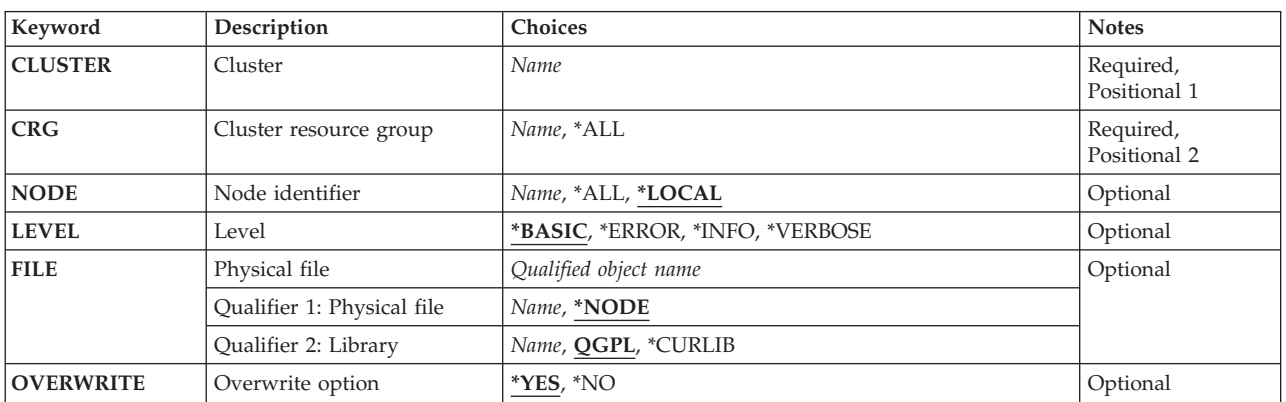

# <span id="page-227-0"></span>**Cluster (CLUSTER)**

Specifies the cluster name for which information is to be dumped or printed.

This is a required parameter.

*name* Specify the name of the cluster.

### **Cluster resource group (CRG)**

Specifies the cluster resource group that is to be dumped.

- **\*ALL** All groups, including the reserved names QCSTCTL and QCSTCRGM.
- *name* Specify the name of the cluster resource group to be dumped. The reserved names for the Cluster Control and Cluster Resource Group Manager groups, QCSTCTL and QCSTCRGM, respectively, may also be specified.

This is a required parameter.

## **Node identifier (NODE)**

Specifies the cluster node that is to be dumped.

#### **\*LOCAL**

The local node, that is, the node this command is issued on.

- **\*ALL** All active nodes in the cluster.
- *name* Specifies the name of the cluster node.

[Top](#page-226-0)

[Top](#page-226-0)

# **Configuration object type (LEVEL)**

Specifies the dump level. The amount and kind of information in each level is dependent on the particular cluster resource group being dumped.

#### **\*BASIC**

Specifies the basic level of dump information. This dumps information that is maintained continuously as flight recorder information.

#### **\*ERROR**

Specifies the error level of dump information. This dumps error information, and includes the \*BASIC level information.

#### **\*INFO**

Specifies the informational level of dump information. This dumps completion and warning information, and includes the \*ERROR level.

#### **\*VERBOSE**

Specifies the verbose level of dump information. This dumps detailed trace and debugging information, and includes the \*INFO level.

# <span id="page-228-0"></span>**Physical file (FILE)**

Specifies the physical file that the dump is written to. The file is written on each node that the dump is requested on in accordance with the OVERWRITE parameter. The same library name is used on all nodes. If a file name is specified other than \*NODE, then the file name will also be the same on all nodes.

#### **Qualifier 1: Physical file**

#### **\*NODE**

The cluster node identifier is used as the file name. For example, if a cluster node identifier is NODE1, then the file name is NODE1. If multiple nodes are being dumped, then each node will have a different file name.

*name* Specify the name of the physical file. This name is used on all nodes.

#### **Qualifier 2: Library**

**QGPL** The file will be created in library QGPL.

#### **\*CURLIB**

The current library of the job that is invoking this command is used. The library is determined before a dump request is sent to any other node.

*name* Specify the name of the library that contains the physical file. The same library is used on all specified nodes. No dump is taken on any node that does not have the library.

[Top](#page-226-0)

# **Overwrite option (OVERWRITE)**

Specifies whether the specified file will be overwritten or not. If the file exists, it will be deleted and re-created. This parameter is checked on a per node basis. If \*NO is specified along with multiple nodes, then only those nodes that do not have the file will have dumps taken. A CPDBB07 message is sent to the job log of every Cluster Resource Services job that participates in the dump that indicates success, failure, or the file cannot be overwritten on the node.

**\*YES** The specified file will be overwritten.

**\*NO** The specified file will not be overwritten. If the file exists, no dump on the specified node occurs.

[Top](#page-226-0)

### **Examples**

**Example 1: Dumping One Cluster Resource Group on One Node** 

DMPCLUTRC CLUSTER(EXAMPLE) CRG(CRG1) NODE(NODE1)

This command dumps cluster resource group CRG1 on the node NODE1 in cluster EXAMPLE. On NODE1, a file is created with the name QGPL/NODE1. It has one member named CRG1.

#### **Example 2: Dumping One Cluster Resource Group on All Nodes**

DMPCLUTRC CLUSTER(EXAMPLE) CRG(CRG1) NODE(\*ALL) LEVEL(\*ERROR) FILE(QGPL/\*NODE) OVERWRITE(\*NO)

This command dumps error information from cluster resource group CRG1 on all cluster nodes if the file does not exist. Each node checks individually for the file already existing. The name of the file is QGPL/*node-identifier*.

#### <span id="page-229-0"></span>**Example 3: Dumping All Cluster Resource Groups on All Nodes**

DMPCLUTRC CLUSTER(EXAMPLE) CRG(\*ALL) NODE(\*ALL) LEVEL(\*INFO) FILE(MYLIB/DUMP) OVERWRITE(\*YES)

This command dumps all cluster resource groups on all nodes. The library name is determined by the job that invoked this command. If that library name is MYLIB, then each node has a file named MYLIB/DUMP, with one file member per group dumped in addition to members for QCSTCTL and QCSTCRGM. The file will be destroyed if it exists and re-created for the dump.

[Top](#page-226-0)

### **Error messages**

#### **\*ESCAPE Messages**

#### **CPF222E**

&1 special authority is required.

#### **CPF98A2**

Not authorized to &1 command.

#### **CPFBB02**

Cluster &1 does not exist.

#### **CPFBB09**

Cluster node &1 does not exist in cluster &2.

#### **CPFBB0F**

Cluster resource group &1 does not exist in cluster &2.

#### **CPFBB70**

Request &1 not compatible with current cluster version.

#### **CPFBBA0**

Cluster node &1 in cluster resource group &2 is not responding.

# <span id="page-230-0"></span>**Dump Communications Trace (DMPCMNTRC)**

**Where allowed to run:** All environments (\*ALL) **Threadsafe:** No

Parameters [Examples](#page-231-0) [Error messages](#page-231-0)

The Dump Communications Trace (DMPCMNTRC) command copies the unformatted trace data for the specified line, network interface description, or network server description to a user-specified stream file. The data in the stream file can be formatted at a later time, either on the current system or a different system, by using the Print Communications Trace (PRTCMNTRC) command and specifying the FROMSTMF parameter.

#### **Restrictions:**

- v To use this command, you must have service (\*SERVICE) special authority, or be authorized to the Service Trace function of OS/400 through iSeries Navigator's Application Administration support. The Change Function Usage (CHGFCNUSG) command, with a function ID of QIBM\_SERVICE\_TRACE, can also be used to change the list of users that are allowed to perform trace operations.
- The following user profiles have authority to this command:
	- QSECOFR
	- QSRV

### **Parameters**

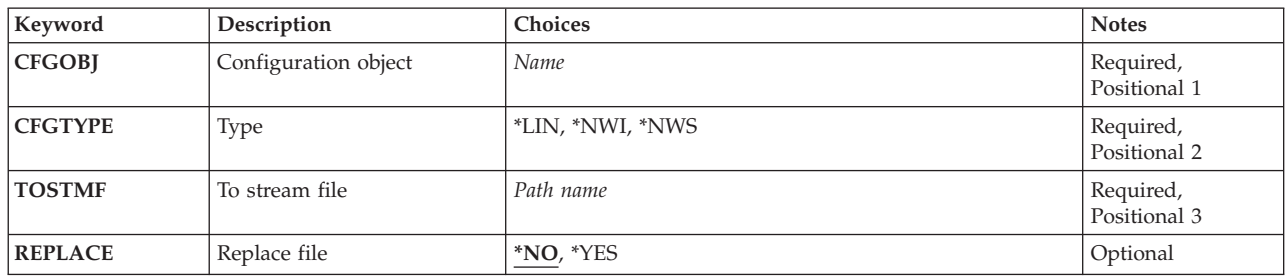

Top

# **Configuration object (CFGOBJ)**

Specifies the configuration object that was traced. The object is either a line description, a network interface description, or a network server description.

*name* Specify the name of the configuration object.

Top

# **Type (CFGTYPE)**

Specifies the type of configuration description that was traced.

**\*LIN** The configuration object is a line description.

- <span id="page-231-0"></span>**\*NWI** The configuration object is a network interface description.
- **\*NWS** The configuration object is a network server description.

#### [Top](#page-230-0)

# **To stream file (TOSTMF)**

Specifies the stream file to which data is copied. All directories in the path name must exist. New directories are not created. If the stream file does not exist, it is created.

#### *path-name*

Specify the path name for the stream file to be used.

[Top](#page-230-0)

# **Replace file (REPLACE)**

Specifies whether the dump operation replaces or fails to copy the records to a stream file if a stream file with the specified name already exists. If the stream file does not exist, it is created.

- **\*NO** No records are copied and an error message is signalled if the file already exists.
- **\*YES** The trace data records replace the existing stream file records.

### **Examples**

DMPCMNTRC CFGOBJ(\*QESLINE) CFGTYPE(\*LIN) TOSTMF('/user/Test.stmf')REPLACE(\*YES)

This command dumps the communications trace of line description QESLINE to stream file */user/Test.stmf*. If this stream file already exists, it will be replaced.

[Top](#page-230-0)

### **Error messages**

#### **\*ESCAPE Messages**

#### **CPF2634**

Not authorized to object &1.

#### **CPF39AF**

Trace is ending - please wait

#### **CPF39A8**

Not authorized to communications trace service tool

#### **CPF39A9**

Error occurred during communications trace function

#### **CPF39B0**

No communications traces exist.

#### **CPF39B1**

Trace &1 type &2 does not exist

#### **CPF39B3**

Trace &1 type &2 contains no data

#### **CPF39B6**

Communications trace function cannot be performed

#### **CPF39B8**

No SNA data found in trace &1 type &2

### **CPF3CF2**

Error(s) occurred during running of &1 API.

#### **CPF9845**

Error occurred while opening file &1.

#### **CPF9846**

Error while processing file &1 in library &2.

#### **CPF9847**

Error occurred while closing file &1 in library &2.

#### **CPF9872**

Program or service program &1 in library &2 ended. Reason code &3.

#### **CPFA0D4**

File system error occurred. Error number &1.

# <span id="page-234-0"></span>**Dump Document Library Object (DMPDLO)**

**Where allowed to run:** All environments (\*ALL) **Threadsafe:** No

Parameters [Examples](#page-235-0) [Error messages](#page-236-0)

The Dump Document Library Object (DMPDLO) command is used primarily for problem analysis. It copies the contents and attributes of folders, documents, or internal document library system objects to a spooled printer file named QPSRVDMP. If the printed output is not spooled and the printer is not available, the printer file (QPSRVDMP) is overridden.

#### **Restrictions:**

- 1. This command is shipped with public \*EXCLUDE authority and the QPGMR, QSYSOPR, QSRV, and QSRVBAS user profiles have private authorities to use the command.
- 2. The user must have read authority to a document or folder to dump it.
- 3. The user must have \*ALLOBJ authority to dump internal system objects.

Top

## **Parameters**

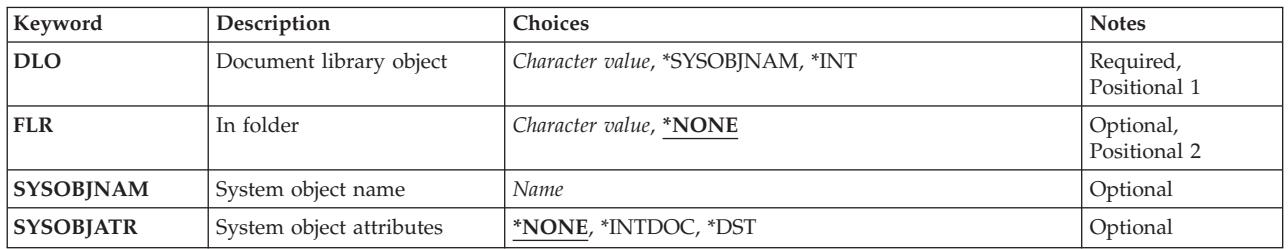

Top

# **Document library object (DLO)**

Specifies the document library object that is dumped.

This is a required parameter.

#### **\*SYSOBJNAM**

The system object name of the document or folder specified on the **System object name (SYSOBJNAM)** parameter is used to identify the folder or document that is dumped. This value must be used to dump an internal or distribution document, or a document that is not in a folder.

**\*INT** Internal document library system objects are dumped.

#### *document-or-folder-name*

Specify the name of the document or folder that is dumped.

# <span id="page-235-0"></span>**In folder (FLR)**

Specifies the folder that contains the documents or folders. If the document or folder does not exist in a folder, \*NONE is specified.

#### **\*NONE**

The object is not in a folder.

#### *folder-name*

Specify the qualified name of the folder containing the folder or document that is dumped.

[Top](#page-234-0)

# **System object name (SYSOBJNAM)**

Specifies the system object name of the document that is dumped. A system object name must be entered on this parameter if \*SYSOBJNAM is specified on the **Document library object (DLO)** parameter.

#### **\*NONE**

The object dumped is not identified by its system object name.

#### *system-object-name*

Specify the system object name of the folder or document that is dumped.

[Top](#page-234-0)

# **System object attributes (SYSOBJATR)**

Specifies the attributes of the object that is dumped. A value other than \*NONE may be entered on this parameter only if \*SYSOBJNAM is specified on the **Document library object (DLO)** parameter.

#### **\*NONE**

No attributes are specified for the object.

#### **\*INTDOC**

The object dumped is an internal document.

**\*DST** The object dumped is a distribution document.

[Top](#page-234-0)

## **Examples**

#### **Example 1: Dumping a Document**

DMPDLO DLO(KAREN) FLR(PEGGY)

This command dumps a document or a folder named KAREN which is located in the folder named PEGGY.

#### **Example 2: Specifying a System Object Name**

DMPDLO DLO(\*SYSOBJNAM) SYSOBJNAM(BHZM052634)

This command dumps the document library object identified by the system object name BHZM052634.

# <span id="page-236-0"></span>**Error messages**

### **\*ESCAPE Messages**

#### **CPF8A43**

Dump failed or partially failed for &2 of type &4 in folder path &1.

# <span id="page-238-0"></span>**Dump Job (DMPJOB)**

**Where allowed to run:** All environments (\*ALL) **Threadsafe:** Yes

Parameters [Examples](#page-241-0) [Error messages](#page-241-0)

The Dump Job (DMPJOB) command dumps the basic data structures, or specific calls of the current job or of the job being serviced as a result of the Start Service Job (STRSRVJOB) command. The information is dumped to a spooled printer file (QPSRVDMP) to be printed. If the user had specified SPOOL(\*NO) on either the CHGPRTF command or the OVRPRTF command, then the output is not spooled but printed directly; and, if the printer is not available, then this command overrides the print job and spools the output. When the user specifies SPOOL(\*NO) on one of the two commands above, the user must specify QPSRVDMP as the printer file. The dump includes formatted information about the specified programs, and dumps of specified operating system objects, system objects, and threads associated with the job.

#### **Restrictions:**

- This command is shipped with public \*EXCLUDE authority.
- The following user profiles have private authorities to use the command:
	- QPGMR
	- QSYSOPR
	- QSRV
	- QSRVBAS

Top

## **Parameters**

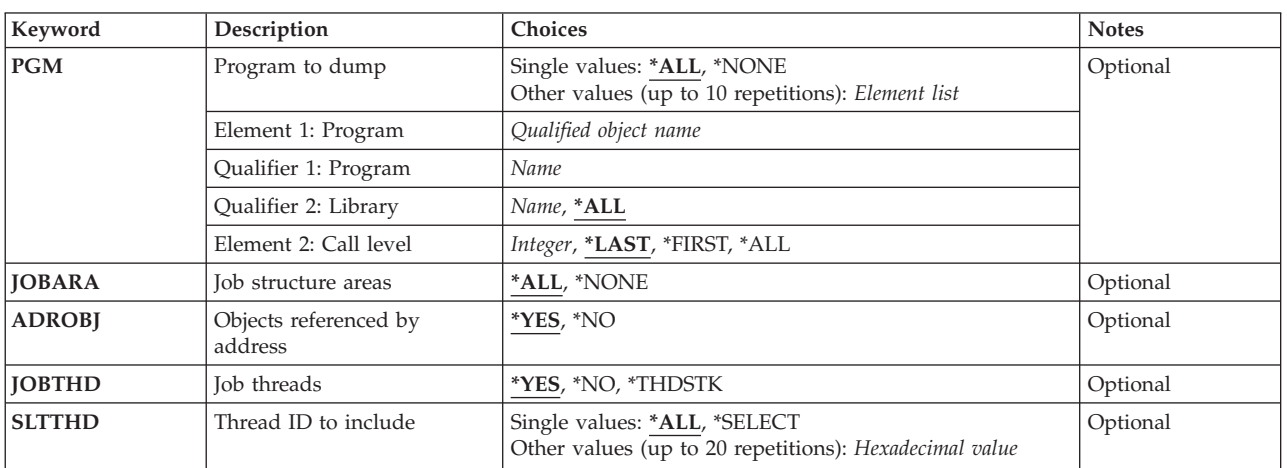

Top

# **Program to dump (PGM)**

Specifies which program to dump. Up to 10 programs can be specified.

#### **Single values**

<span id="page-239-0"></span>**\*ALL** All programs on the call stack are dumped.

#### **\*NONE**

No programs are dumped. Only the lists of called and activated programs are dumped.

#### **Element 1: Program**

#### **Qualifier 1: Program**

*name* Specify the name of the called program to dump.

#### **Qualifier 2: Library**

- **\*ALL** Specifies that all libraries will be used to locate the specified program to dump. If \*ALL is specified, a call level (element 3) cannot be specified.
- *name* Specify the name of the library to use to locate the program to dump.

#### **Element 2: Call level**

#### **\*LAST**

The last (most recent) call with the program name specified is dumped.

#### **\*FIRST**

The first (oldest) call with the program name specified is dumped.

**\*ALL** All calls with the program name specified are dumped.

#### *integer-number*

Specify the call level for a program with multiple calls in the stack. If \*ALL is specified for the library name qualifier, the call level cannot be specified.

[Top](#page-238-0)

# **Job structure areas (JOBARA)**

Specifies that the job structure areas of the process are dumped. Job structure areas consist of the following:

- Work Control Block
- Library Search List
- Job Temporary Library
- Job Local Data Area
- Spool Control Block
- Data Management Communications Queue
- Service Communication Object
- Process Definition Template
- Process Lock List
- Machine Interface (MI) Response Queue
- **\*ALL** The job structure areas are dumped.

#### **\*NONE**

The job structure areas are not dumped.

# <span id="page-240-0"></span>**Objects referenced by address (ADROBJ)**

Specifies that objects addressed from the program storage of a program being dumped are also dumped. If \*NONE is specified on the **Program to dump (PGM)** parameter, no addressed objects are dumped.

- **\*YES** The addressed objects are dumped.
- **\*NO** The addressed objects are not dumped.

[Top](#page-238-0)

[Top](#page-238-0)

# **Job threads (JOBTHD)**

Specifies whether the list and information of the threads in the job is dumped.

Thread information consists of the following:

- v For the thread running the DMPJOB command:
	- Thread Control Block (TCB).
- v For all the threads
	- Thread ID
	- Thread handler
	- Thread execution status (hexadecimal value)
	- Thread wait status (hexadecimal value)
	- Thread stack
- **\*YES** The thread list and information is dumped.
- **\*NO** The thread list and information is not dumped.

#### **\*THDSTK**

Only the thread call stack is dumped.

[Top](#page-238-0)

## **Thread ID to include (SLTTHD)**

Specifies a list of up to twenty threads in the job whose information is to be included. If \*NO is specified on the **Job threads (JOBTHD)** parameter, no threads are dumped.

#### **Single values**

**\*ALL** All threads are dumped.

#### **\*SELECT**

A list of thread identifiers is shown from which the user can select up to twenty to be included.

#### **Other values**

#### *thread-identifier*

Specify the identifiers of up to twenty threads whose information is to be included.

## <span id="page-241-0"></span>**Examples**

#### **Example 1: Dumping Programs**

```
DMPJOB PGM((QGPL/UPDATE *FIRST) (PAYROLL/MASTER *ALL)) 
JOBARA(*ALL) ADROBJ(*NO)
```
This command dumps the first occurrence of QGPL/UPDATE in the call stack and all occurrences of PAYROLL/MASTER. The job structure areas are dumped.

#### **Example 2: Dumping Entire Job Structure**

DMPJOB

This command dumps the entire job structure.

#### **Example 3: Dumping Lists of Called and Activated Programs**

DMPJOB PGM(\*NONE) JOBARA(\*NONE)

This command dumps the lists of programs called and activated.

#### **Example 4: Dumping Job Thread List and Information**

DMPJOB PGM(\*NONE) JOBARA(\*NONE) JOBTHD(\*YES)

This command dumps the list of the job's threads and their information.

#### **Example 5: Dumping Only One Job Thread's Information**

DMPJOB PGM(\*NONE) JOBARA(\*NONE) JOBTHD(\*YES) SLTTHD(00000001)

This command dumps thread identifier 00000001 and its information.

#### **Example 6: Dumping Only the Thread Call Stack**

DMPJOB PGM(\*NONE) JOBTHD(\*THDSTK)

This command dumps only the job's threads call stack.

[Top](#page-238-0)

### **Error messages**

#### **\*ESCAPE Messages**

#### **CPF3546**

Program parameters specified were not found.

#### **CPF3560**

Job being serviced not running.

#### **CPF3563**

Overflow value for file &1 in &2 too large.

#### **CPF3585**

Library name \*ALL and call level cannot be used together.

#### **CPF3909**

Service command will not be processed.

#### **CPF3918**

Service request canceled.

#### **CPF3925**

Cannot open file &1.

#### **CPF3935**

Job being serviced ended during dump.

### **CPF3950**

Error message &2 received for file &1. Request ended.

#### **CPF3951**

File &1 cannot be overridden by file name &2.

#### **CPF3967**

Dump not started because serviced job not running.

#### **CPF3968**

Dump not started because serviced job completed running.

#### **CPF3969**

Error during close of file &1. Output may not be complete.

# <span id="page-244-0"></span>**Dump Job Internal (DMPJOBINT)**

**Where allowed to run:** All environments (\*ALL) **Threadsafe:** No

Parameters Examples Error messages

The Dump Job Internal (DMPJOBINT) command dumps the machine internal data related to the machine process of the current job or the job being serviced as a result of the Start Service Job (STRSRVJOB) command. When the internal data is dumped, a dump identifier is sent in a message to the user who sent the Dump Job Internal (DMPJOBINT) command. The Print Internal Data (PRTINTDTA) command can be used to print the dump output.

#### **Restriction:**

v To use this command, you must be signed on as QPGMR, QSYSOPR, QSRV, or QSRVBAS, or have all object (\*ALLOBJ) special authority.

There are no parameters for this command.

### **Parameters**

None

# **Examples**

DMPJOBINT

This command dumps, for the job in which the command is entered, the machine internal data associated with the job. A message with the dump identifier is sent to the user entering the command.

Top

Top

Top

### **Error messages**

#### **\*ESCAPE Messages**

#### **CPF3560**

Job being serviced not running.

#### **CPF3636**

Internal job not dumped.

#### **CPF3909**

Service command will not be processed.

#### **CPF3918**

Service request canceled.

#### **CPF3935**

Job being serviced ended during dump.

#### **CPF3950**

Error message &2 received for file &1. Request ended.

#### **CPF3967**

Dump not started because serviced job not running.

#### **CPF3968**

Dump not started because serviced job completed running.

# <span id="page-246-0"></span>**Dump Java Virtual Machine (DMPJVM)**

**Where allowed to run:** All environments (\*ALL) **Threadsafe:** No

Parameters [Examples](#page-247-0) [Error messages](#page-247-0)

The Dump Java Virtual Machine (DMPJVM) command dumps information about the Java Virtual Machine (JVM) for a specified job. The information is dumped using printer file QSYSPRT. The dump includes formatted information about the classpath, garbage collection, and threads associated with the JVM.

#### **Restrictions:**

- v This command uses the STRSRVJOB and STRDBG commands. The user of this command must be authorized to those commands.
- v This command is shipped with public \*EXCLUDE authority and the QPGMR, QSYSOPR, QSRV, and QSRVBAS user profiles have private authorities to use the command.
- The issue of the command must be running under a user profile which is the same as the job user identity of the JVM job, or which has use (\*USE) authority to the job user identity of the JVM job.
- v This command is not allowed if the remote service operation has been started for another job and that job is not the same job specified on this command.

### **Parameters**

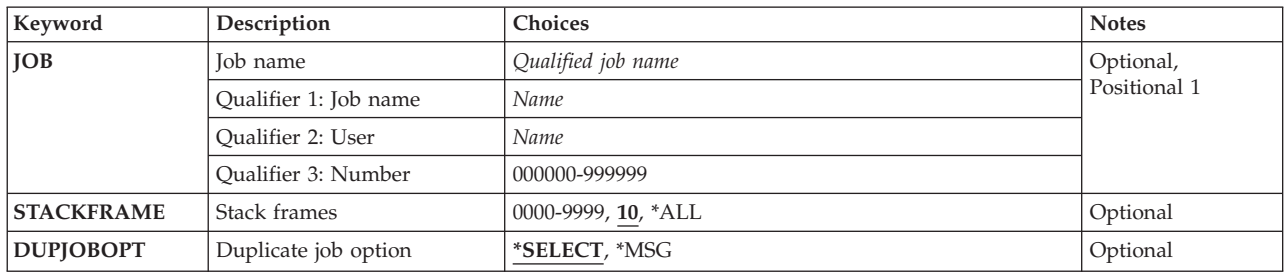

# **Job name (JOB)**

Specifies the name of the job where the JVM is running. If no job number is given, all of the jobs currently in the system are searched for the simple job name. The job name entered must be a job in which a JVM is currently running.

#### **\*SRVJOB**

Information about the JVM in the job currently being serviced will be dumped. If no job is currently being serviced, then a job identifier is required.

#### *job-name*

Specify the name of the JVM job.

#### *user-name*

Specify the name of the user of the JVM job.

#### 236 **iSeries:** Operating System/400 Commands Starting with DLTFORMDF (Delete Form Definition)

#### Specify the number of the JVM job.

### **Stack frames (STACKFRAME)**

Specifies the maximum number of stack frames to be processed for each thread. This value must be greater than zero and cannot be greater than 100. If there are more than the specified number of frames on a thread's stack, the more recent frames on the stack are processed and '...' is used to indicate that not all of the stack frames were processed.

- **10** A maximum of ten stack frames will be processed for each thread.
- **\*ALL** All stack frames will be processed for each thread. If a thread has more than 100 stack frames, only the first 100 frames will be processed.
- *1-100* Specify the maximum number of stack frames that will be processed for each thread.

## **Duplicate job option (DUPJOBOPT)**

Specifies the action taken when duplicate jobs are found by this command.

**\*SELECT** 

<span id="page-247-0"></span>*job-number* 

The selection display is shown when duplicate jobs are found during an interactive session. Otherwise, an escape message is issued.

**\*MSG** An escape message is issued when duplicate jobs are found.

### **Examples**

DMPJVM JOB(099246/FRED/QJVACMDSRV)

This command will dump information for the Java Virtual Machine for the job with job name QJVACMDSRV, user name FRED, and job number 099246.

[Top](#page-246-0)

### **Error messages**

#### **\*ESCAPE Messages**

#### **JVAB601**

DMPJVM failed with reason code &1.

#### **JVAB602**

Job parameter required.

#### **JVAB603**

Unable to open print file.

#### **JVAB60A**

Job not found.

[Top](#page-246-0)

#### **CPF1938**

Command is not allowed while serviced job is not active.

#### **CPF3524**

More than one job with specified name found.

# **CPF3536**

Job completed and cannot be serviced.

#### **CPF3938**

Already servicing another job.

#### **CPF9824**

Not authorized to command &1 in library &2.

# <span id="page-250-0"></span>**Dump Object (DMPOBJ)**

**Where allowed to run:** All environments (\*ALL) **Threadsafe:** No

Parameters [Examples](#page-251-0) [Error messages](#page-252-0)

The Dump Object (DMPOBJ) command dumps the contents or attributes of the specified operating system object to a spooled printer file named QPSRVDMP. Whether the contents or attributes **can** be dumped depends on the object type. If the user had specified SPOOL(\*NO) on either the CHGPRTF command or the OVRPRTF command, then the output is not spooled but printed directly; and, if the printer is not available, then this command overrides the print job and spools the output. When the user specifies SPOOL(\*NO) on one of the two commands above, the user must specify QPSRVDMP as the printer file. Any library or object that is stored in a library can be dumped, but only one object can be specified at a time on this command.

#### **Restrictions:**

v To use this command, you must be signed on as QPGMR, QSYSOPR, QSRV, or QSRVBAS, or have all object (\*ALLOBJ) special authority.

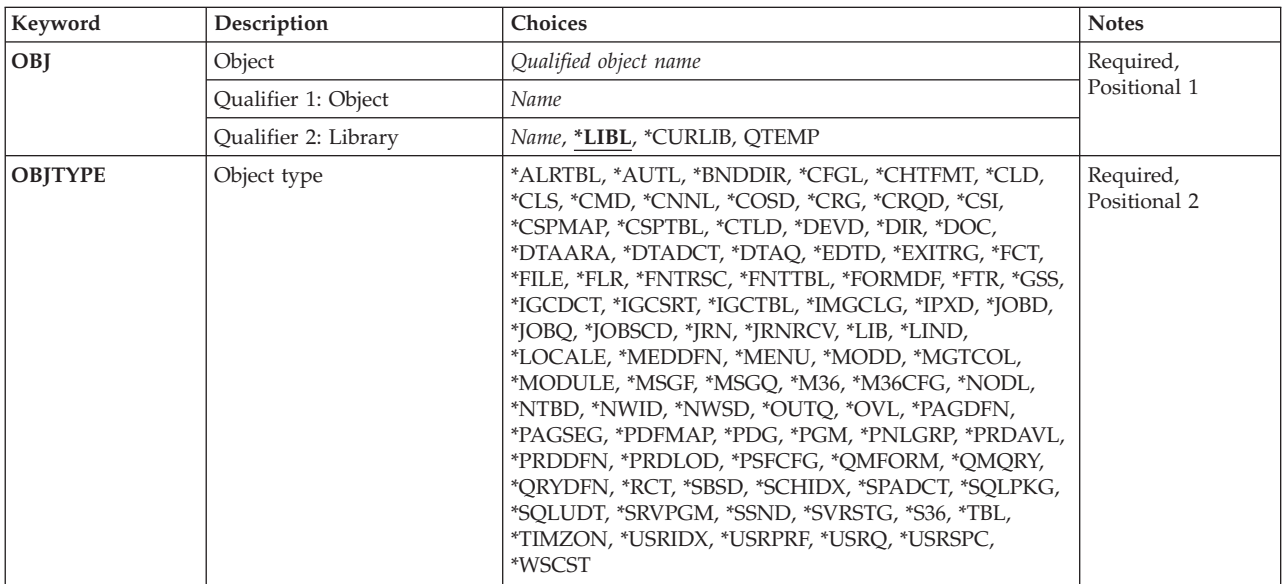

# **Parameters**

# <span id="page-251-0"></span>**Object (OBJ)**

Specifies the object to be dumped. Only objects that are stored in libraries can be dumped. The DMP command can be used to dump objects stored in directories.

This is a required parameter.

#### **Qualifier 1: Object**

*name* Specify the name of the object to be dumped.

#### **Qualifier 2: Library**

**\*LIBL** All libraries in the library list for the current thread are searched until the first match is found.

#### **\*CURLIB**

The current library for the job is used to locate the object. If no current library entry exists in the library list, QGPL is used.

*name* Specify the name of the library where the object is located.

[Top](#page-250-0)

# **Object type (OBJTYPE)**

Specifies the object type of the operating system object being dumped. Any one of the object types can be specified.

This is a required parameter.

#### *object-type*

Specify the object type of the object to be dumped.

 To see a complete list of object types when prompting this command, position the cursor on the field for this parameter and press F4 (Prompt). For a description of the object types, see ″Object types″ in the CL concepts and reference topic in the iSeries Information Center at http://www.ibm.com/eserver/iseries/infocenter.

[Top](#page-250-0)

### **Examples**

#### **Example 1: Dumping File Contents**

DMPOBJ OBJ(ORDENT/ORDERIN) OBJTYPE(\*FILE)

This command dumps the contents of the file named ORDERIN that is stored in the ORDENT library.

#### **Example 2: Dumping a Program**

DMPOBJ OBJ(MYPROG) OBJTYPE(\*PGM)

This command dumps the first copy of the program MYPROG that is found in the library list. The dump is spooled to the printer output file QPSRVDMP.
### **Error messages**

#### **\*ESCAPE Messages**

#### **CPF3560**

Job being serviced not running.

#### **CPF3561**

Context &8 &9 &7 not found.

#### **CPF3562**

Object &7 not found.

#### **CPF3673**

Not authorized to library &7.

#### **CPF3909**

Service command will not be processed.

#### **CPF3918**

Service request canceled.

#### **CPF3925**

Cannot open file &1.

#### **CPF3935**

Job being serviced ended during dump.

#### **CPF3946**

Context damaged.

#### **CPF3947**

Library &7 not available.

#### **CPF3948**

Library &3 previously deleted.

#### **CPF3949**

Library &7 damaged.

#### **CPF3950**

Error message &2 received for file &1. Request ended.

#### **CPF3951**

File &1 cannot be overridden by file name &2.

#### **CPF3967**

Dump not started because serviced job not running.

#### **CPF3968**

Dump not started because serviced job completed running.

#### **CPF3969**

Error during close of file &1. Output may not be complete.

# <span id="page-254-0"></span>**Dump System Object (DMPSYSOBJ)**

**Where allowed to run:** All environments (\*ALL) **Threadsafe:** No

Parameters [Examples](#page-257-0) [Error messages](#page-258-0)

The Dump System Object (DMPSYSOBJ) command is used primarily for various problem analysis tasks. It dumps the contents or attributes of machine interface (MI) system objects to a spooled printer file named QPSRVDMP. Any MI object that is stored in any context or that is addressable through an object stored in a context can be dumped.

#### **Restrictions:**

v To use this command, you must be signed on as QPGMR, QSYSOPR, QSRV, or QSRVBAS, or have all object (\*ALLOBJ) special authority.

Top

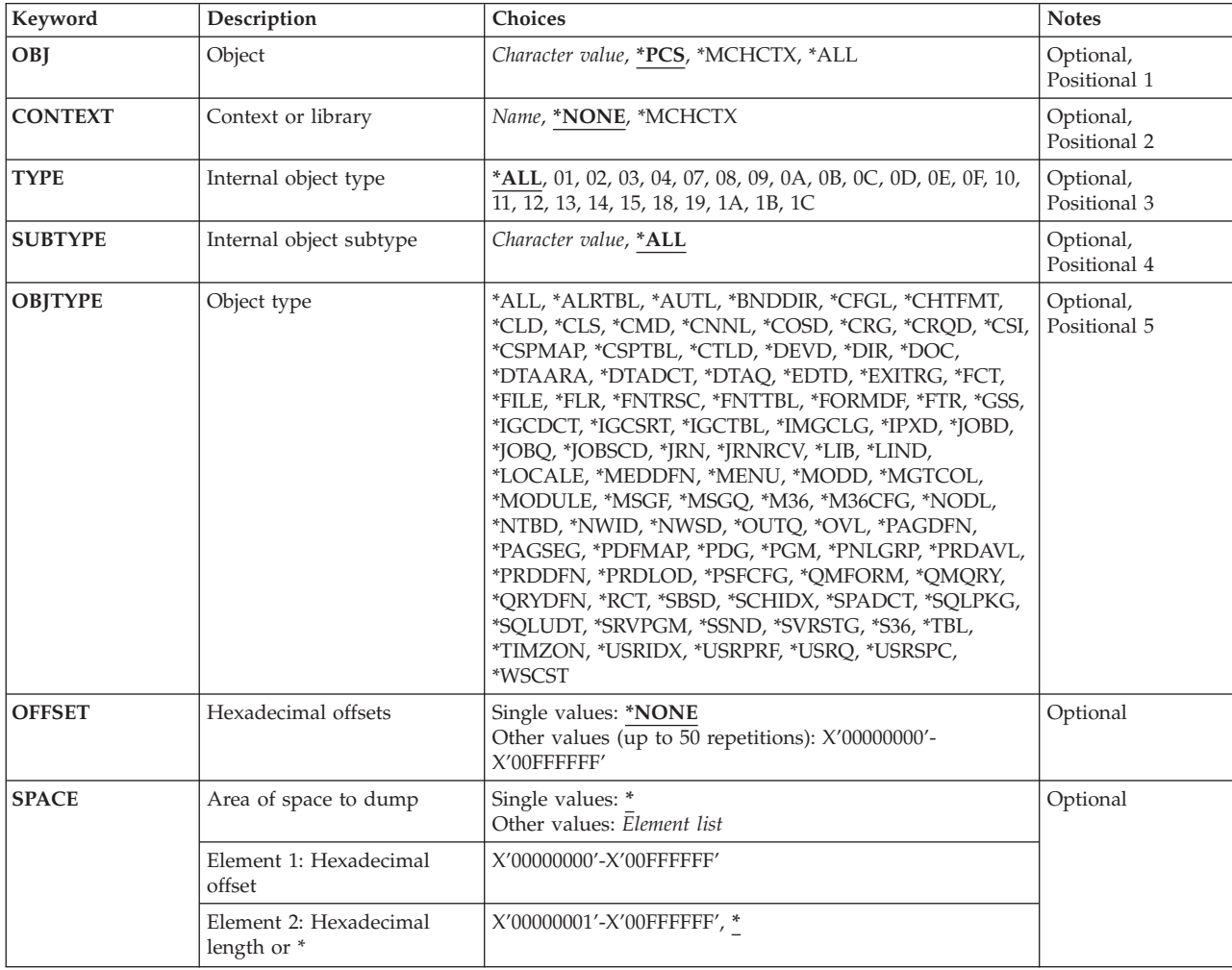

### **Parameters**

### <span id="page-255-0"></span>**Object (OBJ)**

Specifies which of the system objects are to be dumped. The name of a specific object, the generic name of a group of objects, the process control space of the job, the machine context, or all of the objects in a context can be specified. If a library name is specified, the library is dumped, but not the objects in it. If QTEMP is specified here along with either \*LIB on the **Object type (OBJTYPE)** parameter, or **04** on the **Internal object type (TYPE)** parameter and **01** on the **Internal object subtype (SUBTYPE)** parameter, then the temporary job context associated with the job that this command is entered from, or the job being serviced as a result of the Start Service Job (STRSRVJOB) command, is dumped. In either case, the **Context or library (CONTEXT)** parameter value is ignored.

- **\*PCS** The process control space of the current job or that of the job being serviced as a result of the Start Service Job (STRSRVJOB) command is dumped. \*PCS specified here can be used with the **Hexadecimal offsets (OFFSET)** parameter and the **Area of space to dump (SPACE)** parameter to dump objects in the job structure. If \*PCS is specified, the following parameters are ignored:
	- v **Object type** (OBJTYPE parameter).
	- v **Internal object subtype** (SUBTYPE parameter).
	- v **Internal object type** (TYPE parameter).
	- v **Context or library** (CONTEXT parameter).

#### **\*MCHCTX**

The machine context (which contains a list of the objects in the context) is dumped. If \*MCHCTX is specified here, all the other parameters in this command are ignored.

**\*ALL** All the system objects in the specified context are dumped if they match the requirements specified on either the OBJTYPE parameter or the TYPE and SUBTYPE parameters.

#### *generic-name*

Specify the generic object name that identifies the group of system objects to dump. An object name can have as many as 30 characters in it.

*name* Specify the name of the object that is to be dumped. A maximum of 30 characters can be entered. If more than one object has the same name, all objects having that name and matching the attributes specified are dumped.

 If a specific object is being dumped, values should be specified for on one of the following groups of parameters:

- CONTEXT, TYPE, and SUBTYPE
- CONTEXT and OBJTYPE

[Top](#page-254-0)

### **Context or library (CONTEXT)**

Specifies in which context or library the objects to be dumped are located.

#### **\*NONE**

The object specified on the **Object (OBJ)** parameter is not in any context. \*NONE is valid only if \*PCS or \*MCHCTX is specified or defaulted for the OBJ parameter, or if QTEMP is specified on the OBJ along with either \*LIB for the OBJTYPE parameter, or **04** for the TYPE parameter and **01**  for the SUBTYPE parameter.

#### **\*MCHCTX**

The objects to dump are in the machine context. The following operating system object types, whose system object names are given in parentheses, can reside **only** in the **machine** context:

library (context), user profile, device description, line description, network interface description, and controller description. \*MCHCTX is valid only if one of these five object types is dumped.

<span id="page-256-0"></span>*name* Specify the name of the context containing the objects being dumped. The name of a library, such as QGPL or QTEMP, can be specified. If QTEMP is specified, the objects to dump are in the temporary job context associated with the job that this command is entered from or the job being serviced as a result of the Start Service Job (STRSRVJOB) command.

[Top](#page-254-0)

### **Internal object type (TYPE)**

Specifies the type of MI objects to dump.

**\*ALL** All object types in the specified context that have the specified name (if used) are dumped.

#### *MI-system-object-type-in-hex*

Specify the hexadecimal value that specifies the type of system objects to dump. The value must be specified with both characters, but it does not have to be enclosed in apostrophes.

[Top](#page-254-0)

### **Internal object subtype (SUBTYPE)**

Specifies the subtype of the specified MI objects to dump, or specifies that all subtypes are being dumped. This parameter is valid only if the **Internal object type (TYPE)** parameter is also specified.

**\*ALL** All the sub-types of the specified objects are dumped.

#### *MI-system-object-subtype-in-hex*

Specify the specific subtype of the system objects to dump. The subtypes are in the range of 00 through FF. However, the subtype specified must be for an MI object actually in the specified context. If \*ALL is specified on the TYPE parameter, a specific subtype **cannot** be specified.

[Top](#page-254-0)

### **Object type (OBJTYPE)**

Specifies the object type of the operating system objects to have their associated MI system objects dumped. If an object type is specified, values cannot be specified on either the **Internal object type (TYPE)** parameter or the **Internal object subtype (SUBTYPE)** parameter.

**\*ALL** The specified MI objects of all operating system object types are dumped.

#### *operating-system-object-type*

Specify the OS/400 object type for the objects to be dumped.

 To see a complete list of object types when prompting this command, position the cursor on the field for this parameter and press F4 (Prompt). For a description of the object types, see ″Object types″ in the CL concepts and reference topic in the iSeries Information Center at http://www.ibm.com/eserver/iseries/infocenter.

### <span id="page-257-0"></span>**Hexadecimal offsets (OFFSET)**

Specifies a list of values to use as offsets to indirectly address a single object that is being dumped. The values must be positive hexadecimal values or zeros that, when added to a pointer, result in valid addresses. If an offset of zero is added to a system pointer, the result is a pointer to the start of the space associated with the object that is addressed by the system pointer.

#### **Single values**

#### **\*NONE**

No offset is specified. The object located through the context is dumped.

#### **Other values**

#### *X'00000000'-X'00FFFFFF'*

Specify the list of offsets to pointers to use to address the object or space to dump. A maximum of 50 offset values can be specified.

[Top](#page-254-0)

### **Area of space to dump (SPACE)**

Specifies the area of a space or associated space to be dumped. The space is pointed to by the final pointer determined by the **Hexadecimal offsets (OFFSET)** parameter. If no value is specified for the OFFSET parameter, the final pointer is a system pointer to the specified object in the context.

#### **Single values**

If the final pointer is a system pointer, the object pointed to by that pointer is dumped. If the final pointer is a space pointer, the portion of the space that starts at the location pointed to by that pointer is dumped.

#### **Element 1: Hexadecimal offset**

#### *X'00000000'-X'00FFFFFF'*

Specify the value to add to the final pointer to point to the beginning of the area to dump. The value specified must be a positive hexadecimal value or zero and, when added to the final pointer, must result in a valid address.

#### **Element 2: Hexadecimal length or \***

The rest of the space pointed to as a result of the offset value is being dumped.

#### *X'00000000'-X'00FFFFFF'*

Specify a positive hexadecimal value that specifies the length of the area to dump. If the length specified is greater than the actual length of the space, only the actual space available is dumped.

[Top](#page-254-0)

### **Examples**

#### **Example 1: Dumping Indexes**

DMPSYSOBJ CONTEXT(QTEMP) TYPE(OE)

This command dumps the contents and attributes of all the indexes in the temporary job context to a spooled file for printing. MI indexes are identified by the type code 0E.

#### **Example 2: Dumping a Device Description**

<span id="page-258-0"></span>DMPSYSOBJ OBJ(WS1) CONTEXT(\*MCHCTX) OBJTYPE(\*DEVD)

This command dumps the device description for work station WS1, which is stored in the machine context.

#### **Example 3: Dumping Process Control Space**

DMPSYSOBJ OBJ(\*PCS) SPACE(0 2A0)

This command dumps the work control block from the space associated with the process control space for the job.

#### **Example 4: Specifying Offset Values**

DMPSYSOBJOBJ(\*PCS) OFFSET(60 E0 10 10)SPACE(0 20)

This command dumps the second call entry of the process automatic storage area (offset 60 E0) for a length of 32 bytes (SPACE(0 20)). If the third call level is dumped, OFFSET(60 E0 10 10 10) is specified.

[Top](#page-254-0)

#### **Error messages**

#### **\*ESCAPE Messages**

**CPF3502** 

No objects printed because no objects found.

**CPF3508** 

SUBTYPE (&5) value is not permitted.

#### **CPF3523**

Starting offset &8 greater than size of space.

#### **CPF3534**

Not authorized to object.

#### **CPF3537**

Object &2 is damaged.

#### **CPF3538**

Cannot allocate object.

#### **CPF3539**

Object destroyed while being dumped.

#### **CPF3560**

Job being serviced not running.

#### **CPF3561**

Context &8 &9 &7 not found.

#### **CPF3562**

Object &7 not found.

#### **CPF3563**

Overflow value for file &1 in &2 too large.

#### **CPF3566**

No objects dumped because no objects found.

#### **CPF3577**

Data object &7 not found.

Base data object &7 not found.

#### **CPF3642**

Address of chain pointer &7 not permitted.

### **CPF3643**

Address for chain pointer &7 not 16-byte aligned.

#### **CPF3644**

Base object &7 has no associated space.

#### **CPF3645**

Not authorized to base object &7.

#### **CPF3646**

Base object &2 is damaged.

#### **CPF3647**

Base object &8 or previous base object destroyed.

#### **CPF3648**

Base object &2 data area not found.

#### **CPF3649**

Chaining pointer &7 does not exist at location specified.

#### **CPF3650**

Chaining pointer &7 is instruction pointer.

#### **CPF3651**

Offset too large for base object &7.

#### **CPF3652**

Offset to last chaining pointer too large.

#### **CPF3653**

Location for last chaining pointer not 16-byte aligned.

### **CPF3654**

Object &2 is damaged.

#### **CPF3655**

Last base object or final object previously deleted.

#### **CPF3656**

Base object &2 data area not found.

#### **CPF3663**

Base object number &7 not found.

#### **CPF3664**

Object &2 has no associated space.

#### **CPF3665**

Not authorized to dump object &2.

#### **CPF3666**

Object &2 is damaged.

#### **CPF3667**

Object to be dumped was destroyed.

#### **CPF3668**

Object &2 data area not found.

Final pointer does not exist at specified location.

#### **CPF3670**

Final pointer is instruction pointer.

#### **CPF3671**

Starting offset &8 too large.

#### **CPF3672**

Object specified by final pointer not found.

#### **CPF3673**

Not authorized to library &7.

#### **CPF3909**

Service command will not be processed.

#### **CPF3913**

Context &7 previously deleted.

#### **CPF3914**

Context &7 data area not found.

#### **CPF3915**

Context &7 damaged.

#### **CPF3916**

Context &7 not available.

#### **CPF3918**

Service request canceled.

#### **CPF3925**

Cannot open file &1.

#### **CPF3935**

Job being serviced ended during dump.

### **CPF3941**

CONTEXT(\*MCHCTX) and TYPE(&4) cannot be used together.

#### **CPF3942**

CONTEXT(\*MCHCTX) and OBJTYPE(\*&6) cannot be used together.

#### **CPF3946**

Context damaged.

#### **CPF3947**

Library &7 not available.

#### **CPF3948**

Library &3 previously deleted.

#### **CPF3949**

Library &7 damaged.

#### **CPF3950**

Error message &2 received for file &1. Request ended.

#### **CPF3951**

File &1 cannot be overridden by file name &2.

#### **CPF3967**

Dump not started because serviced job not running.

Dump not started because serviced job completed running.

#### **CPF3969**

Error during close of file &1. Output may not be complete.

# <span id="page-262-0"></span>**Dump Tape (DMPTAP)**

**Where allowed to run:** All environments (\*ALL) **Threadsafe:** No

Parameters [Examples](#page-266-0) [Error messages](#page-266-0)

The DMPTAP (Dump Tape) command dumps label information or data blocks (or both) from standard-labeled tapes or tapes with no labels to a spooled printer file named QPTAPDMP. This command allows the user to dump one or more data files from the tape volume, writing the information to a printer file.

The tape volume being dumped must be on the specified device. After the DMPTAP command is entered, as much of the tape as necessary is read before the requested information is printed.

Data files on secured tapes can be dumped by the security officer only; any user can dump label information on secured tapes.

When the default values for the parameters of the DMPTAP command are used, the tape label areas and a minimal amount of data from the first file are printed. This command can help determine the record format of a data file on a tape with no label, or it can determine the exact contents of all label information for a labeled data file.

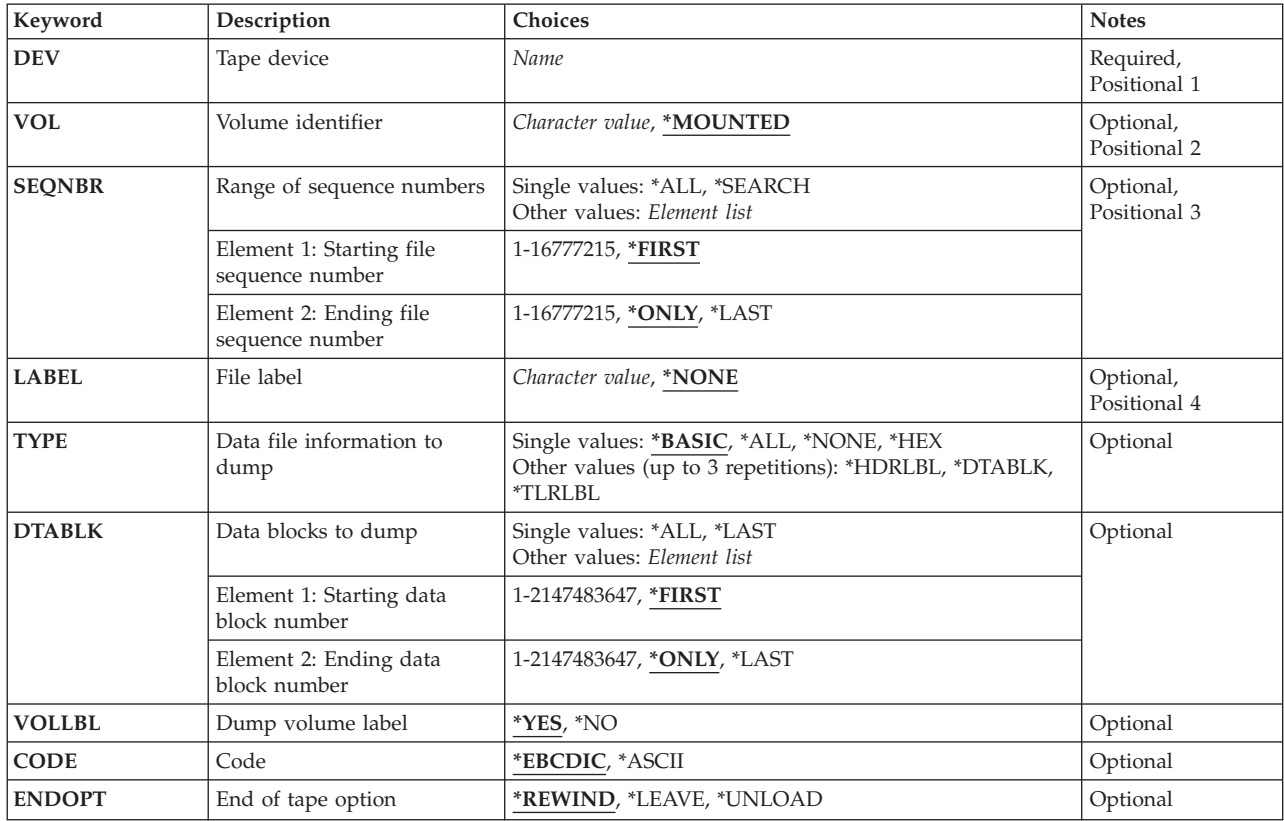

### **Parameters**

### <span id="page-263-0"></span>**Device (DEV)**

Specifies the name of the tape device in which the volume being dumped is placed. The volume may or may not be labeled. Specify the name of the tape or media library device.

This is a required parameter.

### **Volume identifier (VOL)**

Specifies the volume identifier of the labeled tape being dumped, or indicates that the tape volume in the specified tape drive is dumped.

**Note:** If the device specified is a media library device, then the volume specified should be the cartridge identifier to be mounted and used.

#### **\*MOUNTED**

The volume on the specified device is dumped. The volume may or may not be labeled. For a volume that is not labeled, \*MOUNTED must be specified for the VOL parameter and \*NONE must be specified for the **File label (LABEL)** parameter. For a media library device, the volume to be used is the next cartridge in the category mounted by the Set Tape Category (SETTAPCGY) command.

#### *volume-identifier*

Specify the identifier of the labeled volume being dumped. This value can be specified only for dumping a labeled volume. If the tape on the specified device has a different volume identifier than the one specified here, or if it is not labeled, an error message is sent to the user of the Dump Tape (DMPTAP) command and the tape is not dumped.

[Top](#page-262-0)

### **Range of sequence numbers (SEQNBR)**

Specifies the range of sequence numbers for the data files that are dumped. Note that the data files dumped may be further restricted by using the **File label (LABEL)** parameter.

#### **\*FIRST**

The range of data files being dumped starts with the first file on the tape volume (regardless of its sequence number).

#### *start-file-sequence-number*

The range of data files being dumped starts with the data file with the specified sequence number. Specify a number that is less than or equal to the end-file-sequence-number value. Valid values range from 1 through 16777215.

**Note:** If either \*FIRST or start-file-sequence-number is specified, then one of the following three values is also specified as an ending value.

#### **\*ONLY**

Only a single data file (specified by the start-file-sequence-number) is dumped.

**\*LAST** 

The range of data files being dumped begins with the start-file-sequence-number data file and ends with the last data file on the reel.

#### <span id="page-264-0"></span>*end-file-sequence-number*

The range of data files being dumped ends with the specified sequence number data file. Specify a number that is greater than or equal to the start-file-sequence-number. Valid values range from 1 through 16777215.

**\*ALL** All data files on the volume that are placed in the specified device are dumped.

#### **\*SEARCH**

A search is made for a data file that has an identifier that matches the value for the **File label (LABEL)** parameter. If \*SEARCH is specified, the volume must be labeled and a file label must be specified for the LABEL parameter. An escape message is sent if the file is not found.

[Top](#page-262-0)

### **File label (LABEL)**

Specifies the identifier of the specific data files that are dumped. The file identifier for a tape data file is stored on labels ahead of and following the data in the file.

#### **\*NONE**

All data files on the volume in the specified SEQNBR range are dumped. For a volume that is not labeled, \*MOUNTED must be specified for the **Volume identifier (VOL)** parameter and \*NONE must be specified for the LABEL parameter.

#### *data-file-identifier*

Specify the data file identifier of the data files being dumped. The system compares this identifier with the data file identifier on the labels of each file in the range specified by the **Range of sequence numbers (SEQNBR)** parameter. All data files with an identifier that matches this data file identifier are dumped; any data file with an identifier that does not match this identifier is not dumped.

#### *generic\*-file-identifier*

Specifies a character string for a generic file identifier, which contains one or more characters followed by an asterisk (\*). Any tape file that has a file identifier with the same prefix as the generic file identifier is dumped.

[Top](#page-262-0)

### **Data file information to dump (TYPE)**

Specifies the type of information being dumped. The dump output may consist of the data file header labels or trailer labels, data blocks from the data portion of the file, or all three types of information. If a tape volume that is placed in the device is not labeled, only the values \*BASIC, \*ALL, \*HEX, or \*DTABLK can be specified for this parameter; otherwise, an error message is sent to the user of the command and the volume is not dumped.

#### **\*BASIC**

For a standard-labeled volume, the information dumped includes header labels and the data blocks specified by the **Data blocks to dump (DTABLK)** parameter. For a volume that is not labeled, only the data blocks are dumped.

**\*ALL** For a standard-labeled volume, the dump includes header labels, trailer labels, and data blocks. For a volume that is not labeled, a value of \*ALL dumps only data blocks.

#### **\*NONE**

No data file is dumped. If \*NONE is specified, the tape volume being dumped must be labeled, and \*YES must be specified for the **Dump volume label (VOLLBL)** parameter; otherwise, an error message is sent to the user of the Dump Tape (DMPTAP) command.

<span id="page-265-0"></span>**\*HEX** For a standard-labeled volume, the data is dumped as if the volume is a non-labeled tape. The header labels, data blocks, and trailer labels for a standard labeled file will appear to be three separate non-labeled tape files. For a non-labeled volume, the data is dumped the same as if \*DTABLK is specified.

#### **\*HDRLBL**

The data file header labels are dumped. All header labels for the specified data files are dumped, including user-specified header labels. \*HDRLBL is not valid for volumes that are not labeled.

#### **\*DTABLK**

One or more data blocks from the file data are dumped. The blocks in the data file that are dumped are specified by the **Data blocks to dump (DTABLK)** parameter.

#### **\*TLRLBL**

All data file trailer labels are dumped. All the trailer labels for the specified data files are dumped, including user-specified trailer labels. \*TLRLBL is not valid for volumes that are not labeled.

[Top](#page-262-0)

### **Data blocks to dump (DTABLK)**

Specifies which data blocks are dumped. This parameter is used to limit the amount of tape file data dumped to the printer. If neither \*BASIC nor \*ALL is specified for the **Data file information to dump (TYPE)** parameter, and the TYPE parameter also does not include \*DTABLK, this parameter is ignored.

#### **\*FIRST**

The data blocks being dumped start with the first block in the data file.

#### *start-data-block*

Specify the number of the first data block in each file that is dumped. If this number is greater than the number specified here for the end-data-block portion, an error message is sent to the user who requested the dump, and the tape is not dumped. If the start-data-block value is larger than the actual number of data blocks in the data file, then the last data block in the file is dumped (with no error messages).

**Note:** If either \*FIRST or start-data-block is specified, one of the following three values is also specified as an ending value.

#### **\*ONLY**

Only the data block specified by either \*FIRST or start-data-block is dumped.

#### **\*LAST**

The range of data blocks that are dumped starts with the data block specified by the start-data-block value and goes to the last block in the file.

#### *end-data-block*

Specify the number of the last data block in each file to dump. If this number is less than the number specified for start-data-block, an error message is sent to the user who requested the dump, and the tape is not dumped. If the end-data-block value is larger than the actual number of data blocks in the data file, all blocks from the start-block number to the end of the file are dumped (with no error messages).

**\*ALL** All data blocks in the specified data files on this volume are dumped. If a data file is continued from another volume or continues to another volume, only the part of the data file that is stored on this volume is dumped.

#### **\*LAST**

Only the last data block in the data file is dumped.

### <span id="page-266-0"></span>**Dump volume label (VOLLBL)**

Specifies whether volume labels are dumped. This parameter is ignored for volumes that are not labeled or when \*HEX is specified for the **Data file information to dump (TYPE)** parameter for a standard labeled tape.

- **\*YES** All volume labels (including user-specified labels) are dumped.
- **\*NO** No volume labels are dumped; the volume listing does, however, include the volume identifier of a labeled volume and other basic information for any dumped tape.

[Top](#page-262-0)

## **Code (CODE)**

Specifies the type of character code used for the data recorded on the tape. For a labeled volume, this parameter is ignored because the tape labels determine whether the data is recorded in EBCDIC or ASCII character code.

#### **\*EBCDIC**

The tape contains data in the EBCDIC character code. The dump output contains the hexadecimal value and the EBCDIC character equivalent of each data byte.

#### **\*ASCII**

The ASCII character code is used.

### **End of tape option (ENDOPT)**

Specifies whether the tape is rewound only or rewound and unloaded after the operation ends.

#### **\*REWIND**

The tape is automatically rewound, but not unloaded, after the operation has ended.

#### **\*LEAVE**

The tape does not rewind or unload after the operation ends. It remains at the current position on the tape drive.

#### **\*UNLOAD**

The tape is automatically rewound and unloaded after the operation ends.

### **Examples**

DMPTAP DEV(QTAPE2) SEQNBR(5) TYPE(\*DTABLK) DTABLK(3 7)

This command dumps information from the tape volume that is on device QTAPE2. Data blocks 3 through 7 within the data file specified by sequence number 5 are dumped to a printer file.

[Top](#page-262-0)

### **Error messages**

**\*ESCAPE Messages** 

Command ended due to error.

#### **CPF6718**

Cannot allocate device &1.

#### **CPF6720**

Incorrect volume &2 found on device &1.

#### **CPF6721**

Device &1 not a tape device.

#### **CPF6723**

File not found on volume &2 on device &1.

#### **CPF6724**

File label &5 not found on volume &2.

#### **CPF6725**

Ending file sequence number less than starting sequence number.

#### **CPF6726**

Ending data block less than starting block.

#### **CPF6727**

Dump type not allowed for nonlabeled volume on device &1.

#### **CPF6728**

LABEL(\*NONE) or CRTDATE(\*NONE) required.

#### **CPF6729**

No authority to file data on volume &2 device &1.

#### **CPF6730**

Cannot access file sequence number &5.

#### **CPF6731**

File label &5 not found on volume &2.

### **CPF6745**

Device &1 not a media library device.

#### **CPF6751**

Load failure occurred on device &4.

#### **CPF6760**

Device &1 not ready.

#### **CPF6772**

Volume on device &1 cannot be processed.

#### **CPF9814**

Device &1 not found.

#### **CPF9825**

Not authorized to device &1.

#### **CPF9845**

Error occurred while opening file &1.

#### **CPF9846**

Error while processing file &1 in library &2.

#### **CPF9847**

Error occurred while closing file &1 in library &2.

Override of printer file &1 not allowed.

## <span id="page-270-0"></span>**Dump Trace (DMPTRC)**

**Where allowed to run:** All environments (\*ALL) **Threadsafe:** No

Parameters [Examples](#page-271-0) [Error messages](#page-272-0)

The Dump Trace (DMPTRC) command copies data from the vertical microcode (VMC) trace table to a database file. You can run the job interactively or submit it as a batch job. (Batch jobs will run under the submitter's job description and user profile.)

#### **Restrictions:**

- This command is shipped with public \*EXCLUDE authority.
- v To use this command you must have \*SERVICE special authority, or be authorized to the Service Trace function of Operating System/400 through iSeries Navigator's Application Administration support. The Change Function Usage (CHGFCNUSG) CL command or the Change Function Usage Information (QSYCHFUI) API, with a function ID of QIBM\_SERVICE\_TRACE, can also be used to change the list of users that are allowed to perform trace operations.
- The following user profiles have authority to this command:
	- QSRV
	- QPGMR

### **Parameters**

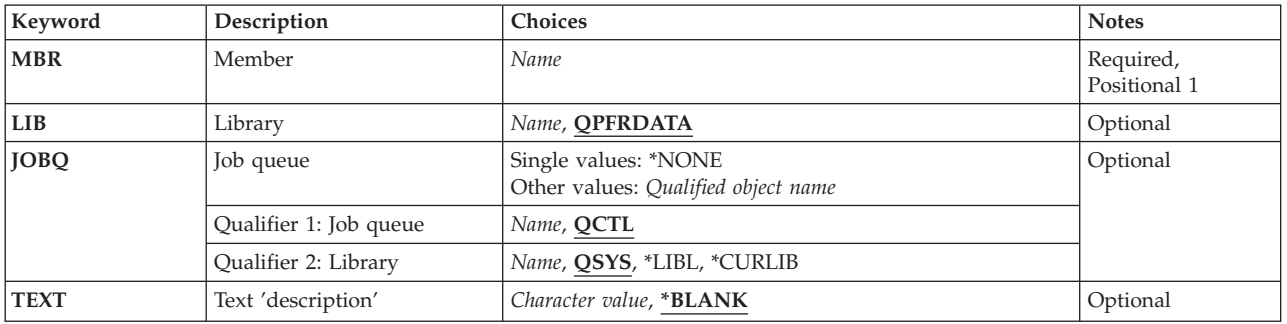

Top

### **Member (MBR)**

Specifies the member of the database file in which the trace table data is to be dumped.

This is a required parameter.

*name* Specify the name of the database file member to be used.

### <span id="page-271-0"></span>**Library (LIB)**

Specifies the library where the database file for trace data is located. If the file is not found in the specified library, the system automatically creates it in that library.

#### **QPFRDATA**

IBM-supplied performance data library QPFRDATA is to be used.

*name* Specify the name of the library to be used.

[Top](#page-270-0)

### **Job queue (JOBQ)**

Specifies the job queue to be used if you want this Dump Trace (DMPTRC) command to run as a batch job.

#### **Single values**

#### **\*NONE**

No job is submitted. The DMPTRC request runs interactively.

#### **Qualifier 1: Job queue**

**QCTL** Job queue QCTL is to be used.

*name* Specify the name of the job queue to be used.

#### **Qualifier 2: Library**

**QSYS** The IBM-supplied system library, QSYS, is used to locate the job queue.

**\*LIBL** All libraries in the library list for the current job are searched until the first match is found.

#### **\*CURLIB**

The current library for the job is searched. If no library is specified as the current library for the job, the QGPL library is used.

*name* Specify the name of the library to be searched.

### **Text 'description' (TEXT)**

Specifies the text that briefly describes the database member.

#### **\*BLANK**

No text is specified.

#### *character-value*

Specify no more than 50 characters of text, enclosed in apostrophes.

[Top](#page-270-0)

### **Examples**

DMPTRC MBR(TUESAM)

<span id="page-272-0"></span>This command causes existing VMC trace data to be written to the member TUESAM in library QPFRDATA. The file used is QAPMDMPT. The request is submitted to the job queue QCTL in library QSYS. It runs as a batch job.

### **Error messages**

#### **\*ESCAPE Messages**

#### **CPF0A81**

Performance trace cannot be sent to database file.

#### **CPF0A82**

Performance trace cannot be sent to database file.

#### **CPF2110**

Library &1 not found.

#### **CPF3307**

Job queue &1 in &2 not found.

#### **CPF7207**

Not able to start &2. Return code &3.

## <span id="page-274-0"></span>**Dump User Trace (DMPUSRTRC)**

**Where allowed to run:** All environments (\*ALL) **Threadsafe:** No

Parameters [Examples](#page-276-0) [Error messages](#page-276-0)

The Dump User Trace Buffer (DMPUSRTRC) command formats trace records in the user trace buffer for the specified job. The formatted trace records can be written to a database file or to the **stdout** special file.

Trace records are written to a user trace buffer using the Qp0zUprintf, Qp0zDump, Qp0zDumpStack, and Qp0zDumpTargetStack APIs. Refer to the System API Reference information in the iSeries Information Center at http://www.ibm.com/eserver/iseries/infocenter, **OS/400 UNIX-type APIs** for more information on the Problem Determination APIs.

Top

## **Parameters**

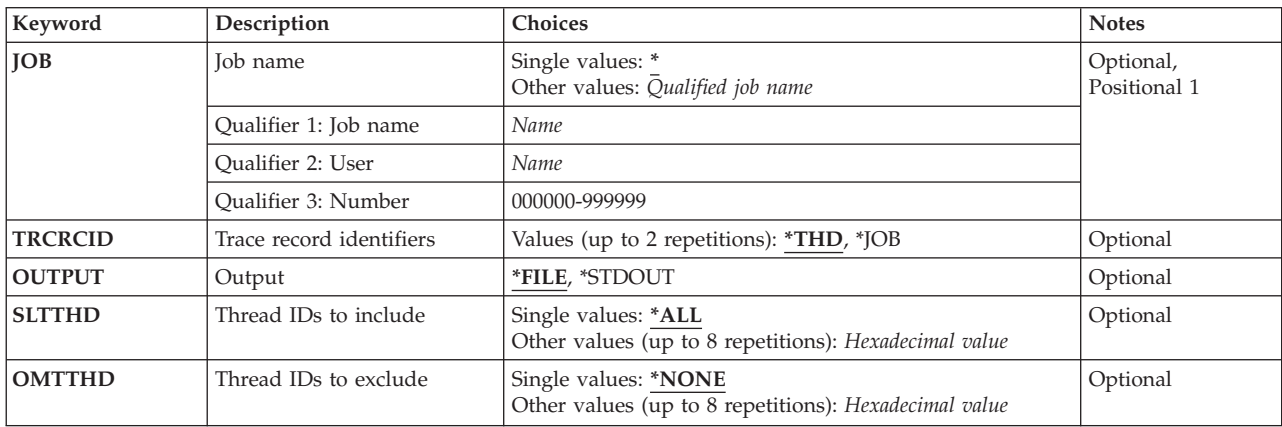

Top

### **Job name (JOB)**

Specifies the job for which the user trace buffer is being dumped.

The possible values are:

The user trace buffer for the job that the command is running in is dumped.

*job-name* 

Specify the name of the job whose user trace buffer is being dumped. If no user name or job number qualifier is given, all of the jobs currently in the system are searched for the simple job name. If duplicates of the specified name are found, a qualified job name must be specified.

*user-name* 

Specify the name of the user of the job whose user trace buffer is being dumped.

*job-number* 

Specify the six-digit number of the job whose user trace buffer is being dumped.

### <span id="page-275-0"></span>**Trace record identifiers (TRCRCID)**

Specifies the record identifiers to be used in the formatted tracepoint records. Up to two identifiers can be specified.

The possible values are:

- **\*THD** Thread identifiers are used. Each identifier contains eight hexadecimal digits.
- **\*JOB** Job identifiers are used. Each identifier contains the six-digit job number portion of the qualified job name.

[Top](#page-274-0)

## **Output (OUTPUT)**

Specifies where the output from the command is directed to.

The possible values are:

**\*FILE** The output is written to member QP0Znnnnnn in database file QAP0ZDMP in library QTEMP where 'nnnnnn' is the six-digit job number portion of the qualified job name.

#### **\*STDOUT**

The output is written to the **stdout** special file.

### **Thread IDs to include (SLTTHD)**

Specifies a list of up to eight threads whose trace records are to be included. Only trace records for threads with the specified thread identifiers are included.

**Note:** This parameter and the OMTTHD parameter are mutually exclusive.

The possible values are:

**\*ALL** All trace records are included, unless excluded by another selection value.

#### *thread-identifier*

Specify the thread identifiers of up to eight threads whose trace records are to be included.

[Top](#page-274-0)

### **Thread IDs to exclude (OMTTHD)**

Specifies a list of up to eight threads whose trace records are to be excluded. Trace records for all threads except those specified are included.

**Note:** This parameter and the SLTTHD parameter are mutually exclusive.

The possible values are:

**\*NONE** 

No trace records are excluded based on their thread identifier.

<span id="page-276-0"></span>*thread-identifier* 

Specify the thread identifiers of up to eight threads whose trace records are to be excluded.

[Top](#page-274-0)

### **Examples**

#### **Example 1: Dumping the Current User Trace Information**  DMPUSRTRC

This command formats the user trace information for the current job and writes the formatted trace records to file QAP0ZDMP in library QTEMP.

#### **Example 2: Dumping a Trace for a Specific Job**

DMPUSRTRC JOB(004842/ACCT/WS6) OUTPUT(\*STDOUT)

This command formats the user trace information for job WS6, which is associated with the user profile ACCT, and has the job number 004842, writing the formatted trace records to the *stdout* special file.

[Top](#page-274-0)

### **Error messages**

#### **\*ESCAPE Messages**

#### **CPFA98B**

The User Trace buffer associated with job &3/&2/&1 could not be dumped.

#### **CPFA98C**

Job  $\&3/\&2/\&1$  not unique.

**Threadsafe:** Yes

**Where allowed to run:**  • Batch program (\*BPGM) • Interactive program (\*IPGM)

<span id="page-278-0"></span>**Do Group (DO)** 

The Do (DO) command allows you to group commands within a CL procedure; it is used with the ENDDO command to identify a group of commands that are processed together as a group. Usually, the DO command specifies the starting of a group of commands that are processed as a result of a decision made by the processing of an IF command. However, the DO command does not have to be associated with an IF command. When used with an IF command, the DO command can be either the true part of the decision (that is, the value of the THEN parameter of the IF command), or the false part of a decision (on the ELSE command). Every Do group must be ended by the ENDDO command. Do groups can be nested within other Do groups, but each group must have an ENDDO command to end its level of nesting.

**Restrictions:** This command is valid only within a CL procedure.

There are no parameters for this command.

### **Parameters**

None

### **Examples**

**Example 1: Processing a Group of Commands Unconditionally** 

DO : (group of CL commands) ENDDO

The commands between the DO and ENDDO commands are processed once, as a group of commands.

#### **Example 2: Processing a Group of Commands Conditionally**

IF &SWITCH DO : (group of CL commands) ENDDO

The commands between the DO and ENDDO commands are processed if the value in the logical variable &SWITCH is '1'. If &SWITCH is not '1', then control passes immediately to the next command following the ENDDO command.

Parameters Examples [Error messages](#page-279-0)

Top

## <span id="page-279-0"></span>**Error messages**

None

# <span id="page-280-0"></span>**Do For (DOFOR)**

#### **Where allowed to run:**

- Batch program (\*BPGM)
- Interactive program (\*IPGM)

#### **Threadsafe:** Yes

Parameters [Examples](#page-282-0) [Error messages](#page-282-0)

The Do For (DOFOR) command processes a group of CL commands zero or more times based on the values specified for the command.

The loop control CL variable (VAR parameter) is set to the initial value (FROM parameter) and compared to the loop termination value (TO parameter). If the loop increment value (BY parameter) is positive or zero and the control variable is less than or equal the termination value, the commands between the DOFOR and matching ENDDO command are processed. If the loop increment value is negative and the control variable is greater than or equal the termination value, the commands between the DOFOR and matching ENDDO command are processed.

When control reaches the ENDDO command, the loop control variable is adjusted by the loop increment value and compared to the loop termination value. If the control variable is greater than the termination value (if BY is positive or zero) or less than the termination value (if BY is negative), control goes to the command following the ENDDO command. Otherwise, control goes to the first command following the DOFOR statement (the top of the loop).

#### **Restrictions:**

- This command is valid only in CL procedures.
- v Up to 25 levels of nested DO, DOWHILE, DOUNTIL, DOFOR, IF and ELSE commands are allowed.

Top

### **Parameters**

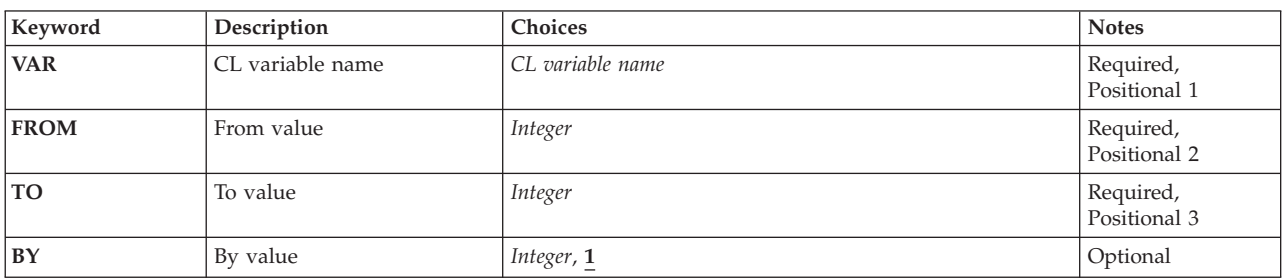

Top

### **CL variable name (VAR)**

Specifies the CL variable used to control the DOFOR loop. The variable must be of type \*INT or \*UINT. The name must start with an ampersand  $(\&)$ .

This is a required parameter.

#### <span id="page-281-0"></span>*CL-integer-variable-name*

Specify the name of an integer variable to be used as the loop control.

### **From value (FROM)**

Specifies the initial value of the CL variable used to control the DOFOR loop. The value must be specified as an integer constant, a CL variable declared as type \*INT or \*UINT, or an expression which results in an integer value. The initial value is assigned to the loop control CL variable (VAR parameter) only once, prior to processing the group of CL commands between the DOFOR command and the corresponding ENDDO command.

This is a required parameter.

*integer* 

Specify the constant integer value for initializing the VAR parameter.

*CL-integer-variable-name* 

Specify the name of an integer variable to be used as initial value for the loop.

*integer-expression* 

Specify an expression whose result will be treated as an integer value.

[Top](#page-280-0)

### **To value (TO)**

Specifies the final value to compare to the control variable (VAR parameter) to control the DOFOR loop. The value must be specified as an integer constant, a CL variable declared as type \*INT or \*UINT, or an expression which results in an integer value. The loop control CL variable (VAR parameter) will be compared to this final value before processing the group of CL commands between the DOFOR and corresponding ENDDO statement, and after each loop iteration.

- v If the BY parameter value is negative, the loop ends when the loop control variable is less than the TO value.
- v If the BY parameter value is positive (or zero), the loop ends when the loop control variable is greater than the TO value.

This is a required parameter.

*integer* 

Specify the constant value to be used to be used as the terminating value for the loop.

*CL-integer-variable-name* 

Specify the name of an integer variable to be used as the terminating value for the loop.

*integer-expression* 

Specify an expression whose result will be treated as an integer value.

[Top](#page-280-0)

### **By value (BY)**

Specifies the amount to add to the loop control variable (VAR parameter) after each iteration of the loop. The value must be specified as an integer constant; the value can be positive or negative or zero.

<span id="page-282-0"></span>**1** Increments the control variable specified for the **CL variable name (VAR)** parameter by 1 each time through the loop.

*integer* 

Specify the constant value to be added to the control variable specified for the VAR parameter.

[Top](#page-280-0)

### **Examples**

**Example 1: DOFOR Command Group Fixed Number of Times**  DCL VAR(&INT) TYPE(\*INT) LEN(2)

```
 : 
DOFOR VAR(&INT) FROM(1) TO(10)
 : (group of CL commands) 
ENDDO
```
The group of commands between the DOFOR and ENDDO will be processed 10 times. CL variable &INT will be set to the initial value of 1 and compared to the loop termination value of 10. After each loop iteration, &INT will be incremented by 1 (the default for the BY parameter). After the tenth loop iteration, &INT will have a value of 11 and control will go the command that follows the ENDDO statement.

**Note:** If the value of CL variable &INT is changed within the group of CL commands in the DOFOR loop, the loop could be processed more or less than 10 times.

#### **Example 2: DOFOR Using Variables for FROM and TO**

```
DCL VAR(&INT) TYPE(*INT) LEN(2)
DCL VAR(&START) TYPE(*INT) LEN(2)
DCL VAR(&END) TYPE(*INT) LEN(2)
 : 
CHGVAR VAR(&START) VALUE(100)
CHGVAR VAR(&END) VALUE(0)
 : 
DOFOR VAR(&INT) FROM(&START) TO(&END) BY(-5)
 : (group of CL commands) 
ENDDO
```
The group of commands between the DOFOR and ENDDO will be processed 21 times. CL variable &INT will be set to the initial value of 100 and compared to the loop termination value of 0. Because the increment value is negative, the loop is processed until &INT is less than 0. After each loop iteration, &INT will be decremented by 5 and compared to the TO value. After the twenty-first loop iteration, &INT will have a value of -5 and control will go the command that follows the ENDDO statement.

**Note:** If the values of CL variables &INT or &END are changed within the group of CL commands in the DOFOR loop, the loop could be processed more or less than 21 times. Changing the value of CL variable &START inside the loop will not affect the loop behavior since &START is only used to set the loop control variable (&INT) prior to the first loop iteration.

[Top](#page-280-0)

### **Error messages**

None

## <span id="page-284-0"></span>**Do Until (DOUNTIL)**

#### **Where allowed to run:**

- Batch program (\*BPGM)
- Interactive program (\*IPGM)

**Threadsafe:** Yes

The Do Until (DOUNTIL) command processes a group of CL commands one or more times. After the commands in the group have been processed, the logical condition is evaluated.

If the logical expression is false (a logical 0), the commands in this Do Until group are processed again for as long as the expression continues to evaluate to false. If the logical expression evaluates to true (a logical 1), control passes to the next command following the associated ENDDO command.

#### **Restrictions:**

- This command is valid only in CL procedures.
- v Up to 25 levels of nested DO, DOWHILE, DOUNTIL, DOFOR, IF and ELSE commands are allowed.

Top

### **Parameters**

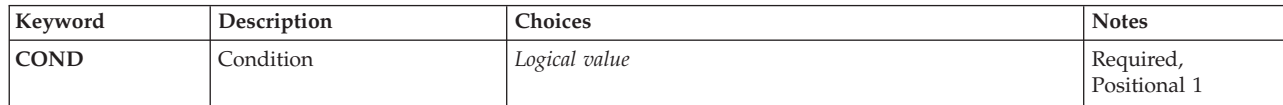

Top

## **Condition (COND)**

Specifies the logical expression that is evaluated to determine a condition in the program and whether the loop is processed again. Refer to ″Logical Expressions″ in the CL concepts and reference topic in the iSeries Information Center at http://www.ibm.com/eserver/iseries/infocenter for a description of logical expressions. Note that variables, constants, and the %SUBSTRING, %SWITCH, and %BINARY built-in functions can be used within the expression.

This is a required parameter.

#### *logical-value*

Specify the name of a CL logical variable or a logical expression.

Top

### **Examples**

**Example 1: DOUNTIL Command Group** 

Parameters Examples [Error messages](#page-285-0) <span id="page-285-0"></span>DCL VAR(&INT) TYPE(\*INT) LEN(2) VALUE(10) : DOUNTIL COND(&INT \*GT 100) : (group of CL commands) CHGVAR VAR(&INT) VALUE(&INT + &VAL) ENDDO

The group of commands between the DOUNTIL and ENDDO will be processed until the value of &INT is greater than 100 when the ENDDO command is processed. The contents of the DOUNTIL group will be processed at least once regardless of the value of &INT at the beginning of the group.

#### **Example 2: DOUNTIL Forever Command Group**

DOUNTIL COND('0') : (group of CL commands) ENDDO

The group of commands between the DOUNTIL and ENDDO will be processed until either a LEAVE or GOTO command is encountered.

[Top](#page-284-0)

[Top](#page-284-0)

### **Error messages**

None

#### © Copyright IBM Corp. 1998, 2004 **275**

## <span id="page-286-0"></span>**Do While (DOWHILE)**

**Where allowed to run:** 

- Batch program (\*BPGM)
- Interactive program (\*IPGM)

**Threadsafe:** Yes

The Do While (DOWHILE) command evaluates a logical expression and conditionally processes CL procedure commands according to the evaluation of the expression. If the logical expression is true (a logical 1), the commands in this Do While group are processed as long as the expression continues to evaluate to TRUE. If the logical expression evaluates to false (a logical 0), control passes to the next command following the associated ENDDO command.

#### **Restrictions:**

- The DOWHILE command is valid only in CL procedures.
- v Up to 25 levels of nested DO, DOWHILE, DOUNTIL, DOFOR, IF and ELSE commands are allowed.

Top

### **Parameters**

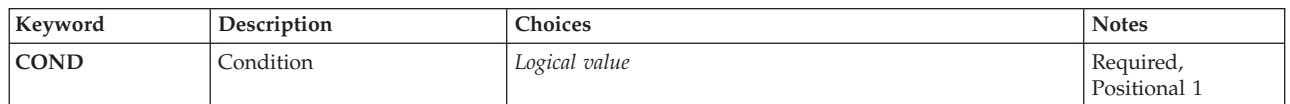

Top

### **Condition (COND)**

Specifies the logical expression that is evaluated to determine a condition in the program and whether the loop is processed again. Refer to ″Logical Expressions″ in the CL concepts and reference topic in the iSeries Information Center at http://www.ibm.com/eserver/iseries/infocenter for a description of logical expressions. Note that variables, constants, and the %SUBSTRING, %SWITCH, and %BINARY built-in functions can be used within the expression.

This is a required parameter.

*logical-value* 

Specify the name of a CL logical variable or a logical expression.

Top

### **Examples**

**Example 1: DOWHILE Command Group That is Never Processed** 

Parameters Examples [Error messages](#page-287-0)

```
DCL VAR(&LGL) TYPE(*LGL) VALUE('0') /* False */
 : 
DOWHILE COND(&LGL)
 : (group of CL commands) 
ENDDO 
 :
```
The group of commands between the DOWHILE and ENDDO will not be processed because the initial value of &LGL is false. Control will pass to the command following the ENDDO.

#### **Example 2: DOWHILE Forever Command Group**

```
DCL VAR(&LGL) TYPE(*LGL) VALUE('1') /* True */
 : 
DOWHILE &LGL 
 : (group of CL commands) 
ENDDO 
 :
```
The group of commands between the DOWHILE and ENDDO will be processed until the value of &LGL is set to false (a logical 0). This loop will continue until a LEAVE command or a GOTO command specifying a label outside the DOWHILE group is run.

[Top](#page-286-0)

### **Error messages**

None
## <span id="page-288-0"></span>**Disconnect Job (DSCJOB)**

**Where allowed to run:** All environments (\*ALL) **Threadsafe:** No

Parameters [Examples](#page-290-0) [Error messages](#page-290-0)

The Disconnect Job (DSCJOB) command allows the interactive user to disconnect all interactive jobs at the workstation and return to the sign-on display.

#### **Restrictions:**

- 1. A job being disconnected must be an interactive job.
- 2. A job which is being held cannot be disconnected.
- 3. A pass-through job cannot be disconnected unless the user has used the system request function to return to the source system from the pass-through target system.
- 4. The command must be issued from within the job being disconnected, or the issuer of the command must be running under a user profile which is the same as the job user identity of the job being disconnected, or the issuer of the command must be running under a user profile which has job control (\*JOBCTL) special authority. The job user identity is the name of the user profile by which a job is known to other jobs. It is described in more detail in the Work Management book.
- 5. A job cannot be disconnected if PC organizer is active.

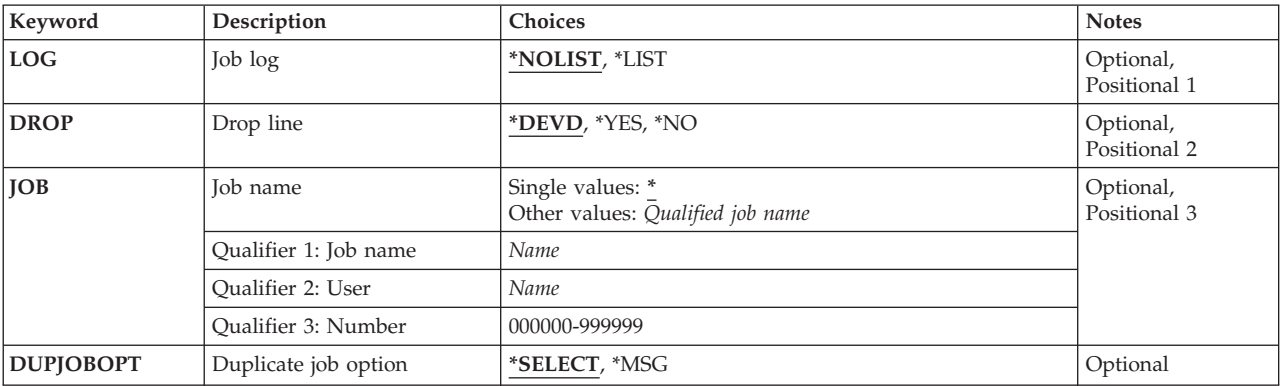

### **Parameters**

Top

### **Job log (LOG)**

Specifies whether the job log for this interactive job is deleted or is included in the job's spooled output for printing. This entry takes precedence over the LOG parameter value specified for the job. This parameter has meaning only if the disconnected job is canceled due to the disconnect time interval being exceeded. The time interval is defined by system value QDSCJOBITV.

#### **\*NOLIST**

The information in the job log is deleted.

**\*LIST** The job log, and the rest of the job's spooled output, is spooled for printing.

### <span id="page-289-0"></span>**Drop line (DROP)**

Specifies whether the switched line attached to the work station is disconnected (dropped) if no other work stations on the same line are signed on. This parameter is ignored if the work station is attached to a nonswitched line.

#### **\*DEVD**

The value specified in the **Drop line at signoff (DROP)** parameter of the work station's device description is used.

- **\*YES** The switched line is disconnected when the job is ended if no other work stations are signed on the line.
- **\*NO** The switched line is not disconnected when the job is ended.

### **Job name (JOB)**

Specifies the name of a job being disconnected from a work station. The job or jobs that are disconnected from a work station can be reconnected if the same user signs on the same work station.

**Note:** You must have job control (\*JOBCTL) special authority to specify the name of an active or interactive job.

#### **Single values**

The jobs associated with the work station that issued this command are disconnected.

#### **Qualifier 1: Job name**

*name* Specify the name of the job. If no additional job qualifiers are given, all of the jobs currently in the system are searched for the name of the job. If duplicates of the specified name are found, a qualified job name must be specified.

#### **Qualifier 2: User**

*name* Specify the user name that identifies the user profile under which the job is started. Specifying the user as a qualifier is only necessary if a duplicate job name exists for different users. If a duplicate job name exists for the same user, the job must be qualified with the job number.

#### **Qualifier 3: Number**

#### *000000-999999*

Specify the system-assigned job number. Specifying the job number as a qualifier is only necessary if a duplicate job name exists for the same user.

[Top](#page-288-0)

### **Duplicate job option (DUPJOBOPT)**

Specifies the action taken when duplicate jobs are found by this command.

#### **\*SELECT**

The selection display is shown when duplicate jobs are found during an interactive session. Otherwise, a message is issued.

<span id="page-290-0"></span>**\*MSG** A message is issued when duplicate jobs are found.

### **Examples**

### **Example 1: Disconnecting All Interactive Jobs**

DSCJOB

This command enables the user of the work station to disconnect all the interactive jobs associated with the work station. The switched line is dropped only if that is specified in the work station device description of this work station and if no other work station on this line is active. If the job is disconnected when the disconnect interval in the QDSCJOBITV system value is reached, the job is ended and the job log is not included with the job's spooled output.

#### **Example 2: Disconnecting Job Without Releasing Switched Line**

DSCJOB LOG(\*LIST) DROP(\*NO)

This command disconnects the interactive job, but the switched line is not released. If the job is ended due to the QDSCJOBITV system value, the job log is included with the job's spooled output.

#### **Example 3: Deleting Information in Job Log**

DSCJOB LOG(\*NOLIST) DROP(\*DEVD) JOB(123497/DEPT1/DSP04)

This command disconnects the interactive job 123497/DEPT1/DSP04 and any other jobs on that work station, for example, secondary jobs or group jobs. If the job is disconnected when the disconnect interval in the QDSCJOBITV system value is reached, the job is ended and the job log is not included with the job's spooled output. The work station device description is checked to determine whether the switched line is disconnected.

[Top](#page-288-0)

### **Error messages**

#### **\*ESCAPE Messages**

#### **CPF1317**

No response from subsystem for job &3/&2/&1.

#### **CPF1321**

Job &1 user &2 job number &3 not found.

#### **CPF1332**

End of duplicate job names.

#### **CPF1333**

Disconnect Job (DSCJOB) command not allowed for this job at this time.

#### **CPF1344**

Not authorized to control job &3/&2/&1.

#### **CPF1351**

Function check occurred in subsystem for job &3/&2/&1.

#### **CPF1353**

DSCJOB command not allowed for this job now.

#### **CPF1354**

DSCJOB command not allowed for this job now.

#### **CPF1355**

DSCJOB command not allowed for this job.

**CPF1358**  DSCJOB not allowed.

### **CPF1385**

Disconnect Job (DSCJOB) command not allowed for this job at this time.

#### **CPF1386**

DSCJOB is not valid.

#### **CPF1387**

DSCJOB is not valid.

#### **CPF1388**

DSCJOB command not allowed at this device.

#### **CPF1389**

Disconnect Job (DSCJOB) command not allowed for this job at this time.

#### **CPF1391**

DSCJOB command not allowed for this job now.

#### **CPF1656**

Disconnect job not allowed for test request jobs.

## <span id="page-292-0"></span>**Display Access Code (DSPACC)**

**Where allowed to run:** All environments (\*ALL) **Threadsafe:** No

Parameters Examples Error messages

The Display Access Code (DSPACC) command shows the access codes currently defined on the system. The display shows both the access code number and the descriptive text associated with the access code. The entries on the display are shown in numeric order from the lowest number to the highest number.

Top

### **Parameters**

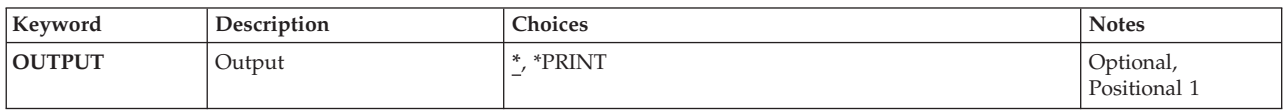

Top

### **Output (OUTPUT)**

Specifies whether the output from the command is displayed at the requesting work station or printed with the job's spooled output.

The possible values are:

The output is displayed at the requesting work station if requested by an interactive job. If this is not an interactive job, the output is printed with the job's spooled output.

#### **\*PRINT**

The output is printed with the job's spooled output.

Top

### **Examples**

DSPACC

This command, if entered interactively, displays all access codes currently on the system.

Top

### **Error messages**

#### **\*ESCAPE Messages**

**CPF9845** 

Error occurred while opening file &1.

#### **CPF9846**

Error while processing file &1 in library &2.

#### **CPF9847**

Error occurred while closing file &1 in library &2.

#### **CPF9850**

Override of printer file &1 not allowed.

#### **CPF9851**

Overflow value for file &1 in &2 too small.

## <span id="page-294-0"></span>**Display Access Code Authority (DSPACCAUT)**

**Where allowed to run:** All environments (\*ALL) **Threadsafe:** No

Parameters [Examples](#page-295-0) [Error messages](#page-295-0)

The Display Access Code Authority (DSPACCAUT) command allows you to show access codes for which a user or group of users have authority. The display shows a list of user profile names, as well as the access codes to which each user is authorized. The access codes are in numeric sequence for each user.

Top

### **Parameters**

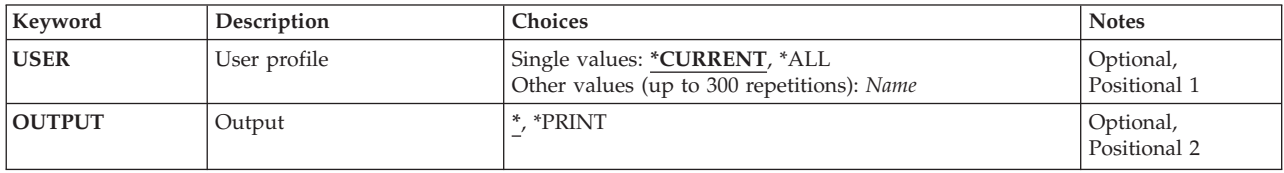

Top

### **User profile (USER)**

Specifies the user profile name for which authorized access codes are displayed.

You can enter multiple values for this parameter.

The possible values are:

#### **\*CURRENT**

Your access codes are displayed.

**\*ALL** All user profile names for users in the system distribution directory and their associated access code authority are displayed. Only the users that have associated access codes are displayed.

*user-profile-name* 

Specify the name of the user profile for which the access codes are to be displayed.

Top

## **Output (OUTPUT)**

Specifies whether the output from the command is displayed at the requesting work station or printed with the job's spooled output.

The possible values are:

The output is displayed at the requesting work station if requested by an interactive job. If this is not an interactive job, the output is printed with the job's spooled output.

#### **\*PRINT**

The output is printed with the job's spooled output.

<span id="page-295-0"></span>DSPACCAUT USER(\*CURRENT) OUTPUT(\*PRINT)

This command prints all access codes to which the current user is authorized.

[Top](#page-294-0)

[Top](#page-294-0)

### **Error messages**

#### **\*ESCAPE Messages**

#### **CPF9022**

Access code authority not displayed because error occurred.

#### **CPF9845**

Error occurred while opening file &1.

#### **CPF9846**

Error while processing file &1 in library &2.

#### **CPF9847**

Error occurred while closing file &1 in library &2.

#### **CPF9850**

Override of printer file &1 not allowed.

#### **CPF9851**

Overflow value for file &1 in &2 too small.

## <span id="page-296-0"></span>**Display Active Prestart Jobs (DSPACTPJ)**

**Where allowed to run:** All environments (\*ALL) **Threadsafe:** No

Parameters [Examples](#page-297-0) [Error messages](#page-297-0)

The Display Active Prestart Jobs (DSPACTPJ) command displays statistics and performance information for active prestart jobs associated with a prestart job entry in an active subsystem. Information on the display is collected from the time the reset key is pressed or from the time the prestart job entry is started (either at SBS start up or when the STRPJ command is used.)

Top

### **Parameters**

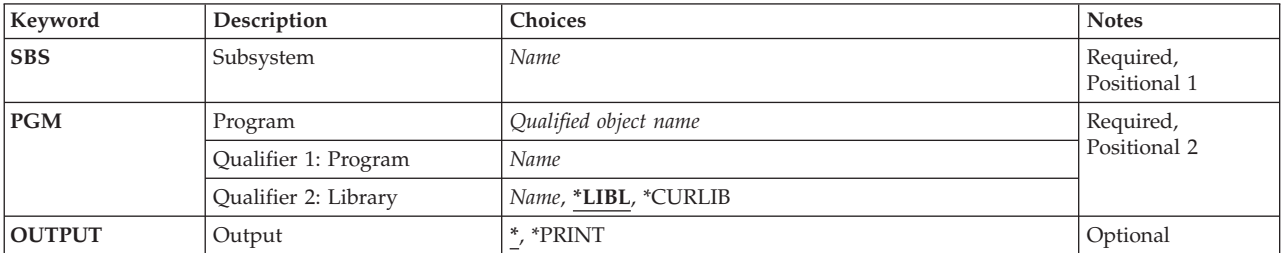

Top

### **Subsystem (SBS)**

Specifies the name of the active subsystem that contains the prestart job entry.

This is a required parameter.

*name* Specify the name of the active subsystem that contains the active prestart job entry.

Top

### **Program (PGM)**

Specifies the program that identifies the active prestart job entry.

This is a required parameter.

#### **Qualifier 1: Program**

*name* Specify the name of the program.

#### **Qualifier 2: Library**

**\*LIBL** All libraries in the thread's library list are searched until a match is found.

#### **\*CURLIB**

The current library for the thread is used to locate the object. If no library is specified as the current library for the thread, the QGPL library is used.

### <span id="page-297-0"></span>**Output (OUTPUT)**

Specifies whether the output from the command is displayed at the requesting work station or printed with the job's spooled output.

**\*** The output is displayed for interactive jobs or printed with the job's spooled output for non-interactive jobs.

#### **\*PRINT**

The output is printed with the job's spooled output.

[Top](#page-296-0)

[Top](#page-296-0)

### **Examples**

#### **Example 1: Displaying Job Information**

DSPACTPJ SBS(PJSBS) PGM(QGPL/PGM1)

This command displays information for the prestart job entry in subsystem PJSBS with program PGM1 in the QGPL library.

#### **Example 2: Printing Job Information**

DSPACTPJ SBS(PJSBS) PGM(QGPL/PGM2) OUTPUT(\*PRINT)

This command prints active prestart job information for the prestart job entry in the active subsystem PJSBS with program PGM2 in the QGPL library.

[Top](#page-296-0)

#### **Error messages**

#### **\*ESCAPE Messages**

#### **CPF1317**

No response from subsystem for job &3/&2/&1.

#### **CPF1351**

Function check occurred in subsystem for job &3/&2/&1.

#### **CPF1833**

Display Active Prestart Job command is not currently allowed.

#### **CPF1834**

Prestart job entry for program &1 in &2 does not exist.

#### **CPF9801**

Object &2 in library &3 not found.

#### **CPF9810**

Library &1 not found.

#### **CPF9871**

Error occurred while processing.

## <span id="page-298-0"></span>**Display Active Profile List (DSPACTPRFL)**

**Where allowed to run:** All environments (\*ALL) **Threadsafe:** No

Parameters Examples Error messages

The Display Active Profile List (DSPACTPRFL) command displays the list of user profiles that will always be considered active and therefore will not be disabled by the Analyze Profile Activity (ANZPRFACT) command function. Those IBM user profiles which are never considered to be inactive will not be listed. This information was gathered from the Change Active Profile List (CHGACTPRFL) command. If the Display Active Profile List (DSPACTPRFL) command is issued before the CHGACTPRFL command, an empty report will be produced.

**Restriction:** You must have \*ALLOBJ special authority to use this command.

Top

### **Parameters**

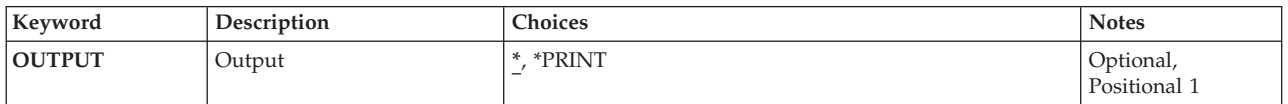

Top

## **Output (OUTPUT)**

Specifies whether the output from the command is shown at the requesting work station or printed.

The possible values are:

Output requested by an interactive job is shown on the display. Output requested by a batch job is printed with the job's spooled output.

#### **\*PRINT**

The output is printed with the job's spooled output.

Top

### **Examples**

DSPACTPRFL OUTPUT(\*PRINT)

This command prints the list of profiles that are always considered active by the Analyze Profile Activity (ANZPRFACT) command.

Top

### **Error messages**

#### **\*ESCAPE Messages**

#### **CPFB304**

User does not have required special authorities.

## **Display Activation Schedule (DSPACTSCD)**

**Where allowed to run:** All environments (\*ALL) **Threadsafe:** No

Parameters Examples Error messages

The Display Activation Schedule (DSPACTSCD) command displays user profiles with their enable and disable time, and the days the profiles will be activated. This information is in file QASECACT in library QUSRSYS and was gathered from the Change Activation Schedule Entry (CHGACTSCDE) command.

**Restriction:** You must have \*ALLOBJ special authority to use this command.

Top

### **Parameters**

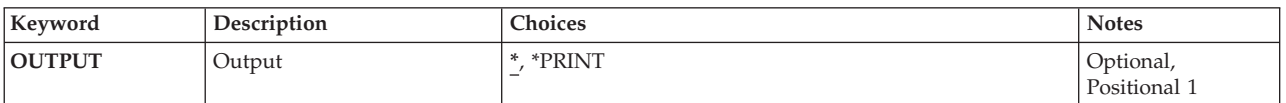

## **Output (OUTPUT)**

Specifies whether the output from the command is shown at the requesting work station or printed.

The possible values are:

**\*** Output requested by an interactive job is shown on the display. Output requested by a batch job is printed with the job's spooled output.

#### **\*PRINT**

The output is printed with the job's spooled output.

**Examples** 

DSPACTSCD OUTPUT(\*PRINT)

This command prints the activation schedule with the job's spooled output.

Top

Top

### **Error messages**

#### **\*ESCAPE Messages**

**CPFB304** 

User does not have required special authorities.

## <span id="page-302-0"></span>**Display APPN Information (DSPAPPNINF)**

**Where allowed to run:** All environments (\*ALL) **Threadsafe:** No

Parameters [Examples](#page-305-0) [Error messages](#page-306-0)

The Display APPN Information (DSPAPPNINF) command provides the user with Advanced Peer-to-Peer Networking (APPN) network information which is used to assist in problem analysis. The user specifies one basic type of network information being shown, printed, or stored in an output file: information about the network topology, the local directory, or session information. More information on APPN functions is in found in the APPN Support information in the iSeries Information Center at http://www.iseries.ibm.com/infocenter book.

Top

### **Parameters**

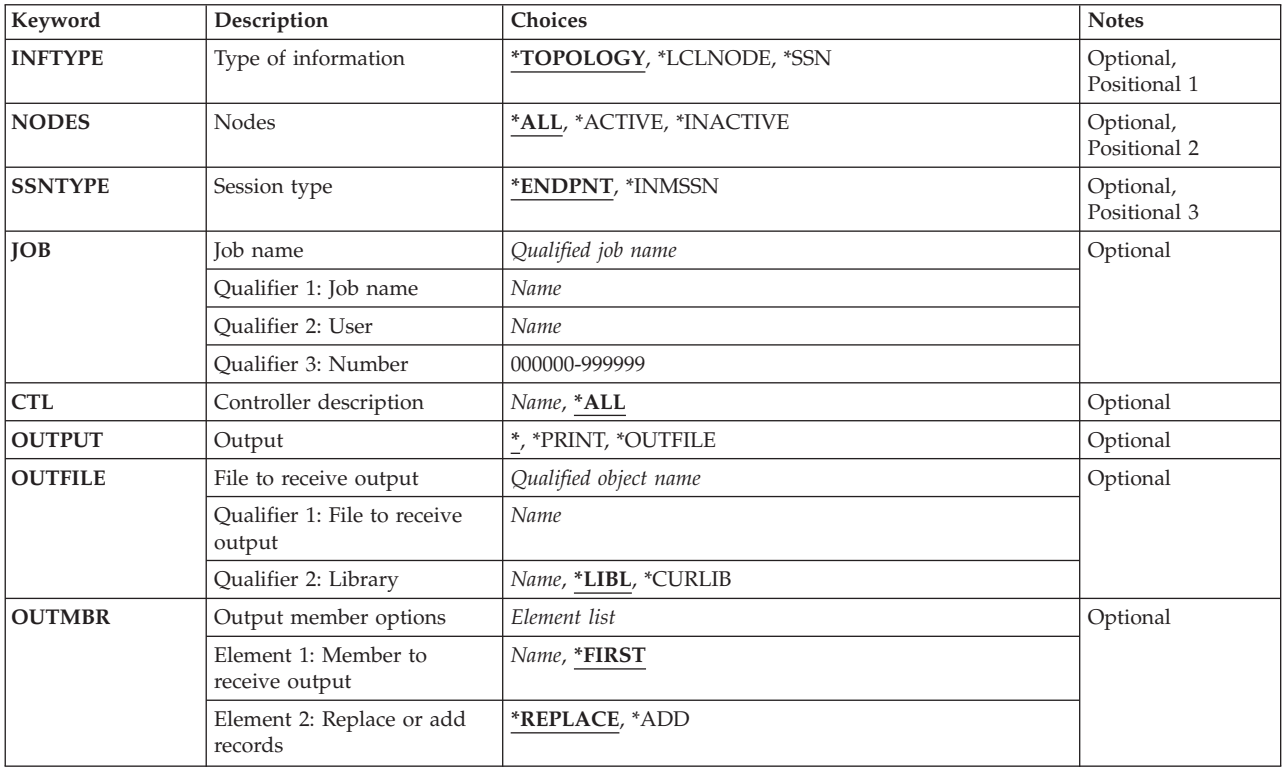

Top

## **Type of information (INFTYPE)**

Specifies the type of information given.

The possible values are:

#### **\*TOPOLOGY**

The contents of the topology database is shown or printed. The local topology database contains

the set of all nodes and their characteristics and, for each node, the set of link destination nodes along with the characteristics of the connecting links.

#### <span id="page-303-0"></span>**\*LCLNODE**

The contents of the local directory is shown or printed. The local directory contains the local node and the names of all remote control points and their locations.

**\*SSN** The information about intermediate sessions or sessions that have the local node as a session endpoint is shown or printed.

[Top](#page-302-0)

### **Nodes (NODES)**

Specifies the set of nodes that is requested. This parameter is valid only if \*TOPOLOGY is specified on the **Type of information** prompt (INFTYPE parameter).

The possible values are:

**\*ALL** All nodes in the topology database are shown or printed.

#### **\*ACTIVE**

Only the active nodes are shown or printed.

#### **\*INACTIVE**

Only the inactive nodes are shown or printed.

### **Session type (SSNTYPE)**

Specifies which type of session information is shown. This parameter is valid only when \*SSN is specified on the **Type of information** prompt (INFTYPE parameter).

The possible values are:

#### **\*ENDPNT**

Information about sessions for which the local node is a session endpoint is shown or printed.

#### **\*INMSSN**

Information about intermediate sessions being routed through the local node is shown or printed.

[Top](#page-302-0)

### **Job name (JOB)**

Specifies the name of the job for which session information is shown or printed. If \* is specified on the **Output** prompt (OUTPUT parameter) and no job name is specified, a list of APPN job names run since the most recent initial program load (IPL) of the system is displayed. You can select a job name from that list. If \*PRINT or \*OUTFILE is specified on the **Output** prompt (OUTPUT parameter) and no job name is specified, the session information for all APPN jobs is printed or stored in a specified output file.

This parameter is valid only if \*ENDPNT is specified on the **Session type** prompt (SSNTYPE parameter).

#### *job-name*

Specify the job name for which session information is shown or printed.

### <span id="page-304-0"></span>**Controller description (CTL)**

Specifies the controller for which intermediate sessions are requested. This parameter is valid only if \*INMSSN is specified on the **Session type** prompt (SSNTYPE parameter).

The possible values are:

**\*ALL** The intermediate sessions for all controllers are shown or printed.

#### *controller-description-name*

Specify the name of the controller for which intermediate sessions are shown or printed.

[Top](#page-302-0)

### **Output (OUTPUT)**

Specifies whether the output from the command is displayed at the requesting work station or printed with the job's spooled output.

The possible values are:

The output is displayed (if requested by an interactive job) or printed with the job's spooled output (if requested by a batch job).

#### **\*PRINT**

The output is printed with the job's spooled output.

#### **\*OUTFILE**

The output is directed to the database file specified for the **File to receive output (OUTFILE)**  parameter.

[Top](#page-302-0)

### **File to receive output (OUTFILE)**

Specifies the name and library of the database file to which the output of the command is directed. If the file does not exist, this command creates a database file in the specified library.

**Note:** If a new file is created, the system uses file QAxxxxx in library QSYS with a format name of QLzzzz as a model, depending on the value specified on the **Type of information** prompt (INFTYPE parameter). The following table lists the possible values for that parameter and the output file and model that correspond to the values.

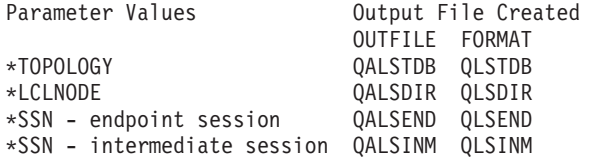

The possible library values are:

**\*LIBL** The library list is used to locate the file. If the file is not found, one is created in the current library.

#### <span id="page-305-0"></span>**\*CURLIB**

The current library for the job is used to locate the file. If no library is specified as the current library list for the job, QGPL is used.

#### *library-name*

Specify the name of the library where the file is located.

[Top](#page-302-0)

### **Output member options (OUTMBR)**

Specifies the name of the database file member to which the output is directed when \*OUTFILE is specified for the **Output (OUTPUT)** parameter.

The possible values for output member options are:

#### **\*FIRST**

The requested APPN information is stored in the first member. If OUTMBR(\*FIRST) is specified and the member does not exist, the system creates a member with the name of the file specified in the OUTFILE parameter.

*member-name* 

Specify the name of the member used to store the requested APPN information. If a member name is specified and the member does not exist, the system creates it. Valid values range from 1 through 10 characters.

The optional values are:

#### **\*REPLACE**

The system clears the existing member and adds the new records.

**\*ADD** The system adds the new records to the end of the existing records.

[Top](#page-302-0)

### **Examples**

**Example 1: Printing a List** 

DSPAPPNINF INFTYPE(\*TOPOLOGY) NODES(\*ALL) OUTPUT(\*PRINT)

This command prints the list of all nodes currently existing in the APPN network, the set of links destination nodes associated with each node, and the link characteristics for each link.

#### **Example 2: Showing a List of PCIDs**

DSPAPPNINF INFTYPE(\*SSN) SSNTYPE(\*ENDPNT) JOB(APPNJOB/USERPROF/000001) OUTPUT(\*)

This command shows a list of procedure correlation session identifiers (PCIDs) associated with the job name APPNJOB/USERPROF/000001. From this list, the user can specify an option to show additional information about a session.

#### **Example 3: Storing Contents of a Directory**

DSPAPPNINF INFTYPE(\*LCLNODE) OUTPUT(\*OUTFILE) OUTFILE(USERLIB/APPNFILE) OUTMBR(\*FIRST, \*REPLACE) <span id="page-306-0"></span>This command stores the contents of the local directory in the first member of an output file named USERLIB/APPNFILE. If information already exists in this member, the new information replaces the existing information.

## **Error messages**

None

## <span id="page-308-0"></span>**Display Audit Journal Entries (DSPAUDJRNE)**

**Where allowed to run:** All environments (\*ALL) **Threadsafe:** No

Parameters [Examples](#page-312-0) [Error messages](#page-312-0)

The Display Audit Journal Entries (DSPAUDJRNE) command allows you to generate security journal audit reports. The reports are based on the audit entry types and the user profile specified on the command. Reports can be limited to specific time frames and detached journal receivers can be searched. The reports are directed to the active display or a spooled file.

The audit entries for which you can run reports is a subset of the audit entries that may be generated. For information on all of the possible audit entries, see Chapter 9 of the Security Reference manual.

**Restriction:** You must have \*AUDIT special authority to use this command.

Top

### **Parameters**

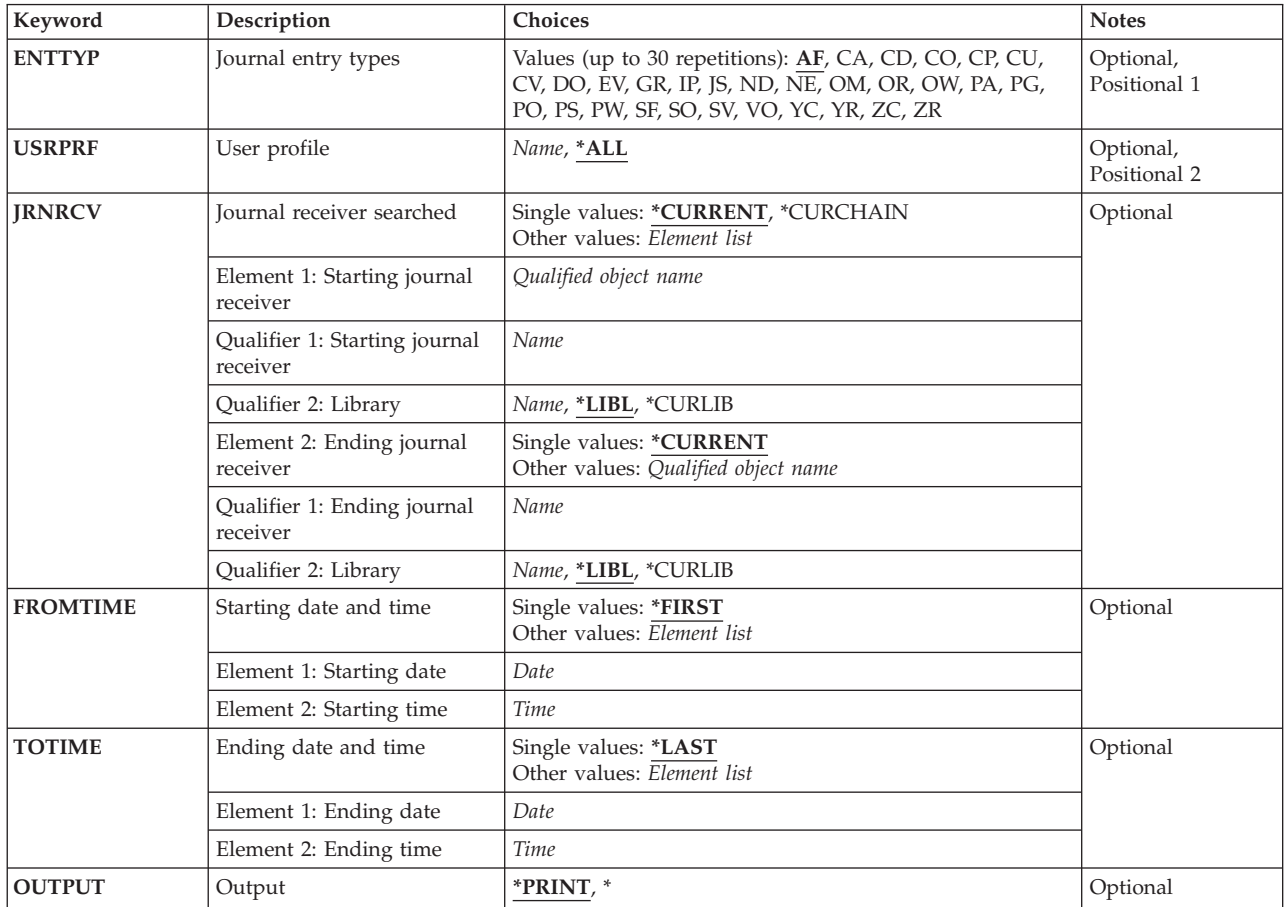

### <span id="page-309-0"></span>**Journal entry types (ENTTYP)**

The journal entry types to be included in the report.

The possible values are:

- **AF** Authorization failure entries.
- **CA** Change authority entries.
- **CD** Command string entries.
- **CO** Create object entries.
- **CP** Change user profile entries.
- **CU** Cluster management operations.
- **CV** Connection verfication.
- **DO** Delete object entries.
- **EV** Environment variable operations.
- **GR** Generic record.
- **IP** Interprocess communication
- **JS** Actions against jobs entries.
- **ND** Directory search filter violations.
- **NE** End point filter violations.
- **OM** Object move or rename.
- **OR** Object restored entries.
- **OW** Object ownership changed entries.
- **PG** Change of an object's primary group.
- **PO** Printed output entries.
- **PS** Profile swap.
- **PW** Invalid password entries.
- **SF** Action on spooled files entries.
- **SO** System values changed entries.
- **SV** System values changed entries.
- **VO** Validation list actions.
- **YC** DLO object changed entries.
- **YR** DLO object read entries.
- **ZC** Object changed entries.
- **ZR** Object read entries.

### <span id="page-310-0"></span>**User profile (USRPRF)**

Journal entries created for a user profile's actions are included in the report.

The possible values are:

**\*ALL** The report will include entries for all user profiles.

#### *user-name*

The name of the user profile whose journal entries are to be included in the report.

[Top](#page-308-0)

### **Journal receiver searched (JRNRCV)**

The name of the starting (first) and ending (last) journal receivers whose journal entries are searched.

**Note:** If the maximum number of receivers (256) in the range is surpassed, an error occurs and no journal entries are converted.

The possible values are:

#### **\*CURRENT**

Journal entries in the currently attached journal receiver are searched.

#### **\*CURCHAIN**

Journal entries in the currently attached journal receiver chain are searched. If there is a break in the chain, the receiver range is from the most recent break in the chain through the receiver that is attached when starting to convert journal entries.

#### **Element 1: Starting Journal Receiver**

#### *starting-journal-receiver*

The name and library of the first journal receiver from which entries are searched.

The possible library values are:

**\*LIBL** The library list is used to locate the journal receiver.

#### **\*CURLIB**

The current library for the job is used to locate the journal receiver. If no library is specified as the current library for the job, QGPL is used.

#### *library-name*

The library where the journal receiver is located.

#### **Element 2: Ending Journal Receiver**

#### **\*CURRENT**

The journal receiver that is currently attached is used as the ending journal receiver.

#### *ending-journal-receiver*

The name and library of the last journal receiver from which entries are searched.

The possible library values are:

#### **\*LIBL** The library list is used to locate the journal receiver.

#### **\*CURLIB**

The current library for the job is used to locate the journal receiver. If no library is specified as the current library for the job, QGPL is used.

#### <span id="page-311-0"></span>*library-name*

The library where the journal receiver is located.

### **Starting date and time (FROMTIME)**

The date and time of the first journal entry to be searched.

The possible values are:

#### **\*FIRST**

Specifies that the search is to begin with the first record in the journal receiver.

#### **Element 1: Starting entry date**

#### **starting-date**

The starting date. The starting date and time of the first journal entry occurring at or after the specified starting date and time becomes the starting point for the range of entries to be searched.

#### **Element 2: Starting entry time**

#### *starting-time*

The starting time. The starting date and time of the first journal entry occurring at or after the specified starting date and time becomes the starting point for the range of entries to be searched.

The time can be specified with or without a time separator:

- Without a time separator, specify a string of 4 or 6 digits (hhmm or hhmmss) where hh  $=$ hours, mm = minutes, and ss = seconds.
- v With a time separator, specify a string of 5 or 8 digits where the time separator specified for your job is used to separate the hours, minutes, and seconds. If you enter this command from the command line, the string must be enclosed in apostrophes. If a time separator other than the separator specified for your job is used, this command will fail.

[Top](#page-308-0)

### **Ending date and time (TOTIME)**

The creation date and time of the last journal entry to be searched.

The possible values are:

#### **\*LAST**

Specifies that the search is to end with the last record in the journal receiver.

#### **Element 1: Ending entry date**

#### **ending-date**

The ending date. The ending date and time of the first journal entry occurring at or before the specified ending time on the specified ending date becomes the ending point for the range of entries to be searched.

#### **Element 2: Ending entry time**

#### <span id="page-312-0"></span>*ending-time*

The ending time. The ending date and time of the first journal entry occurring at or before the specified ending time on the specified ending date becomes the ending point for the range of entries to be searched.

The time can be specified with or without a time separator:

- Without a time separator, specify a string of 4 or 6 digits (hhmm or hhmmss) where hh  $=$ hours, mm = minutes, and ss = seconds.
- v With a time separator, specify a string of 5 or 8 digits where the time separator specified for your job is used to separate the hours, minutes, and seconds. If you enter this command from the command line, the string must be enclosed in apostrophes. If a time separator other than the separator specified for your job is used, this command will fail.

[Top](#page-308-0)

### **Output (OUTPUT)**

Specifies whether the output from the command is displayed at the requesting work station or printed with the job's spooled output.

The possible value are:

#### **\*PRINT**

- The output is printed with the job's spooled output.
- **\*** The output is shown (if requested by an interactive job) or printed with the job's spooled output (if requested by a batch job).

[Top](#page-308-0)

### **Examples**

DSPAUDJRNE ENTTYP(AF) OUTPUT(\*)

This command displays all 'Authority Failure' audit records in the current journal receiver.

[Top](#page-308-0)

### **Error messages**

None

# <span id="page-314-0"></span>**Display Authority (DSPAUT)**

**Where allowed to run:** All environments (\*ALL) **Threadsafe:** No

Parameters [Examples](#page-315-0) [Error messages](#page-315-0)

The Display Authority (DSPAUT) command shows the list of authorized users of an object and their authorities for the object. If the object is secured by an authorization list, the name of the authorization list is also shown.

The following are shown for the specified object:

- The object path name.
- The name of the object's owner.
- The name of the object's primary group.
- The name of the authorization list securing the object.
- v A list of all the users who are authorized to use the object.
- The authorities that each user has for the object.

If an object does not have an owner name associated with it, no authorities for the object are shown.

See Appendix D of the iSeries Security Reference, SC41-5302 for the authorities needed to use this command.

For more information about integrated file system commands, see the Integrated file system information in the iSeries Information Center at http://www.ibm.com/eserver/iseries/infocenter.

Top

### **Parameters**

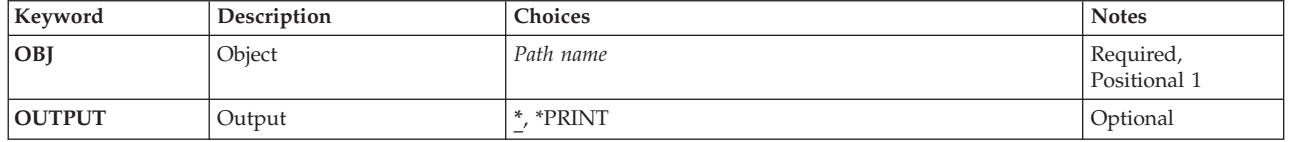

Top

### **Object (OBJ)**

This is a required parameter.

The path name of the object for which the authorized users and their authorities are displayed.

For more information on specifying path names, refer to ″Object naming rules″ in ″CL concepts and reference″ in the CL concepts and reference topic in the iSeries Information Center at http://www.ibm.com/eserver/iseries/infocenter.

### <span id="page-315-0"></span>**Output (OUTPUT)**

Specifies whether the output from the command is displayed at the requesting work station or printed with the job's spooled output.

The output is displayed (if requested by an interactive job) or printed with the job's spooled output (if requested by a batch job).

#### **\*PRINT**

The output is printed with the job's spooled output.

#### **\*OUTFILE**

The output is directed to the database file specified for the **File to receive output (OUTFILE)**  parameter.

[Top](#page-314-0)

### **Examples**

#### **Example 1: Displaying Users and Authorities**

DSPAUT OBJ('/QSYS.LIB/ARLIB.LIB/PROG1.PGM')

This command shows the authorized users and their authorities for the object named PROG1 to the user who entered the command, if that user has object management authority for the object. PROG1 is a program located in the library named ARLIB. The system assumes \* for the device that shows the output list. If the command was entered in the batch subsystem, the output is placed in the default output queue for the job. If the command was entered in the interactive subsystem, the output is shown on the device where the user entered the command.

#### **Example 2: Printing List of Users**

DSPAUT OBJ('/MYDIR/MYOBJECT') OUTPUT(\*PRINT)

This command causes the list of authorized users of MYOBJECT in the MYDIR directory to be printed.

[Top](#page-314-0)

#### **Error messages**

#### **\*ESCAPE Messages**

#### **CPDA080**

User profile name too long.

#### **CPE3101**

A non-recoverable I/O error occurred.

#### **CPE3408**

The address used for an argument was not correct.

#### **CPE3418**

Possible APAR condition or hardware failure.

#### **CPE3474**

Unknown system state.

#### **CPFA0AA**

Error occurred while attempting to obtain space.

#### **CPFA0AB**

Operation failed for object. Object is &1.

### **CPFA0AD**

Function not supported by file system.

#### **CPFA0A1**

An input or output error occurred.

#### **CPFA0A2**

Information passed to this operation was not valid.

#### **CPFA0A3**

Path name resolution causes looping.

#### **CPFA0A4**

Too many open files for process.

#### **CPFA0A5**

Too many open files.

#### **CPFA0A7**

Path name too long.

#### **CPFA0A9**

Object not found. Object is &1.

#### **CPFA0B1**

Requested operation not allowed. Access problem.

#### **CPFA0C0**

Buffer overflow occurred.

### **CPFA0C1**

CCSID &1 not valid.

### **CPFA08B**

Path name cannot begin with \*.

#### **CPFA08C**

Pattern not allowed in path name directory.

#### **CPFA08E**

More than one name matches pattern.

#### **CPFA085**

Home directory not found for user &1.

#### **CPFA086**

Matching quote not found in path name.

#### **CPFA087**

Path name contains null character.

#### **CPFA088**

Path name pattern not valid.

#### **CPFA09C**

Not authorized to object. Object is &1.

#### **CPFA09D**

Error occurred in program &1.

#### **CPFA09E**

Object in use. Object is &1.

#### **CPFA09F**

Object damaged. Object is &1.

### **CPFA091**

Pattern not allowed in user name.

#### **CPFA092**

Path name not converted.

#### **CPFA093**

Name matching pattern not found.

#### **CPFA094**

Path name not specified.

#### **CPF1F05**

Directory handle not valid.

#### **CPF1F41**

Severe error occurred while addressing parameter list.

#### **CPF1F4A**

Value for number of directory entries not valid.

#### **CPF1F53**

Value for length of data buffer not valid.

#### **CPF2203**

User profile &1 not correct.

#### **CPF22F0**

Unexpected errors occurred during processing.

#### **CPF2225**

Not able to allocate internal system object.

#### **CPF9801**

Object &2 in library &3 not found.

#### **CPF9802**

Not authorized to object &2 in &3.

#### **CPF9803**

Cannot allocate object &2 in library &3.

## <span id="page-318-0"></span>**Display Authority Holder (DSPAUTHLR)**

**Where allowed to run:** All environments (\*ALL) **Threadsafe:** No

Parameters [Examples](#page-320-0) [Error messages](#page-320-0)

The Display Authority Holder (DSPAUTHLR) command shows a list of authority holders. The list shows the name of the object that the authority holder secures, the name of the library where the object is found, the object type, the owner of the object, and the primary group of the object.

Top

### **Parameters**

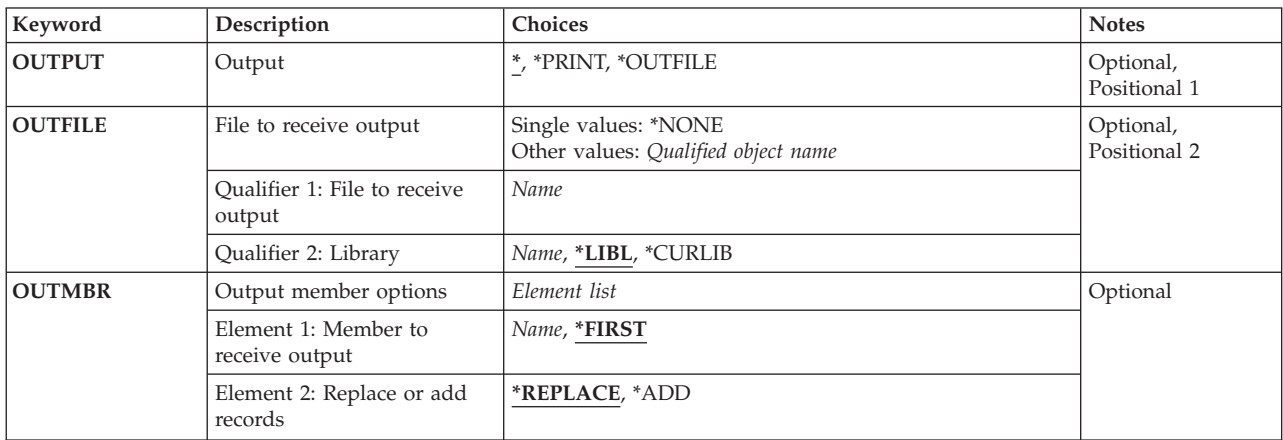

Top

## **Output (OUTPUT)**

Specifies whether the output from the command is displayed at the requesting work station or printed with the job's spooled output.

The output is displayed (if requested by an interactive job) or printed with the job's spooled output (if requested by a batch job).

#### **\*PRINT**

The output is printed with the job's spooled output.

#### **\*OUTFILE**

The output is directed to the database file specified for the **File to receive output (OUTFILE)**  parameter.

### <span id="page-319-0"></span>**File to receive output (OUTFILE)**

The name and library of the database file to which the output of the command is directed. If the file does not exist, this command creates a database file in the specified library. If the file is created, the public authority to the file is the same as the create authority specified for the library in which the file is created. Use the Display Library Description (DSPLIBD) command to show the library's create authority.

#### **Qualifier 2: Library**

**\*LIBL** All libraries in the library list for the current thread are searched until the first match is found.

#### **\*CURLIB**

The current library for the thread is searched. If no library is specified as the current library for the thread, the QGPL library is used.

*name* Specify the name of the library to be searched.

**Note:** If a new file is created, system file QADSHLR in system library QSYS with a format name of QSYDSHLR is used as a model.

[Top](#page-318-0)

### **Output member options (OUTMBR)**

Specifies the name of the database file member that receives the output of the command.

The possible name values are:

#### **Element 1: Member to Receive Output**

#### **\*FIRST**

The first member in the file receives the output. If OUTMBR(\*FIRST) is specified and the member does not exist, the system creates a member with the name of the file specified for the **File to receive output (OUTFILE)** parameter. If the member already exists, you have the option to add new records to the end of the existing member or clear the member and then add the new records.

#### *member-name*

The file member that receives the output. If OUTMBR(member-name) is specified and the member does not exist, the system creates it. If the member already exists, the user has the option to add new records to the end of the existing member or clear the member and then add the new records.

#### **Element 2: Operation to Perform on Member**

#### **\*REPLACE**

The system clears the existing member and adds the new records.

**\*ADD** The system adds the new records to the end of the existing records.

### <span id="page-320-0"></span>**Examples**

DSPAUTHLR OUTPUT(\*PRINT)

This command sends the display of the authority holder list to the printer.

### **Error messages**

#### **\*ESCAPE Messages**

**CPF9860** 

Error occurred during output file processing.

[Top](#page-318-0)

# <span id="page-322-0"></span>**Display Authorization List (DSPAUTL)**

**Where allowed to run:** All environments (\*ALL) **Threadsafe:** No

Parameters [Examples](#page-324-0) [Error messages](#page-324-0)

The Display Authorization List (DSPAUTL) command shows the list of users (and their levels of authority) that make up the authorization list.

When an authorization list is first shown, the specific authorities shown are determined by the level of detailed information specified on the USROPT parameter in the user profile.

When the DSPAUTL command is used to display an authorization list, the user specifies the name of the authorization list, whether the authorization list should be shown on the display or sent to a printer, or (optionally) whether the output should be sent to an OUTFILE.

Top

### **Parameters**

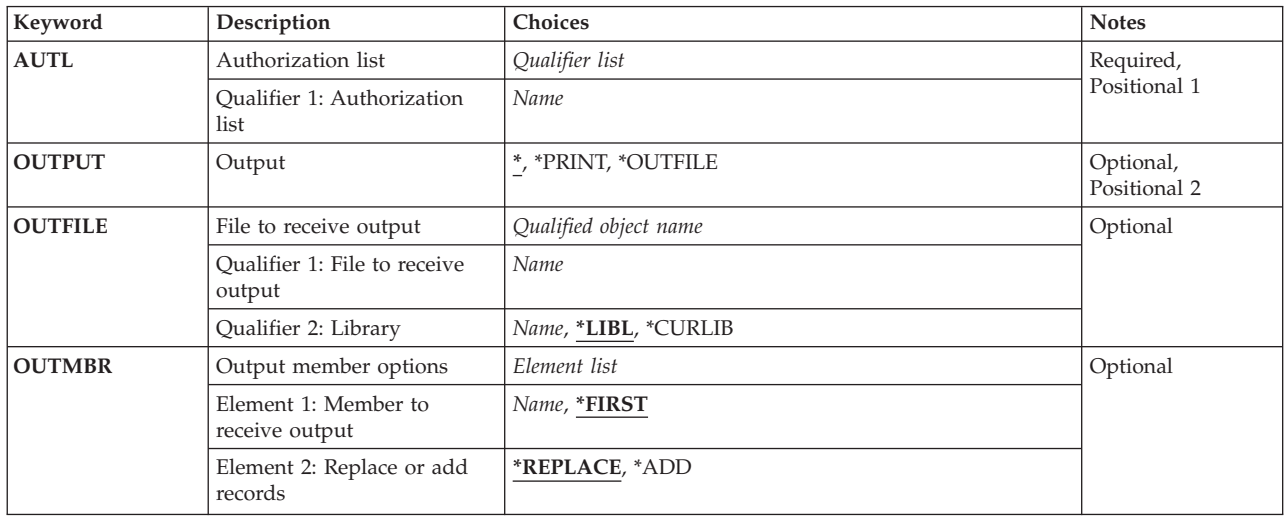

## **Authorization list (AUTL)**

This is a required parameter.

The name of the authorization list displayed.

Top

## **Output (OUTPUT)**

Specifies whether the output from the command is displayed at the requesting work station or printed with the job's spooled output.

<span id="page-323-0"></span>**\*** The output is displayed (if requested by an interactive job) or printed with the job's spooled output (if requested by a batch job).

#### **\*PRINT**

The output is printed with the job's spooled output.

#### **\*OUTFILE**

The output is directed to the database file specified for the **File to receive output (OUTFILE)**  parameter.

[Top](#page-322-0)

### **File to receive output (OUTFILE)**

The name and library of the database file to which the output of the command is directed. If the file does not exist, this command creates a database file in the specified library. If the file is created, the public authority to the file is the same as the create authority specified for the library in which the file is created. Use the Display Library Description (DSPLIBD) command to show the library's create authority.

#### **Qualifier 2: Library**

**\*LIBL** All libraries in the library list for the current thread are searched until the first match is found.

#### **\*CURLIB**

The current library for the thread is searched. If no library is specified as the current library for the thread, the QGPL library is used.

*name* Specify the name of the library to be searched.

**Note:** If a new file is created, system file QAOBJAUT in system library QSYS with a format name of QSYDSAUT is used as a model.

[Top](#page-322-0)

### **Output member options (OUTMBR)**

Specifies the name of the database file member that receives the output of the command.

The possible name values are:

#### **Element 1: Member to Receive Output**

#### **\*FIRST**

The first member in the file receives the output. If OUTMBR(\*FIRST) is specified and the member does not exist, the system creates a member with the name of the file specified for the **File to receive output (OUTFILE)** parameter. If the member already exists, you have the option to add new records to the end of the existing member or clear the member and then add the new records.

#### *member-name*

The file member that receives the output. If OUTMBR(member-name) is specified and the member does not exist, the system creates it. If the member already exists, the user has the option to add new records to the end of the existing member or clear the member and then add the new records.
### **Element 2: Operation to Perform on Member**

### **\*REPLACE**

The system clears the existing member and adds the new records.

**\*ADD** The system adds the new records to the end of the existing records.

### **Examples**

DSPAUTL AUTL(DEPT48X) OUTPUT(\*PRINT)

This command sends the display of the authorization list to the printer.

[Top](#page-322-0)

[Top](#page-322-0)

### **Error messages**

### **\*ESCAPE Messages**

### **CPF2204**

User profile &1 not found.

### **CPF2207**

Not authorized to use object &1 in library &3 type \*&2.

### **CPF2208**

Object &1 in library &3 type \*&2 not found.

### **CPF2209**

Library &1 not found.

### **CPF2211**

Not able to allocate object &1 in &3 type \*&2.

### **CPF2216**

Not authorized to use library &1.

### **CPF2283**

Authorization list &1 does not exist.

### **CPF9843**

Object &1 in library &3 type &2 cannot be accessed.

### **CPF9860**

Error occurred during output file processing.

# <span id="page-326-0"></span>**Display Authorization List DLO (DSPAUTLDLO)**

**Where allowed to run:** All environments (\*ALL) **Threadsafe:** No

Parameters [Examples](#page-327-0) [Error messages](#page-327-0)

The Display Authorization List Document Library Objects (DSPAUTLDLO) command allows you to show the list of documents and folders whose security is specified by the authorization list specified on the **Authorization list** prompt (AUTL parameter).

**Restrictions:** (1) If you are on the list with authority other than \*EXCLUDE, or if you are not on the list and public authority is something other than \*EXCLUDE, you are authorized to display the documents and folders. (2) If you are not authorized to the document or folder because of private authorities, the object is marked not authorized in the text field.

Top

## **Parameters**

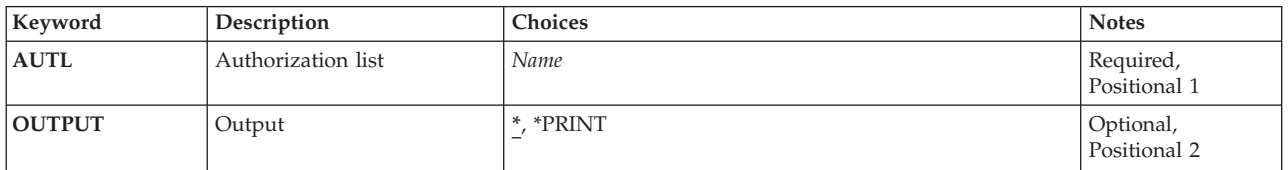

Top

# **Authorization list (AUTL)**

Specifies the name of the authorization list whose list of documents and folders is to be displayed.

Top

# **Output (OUTPUT)**

Specifies whether the output from the command is displayed at the requesting work station or printed with the job's spooled output.

The possible values are:

The output is displayed at the requesting work station if requested by an interactive job. If this is not an interactive job, the output is printed with the job's spooled output.

### **\*PRINT**

The output is printed with the job's spooled output.

### <span id="page-327-0"></span>**Examples**

DSPAUTLDLO AUTL(PAYROLL) OUTPUT(\*PRINT)

This command sends the display output for the authorization list named PAYROLL to a printer.

[Top](#page-326-0)

### **Error messages**

### **\*ESCAPE Messages**

#### **CPF22AF**

Not authorized to authorization list &1.

#### **CPF2283**

Authorization list &1 does not exist.

### **CPF2289**

Unable to allocate authorization list &1.

### **CPF9012**

Start of document interchange session not successful for &1.

#### **CPF9032**

Document interchange session not started.

# **CPF9845**

Error occurred while opening file &1.

### **CPF9846**

Error while processing file &1 in library &2.

### **CPF9850**

Override of printer file &1 not allowed.

#### **CPF9851**

Overflow value for file &1 in &2 too small.

# <span id="page-328-0"></span>**Display Authorization List Obj (DSPAUTLOBJ)**

**Where allowed to run:** All environments (\*ALL) **Threadsafe:** No

Parameters [Examples](#page-330-0) [Error messages](#page-330-0)

The Display Authorization List Objects (DSPAUTLOBJ) command displays the list of objects that are secured by the authorization list specified on the **Authorization list** prompt (AUTL parameter). If a user is on the list with authority other than \*EXCLUDE, or is not on the list and public authority is something other than \*EXCLUDE, the user is authorized to display the objects. If the user is not authorized to an object because of private authorities, the object is marked \*NOT AUTHORIZED in the text field.

Top

### **Parameters**

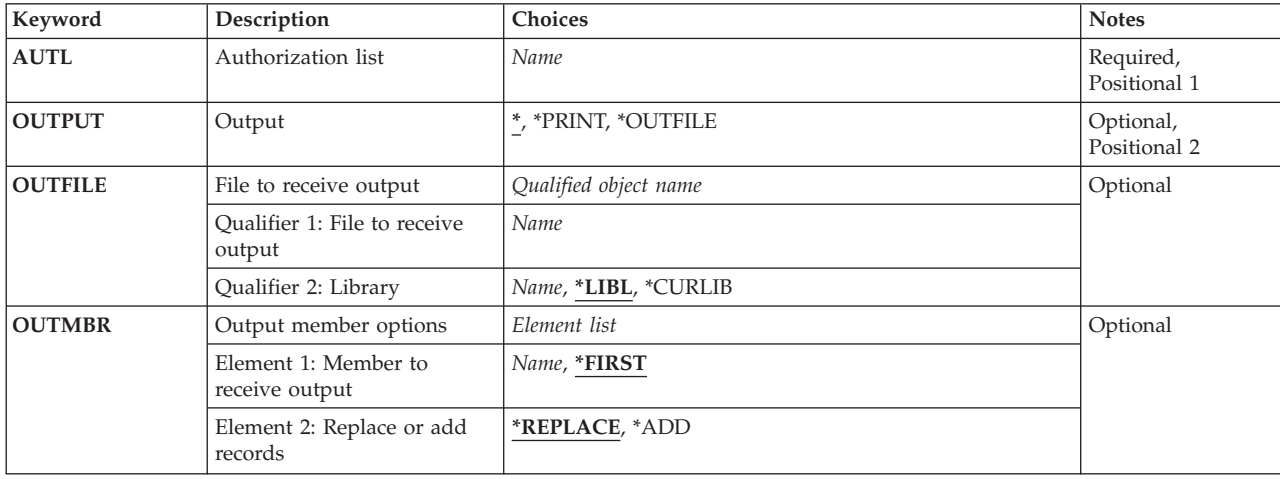

Top

## **Authorization list (AUTL)**

This is a required parameter.

The name of the authorization list whose list of objects is shown.

Top

# **Output (OUTPUT)**

Specifies whether the output from the command is displayed at the requesting work station or printed with the job's spooled output.

The output is displayed (if requested by an interactive job) or printed with the job's spooled output (if requested by a batch job).

### **\*PRINT**

The output is printed with the job's spooled output.

### <span id="page-329-0"></span>**\*OUTFILE**

The output is directed to the database file specified for the **File to receive output (OUTFILE)**  parameter.

## **File to receive output (OUTFILE)**

The name and library of the database file to which the output of the command is directed. If the file does not exist, this command creates a database file in the specified library. If the file is created, the public authority to the file is the same as the create authority specified for the library in which the file is created. Use the Display Library Description (DSPLIBD) command to show the library's create authority.

#### **Qualifier 2: Library**

**\*LIBL** All libraries in the library list for the current thread are searched until the first match is found.

#### **\*CURLIB**

The current library for the thread is searched. If no library is specified as the current library for the thread, the QGPL library is used.

*name* Specify the name of the library to be searched.

**Note:** If a new file is created, system file QADALO in system library QSYS with a format name of QSYDALO is used as a model.

### **Output member options (OUTMBR)**

Specifies the name of the database file member that receives the output of the command.

The possible name values are:

### **Element 1: Member to Receive Output**

#### **\*FIRST**

The first member in the file receives the output. If OUTMBR(\*FIRST) is specified and the member does not exist, the system creates a member with the name of the file specified for the **File to receive output (OUTFILE)** parameter. If the member already exists, you have the option to add new records to the end of the existing member or clear the member and then add the new records.

#### *member-name*

The file member that receives the output. If OUTMBR(member-name) is specified and the member does not exist, the system creates it. If the member already exists, the user has the option to add new records to the end of the existing member or clear the member and then add the new records.

### **Element 2: Operation to Perform on Member**

### **\*REPLACE**

The system clears the existing member and adds the new records.

<span id="page-330-0"></span>**\*ADD** The system adds the new records to the end of the existing records.

### **Examples**

DSPAUTLOBJ AUTL(PAYROLL) OUTPUT(\*OUTFILE) OUTFILE(\*LIBL/PAYROLL) OUTMBR(DARL \*REPLACE)

This command places the output in the database file PAYROLL, member name DARL. If member DARL already exists, the system clears it and adds the new records.

[Top](#page-328-0)

[Top](#page-328-0)

### **Error messages**

### **\*ESCAPE Messages**

### **CPF22AF**

Not authorized to authorization list &1.

### **CPF2283**

Authorization list &1 does not exist.

### **CPF2289**

Unable to allocate authorization list &1.

### **CPF9860**

Error occurred during output file processing.

[Top](#page-328-0)

# **Appendix. Notices**

This information was developed for products and services offered in the U.S.A.

IBM may not offer the products, services, or features discussed in this document in other countries. Consult your local IBM representative for information on the products and services currently available in your area. Any reference to an IBM product, program, or service is not intended to state or imply that only that IBM product, program, or service may be used. Any functionally equivalent product, program, or service that does not infringe any IBM intellectual property right may be used instead. However, it is the user's responsibility to evaluate and verify the operation of any non-IBM product, program, or service.

IBM may have patents or pending patent applications covering subject matter described in this document. The furnishing of this document does not give you any license to these patents. You can send license inquiries, in writing, to:

IBM Director of Licensing IBM Corporation 500 Columbus Avenue Thornwood, NY8809 U.S.A.

For license inquiries regarding double-byte (DBCS) information, contact the IBM Intellectual Property Department in your country or send inquiries, in writing, to:

IBM World Trade Asia Corporation Licensing 2-31 Roppongi 3-chome, Minato-ku Tokyo 106, Japan

**The following paragraph does not apply to the United Kingdom or any other country where such provisions are inconsistent with local law:** INTERNATIONAL BUSINESS MACHINES CORPORATION PROVIDES THIS PUBLICATION "AS IS" WITHOUT WARRANTY OF ANY KIND, EITHER EXPRESS OR IMPLIED, INCLUDING, BUT NOT LIMITED TO, THE IMPLIED WARRANTIES OF NON-INFRINGEMENT, MERCHANTABILITY OR FITNESS FOR A PARTICULAR PURPOSE. Some states do not allow disclaimer of express or implied warranties in certain transactions, therefore, this statement may not apply to you.

This information could include technical inaccuracies or typographical errors. Changes are periodically made to the information herein; these changes will be incorporated in new editions of the publication. IBM may make improvements and/or changes in the product(s) and/or the program(s) described in this publication at any time without notice.

Any references in this information to non-IBM Web sites are provided for convenience only and do not in any manner serve as an endorsement of those Web sites. The materials at those Web sites are not part of the materials for this IBM product and use of those Web sites is at your own risk.

IBM may use or distribute any of the information you supply in any way it believes appropriate without incurring any obligation to you.

Licensees of this program who wish to have information about it for the purpose of enabling: (i) the exchange of information between independently created programs and other programs (including this one) and (ii) the mutual use of the information which has been exchanged, should contact:

### IBM Corporation

Software Interoperability Coordinator, Department 49XA 3605 Highway 52 N Rochester, MN 55901 U.S.A.

Such information may be available, subject to appropriate terms and conditions, including in some cases, payment of a fee.

The licensed program described in this information and all licensed material available for it are provided by IBM under terms of the IBM Customer Agreement, IBM International Program License Agreement, or any equivalent agreement between us.

Information concerning non-IBM products was obtained from the suppliers of those products, their published announcements or other publicly available sources. IBM has not tested those products and cannot confirm the accuracy of performance, compatibility or any other claims related to non-IBM products. Questions on the capabilities of non-IBM products should be addressed to the suppliers of those products.

This information contains examples of data and reports used in daily business operations. To illustrate them as completely as possible, the examples include the names of individuals, companies, brands, and products. All of these names are fictitious and any similarity to the names and addresses used by an actual business enterprise is entirely coincidental.

### COPYRIGHT LICENSE:

This information contains sample application programs in source language, which illustrate programming techniques on various operating platforms. You may copy, modify, and distribute these sample programs in any form without payment to IBM, for the purposes of developing, using, marketing or distributing application programs conforming to the application programming interface for the operating platform for which the sample programs are written. These examples have not been thoroughly tested under all conditions. IBM, therefore, cannot guarantee or imply reliability, serviceability, or function of these programs. You may copy, modify, and distribute these sample programs in any form without payment to IBM for the purposes of developing, using, marketing, or distributing application programs conforming to IBM's application programming interfaces.

If you are viewing this information softcopy, the photographs and color illustrations may not appear.

### **Trademarks**

The following terms are trademarks of International Business Machines Corporation in the United States, other countries, or both:

Advanced Function Printing AFP AS/400 CICS COBOL/400  $C/400$ DataPropagator DB2 IBM Infoprint InfoWindow iSeries LPDA **OfficeVision** 

OS/400 Print Services Facility RPG/400 SystemView System/36 TCS WebSphere

Microsoft, Windows, Windows NT, and the Windows logo are trademarks of Microsoft Corporation in the United States, other countries, or both.

Java and all Java-based trademarks are trademarks of Sun Microsystems, Inc. in the United States, other countries, or both.

UNIX is a registered trademark of The Open Group in the United States and other countries.

Other company, product, and service names may be trademarks or service marks of others.

## **Terms and conditions for downloading and printing publications**

Permissions for the use of the publications you have selected for download are granted subject to the following terms and conditions and your indication of acceptance thereof.

**Personal Use:** You may reproduce these Publications for your personal, noncommercial use provided that all proprietary notices are preserved. You may not distribute, display or make derivative works of these Publications, or any portion thereof, without the express consent of IBM.

**Commercial Use:** You may reproduce, distribute and display these Publications solely within your enterprise provided that all proprietary notices are preserved. You may not make derivative works of these Publications, or reproduce, distribute or display these Publications or any portion thereof outside your enterprise, without the express consent of IBM.

Except as expressly granted in this permission, no other permissions, licenses or rights are granted, either express or implied, to the Publications or any information, data, software or other intellectual property contained therein.

IBM reserves the right to withdraw the permissions granted herein whenever, in its discretion, the use of the Publications is detrimental to its interest or, as determined by IBM, the above instructions are not being properly followed.

You may not download, export or re-export this information except in full compliance with all applicable laws and regulations, including all United States export laws and regulations. IBM MAKES NO GUARANTEE ABOUT THE CONTENT OF THESE PUBLICATIONS. THE PUBLICATIONS ARE PROVIDED ″AS-IS″ AND WITHOUT WARRANTY OF ANY KIND, EITHER EXPRESSED OR IMPLIED, INCLUDING BUT NOT LIMITED TO IMPLIED WARRANTIES OF MERCHANTABILITY AND FITNESS FOR A PARTICULAR PURPOSE

All material copyrighted by IBM Corporation.

By downloading or printing a publication from this site, you have indicated your agreement with these terms and conditions.

# **Code disclaimer information**

This document contains programming examples.

IBM grants you a nonexclusive copyright license to use all programming code examples from which you can generate similar function tailored to your own specific needs.

All sample code is provided by IBM for illustrative purposes only. These examples have not been thoroughly tested under all conditions. IBM, therefore, cannot guarantee or imply reliability, serviceability, or function of these programs.

All programs contained herein are provided to you ″AS IS″ without any warranties of any kind. The implied warranties of non-infringement, merchantability and fitness for a particular purpose are expressly disclaimed.

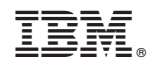

Printed in USA